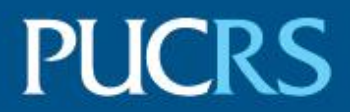

### ESCOLA POLITÉCNICA PROGRAMA DE PÓS-GRADUAÇÃO EM CIÊNCIA DA COMPUTAÇÃO DOUTORADO EM CIÊNCIA DA COMPUTAÇÃO

### VANESSA STANGHERLIN MACHADO PAIXÃO CORTES

### **INTERFACES ACESSÍVEIS PARA USUÁRIOS QUE SÃO CEGOS: UM MÉTODO DE REPRESENTAÇÃO TÁTIL E SONORA DA INFORMAÇÃO EM BIOINFORMÁTICA ESTRUTURAL**

Porto Alegre 2019

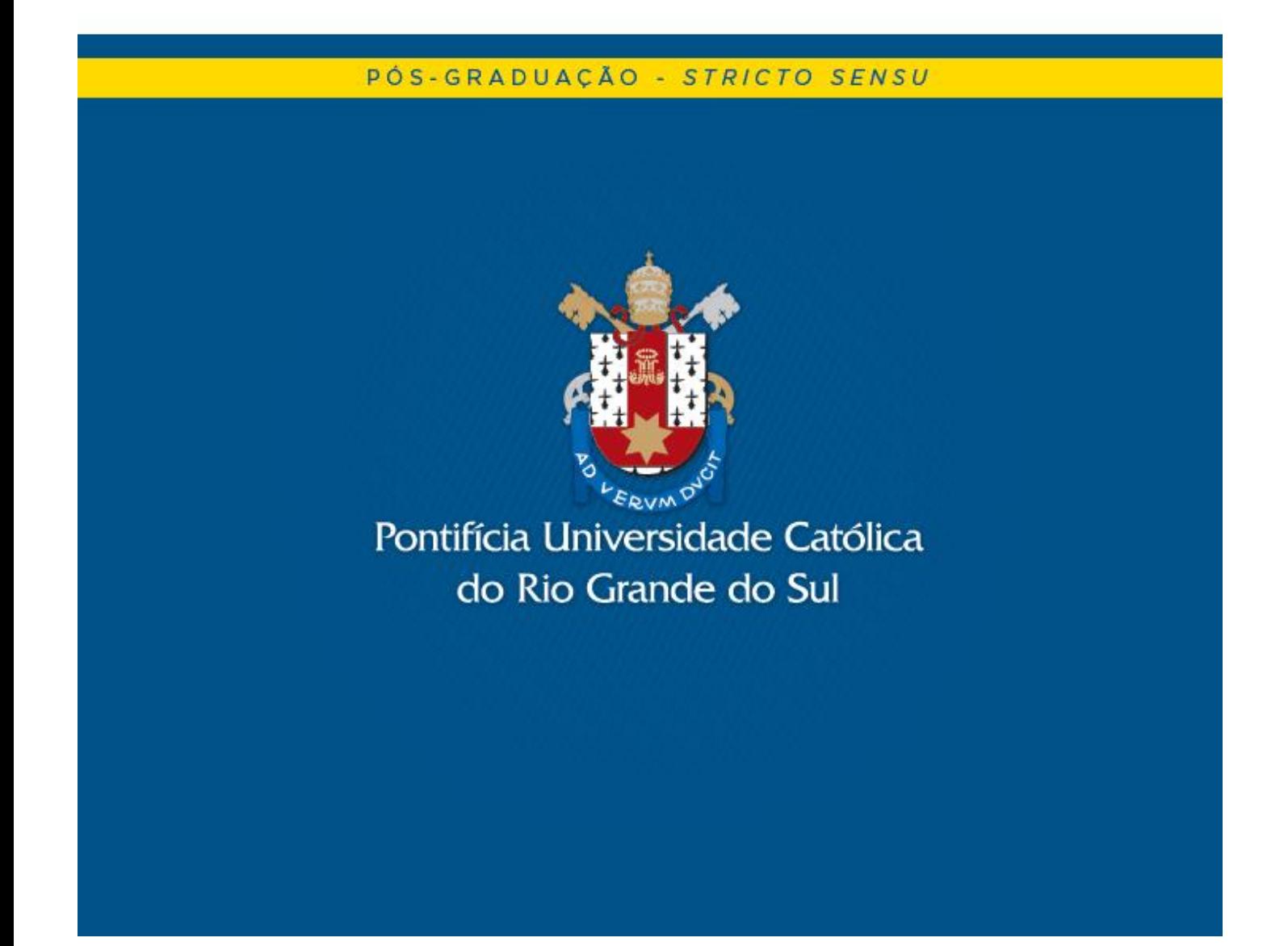

# **PONTIFÍCIA UNIVERSIDADE CATÓLICA DO RIO GRANDE DO SUL ESCOLA POLITÉCNICA PROGRAMA DE PÓS-GRADUAÇÃO EM CIÊNCIA DA COMPUTAÇÃO**

# **INTERFACES ACESSÍVEIS PARA USUÁRIOS QUE SÃO CEGOS: UM MÉTODO DE REPRESENTAÇÃO TÁTIL E SONORA DA INFORMAÇÃO EM BIOINFORMÁTICA ESTRUTURAL**

# **VANESSA STANGHERLIN MACHADO PAIXÃO CORTES**

Tese apresentada como requisito parcial à obtenção do grau de Doutor em Ciência da Computação pela Pontifícia Universidade Católica do Rio Grande do Sul.

Orientador: Prof. Dr. Osmar Norberto de Souza Coorientadora: Profa. Dr. Marcia de Borba Campos

> Porto Alegre 2019

# Ficha Catalográfica

P149i Paixão-Côrtes, Vanessa Stangherlin Machado

> Interfaces acessíveis para usuários que são cegos : um método de representação tátil e sonora da informação em bioinformática estrutural / Vanessa Stangherlin Machado Paixão-Côrtes . - 2019.

209 f.

Tese (Doutorado) – Programa de Pós-Graduação em Ciência da Computação, PUCRS.

Orientador: Prof. Dr. Osmar Norberto de Souza. Co-orientadora: Profa. Dra. Márcia de Borba Campos.

1. Bioinformática. 2. Interação humano-computador. 3. Usuários que são cegos. 4. Desenvolvimento de software e hardware. 5. Material concreto. I. Norberto de Souza, Osmar. II. Borba Campos, Márcia de. III. Título.

Elaborada pelo Sistema de Geração Automática de Ficha Catalográfica da PUCRS com os dados fornecidos pelo(a) autor(a). Bibliotecária responsável: Clarissa Jesinska Selbach CRB-10/2051

Vanessa Stangherlin Machado Paixão Cortes

### **INTERFACES ACESSÍVEIS PARA USUÁRIOS QUE SÃO CEGOS: UM MÉTODO DE REPRESENTAÇÃO TÁTIL E SONORA DA INFORMAÇÃO EM BIOINFORMÁTICA ESTRUTURAL**

Tese/Dissertação apresentada como requisito parcial para obtenção do grau de Doutor/Mestre em Ciência da Computação do Programa de Pós-Graduação em Ciência da Computação, Escola Politécnica da Pontifícia Universidade Católica do Rio Grande do Sul.

Aprovado em 30 de agosto de 2019.

### **BANCA EXAMINADORA:**

Prof. Dr. Dra. Regina de Oliveira Heidrich (FEEVALE)

Profa. Dra. Cecilia Dias Flores (UFCSPA)

Prof. Dr. Nome Márcio Sarroglia Pinho (PUCRS)

Prof. Dr. Osmar Norberto de Souza (PPGCC/PUCRS - Orientador)

## **DEDICATÓRIA**

Dedico esse trabalho meu marido Walter Ritzel Paixão-Côrtes, a minha mãe Vilma Stangherlin Machado e ao meu pai Claito Soares Machado (*in memoriam*), com todo meu amor e gratidão. Também, quero homenagear todos meus alunos com deficiência pelas experiências maravilhosas que vocês me proporcionaram.

> "Se o lugar não está pronto a receber todas as pessoas, o lugar é deficiente." Thais Frota

### **AGRADECIMENTOS**

Gostaria de agradecer, primeiramente, ao meu marido Walter Ritzel Paixão-Côrtes pela presença real e constante em todos os momentos e pelo apoio, carinho, companheirismo e dedicação. Desde o início desta caminhada você esteve ao meu lado, incondicionalmente, me apoiando nos momentos difíceis e me fazendo acreditar em minhas qualidades e no meu potencial profissional, até que conseguisse chegar a vencer essa importante etapa com méritos. Sei que sem você nada disso teria sido possível. Este período me fez te admirar ainda mais como marido, namorado, amigo e colega, pois é um homem maravilhoso o qual tive a sorte de ter como companheiro de vida. Agradeço todo teu amor e estou ansiosa a passar todo o resto da minha vida ao seu lado, meu amor.

Aos meus pais, Vilma Stangherlin Machado e Claito Soares Machado (*in memoriam*) pelo amor, cuidado e incentivo, principalmente nos momentos de dificuldade. Mãe tu é meu amor de vida, meu anjo da guarda, sei de todos os sacrifícios que fez para me educar, proporcionar uma infância feliz e permitir me formar doutora. Por favor, perdoe os momentos de ausência e a distância física que nos separa. Obrigada por acreditar sempre nos meus sonhos.

Ao Professor Dr. Osmar Norberto de Souza pela orientação dedicada na realização deste trabalho, amizade, confiança, conselhos e paciência. Admiro muito sua simplicidade, compreensão, inteligência, competência e amor ao trabalho. Agradeço por ter acreditado em mim e ter me dado a chance de me tornar mestre e doutora sob sua orientação, ainda mais explorando assuntos tão diversificados e interdisciplinares. Professor você foi essencial para minha formação profissional e fez muita diferença em minha vida.

Agradeço a minha coorientadora Márcia de Borba Campos pela amizade, carinho, apoio e pelo saber que transmitiu, o qual foi muito importante para que tudo isso pudesse se concretizar.

Também, faço menção aos especialistas e aos usuários que concordaram em participar desse estudo de forma voluntária, disponibilizando tempo e conhecimento. Sua contribuição foi primordial para a realização deste trabalho. Obrigada a Associação de Cegos do Rio Grande do Sul (ACERGS) por abrir suas portas e permitir que fosse realizada pesquisa em sua instituição.

Aos membros da banca de defesa desta tese, Dra. Cecilia Dias Flores, Dra. Regina de Oliveira Heidrich e Dr. Márcio Sarroglia Pinho por aceitarem colaborar para o enriquecimento do trabalho e meu crescimento pessoal, fortalecendo o caráter científico desenvolvido.

Obrigada pelo estímulo e apoio financeiro recebido pelo CNPQ e CAPES sem os quais não teria sido possível fazer este curso.

Agradeço aos colegas do LABIO e alunos de iniciação científica Gabriela Chaves Jardim e Lorenzo Martinez. Ainda, agradeço em especial a Raí Correia Cabeleira, Jeferson de Souza Pazze e João Pedro Laureano. Vocês todos foram os primeiros e melhores orientandos que uma pesquisadora poderia ter! Tenho muito orgulho e admiração por todos vocês!

A professora Lucia Giraffa pelos fantásticos ensinamentos de docência. Você é um exemplo o qual eu me espelho. Se um dia eu chegar a ser a metade da professora que tu és eu estarei muito feliz e realizada profissionalmente.

As minhas melhores amigas Juliana Damásio e Cristiane Ellwanger, por toda amizade, carinho, apoio e dedicação. Vocês são um presente na minha vida sem o qual eu não teria conseguido chegar até aqui. Cristiane Ellwanger obrigada por sua alegria e energia, as quais contagiam todos a sua volta. Pelos inúmeros conhecimentos que me passou, desde a época que foi minha professora até se tornar minha amiga confidente. Tenho muito orgulho de você e fico muito feliz de poder ter sua confiança e amizade. Obrigada por todos os conselhos e por preencher meus dias com carinho e alegria, você tem um coração lindo e admirável. Juliana Damásio você é muito especial, pois tens qualidades maravilhosas como determinação, comprometimento, lealdade e generosidade, além do seu espírito bondoso que faz de tudo para ver as pessoas felizes. Admiro seu crescimento profissional, sua motivação, sua inteligência e a forma ética e sensata com que leva sua vida. Agradeço por toda dedicação e parceria na pesquisa, pelo apoio para que eu cumprisse essa etapa e por sempre acreditar em mim. Saiba que vou levar a sua amizade comigo para sempre. Ainda vejo nós três trabalhando juntas e desenvolvendo pesquisas incríveis!

Por último, agradeço a Deus por me guiar, iluminar e me dar tranquilidade para seguir em frente com os meus objetivos e não desanimar com as dificuldades e por permitir que isso tudo fosse possível.

# **INTERFACES ACESSÍVEIS PARA USUÁRIOS QUE SÃO CEGOS: UM MÉTODO DE REPRESENTAÇÃO TÁTIL E SONORA DA INFORMAÇÃO EM BIOINFORMÁTICA ESTRUTURAL**

### **RESUMO**

A bioinformática estrutural utiliza técnicas computacionais para o estudo de macromoléculas que possuem estruturas, como DNA e proteínas. Elas possuem detalhes estruturais de difícil compreensão, manipulação e visualização, pois requerem abstrações baseadas em uma interface tridimensional (3D). Neste sentido, alunos cegos enfrentam dificuldades para compreendê-las. Para minimizar este problema e auxiliar a aprendizagem destes conteúdos são utilizados materiais concretos táteis. Entretanto, o mesmo não ocorre em ambientes computacionais, pois as ferramentas de visualização e manipulação de moléculas não são acessíveis. Esta tese tem por objetivo conceber um método para representar informações visuais e 3D de bioinformática estrutural, que integre elementos hápticos e sonoros, a fim de que possam ser acessíveis e manipulados por pessoas que são cegas. Dentro do processo de design centrado no usuário, foram realizadas as etapas de análise do contexto, especificação e concepção de soluções de interface e validação do método segundo a perspectiva de usuários que são cegos e/ou especialistas. Realizamos nove estudos, que incluíram um estudo de caso, uma coleta de dados com 29 professores, uma revisão sistemática de literatura, a criação de material concreto, testes de acessibilidade automatizado e manual e o treinamento com usuário que é cego. A análise dos resultados permitiu a composição de um conjunto de 77 requisitos de software e 26 recomendações de boas práticas para descrição de imagens e construção de materiais concretos, que foram utilizados para concepção de uma interface tangível denominada DeMOLidor e uma ferramenta Web para navegação sonora de estruturas 3D de proteínas, o WalkingMOL. Realizamos um workshop com a participação de 15 usuários com deficiência visual para a validação das soluções desenvolvidas. Os resultados do workshop mostraram que os materiais concretos, o DeMOLidor e o WalkingMOL são adequados às necessidades dos usuários e favorecem à interação de pessoas que são cegas com informações visuais e 3D de bioinformática estrutural, validando os requisitos e recomendações de boas práticas com os quais foram construídos.

**Palavras-Chave:** Bioinformática; Interação humano-computador; Usuários que são cegos; Desenvolvimento de software e hardware; Material concreto.

# **ACCESSIBLE INTERFACES FOR BLIND USERS: A TACTILE AND AUDIBLE METHOD OF REPRESENTING INFORMATION IN STRUCTURAL BIOINFORMATICS**

### **ABSTRACT**

Structural bioinformatics uses computational techniques to study macromolecules that have structures, such as DNA and proteins. They have structural details that are difficult to understand, manipulate and visualize because they require abstractions based on a three-dimensional (3D) interface. In this sense, blind students face difficulties in understanding them. To minimize this problem and to help the learning of these contents, tactile concrete materials are used. However, the same is not true in computational environments, as the molecule visualization and manipulation tools are not accessible. This thesis aims to devise a method to represent visual and 3D information of structural bioinformatics that integrates haptic and sound elements so that they can be accessed and manipulated by blind people. Based on the user-centered design process, the context analysis, specification and design of interface solutions and method validation steps were performed from the perspective of blind and / or expert users. We conducted nine studies, which included a case study, a data collection with 29 teachers, a systematic literature review, the creation of concrete material, automated and manual accessibility testing, and blind user training. The analysis of the results allowed the composition of a set of 77 software requirements and 26 best practice recommendations for image description and construction of concrete materials, which were used to design a tangible interface called DeMOLidor and a web tool for sound navigation. 3D protein structures, the WalkingMOL. We held a workshop with 15 visually impaired users to validate the solutions developed. The results of the workshop showed that concrete materials, DeMOLidor and WalkingMOL are suitable for users' needs and favor the interaction of blind people with 3D visual and structural bioinformatics information, validating the requirements and best practice recommendations with which were built.

**Keywords:** Bioinformatics; Human-computer interaction; Users who are blind; Software and hardware development; concrete material.

# **LISTA DE ILUSTRAÇÕES**

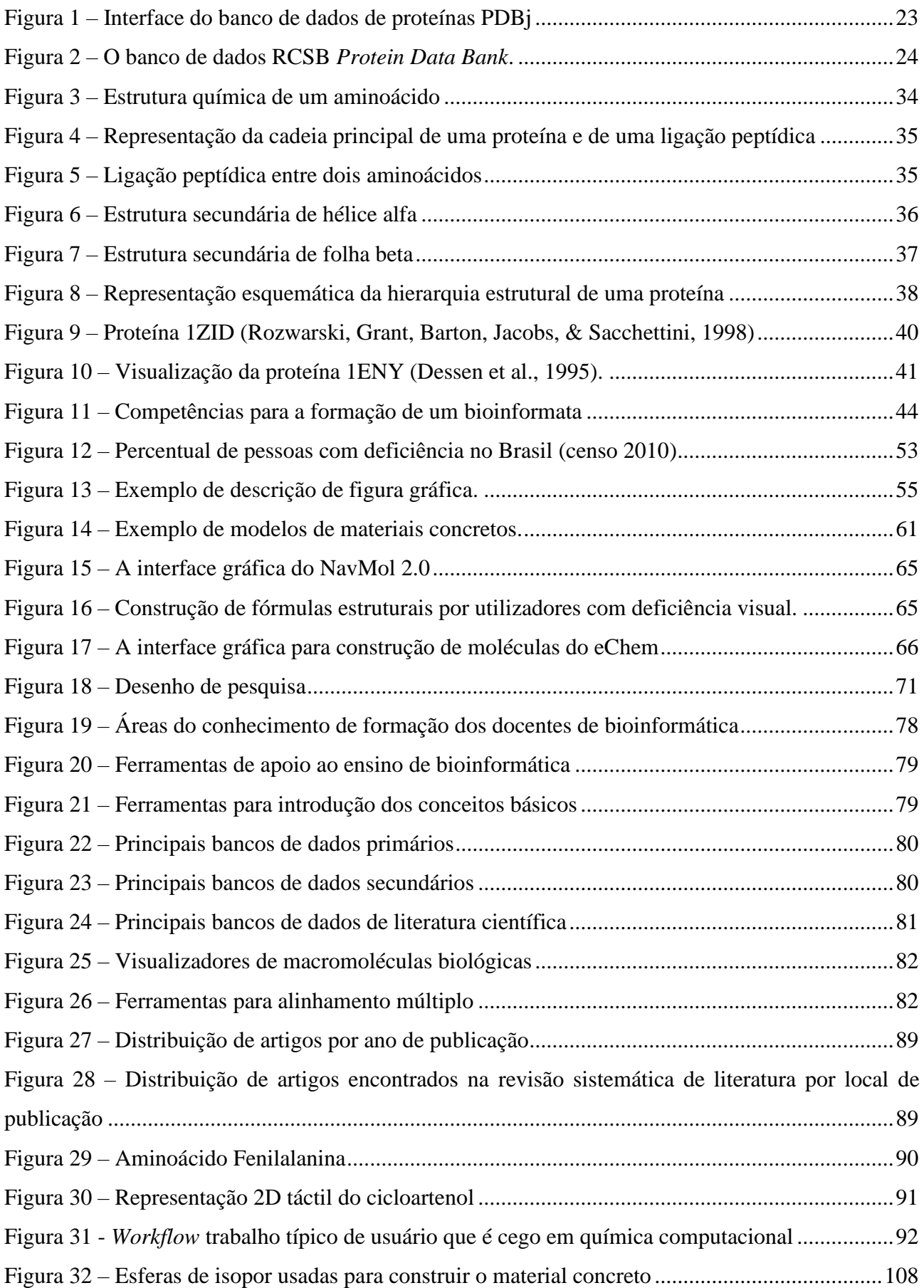

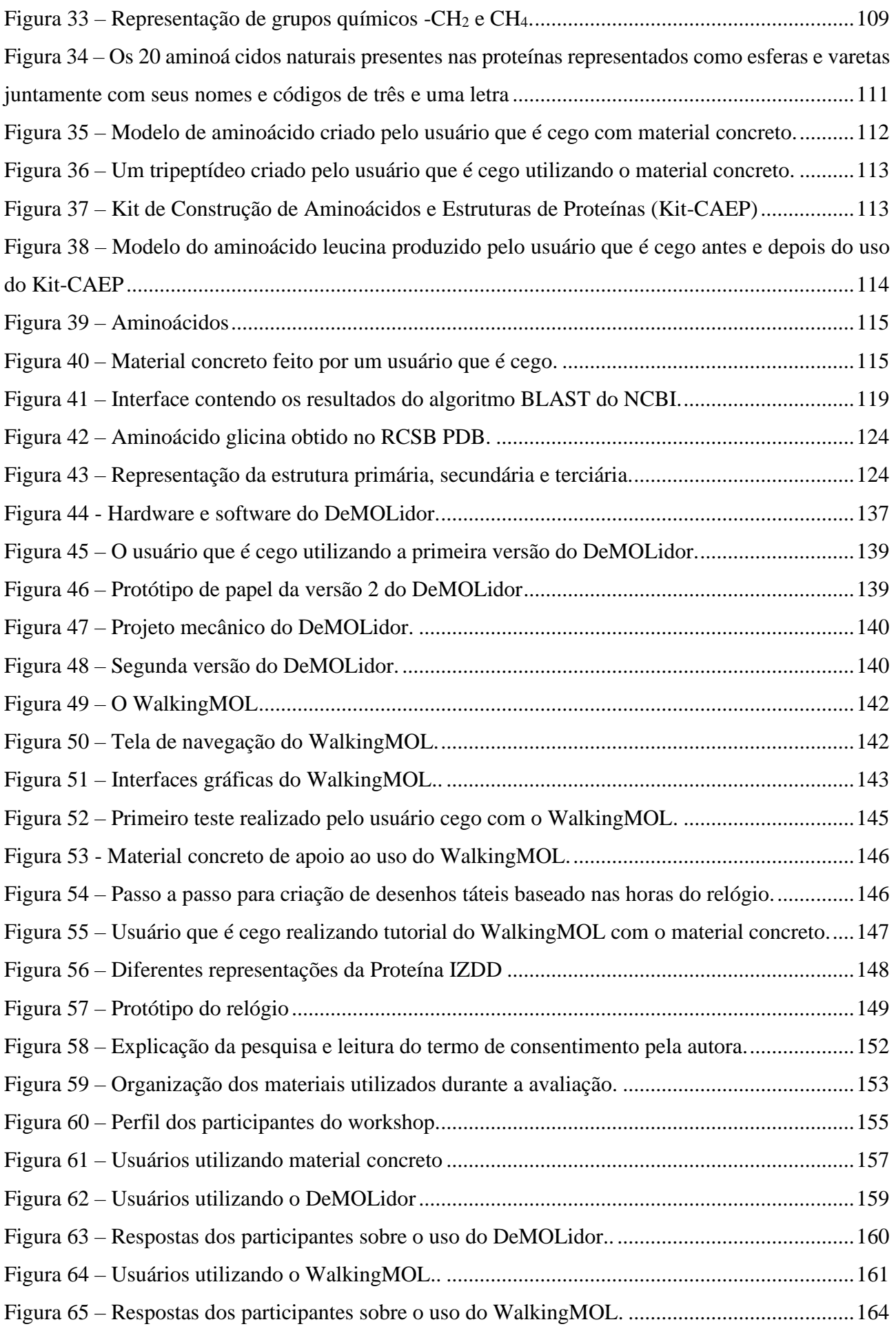

# **LISTA DE TABELAS**

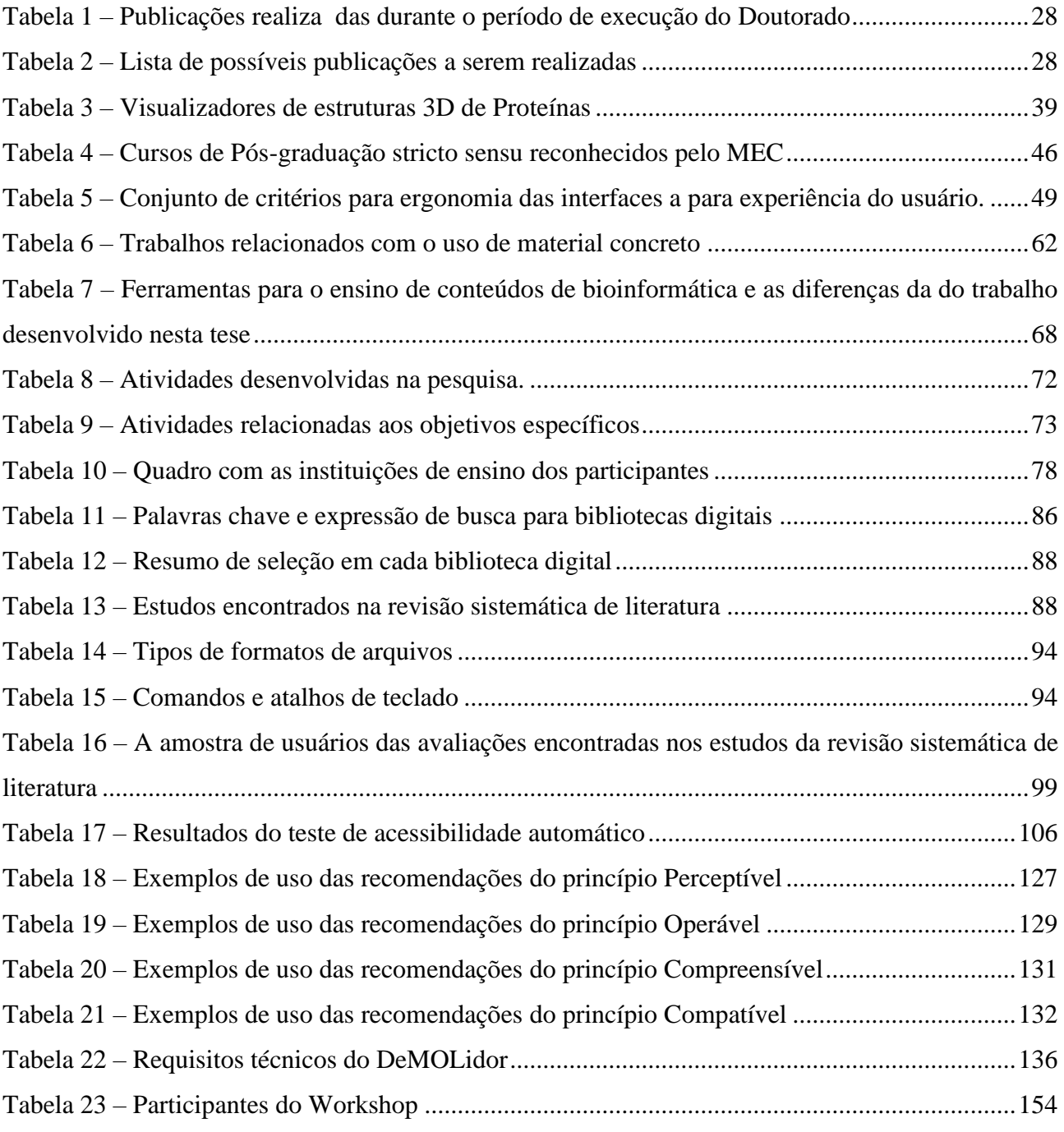

## **LISTA DE SIGLAS**

2D – Bidimensional

3D – Tridimensional

AB3C – Associação Brasileira de Bioinformática e Biologia Computacional

ABNT – Associação Brasileira de Normas Técnicas

APAE – Associação de Pais e Amigos dos Excepcionais

ATAG – *Authoring Tool Accessibility Guidelines*

BE – Bioinformática Estrutural

BLAST – *Basic Local Alignment Search Tool*

BLASTp – *Protein BLAST*

BPEA – Boas Práticas para o Ensino-Aprendizagem

BSB – *Brazilian Symposium on Bioinformatics*

CERTIC – Centro de Engenharia de Reabilitação e Acessibilidade

CAPES – Coordenação de Aperfeiçoamento de Pessoal de Nível Superior

CNPq – Conselho Nacional de Desenvolvimento Científico e Tecnológico

Cn3D – *Cn3D* Macromolecular structure viewer

DDBJ – *DNA Data Bank of Japan*

DNA – Ácido Desoxirribonucleico

EduComm – *ISCB Education Committee*

EIC – Espaço Interativo de Ciências

e-MEC – Portal de Instituições de Educação Superior e Cursos Cadastrados do Ministério da Educação e Cultura

EVA – Acetato-vinilo de Etileno (Espuma vinílica acetinada)

Gr – Graduação

GOBLET – *Global Organisation for Bioinformatics Learning, Education & Training*

HCI – *International Conference on Human-Computer Interaction*

IBC – Instituto Benjamin Constant

ID – Identificador

IHC – Interação Humano-Computador

ISCB – *International Society for Computational Biology*

IMS *– Instructional Management Systems*

ISMB –*Intelligent Systems for Molecular Biology* 

ISO – *International Organization Standardization*

- Jmol *Jmol: An open-source Java viewer for chemical structures in 3D*
- KEGG *Kyoto Encyclopedia of Genes and Genomes*
- Kit-CAEP Kit de Construção de Aminoácidos e Estruturas de Proteínas
- LABIO Laboratório de Bioinformática, Modelagem e Simulação de Biossistemas
- LNBio/CNPEM Laboratório Nacional de Biociências
- LNCC Laboratório Nacional de Computação Científica
- MCTIC Ministério da Ciência, Tecnologia, Inovações e Comunicações
- MDF *Medium Density Fiberboard*
- MEC Ministério da Educação e Cultura
- MDL RXN *Molfile Reaction Format*
- NCBI *National Center for Biotechnology Information*
- NVDA *NonVisual Desktop Access*
- PDBe *Protein Data Bank in Europe*
- PDBj *Protein Data Bank Japan*
- PIAF *Pictures in a Flash*
- PG Pós-Graduação
- PUCRS Pontifícia Universidade Católica do Rio Grande do Sul
- PyMOL *Molecular visualization system*
- QPS Questão de pesquisa secundária
- RasMol *Molecular graphics visualization tool*
- RCSB PDB *Research Collaboratory for Structural Bioinformatics Protein Data Bank*
- RFu Requisitos Funcionais
- RNA Ácido Ribonucleico
- RNBio Rede Nacional de Bioinformática
- SBC Sociedade Brasileira de Computação
- SMILES *Simplified Molecular Input Line Entry System*
- UAAG *User Agent Accessibility Guidelines*
- UAHCI *International Conference Universal Access in Human-Computer Interaction*
- UFMG Universidade Federal de Minas Gerais
- URI Universidade Regional Integrada do Alto Uruguai e das Missões
- USP Universidade de São Paulo
- UTFPR Universidade Tecnológica Federal do Paraná
- VMD *Visual Molecular Dynamics*
- W3C *World Wide Web Consortium*
- WAI *Web Accessibility Initiative*

WAI-ARIA – *The Accessible Rich Internet Applications Suite* WCAG – *Web Content Accessibility Guidelines* WEB – *Workshop on Education in Bioinformatics*

# **LISTA DE SÍMBOLOS**

 $\alpha$  – Alfa

 $β$  – Beta

ALA – Código de três letras, em inglês, para o aminoácido Alanina

ARG – Código de três letras, em inglês, para o aminoácido Arginina

ASN – Código de três letras, em inglês, para o aminoácido Asparagina

ASP – Código de três letras, em inglês, para o aminoácido Ácido aspártico

C – Carbono

COOH – Grupo carboxila

CYS – Código de três letras, em inglês, para o aminoácido Cisteína

 $Ca - Carbono$  alfa

GLN – Código de três letras, em inglês, para o aminoácido Glutamina

GLU – Código de três letras, em inglês, para o aminoácido Ácido glutâmico

GLY – Código de três letras, em inglês, para o aminoácido Glicina

H – Hidrogênio

HIS – Código de três letras, em inglês, para o aminoácido Histidina

ILE – Código de três letras, em inglês, para o aminoácido Isoleucina

LEU – Código de três letras, em inglês, para o aminoácido Leucina

LYS – Código de três letras, em inglês, para o aminoácido Lisina

MET – Código de três letras, em inglês, para o aminoácido Metionina

N – Nitrogênio

NH<sup>2</sup> – Grupo amina

O – Oxigênio

PHE – Código de três letras, em inglês, para o aminoácido Fenilalanina

PRO – Código de três letras, em inglês, para o aminoácido Prolina

R – Cadeia lateral

S – Enxofre

SER – Código de três letras, em inglês, para o aminoácido Serina

THR – Código de três letras, em inglês, para o aminoácido treonina

TRP – Código de três letras, em inglês, para o aminoácido Triptofano

TYR – Código de três letras, em inglês, para o aminoácido Tirosina

VAL – Código de três letras, em inglês, para o aminoácido Valina

# **SUMÁRIO**

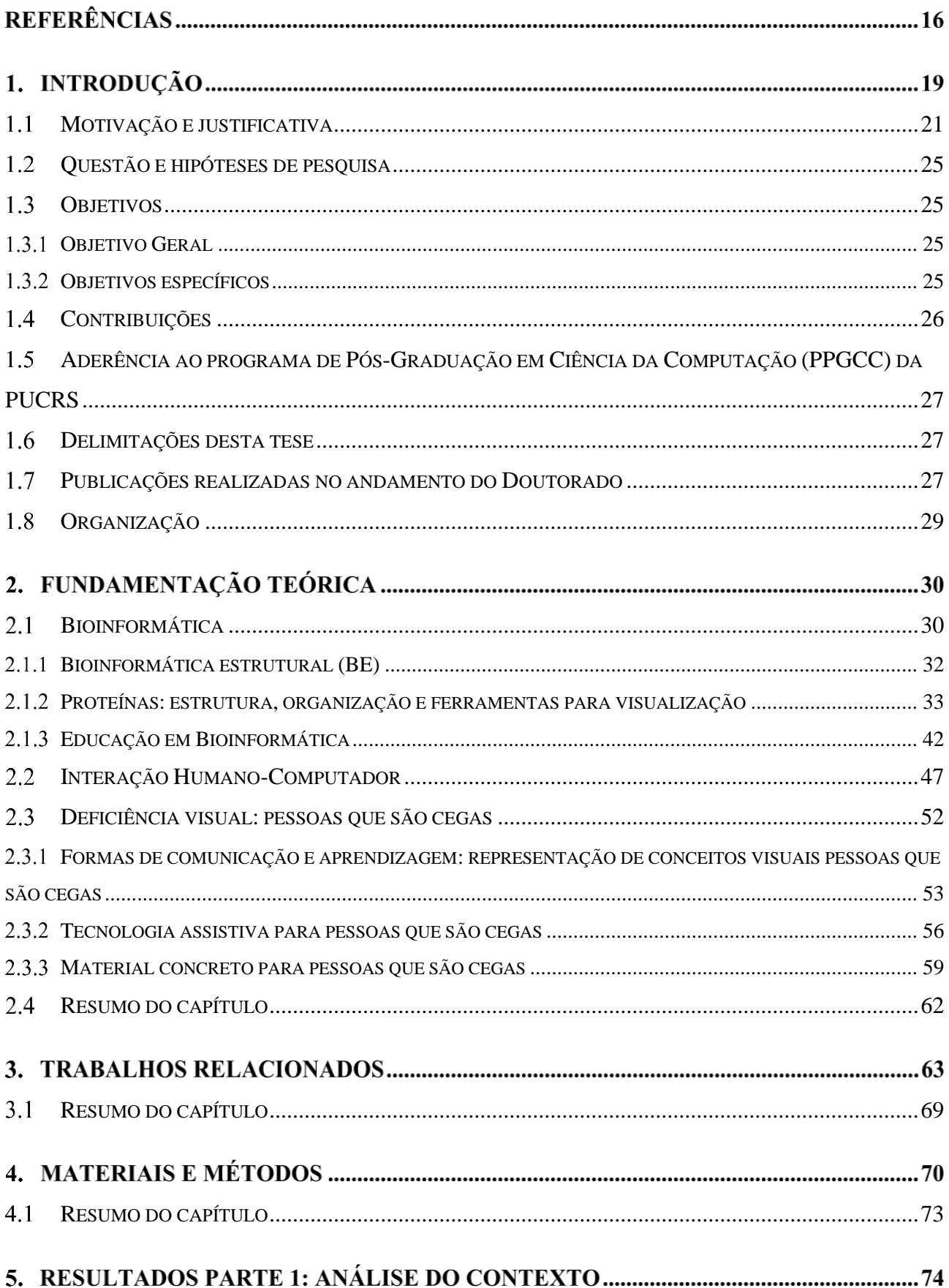

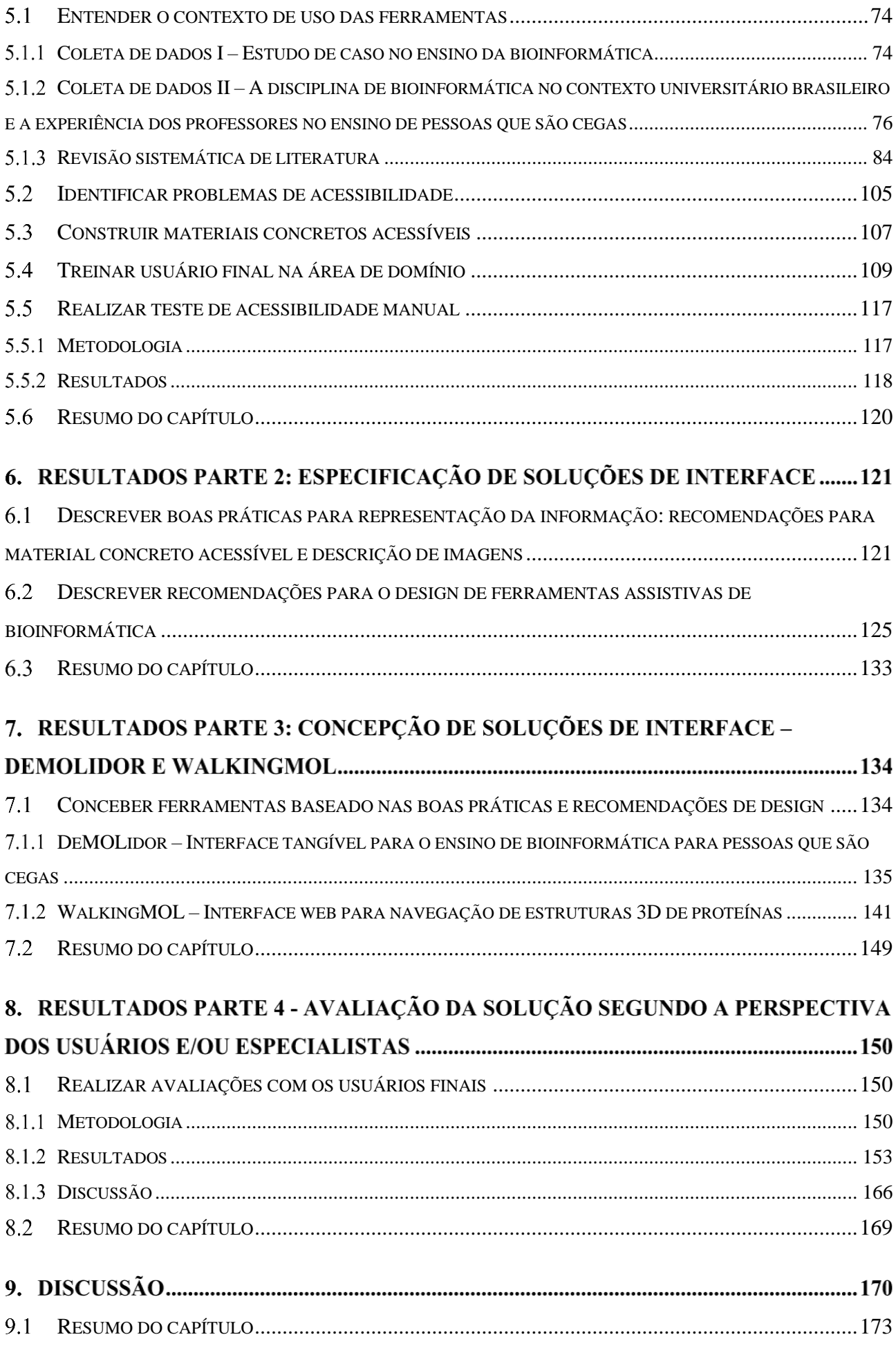

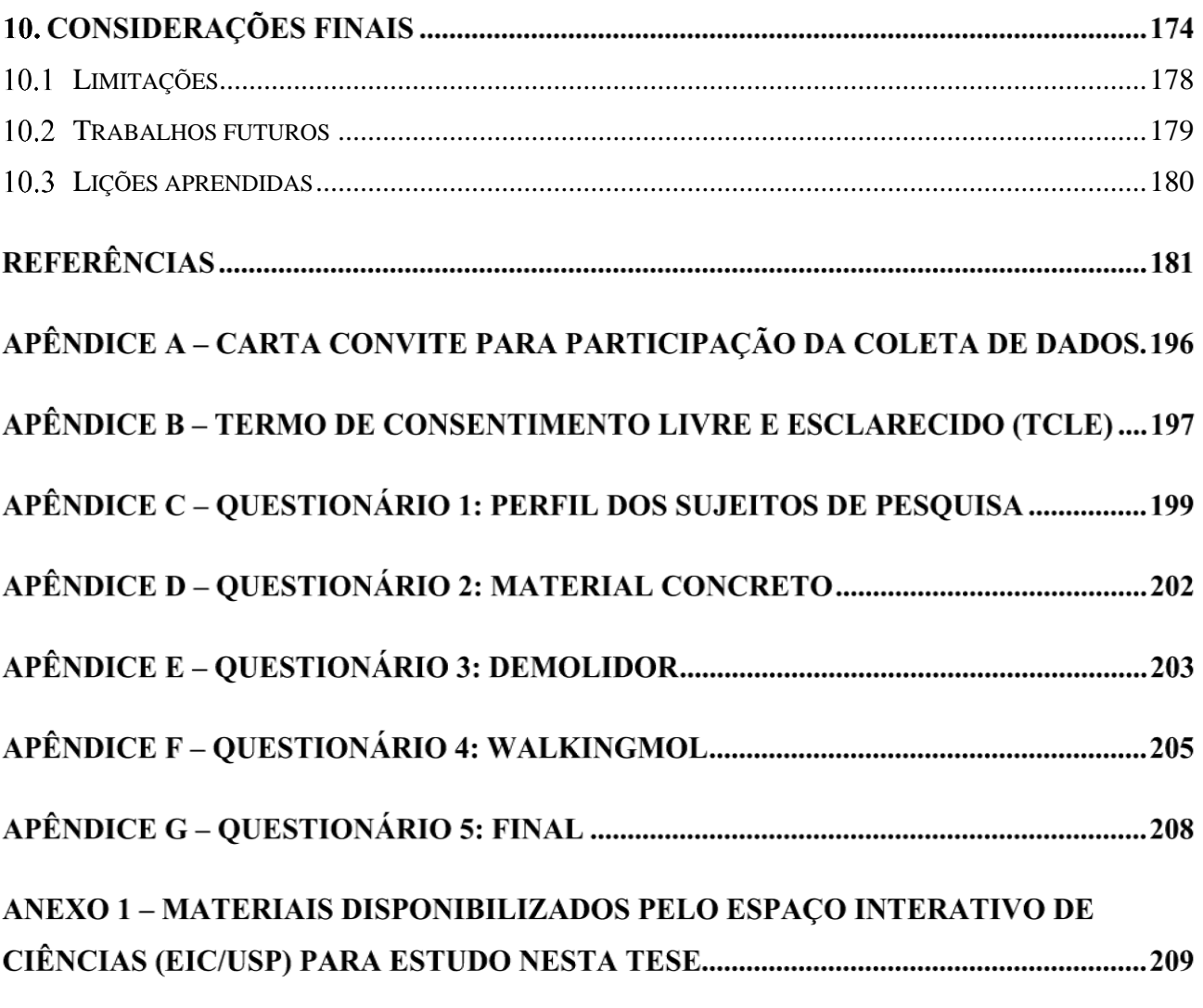

## **INTRODUÇÃO**

A bioinformática é uma área científica em rápida evolução (Magana et al., 2014). Envolve a união de ciência da computação, engenharia de software, matemática, estatística, física, química e biologia molecular para armazenar, analisar e distribuir dados biológicos em grande escala (Luscombe, Greenbaum, e Gerstein, 2001). Entre os campos estudados pela bioinformática estão a genômica e a proteômica, que lidam com grandes quantidades de dados brutos para obter informações sobre os genes e seus produtos. Em geral, aplicações em bioinformática elucidam os mecanismos celulares relacionados ao desenvolvimento de doenças e anomalias e identificam novos alvos terapêuticos, permitindo a formulação de medicamentos e vacinas (Lesk, 2008).

A bioinformática emprega uma variedade de diferentes ferramentas computacionais para tratar dados biológicos. Permite a identificação e anotação de sequências gênicas, predição de estruturas tridimensionais (3D) de proteínas, identificação de inibidores enzimáticos, organização e correlação de informações biológicas, agrupamento de proteínas homólogas, construção de árvores filogenéticas para estudos evolutivos e análise de expressão gênica. Estudos (Al-Ageel, Al-Wabil, Badr, & AlOmar, 2015; Burley, Berman, Bhikadiya, Bi, Chen, Costanzo, et al., 2019; Magana et al., 2014; Sayers et al., 2019) apontam a importância e o crescimento destes recursos. O *Nucleic Acids Research*<sup>1</sup> apresenta anualmente edições que trazem uma série de novas ferramentas, como banco de dados biológicos<sup>2</sup> (Database issue) e recursos de software baseados na web<sup>3</sup> (Web Server Issue). Somado a estes recursos, o Portal ExPASy<sup>4</sup> fornece acesso à aproximadamente 372 ferramentas de bioinformática, incluindo a Proteômica, Genômica, Filogenia, Biologia de Sistemas, Genética Populacional e Transcriptômica.

No entanto, para que estruturas moleculares, acessadas a partir dessas ferramentas, sejam mais facilmente compreendidas e manipuladas, é necessário que atendam a critérios de Interação Humano-Computador (IHC) (Stangherlin, Paixão-Cortes, Norberto de Souza, & Campos, 2017). O atendimento aos critérios e recomendações de usabilidade, ergonomia, satisfação do usuário e acessibilidade devem estar presentes no desenvolvimento de sistemas interativos de bioinformática em virtude da quantidade de informações e das diferentes possibilidades de manipulação e visualização das informações (Stangherlin, Paixão-Cortes, et al., 2017).

Pesquisas (Al-Ageel et al., 2015; Bolchini, Finkestein, & Paolini, 2009; Mirel, 2007; Mirel & Wright, 2009; Seemann, 2013; Shaer et al., 2010; Veretnik, Fink, & Bourne, 2008) apontam problemas de usabilidade e satisfação de uso em ferramentas de bioinformática, como dificuldades

<sup>1</sup> https://academic.oup.com/nar

<sup>2</sup> https://academic.oup.com/nar/issue/47/D1

<sup>3</sup> https://academic.oup.com/nar/issue/47/W1

<sup>4</sup> <https://www.expasy.org/resources>

relacionadas à alta carga de trabalho no acesso à informação, complexidades associadas a interfaces com interações por linha de comando e limitações de usabilidade.

Este fato pode ser observado porque muitas ferramentas de bioinformática são desenvolvidas ou projetadas por cientistas, que normalmente têm pouca formação em questões de design de interface de usuário, ou por desenvolvedores de software, que muitas vezes têm pouca compreensão das necessidades dos usuários de bioinformática (Macaulay et al., 2009; Sloan, Macaulay, Forbes, & Loynton, 2009). De acordo com Rutherford et al. (Rutherford, Abell, Churcher, McKinnon, & McCallum, 2010) não é incomum que usuários de softwares de bioinformática experimentem uma grande curva de aprendizagem para realizar suas tarefas. Além disso, a informação depositada nas ferramentas de bioinformática contém um alto nível de abstração, linguagem científica específica e encontram-se, em sua maioria, em inglês (Al-Ageel et al., 2015; Bolchini, Finkelstein, Perrone, & Nagl, 2008; Douglas, Goulding, Farris, & Atkinson-Grosjean, 2011; Farias, Chacon, & Silva, 2012; Mariz, 2014; Rezende & Matheus Eloy Franco, 2013).

No contexto de educação em bioinformática estas dificuldades também são relevantes. Professores podem ter dificuldades relacionadas à seleção dos variados recursos disponíveis (Stangherlin, Paixão-Cortes, et al., 2017) que possuem diferentes interfaces e tipos de interações (Alcantara et al., 2013; Barker & Thornton, 2004; Rigden, Fernández-Suárez, & Galperin, 2016; Tao, Liu, Friedman, & Lussier, 2004; Teufel, Krupp, Weinmann, & Galle, 2006). Do ponto de vista dos alunos, estas questões se intensificam, pois muitas ferramentas utilizam termos técnicos de bioinformática, que eles ainda desconhecem ou não possuem *background* suficiente para compreendê-los, ou apresentam informações que necessitam de grande capacidade de abstração.

Estas informações podem ser disponibilizadas aos usuários com deficiência visual por meio de tecnologias assistivas, como amplificadores de telas (lupas digitais) e leitores de telas (como NonVisual Desktop Access (NVDA)<sup>5</sup>, *Jaws<sup>6</sup>*, *Virtual Vision<sup>7</sup>, VoiceOver*, *Talkback*, dentre outros). Porém, necessitam estar em um formato adequado para que estes recursos consigam acessá-las. Para isto, existem diferentes conjuntos de diretrizes de acessibilidade digital, muitos baseados nos *Web Content Accessibility Guidelines<sup>8</sup> 1.0 e 2.0* (WCAG), publicado pelo *W3C<sup>9</sup>* (*World Wide Web Consortium*) (W3C, 2008). Estas diretrizes abrangem um grande conjunto de recomendações que descrevem como desenvolver um *site* acessível às tecnologias assistivas e testar a acessibilidade desses recursos. Também, há outros documentos como *Accessible Rich Internet Applications Suite<sup>10</sup>* (WAI-ARIA), que tratam da acessibilidade em outros tipos de sistemas interativos (W3C, 2008).

<sup>5</sup> https://www.nvaccess.org/

<sup>6</sup> https://www.freedomscientific.com/products/software/jaws/

<sup>7</sup> <https://www.virtualvision.com.br/>

<sup>8</sup> https://www.w3.org/WAI/standards-guidelines/wcag/

 $9 \text{ https://www.w3.org/}$ 

<sup>10</sup> https://www.w3.org/WAI/standards-guidelines/aria/

Entretanto, mesmo com iniciativas de acessibilidade digital em nível nacional (eMAG) (Brasil, 2015) e internacional de prover semântica aos conteúdos disponibilizados na web, a acessibilidade ainda permanece um pouco distante, visto que tais diretrizes ainda não são utilizadas com frequência durante o desenvolvimento de aplicações (Campos, Sánchez, & Souza, 2013; Oliveira, 2013). Isso pode ser explicado pela falta de processos de desenvolvimento de software que abordem diretamente as questões referentes à acessibilidade (Oliveira, 2013).

É nesse contexto que esta tese enfatiza a necessidade de compreender como as informações de bioinformática, que são visuais e 3D, podem ser disponibilizadas, manipuladas e compreendidas por pessoas que são cegas; como deve ser o design de materiais/ferramentas de bioinformática para que pessoas que são cegas tenham acesso à informação que é eminentemente visual e 3D; e quais tecnologias assistivas podem ser utilizadas.

Para esta pesquisa interessa a bioinformática estrutural (BE) que estuda as estruturas de macromoléculas biológicas. Essas estruturas possuem detalhes, muitas vezes, de difícil compreensão, manipulação e visualização, pois requerem abstrações baseadas em uma interface 3D. Portanto, pessoas que são cegas enfrentam dificuldades para manipular e visualizar essas estruturas biológicas (Cordes, Carlson, & Forest, 2008; Fartaria et al., 2013). Ainda, que essas moléculas em particular são inacessíveis aos alunos cegos (Lounnas, Wedler, Newman, Black, & Vriend, 2015). O intuito desta tese é apoiar o desenvolvimento de interfaces acessíveis que apresentam conteúdos visuais e 3D de BE e oferecer subsídios para o design de ferramentas e tecnologias assistivas voltadas ao ensino e aprendizagem destes conteúdos.

#### <span id="page-21-0"></span>**Motivação e justificativa**  $1.1$

Esse estudo busca oferecer uma maneira acessível para pessoa que é cega interagir e manipular o conteúdo visual e 3D de BE. A motivação inicial para realização desta pesquisa foi gerada pelas experiências acadêmicas e profissionais da autora:

• Em 2003, na primeira experiência escolar e acadêmica, participou do Programa de Apoio didático Científico aos Professores do Ensino Fundamental, dando suporte às aulas de ciência e biologia no Colégio Pedro II. Este projeto foi realizado na Universidade Regional Integrada do Alto Uruguai e das Missões (URI), campus Santo Ângelo, durante a graduação de licenciatura em Ciências Biológicas. Nesta época lecionou a disciplina de biologia a primeira aluna cega, com ajuda de material didático em Braille.

• De 2007 a 2012 atuou como professora de informática na educação especial, na Associação de Pais e Amigos dos Excepcionais (APAE) de Santo Ângelo, onde lecionava para alunos com deficiência intelectual, paralisia cerebral, autismo e deficiências múltiplas.

• Em 2007, iniciou o curso de bacharelado em Sistemas de Informação da URI, onde participou de projetos de iniciação científica que buscava a inclusão tecnológica para cegos, no Projeto InfoAcesso (Santos, Ellwanger, Stangherlin, & Kilian, 2012). Além de aulas de informática para alunos que são cegos utilizando tecnologia assistiva (leitores de tela), foram realizadas capacitações para o corpo docente da universidade, onde notou-se que os docentes na ocasião, não tinham familiaridade em lecionar para alunos que são cegos. Esse projeto concluiu-se em 2012.

• Em 2013, iniciou o curso de Mestrado em Ciência da Computação na linha de pesquisa Bioinformática e Computação Bioinspirada, com a pesquisa denominada "wCReF: uma interface Web para o Método CReF de predição da estrutura 3D aproximada de proteínas" (Stangherlin, Tanus, et al., 2017). No desenvolvimento do wCReF ocorreram avaliações de usabilidade com especialistas (inspeção em ferramentas de bioinformática) e com usuários finais, na interface do WCReF). Verificou-se que as ferramentas analisadas pelos especialistas possuíam problemas relacionados a usabilidade, e que a ferramenta projetada com foco no usuário amenizou a ocorrência desses problemas. Porém, não foram considerados critérios de acessibilidade.

A partir dessas experiências, emergiram as seguintes questões: se uma pessoa vidente pode encontrar dificuldade na interação destes recursos, como ocorre o acesso e a interação das pessoas que são cegas? Quais os obstáculos podem surgir na utilização destas ferramentas? Como podemos tratar a informação visual e 3D para se tornar acessível ao público em questão? Quais tecnologias assistivas são utilizadas em apoio ao ensino destes conteúdos?

Geralmente as informações que podem ser obtidas por meio das tecnologias assistivas, como leitores de tela, está em formato textual. No entanto, existem recursos para o ensino de BE que se concentram fortemente na visualização de estruturas 3D de proteínas. Por exemplo, existem bancos de dados de proteínas, como RSCB PDB<sup>11</sup> (Research Collaboratory for Structural Bioinformatics Protein Data Bank) (Burley, Berman, Bhikadiya, Bi, Chen, Di Costanzo, et al., 2019), PDB $i^{12}$  (Protein Data Bank Japan) (Kinjo et al., 2018) e PDBe<sup>13</sup> (Protein Data Bank in Europe) (Mir et al., 2018) que possuem informações disponibilizadas visualmente e em 3D. A estrutura 3D de proteínas pode ser observada na própria interface Web do banco de dados. A Figura 1 mostra o banco de dados de proteínas PDBj com informações sobre a estrutura de proteína 1GAB (Johansson et al., 1997). Percebe-se que parte do conteúdo presente em sua interface é apresentado por meio de imagens, gráficos e objetos em 3D. Também, a [Figura](#page-24-0) 2 ilustra duas tarefas realizadas em diferentes telas do

<sup>11</sup> https://www.rcsb.org/

<sup>12</sup> <https://pdbj.org/>

<sup>13</sup> https://www.ebi.ac.uk/pdbe/

banco de dados RSCB PDB: o acesso à molécula do mês no PDB 101; e a visualização da proteína mioglobina (código PDB 1MBO) (Phillips, 1980).

<span id="page-23-0"></span>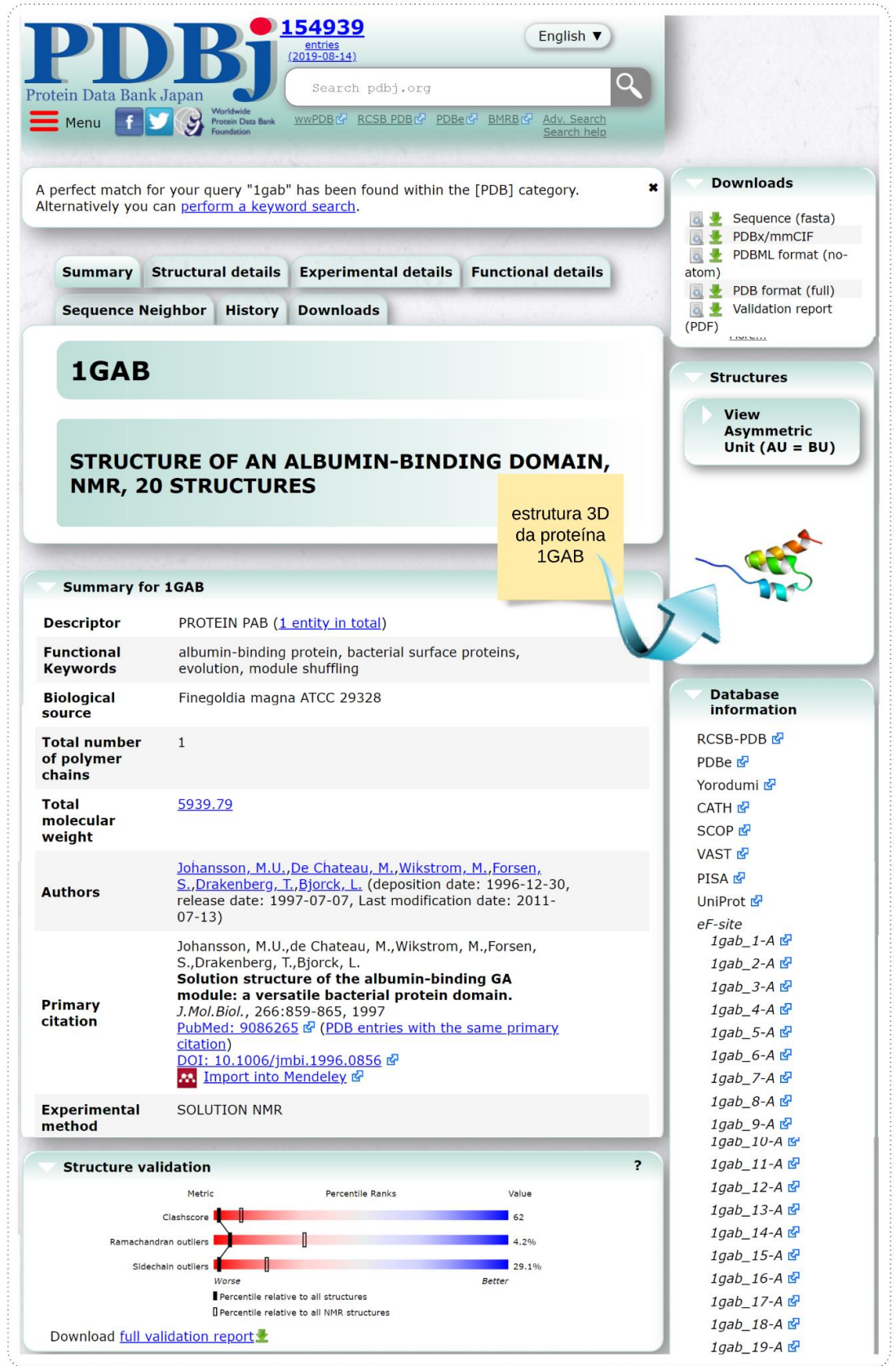

Figura 1 – Interface do banco de dados de proteínas PDBj com resultado de busca da proteína de código PDB 1GAB.

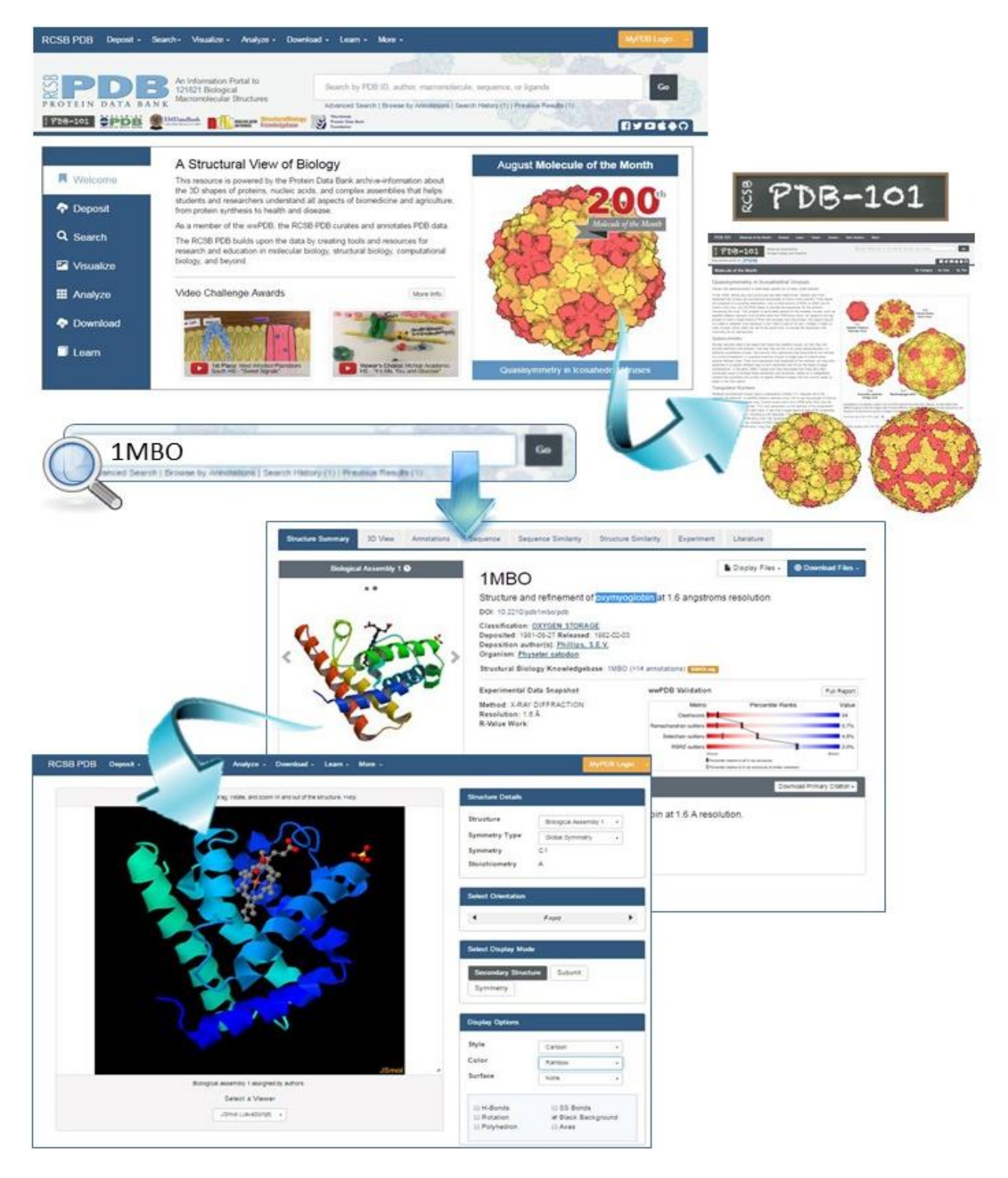

Figura 2 – O banco de dados RCSB *Protein Data Bank*. Duas atividades são apresentadas: o acesso a Molécula do mês no PDB 101 e a busca da proteína da mioglobina, código PDB 1MBO (Phillips, 1980).

<span id="page-24-0"></span>Se neste cenário alunos videntes geralmente apresentam dificuldades para compreensão dos conceitos baseados na visualização computacional (Silva, Camargo, Bossolan, & Beltramini, 2012), às pessoas que são cegas podem ser excluídas, pois ainda as ferramentas de BE não possuem recursos necessários a acessibilidade destas informações. Ainda, a essência visual e 3D inerente ao

entendimento da estrutura 3D de proteínas faz com que estas sejam parcialmente ou totalmente inacessíveis a estudantes cegos.

#### <span id="page-25-0"></span> $1.2$ **Questão e hipóteses de pesquisa**

A questão de pesquisa desta tese é: **como pessoas que são cegas podem acessar e manipular informações visuais de bioinformática estrutural?**

Para resolver esta questão, propõem-se a seguintes hipóteses de trabalho:

• H1 – Um método estruturado com recursos hápticos favorece o acesso e interação direta de usuários que são cegos com informações visuais e tridimensionais de bioinformática estrutural.

• H2 – Um método estruturado com recursos sonoros favorece o acesso e interação de usuários que são cegos com informações visuais e tridimensionais de bioinformática estrutural.

#### <span id="page-25-1"></span> $1.3$ **Objetivos**

### <span id="page-25-2"></span>1.3.1 Objetivo Geral

Baseado nas hipóteses de pesquisa, esta tese tem como principal objetivo **conceber um método para representar informações visuais e tridimensionais de bioinformática estrutural, que integre elementos hápticos e sonoros, a fim de que possam ser acessíveis e manipulados por pessoas que são cegas.** 

### <span id="page-25-3"></span>1.3.2 Objetivos específicos

Para a realização do objetivo principal, propomos os seguintes objetivos específicos:

- 1. Analisar o contexto de uso dos sistemas da área de bioinformática na disciplina de bioinformática, bem como o perfil dos professores e alunos que são cegos.
- 2. Investigar os métodos de representação da informação relacionados aos conteúdos visuais e 3D de bioinformática estrutural, voltados para usuários que são cegos.
- 3. Analisar princípios de usabilidade, acessibilidade, ergonomia e satisfação de uso para representação de informações visuais e 3D em ambiente computacional.
- 4. Definir o método para representar as informações visuais e 3D da bioinformática estrutural, com base nos objetivos 1,2,3.
- 5. Validar o método proposto com usuários que são cegos ou especialistas, demonstrando sua aplicabilidade e realizando melhoramentos.

### <span id="page-26-0"></span>**Contribuições**

As contribuições desta tese estão relacionadas a diferentes contextos. Para os educadores de BE, busca prover subsídios necessários ao desenvolvimento de ferramentas e tecnologias assistivas que possam servir de apoio às suas práticas pedagógicas, além de fornecer orientações para sua prática docente relacionada ao ensino de alunos que são cegos. Para os usuários que são cegos, analisa as necessidades e dificuldades apresentadas no uso das ferramentas de bioinformática e na aprendizagem de seus conteúdos visuais e 3D. E para a ciência da computação busca contribuir no design de tecnologias (hápticas e sonoras), com o objetivo de facilitar a interação de usuários que são cegos com ferramentas de bioinformática e elucidar aspectos para transmitir e manipular informações estáticas, visuais e dinâmicas da área de BE.

Dessa forma, as principais contribuições desta tese são:

- (I) Guia de boas práticas para representar informações de BE relacionadas a proteínas, para que possam ser acessadas por usuários com deficiência visual, especialmente cegos;
- (II) Guia para o design de recursos computacionais assistivos/inclusivos de BE para usuários que são cegos, baseados em critérios de IHC e boas práticas de representação de informação;
- (III) Kit de material concreto de baixo custo para o apoio do ensino de BE para deficiência visual , principalmente cegos;
- (IV) Práticas de ensino de bioinformática para pessoas que são cegas, sem experiência prévia na área;
- (V) Revisão sistemática de literatura sobre as ferramentas, tecnologias assistivas e métodos que podem ser utilizados no apoio ao ensino de BE para cegos;
- (VI) Método para representar informações específicas de BE, tendo como público alvo usuários que são cegos (baseado nas contribuições anteriores);
- (VII) Metodologias de avaliação de usabilidade e acessibilidade para ferramentas de bioinformática, incluindo os instrumentos criados.

Estas contribuições estão de acordo com os "*Grandes Desafios da Pesquisa em Computação no Brasil, do período de 2006 até 2016*", segundo a Sociedade Brasileira de Computação (SBC) (SBC, 2006), pois abrangem:

• Desafio 4 – Acesso participativo e universal ao conhecimento do cidadão brasileiro: tem como objetivo vencer barreiras tecnológicas, educacionais e sociais, que impeçam o acesso do cidadão brasileiro ao conhecimento. Para tal, destaca a concepção de sistemas, ferramentas e métodos, que sejam capazes de tratar a questão do acesso à informação. Na medida em que se obtêm conhecimentos sobre o ensino da BE para pessoas que são cegas, vinculado a aspectos visuais e 3D que não são acessíveis, diminui-se as barreiras tecnológicas e educacionais que possam impedir o acesso às informações.

• Desafio 5 – Desenvolvimento Tecnológico de Qualidade: sistemas disponíveis, corretos, seguros, escaláveis, persistentes e ubíquos: contribui-se com o desenvolvimento de ferramentas de BE e com design de sistemas de softwares de qualidade.

## <span id="page-27-0"></span>**Aderência ao programa de Pós-Graduação em Ciência da Computação (PPGCC) da PUCRS**

Esta tese é adequada à linha de pesquisa de Bioinformática e Computação Bioinspirada do Programa de Pós-Graduação em Ciência da Computação, dentro do tópico de Bioinformática Estrutural, pela investigação sobre como as informações visuais e 3D de BE podem ser representadas, a fim de que possam ser acessadas e manipuladas por usuários que são cegos, e por prover subsídios para o design (projeto, desenvolvimento e avaliação) de ferramentas de software da área. Ainda, a pesquisa apresenta aspecto multidisciplinar ao envolver outras áreas de pesquisa do programa:

• **Na linha de pesquisa Computação Gráfica, Processamento de Imagens, Realidade Virtual e Interação Humano Computador:** IHC; qualidade de uso de sistemas interativos (acessibilidade e usabilidade); interação multimodal; e interação em ambientes virtuais.

• **Na linha de pesquisa Engenharia de Software e Banco de Dados:** Integração de Técnicas de IHC e de Engenharia de Software; e Técnicas de Avaliação e Design de Interfaces com Usuário.

### <span id="page-27-1"></span>**Delimitações desta tese**

Este estudo possui as seguintes delimitações:

- Dentro dos conteúdos possíveis em bioinformática foi tratado o conteúdo de BE, com foco no estudo de estruturas 3D de proteínas.
- Com relação ao desenvolvimento de sistemas interativos, este estudo é baseado na IHC.
- No que se refere ao público alvo, o foco são pessoas que são cegas. Pessoas que são deficientes visuais com baixa visão também podem se beneficiar, mas não são o foco principal da pesquisa.

#### <span id="page-27-2"></span> $1.7$ **Publicações realizadas no andamento do Doutorado**

A [Tabela 1](#page-28-0) apresenta as publicações realizadas durante o desenvolvimento do Doutorado. Os artigos um, quatro e seis são diretamente relacionados a esta tese pois demonstram os resultados descritos nas seções 5, 6, 7. Os artigos dois, cinco e sete são relacionados ao desenvolvimento de ferramentas computacionais para bioinformática com foco em usabilidade. O artigo 3 envolveu o desenvolvimento de uma aplicação mobile acessível para identificar rótulos de produtos a usuários que são cegos. Além destes artigos, a Tabela 2 mostra possíveis meios de publicação (periódicos ou conferências), os quais pretende-se enviar os resultados desta tese.

<span id="page-28-0"></span>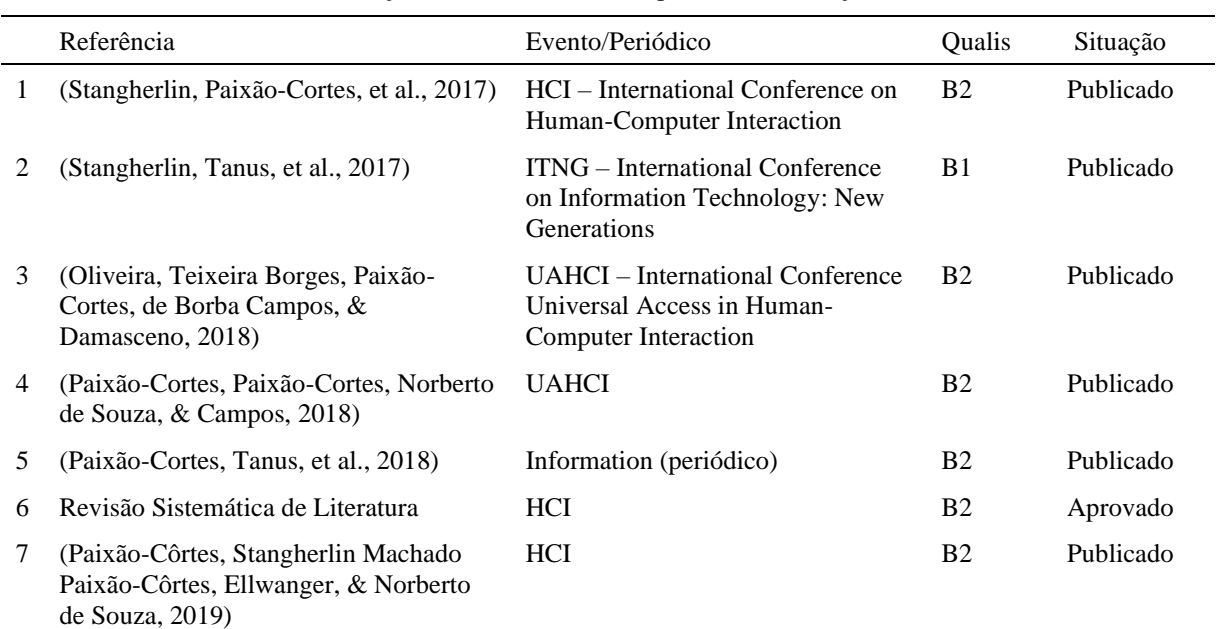

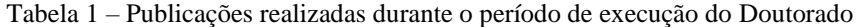

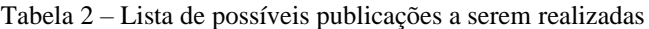

<span id="page-28-1"></span>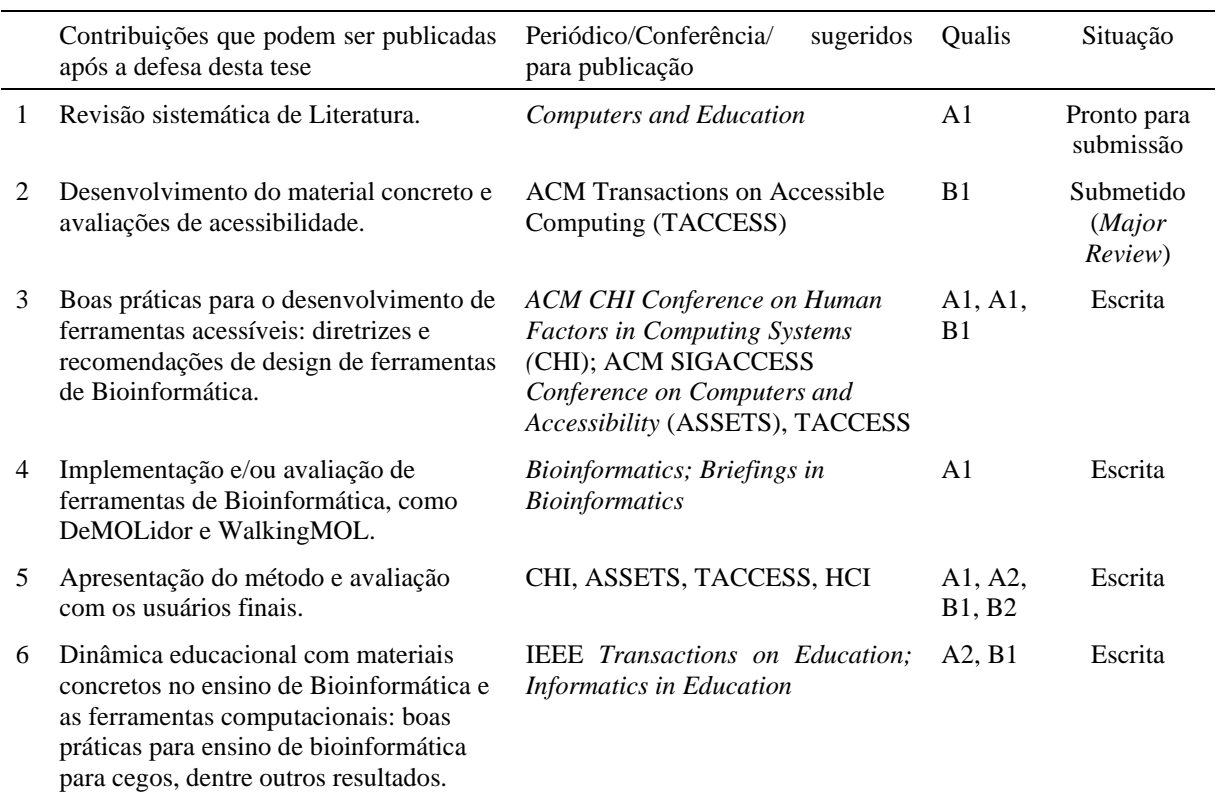

### <span id="page-29-0"></span>**Organização**

Esta tese de Doutorado está organizada em dez capítulos. O capítulo 2 contém a fundamentação teórica relacionada as três áreas norteadoras deste estudo: bioinformática, IHC e deficiência visual, esta última com foco em pessoas que são cegas. No capítulo 3 são discutidos os trabalhos relacionados, enquanto o capítulo 4 apresenta os materiais e métodos utilizados para conduzir a pesquisa. Os capítulos seguintes, apresentam os resultados obtidos no decorrer desta pesquisa, que compõe o método para representar informações visuais e 3D de bioinformática estrutural para pessoas que são cegas:

• Capítulo 5 – análise do contexto: entender o contexto de uso das ferramentas (coleta de dados I e II e revisão sistemática de literatura); identificar problemas de acessibilidade; construir materiais concretos acessíveis; treinar usuário final na área de domínio; realizar de testes de acessibilidade manual.

• Capítulo 6 – especificação de soluções de interface: descrever boas práticas para representação da informação: recomendações para material concreto acessível e descrição de imagens; Descrever recomendações para o design de ferramentas assistivas de bioinformática.

• Capítulo 7 – concepção de soluções de interface: conceber ferramentas baseadas nas boas práticas e recomendações de design; DeMOLidor – interface tangível parora o ensino de bioinformática para pessoas que são cegas; WalkingMOL – interface web para navegação de estruturas 3D de proteínas.

• Capítulo 8 – avaliação da solução segundo a perspectiva dos usuários ou especialistas: realização de avaliações com usuários finais.

O capítulo 9 compreende discussão do trabalho. Por último, o capítulo 10 traz as considerações finais, com as limitações do estudo e trabalhos futuros.

## <span id="page-30-0"></span>**FUNDAMENTAÇÃO TEÓRICA**

Este capítulo apresenta conceitos teóricos que sustentam a tese de Doutorado. Seguem tópicos relacionados, cujos títulos denotam seus conteúdos específicos:

- Bioinformática (seção [2.1\)](#page-30-2)
	- Bioinformática estrutural (seção [2.1.1\)](#page-32-0)
	- Proteínas: estrutura, organização e ferramentas para visualização (seção [2.1.2\)](#page-33-0)
	- Educação em bioinformática (seção [2.1.3\)](#page-42-0)
- Interação Humano-Computador (seção [2.2\)](#page-47-0)
- Deficiência visual: pessoas que são cegas (seção [2.3\)](#page-52-0)
	- Formas de comunicação e aprendizagem: representação de conceitos visuais para pessoas que são cegas (seção [2.3.1\)](#page-53-1)
	- Tecnologia assistiva (seção [2.3.3\)](#page-59-0)
	- Material concreto (seção [2.3.3\)](#page-59-0)

#### <span id="page-30-2"></span><span id="page-30-1"></span> $2.1$  **Bioinformática**

Desde meados da década de 50, o campo da bioinformática vem se desenvolvendo e teve sua grande expansão na década de 90. Isso ocorreu devido ao aumento da capacidade de geração e processamento de dados dos computadores, bem como as melhorias obtidas pela união das informações computacionais e experimentais (Ouzounis & Valencia, 2003). Na década de 60, ainda sob o nome de biologia computacional, surgiram os algoritmos clássicos de bioinformática, tais como algoritmos de alinhamento de sequências e de filogenia (Melo-Minardi, Digiampietri, Melo, & Oliveira, 2013).

No início dos anos 70, Ben Hesper e Paulien Hogeweg cunharam o termo "bioinformática", visando dar nome a sua pesquisa que significava "o estudo de processos informacionais em sistemas bióticos" (Hogeweg, 2011). Também, foi nos anos 70 que ocorreram avanços no entendimento dos determinantes da estrutura das proteínas. Com o surgimento de computadores mais poderosos, tornam-se possíveis os primeiros estudos sobre a dinâmica e o enovelamento de proteínas, feitas com simulações de dinâmica molecular por *Michael Levitt e Arieh Warshel*<sup>14</sup> . Além disso, durante as décadas de 70 e 80 foram criados os bancos de dados biológicos de proteína e de sequências de ácidos nucleicos<sup>15</sup> devido à crescente necessidade de recuperação e análise dos dados (Bishop et al., 2015).

<sup>14</sup> Estes estudos foram agraciados com o prêmio Nobel de Química em 2013 (Verli 2014)

<sup>15</sup> Os ácidos nucleicos são macromoléculas (moléculas grandes) formadas por unidades monoméricas menores conhecidas como nucleotídeos. Existem dois tipos de ácidos nucleicos: ácido desoxirribonucleico - DNA e ácido ribonucleico - RNA

A partir de 1990, com o aumento da conectividade e surgimento das interfaces Web, os dados tornaram-se mais disponíveis (Ouzounis & Valencia, 2003). Isso originou uma explosão na quantidade de sequências de ácido desoxirribonucleico (DNA) resultantes do sequenciamento de genomas inteiros, inclusive, do genoma humano, que teve seu primeiro esboço publicado em 2001 (Lander et al., 2001; Venter et al., 2001). No ano de 2003 ocorreu o 50º aniversário da descoberta da estrutura de DNA, de Watson-Crick, e a conclusão da sequência do genoma humano (Lesk, 2008).

A bioinformática pode ser definida como o uso de técnicas computacionais, juntamente com análises matemáticas e estatísticas, para a coleta, armazenamento, análise, interpretação e integração de dados, para resolução de problemas biológicos (Magana et al., 2014). Ela busca tratar dados biológicos brutos e desenvolver programas computacionais que permitem reconhecer sequências de genes, realizar a predição 3D de proteínas, identificar inibidores de enzimas, organizar e relacionar informações biológicas, agrupar proteínas homólogas, estabelecer árvores filogenéticas e analisar experimentos de expressão gênica (Araújo et al., 2008; Cattley & Arthur, 2007; Griffiths, Wessler, Carroll, & Doebley, 2016; Lesk, 2008). Ainda, apoia pesquisas de marcadores moleculares, que são úteis nos testes de paternidade, de cultura de tecidos, que é útil na preservação da biodiversidade e engenharia genética, de variedades na produção de alimentos (Bongiolo, 2006).

Para essa diversidade de usos, existem ferramentas para acesso, manipulação e visualização de dados biológicos (Pavlopoulos et al., 2015; Rigden & Fernández, 2019; Rigden et al., 2016). Há portais que oferecem acesso a variadas fontes de informação, a exemplo do ExPASy<sup>16</sup> (Artimo et al., 2012) e do *National Center for Biotechnology Information*<sup>17</sup> (NCBI) (Sayers et al., 2019), que permitem a análise e visualização de sequências e estruturas 3D de macromoléculas<sup>18</sup> biológicas, dentre outros recursos. Existem bancos de dados biológicos, que são repositórios de dados biológicos obtidos pelos métodos experimentais. Abrangem tanto o armazenamento quanto os métodos de manutenção, extração e visualização da informação (Wiley Encyclopedia of Computer Science and Engineering, 2008). Podem envolver sequências de nucleotídeos, como GenBank (Benson et al., 2017) e o DDBJ (DNA Data Bank of Japan) (Mashima et al., 2016), sequência de aminoácidos, como UniProt (Amos Bairoch et al., 2005), e estruturas de macromoléculas biológicas, como o RCSB PDB (Burley, Berman, Bhikadiya, Bi, Chen, Di Costanzo, et al., 2019), PDBj (Kinjo et al., 2018) e PDBe (Mir et al., 2018). Os bancos de dados secundários, por sua vez, compreendem dados derivados da análise dos dados primários, com revisão de curadoria, como o *Kyoto Encyclopedia of Genes and Genomes* (KEGG) e o SWISS-Prot (Bairoch & Apweiler, 1996). Autores como Lesk (2008), também incluem os bancos de dados de literatura científica, ou bibliotecas digitais,

<sup>17</sup> https://www.ncbi.nlm.nih.gov/

<sup>18</sup> Moléculas grandes

que são motores de busca de artigos, periódicos e livros, como o PubMed<sup>19</sup>, Google Acadêmico<sup>20</sup>, Scopus<sup>21</sup>, ACM Digital Library<sup>22</sup>, IEEE Xplore Digital Library<sup>23</sup>, dentre outros.

Além dos bancos de dados biológicos, há ferramentas de representação gráfica molecular, que são utilizadas para visualização, manipulação e análise de sequências e macromoléculas biológicas. Exemplos são Swiss-PdbViewer (Guex, 1996)*,* PyMOL - *Molecular visualization system* (Schrödinger, 2015) e VMD - *Visual Molecular Dynamics* (Humphrey, Dalke, & Schulten, 1996). Também, há ferramentas para alinhamento par a par, que realizam a comparação de duas sequências, e alinhamento múltiplo, realizam o alinhamento de três ou mais sequências biológicas. Os objetivos dos alinhamentos de sequências é medir a similaridade entre duas ou mais sequências, inferir relações evolucionárias e observar padrões de conservação e variabilidade para predições estruturais e funcionais. Para o alinhamento par a par, tem-se o BLAST (*Basic Local Alignment Search Tool*) (Altschul, Gish, Miller, Myers, & Lipman, 1990) e para alinhamento múltiplo, tem-se o ClustalW (Larkin et al., 2007), por exemplo.

Por fim, há ferramentas para predição e análise de estruturas de proteínas. É possível, em princípio, por meio de métodos computacionais predizer a estrutura secundária e 3D de proteínas a partir de sua estrutura primária, ou seja, sua sequência de aminoácidos. Isso é importante porque estruturas de proteínas adquirem formas conformacionais, até chegar na sua estrutura 3D nativa, que tem relação com sua função no nosso organismo. Este mecanismo é importante para desenvolvimento de novos fármacos e prevenção de doenças, por exemplo. Pode-se citar o Modeller (Fiser & Šali, 2003) para predição de estruturas 3D e JPred (Drozdetskiy, Cole, Procter, & Barton, 2015) para predição de estruturas secundárias. Além disso, existem ferramentas que analisam os modelos preditos, verificando se uma proteína foi adequadamente modelada e validando a qualidade do modelo (Santos Filho & Alencastro, 2003). Um exemplo deste tipo de ferramenta é o PROCHECK (Laskowski, MacArthur, Moss, & Thornton, 1993).

### <span id="page-32-0"></span>2.1.1 Bioinformática estrutural (BE)

A BE é responsável pelo estudo de macromoléculas que possuem estruturas, como DNA, ácido ribonucleico (RNA), proteínas e outros compostos menores, buscando compreender como essas moléculas interagem, observar suas estruturas e entender suas funções (Silva, 2013). Dessa forma, podemos afirmar que os objetivos implícitos da BE são, de maneira simplificada, ler genomas completos dos seres vivos, identificar cada gene, combiná-los com a proteína que ele codifica e determinar a estrutura e função de uma proteína (Gibas & Jambeck, 2001).

<sup>19</sup> https://www.ncbi.nlm.nih.gov/PubMed/

<sup>20</sup> https://scholar.google.com.br/

<sup>21</sup> https://www.elsevier.com/solutions/scopus

 $22 \text{ http://dl.acm.org/}$ 

<sup>23</sup> http://ieeexplore.ieee.org/Xplore/home.jsp

Se os genes (genoma) são os portadores das instruções que permitem a "construção" de um determinado organismo, as proteínas (proteoma) são as responsáveis pela estrutura e pelo funcionamento dos eventos envolvidos na homeostase<sup>24</sup> celular (Araújo et al., 2008). Podemos considerar então que o proteoma, em analogia ao genoma, é o conjunto das proteínas de um organismo e combina identificação, distribuição, interações, dinâmica e padrões de expressão das proteínas nos sistemas vivos (Lesk, 2008).

Assim, os estudos da proteômica envolvem a caracterização de conjuntos de proteínas que intervêm nos processos biológicos de uma espécie, onde o principal objetivo em bioinformática é determinar a composição, estrutura e função das proteínas, e assim, conhecer a função dos genes (Araújo et al., 2008).

Portanto, os estudos da BE envolvendo a proteômica podem contribuir com conhecimento sobre o funcionamento de sistemas biológicos, potencializando as aplicações terapêuticas e biotecnológicas relacionadas ao desenvolvimento de novos fármacos. Dessa forma, pesquisas que envolvem a estrutura 3D de proteínas e o desenvolvimento de fármacos são o principal foco das pesquisas realizadas pelo Grupo do Laboratório de Bioinformática, Simulação e Biossistemas (LABIO) da PUCRS, o qual faz parte a autora desta pesquisa.

### <span id="page-33-0"></span>Proteínas: estrutura, organização e ferramentas para visualização

De forma a realizar suas diversas funções nos organismos vivos, as proteínas são estruturas macromoleculares que são ativas quando enoveladas corretamente apresentando sua estrutura 3D. Tais estruturas são específicas de cada proteína e são extremamente complexas em nível atômico, devido justamente ao tamanho das moléculas e ao número de átomos que as compõem (Silva, 2010). Encontram-se em abundância nas células e são diversificadas quanto à sua forma e função biológica (Faísca, 2005; Nelson, Lehninger, & Cox, 2014; Teixeira, 2005).

As proteínas exercem atividades em termos estruturais, como regular e organizar a estrutura das células e dos tecidos (citoesqueleto), proporcionar uma matriz para o osso, tecido conjuntivo e músculos, e desempenham atividades funcionais, como as realizadas pelos hormônios e catalisadores (Teixeira, 2005). Também atuam no mecanismo de defesa, sendo importantes para quase todos os processos biológicos (Teixeira, 2005). Por exemplo: as enzimas aceleram reações químicas, que de outro modo seriam demasiadamente lentas; os anticorpos são moléculas responsáveis pela identificação e eliminação de agentes invasores; e as hormonas asseguram a transmissão de informação entre as células (Faísca, 2005). Dessa forma, as proteínas são moléculas capazes de

<sup>24</sup> Homeostase é a condição de relativa estabilidade da qual o organismo necessita para realizar suas funções adequadamente para o equilíbrio do corpo

executar, de forma espontânea e programada, muitas tarefas essenciais à manutenção da vida (Faísca, 2005).

As proteínas são compostas pelos mesmos elementos químicos: carbono (C), nitrogênio (N), oxigênio (O) e hidrogênio (H), e em alguns casos, há presença também de átomos de enxofre (S) (Mulder, 1839). Estes elementos em conjunto formam os aminoácidos, que são as unidades fundamentais da proteína. Os aminoácidos podem ser divididos em 4 partes: cadeia lateral (R), que é única para cada um deles; grupo carboxila (COOH), que lhe atribui a característica de ácido orgânico; grupo amina (NH<sub>2</sub>), que constitui o caráter básico; e o carbono alfa (C $\alpha$ ), que se conecta com as 3 partes citadas e com mais um átomo de hidrogênio (Teixeira, 2005). Esta estrutura bioquímica dos aminoácidos está ilustrada na [Figura 3,](#page-34-0) no qual um átomo de carbono alfa (Cα) está ligado a estes quatro diferentes agrupamentos químicos. No total existem 20 aminoácidos que constituem as proteínas e os peptídeos. Todos possuem essa estrutura geral variando somente quanto seus grupamentos R (cadeia lateral), que define suas propriedades físico-químicas.

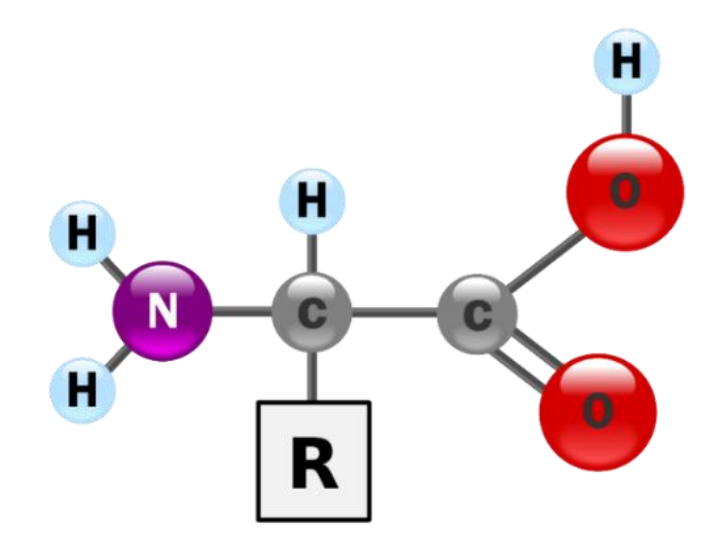

Figura 3 – Estrutura química de um aminoácido. Fonte: Yassine Mrabet<sup>25</sup>.

<span id="page-34-0"></span>Do ponto de vista químico, as moléculas de proteínas são polímeros longos contendo, tipicamente, milhares de átomos, compostos por um esqueleto repetitivo uniforme, denominado cadeia principal, que possui uma cadeia lateral específica ligada a cada resíduo [\(Figura 4\)](#page-35-0). As séries de várias cadeias equivalem a sequência de aminoácidos de uma proteína (Lesk, 2008).

A condensação dos aminoácidos resulta na formação de ligações peptídicas (amida) que os une em uma cadeia, a qual, em princípio, não apresenta limite de comprimento (Silva, 2010). Ligações peptídicas são ligações químicas que se estabelecem entre um grupo carboxila de um aminoácido e um grupo amina de outro aminoácido subsequente, com síntese resultante em uma molécula de água, ou seja, formadas a partir de uma desidratação (Ribeiro, 2017).

<sup>25</sup> https://commons.wikimedia.org/w/index.php?curid=2551977

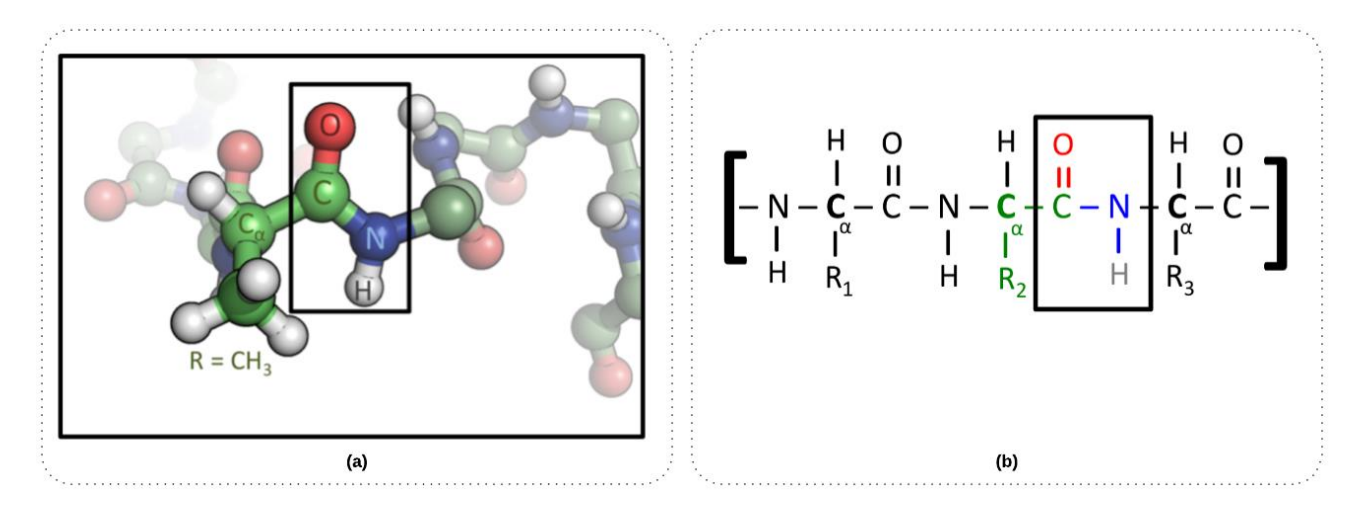

<span id="page-35-0"></span>Figura 4 – Representação da cadeia principal de uma proteína e de uma ligação peptídica (em destaque) entre a alanina e um aminoácido adjacente. (a) estrutura tridimensional; (b) estrutura química (B).

A ligação peptídica acontece entre o átomo de carbono do grupo carboxila (do primeiro aminoácido) e o átomo de nitrogênio pertencente a amina (do segundo aminoácido) como está ilustrado na [Figura 5.](#page-35-1)

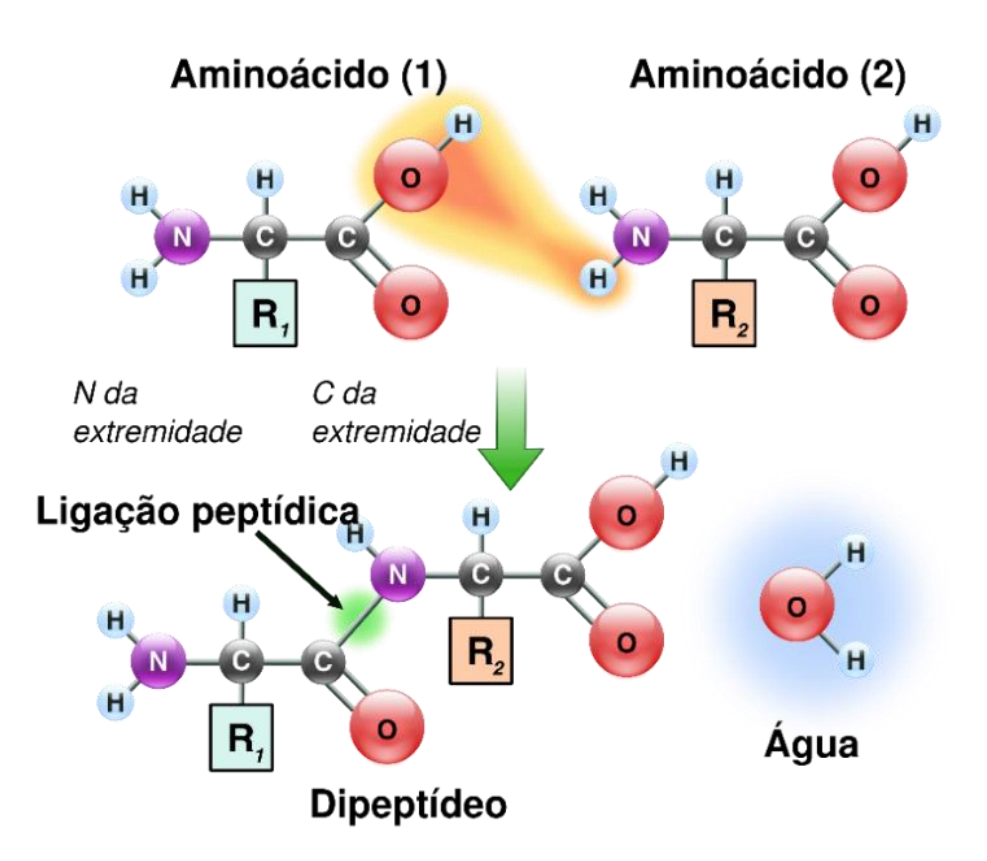

Figura 5 – Ligação peptídica entre dois aminoácidos. Fonte: wikimedia.org<sup>26</sup>.

<span id="page-35-1"></span>A estrutura primária é dada pela sequência dos aminoácidos ao longo da cadeia polipeptídica. Esta cadeia da estrutura primária se dobra e se enrola de modo complexo para constituir um arranjo espacial definido, típico de uma proteína, conhecido como estrutura secundária (Junqueira & <sup>26</sup> Fonte: https://commons.wikimedia.org/w/index.php?curid=16345656
Carneiro, 2005). Este nível de organização estrutural envolve, além das ligações peptídicas descritas anteriormente, as chamadas ligações por pontes de hidrogênio<sup>27</sup> (Prisma, 2010), principais responsáveis pela conformação espacial das estruturas secundárias**.**

Dentre as conformações que esse esqueleto pode apresentar, há motivos que destacam-se pela frequência com que ocorrem (da Silva, 1999), apresentando duas organizações particularmente estáveis: o enrolamento da cadeia ao redor de um eixo e a interação lateral de segmentos de uma cadeia polipeptídica ou de cadeias diferentes. Estas conformações são denominadas respectivamente hélice alfa (α) e folha beta (β) (Marzzoco & Bayardo, 2007). A hélice α [\(Figura 6\)](#page-36-0) é a estrutura mais simples que uma cadeia polipeptídica pode assumir de acordo com as características das ligações de hidrogênio. Nela o esqueleto polipeptídico é firmemente enrolado em torno de um eixo imaginário desenhado longitudinalmente no centro da hélice α com os grupos R projetando-se para fora do esqueleto (Lehninger, Cox, & Nelson, 2002).

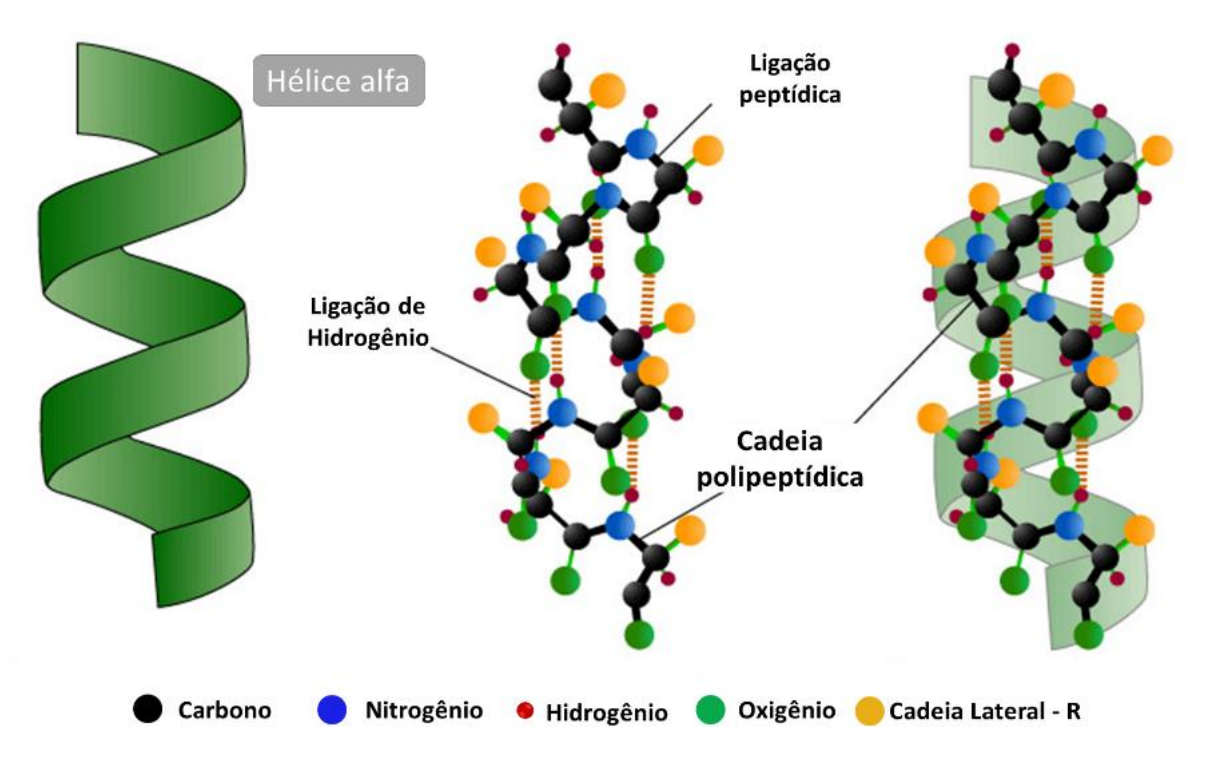

Figura 6 – Estrutura secundária de hélice alfa. Fonte: *Department of Biology - PennState<sup>28</sup>*

<span id="page-36-0"></span>A folha β [\(Figura 7\)](#page-37-0) é uma estrutura também mantida por ligações de hidrogênio entre as unidades peptídicas. Neste caso, entretanto, as ligações são estabelecidas entre cadeias polipeptídicas diferentes ou entre segmentos distantes de uma mesma cadeia. Estas cadeias, ou segmentos de cadeias, exibem uma conformação mais distendida que a hélice e dispõem-se lado a lado, o que dá a estrutura formada o aspecto de uma folha β pregueada (Marzzoco & Bayardo, 2007).

<sup>27</sup> Tipo de interação eletrostática entre os átomos de hidrogénio e oxigênio

<sup>28</sup> http://bio.psu.edu/

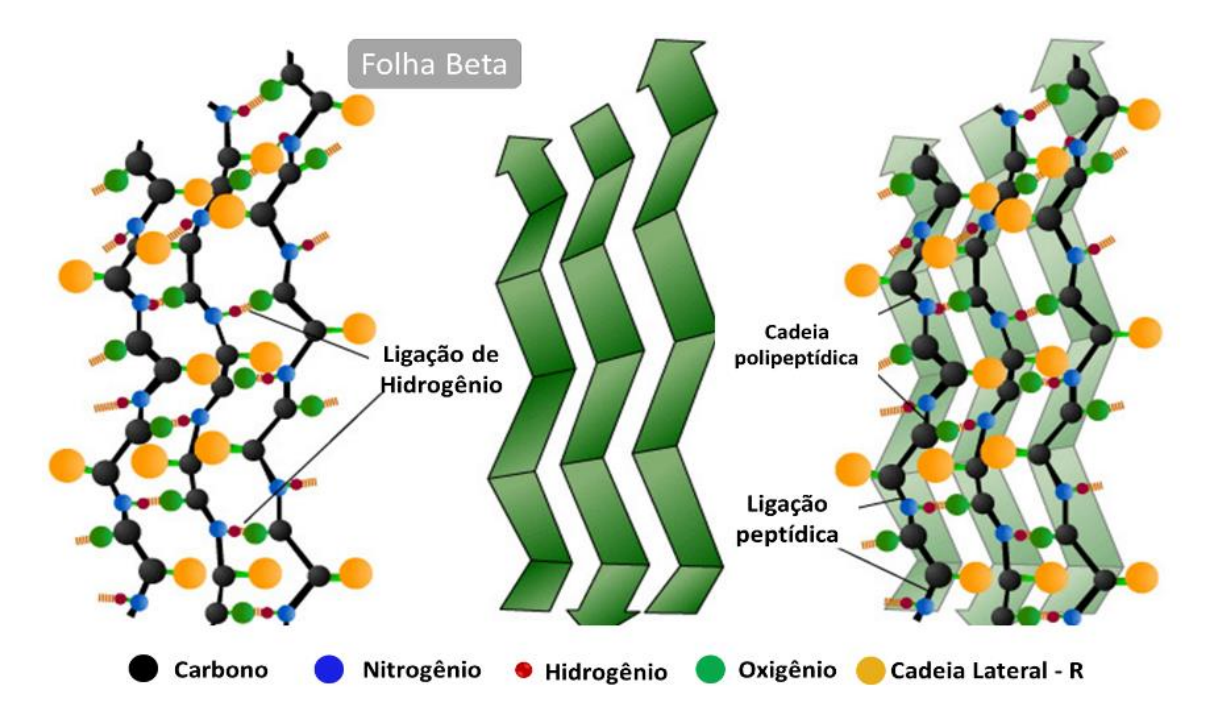

Figura 7 – Estrutura secundária de folha beta. Fonte: *Department of Biology - PennState<sup>29</sup>*

<span id="page-37-0"></span>Posteriormente, ocorrem mais interações entre os grupos laterais de aminoácidos e as estruturas secundárias se dobram em uma estrutura 3D (Mount, 2004), a estrutura terciária, que é relacionada a função da proteína. A associação de duas ou mais cadeias polipeptídicas (subunidades) forma a estrutura quaternária [\(Figura 8\)](#page-38-0).

A sequência de aminoácidos forma uma cadeia linear, a estrutura primária, que assume conformações espaciais chamadas estruturas secundárias, que por sua vez podem se organizar em estrutura terciária. Estas são enoveladas de modo a poderem formar "domínios" e ainda podem se organizar em mais de uma cadeia, originando o nível quaternário da organização proteica (Silva, 2010). A função e o papel biológico da proteína estão relacionados a estrutura 3D que ela adota, que é determinada por sua sequência de aminoácidos. Em condições normais, em meio a solventes, a proteína adota espontaneamente um único estado nativo estável. Em condições diferentes do meio fisiológico normal essa proteína se "desenovela" em uma estrutura desordenada e biologicamente inativa, motivo pelo qual as função da proteína depende de elas adotarem a estrutura 3D do seu estado nativo (Lesk, 2008). Em um organismo vivo, que contém em torno de 50 mil diferentes tipos de proteínas, estas devem assumir sua conformação específica para exercer corretamente sua função biológica (Araújo et al., 2008).

A não conformação ou enovelamento correto das proteínas em estruturas 3D acarretam diversos problemas nos organismos, sendo que muitas doenças são relacionadas a má formação destas estruturas. Há proteínas bacterianas implicadas na resistência a antibióticos e proteínas humanas implicadas em doenças, como a anemia falciforme, doença de Alzheimer, fibrose cística, doença de

Parkinson, esclerose lateral amiotrófica, catarata, diabetes tipo II e carcinoma medular da tireoide, além de tipos de demência e Amiloidose, dentre outras doenças (Chiti & Dobson, 2006).

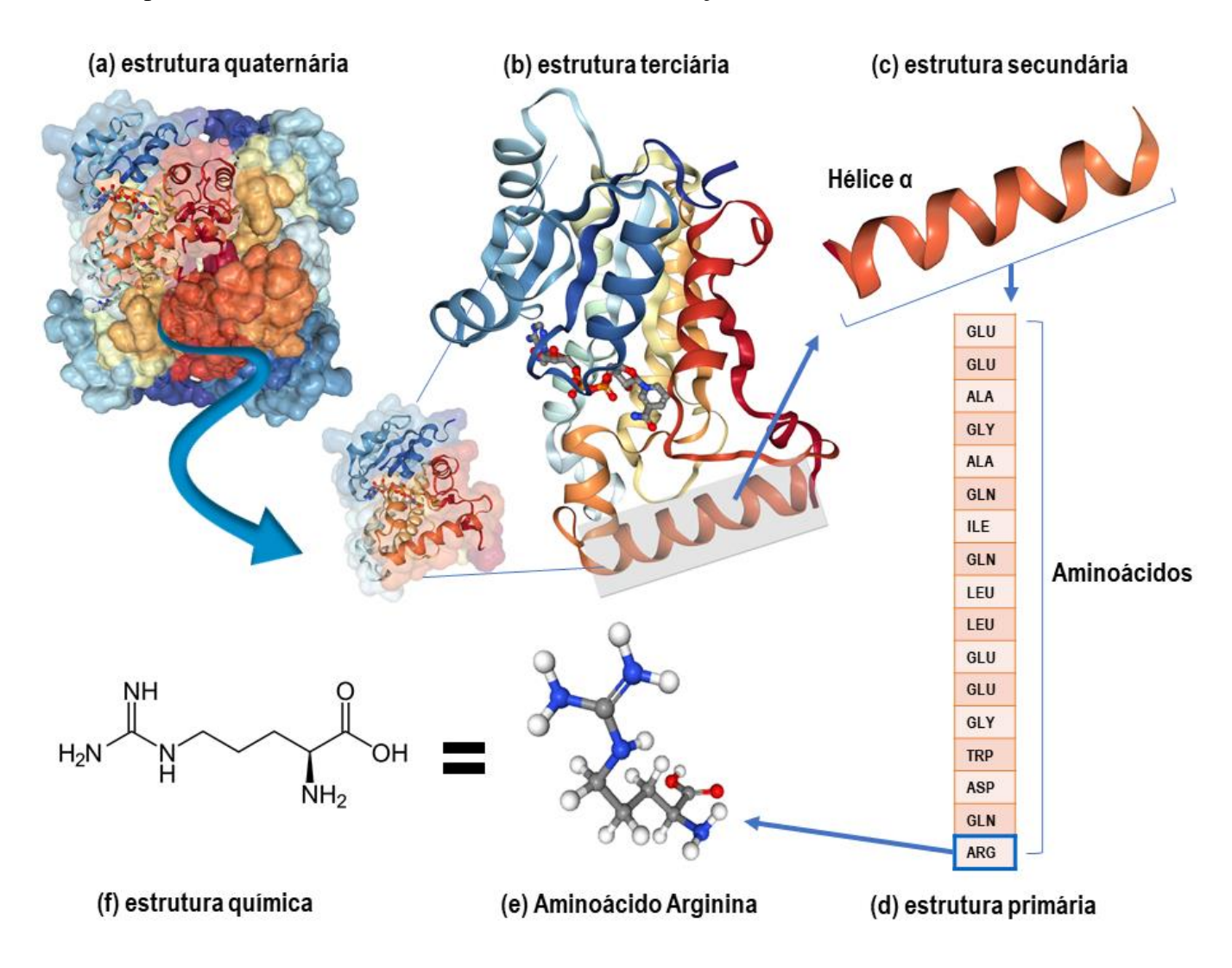

<span id="page-38-0"></span>Figura 8 – Representação esquemática da hierarquia estrutural de uma proteína (PDB ID: 1ENY). (a) estrutura quaternária; (b) estrutura terciária; (c) estrutura secundária; (d) estrutura primária; (e) estrutura 3D do aminoácido arginina (ARG); (f) estrutura química do aminoácido arginina (ARG).

Por este motivo, é de longa data que cientistas aplicam esforços em estudar as proteínas e determinar sua estrutura 3D. Periodicamente estes esforços produzem resultados significativos para comunidade científica em geral (Seringhaus & Gerstein, 2007; Torrieri, 2010), como os modelos teóricos postulados por Pauling, Corey e Branson (Pauling, Corey, & Branson, 1951), o modelo de estruturas de proteínas globulares de Max Perutz (Perutz et al., 1960) e John Kendrew (KENDREW et al., 1958), o modelo chave-fechadura introduzido por Fischer (Fischer, 1894) e os estudos que mostram a possibilidade de renaturação de uma proteína ao seu estado funcional, partindo de seu estado desnaturado (Anfinsen, 1973; Anson & Mirsky, 1925);

Contudo, os métodos experimentais usualmente empregados para determinar a conformação nativa de uma proteína – a cristalografia de raios-X e a ressonância magnética nuclear – são métodos caros e ainda possuem limitações importantes em determinadas situações, tais como técnicas difíceis para a predição, custos pesados de trabalho, tempo lento de determinação da estrutura experimental e custos experimentais caros (Fiser, 2009; Lee, Wu, & Zhang, 2009).

A BE possui um importante papel na determinação da estrutura destas macromoléculas (Verli, 2014). Por meio da união de métodos experimentais e computacionais uma grande quantidade de estruturas proteicas foi resolvida experimentalmente e o banco de dados de proteínas RCSB PDB conta com mais de 154.735<sup>30</sup>. Com a disponibilidade de todos esses dados e com o avanço das tecnologias de computação gráfica foram criadas ferramentas para a visualização gráfica de estruturas 3D de proteínas (Andrei et al., 2012).

Estas ferramentas de representação gráfica molecular são projetadas para exibição e análise de proteínas e ácidos nucleicos. A [Tabela 3](#page-39-0) exibe os principais visualizadores de estruturas 3D de proteínas.

| Nome                                                                 | Disponível                                                         | Referência                                                       |  |  |
|----------------------------------------------------------------------|--------------------------------------------------------------------|------------------------------------------------------------------|--|--|
| Swiss-PdbViewer                                                      | http://spdbv.vital-it.ch/                                          | (Guex, 1996)                                                     |  |  |
| <b>PyMOL</b>                                                         | https://pymol.org/                                                 | (Schrödinger, 2015)                                              |  |  |
| <b>VMD</b>                                                           | http://www.ks.uiuc.edu/Research/vmd/                               | (Humphrey et al., 1996)                                          |  |  |
| RasMol: Molecular<br>graphics visualization<br>tool                  | http://www.openrasmol.org/                                         | (Sayle & Milner-White, 1995)                                     |  |  |
| Chimera                                                              | https://www.cgl.ucsf.edu/chimera/                                  | (Pettersen et al., 2004)                                         |  |  |
| Cn3D: Macromolecular<br>structure viewer                             | https://www.ncbi.nlm.nih.gov/Structure/CN3<br>D/cn3d.shtml         | (Hogue, 1997)                                                    |  |  |
| Polyview-3D                                                          | http://polyview.cchmc.org/polyview3d.html                          | (Porollo & Meller, 2007)                                         |  |  |
| Bioblender                                                           | http://www.bioblender.org/                                         | (Andrei et al., 2012)                                            |  |  |
| <b>Bragi</b>                                                         | https://bragi.helmholtz-hzi.de/downloads.html                      | (Reichelt,<br>Dieterich,<br>Kvesic,<br>Schomburg, & Heinz, 2004) |  |  |
| Molecules                                                            | http://www.sunsetlakesoftware.com/molecules                        | (Larson, 2012)                                                   |  |  |
| Jmol: an open-source<br>Java viewer for chemical<br>structures in 3D | http://jmol.sourceforge.net/                                       | (Willighagen & Howard, 2005)                                     |  |  |
| <b>JSmol</b>                                                         | https://sourceforge.net/projects/jsmol/                            | Prilusky,<br>(Hanson,<br>Renjian,<br>Nakane, & Sussman, 2013)    |  |  |
| <b>NGL Viewer</b>                                                    | http://proteinformatics.charite.de/ngl-<br>tools/ngl/html/ngl.html | (Rose & Hildebrand, 2015)                                        |  |  |

<span id="page-39-0"></span>Tabela 3 – Visualizadores de estruturas 3D de proteínas

Estes softwares são baseados em coordenadas atômicas contidas em arquivos (metadados) que contém informações sobre as moléculas. Apresentam variadas funções, como exibir simultaneamente várias estruturas com uma grande variedade de estilos de renderização e métodos de coloração

<sup>30</sup> Dados de agosto de 2019. Fonte: http://www.rcsb.org/pdb/statistics/holdings.do

(Humphrey et al., 1996). Além da visualização molecular, há ferramentas que apresentam a capacidade de animar trajetórias de simulação de dinâmica molecular, como o VMD (Humphrey et al., 1996).

A estrutura das proteínas, determinadas experimentalmente, são armazenadas nos bancos de dados de proteínas em um arquivo com a extensão .pdb<sup>34,</sup> que contém uma série de informações sobre a sequência da molécula, os detalhes dos procedimentos experimentais para obter a estrutura e a lista de todos os átomos da proteína e suas coordenadas XYZ (Zoppè et al., 2008). Com essas informações, incluindo as informações químicas dos aminoácidos (isto é, como os átomos estão conectados) é possível construir a estrutura completa de qualquer proteína em um ambiente 3D (Zoppè et al., 2008). Além dos arquivos no formato .pdb, os visualizadores carregam as proteínas a partir do seu código identificador (ID) exclusivo para cada molécula  $35$ , como no RCSB PDB, no qual o PDB ID $36$ apresenta quatro caracteres alfa numéricos. [A Figura 10](#page-41-0) ilustra a interface do software de visualização Swiss-PDB Viewer com a proteína 1ENY (Dessen, Quémard, Blanchard, Jacobs, & Sacchettini, 1995). Ambas Figuras 9 e 10 ilustram que proteínas podem ser representadas de diferentes formas. Estas representações facilitam o entendimento de sua organização estrutural e da sua estrutura 3D (Andrei et al., 2012).

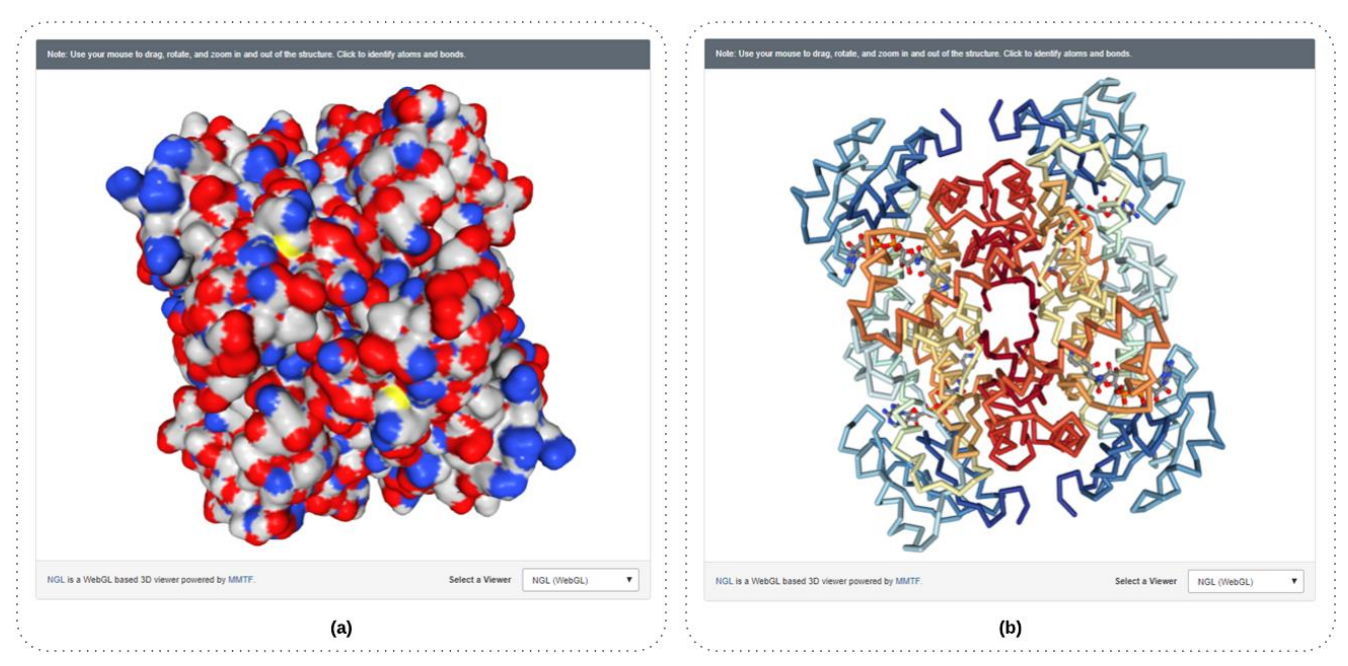

Figura 9 – Proteína 1ZID (Rozwarski, Grant, Barton, Jacobs, & Sacchettini, 1998). (a) representação de sua superfície molecular colorida em função do tipo de átomo; (b) representação da conformação de sua cadeia principal (representação *backbone*) colorida por Rainbow.

<sup>34</sup> A proteína apresentada como exemplo é a 1ZDD, proteína pequena com 35 aminoácidos. Um exemplo de arquivo no formato .pdb pode ser obtido em http://www.rcsb.org/pdb/explore/explore.do?structureId=1zdd

<sup>35</sup> Os bancos de dados geram um ID único para cada estrutura ou sequência depositada, facilitando a busca nos casos em que as entradas correspondem a uma mesma proteína. Como tal, eles são usados na literatura científica (por exemplo, em artigos de jornais e em outras bases de dados) para se referir a estas entradas

<sup>36</sup> http://www.rcsb.org/pdb/staticHelp.do?p=help/advancedsearch/pdbIDs.html

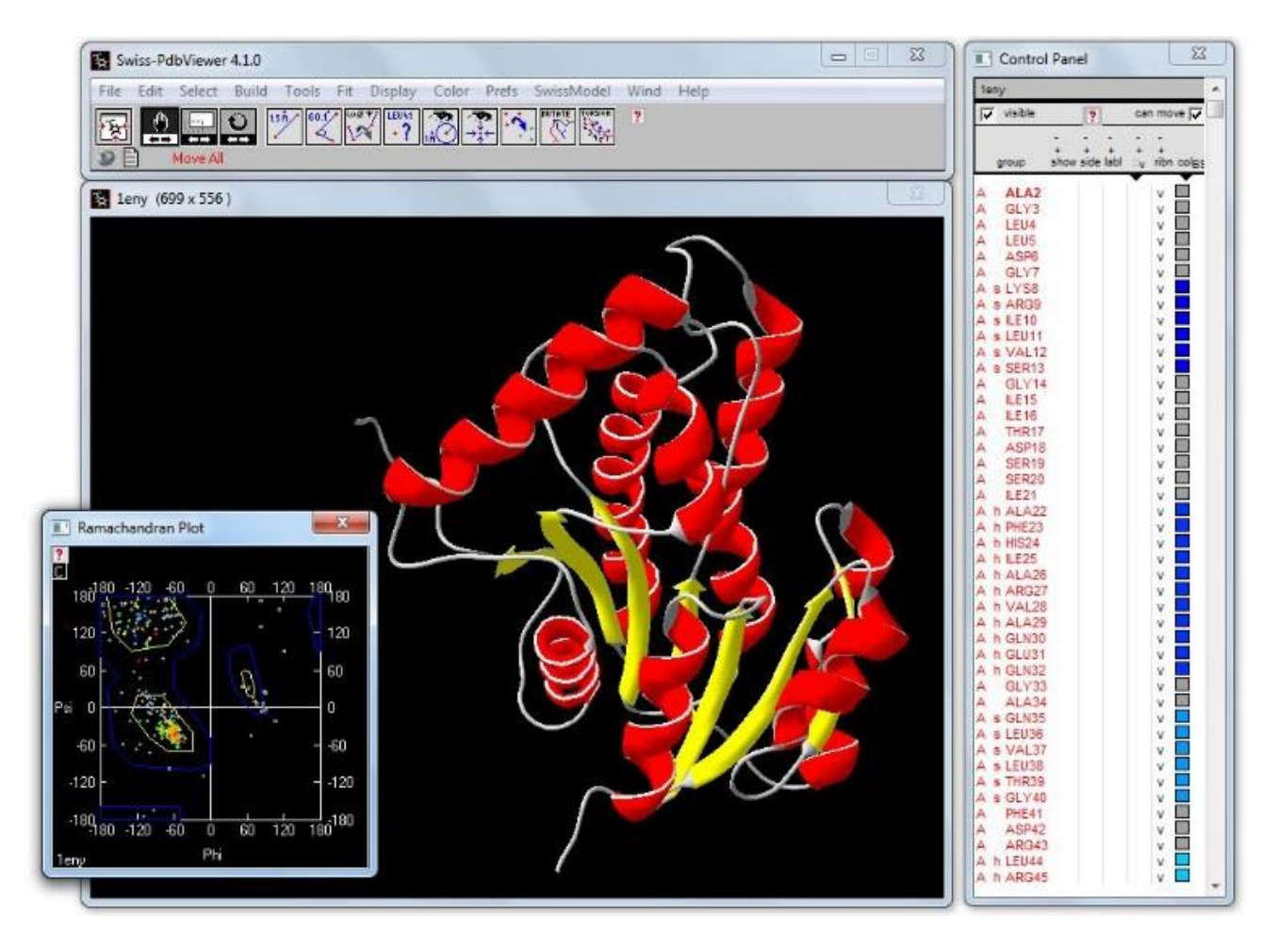

Figura 10 – Visualização da proteína 1ENY (Dessen et al., 1995). Foi utilizado a ferramenta *Swiss-PDB Viewer,* onde a estrutura 3D da proteína é representada por *Ribbons e colorida por tipo de estrutura secundária*.

<span id="page-41-0"></span>No meio educacional, a introdução do estudo das proteínas é feita aos alunos por meio de desenhos bidimensionais ou visualizações interativas de computadores, em que as proteínas são manipuladas no espaço virtual (Herman et al., 2006). Dentre as atividades que podem ser realizadas nos visualizadores 3D, citam-se:

- 1. Comparar estruturas de proteínas e/ou analisar o sítio ativo (locais de encaixe onde ocorrem reações químicas nas enzimas).
- 2. Demonstrar os resíduos de aminoácidos que estão mais na superfície externa e aqueles que são mais internos.
- 3. Visualizar a estrutura e seus níveis organizacionais. Para isto, pode-se colorir a estrutura por tipo, por flexibilidade, por estrutura secundária, por sucessão de estrutura secundária, etc. Também, é possível visualizar somente tipos específicos da estrutura (Hélices α, folhas β), a água e os ligantes.

Apesar de haver ferramentas que podem auxiliar a manipulação e visualização de estruturas, Silva (2010) aponta que não é trivial a realização destas atividades e o entendimento das estruturas moleculares. Relata que o entendimento da estrutura 3D de proteínas é um processo complexo, que exige muita abstração e uma compreensão de como as estruturas se formam a partir de seus elementos mais básicos que são os aminoácidos. A ligação, o enovelamento (*folding*) e o entendimento da estrutura das proteínas podem ser conceitos difíceis de compreensão (Nelson & Goetze, 2004).

Para os alunos que são cegos essa dificuldade pode se tornar ainda mais acentuada. Por exemplo, o programa RasMol permite a interação por linha de comando, onde um usuário que é cego pode exportar um subconjunto de coordenadas atômicas em um arquivo de texto, para leitura com editor de texto e leitores de tela. No entanto, esse processo não é interativo e fornece pouco contexto sobre a estrutura 3D da proteína e os átomos selecionados (Cordes et al., 2008).

#### Educação em Bioinformática

Historicamente, a educação de bioinformática começou a surgir ao final dos anos 90. Após quase uma década de treinamentos de curta duração para estudantes, professores e cientistas em aspectos discretos de bioinformática, o impulso para formalizar a educação em bioinformática aconteceu com o artigo de Altman (Altman, 1998), que descreveu a área e o currículo da disciplina (Ranganathan, 2005). Em 2001, o *International Society for Computational Biology*<sup>37</sup> (ISCB) sugeriu a criação de um núcleo de apoio aos conteúdos dos programas de bioinformática. O ISCB também criou o Comitê de Educação – *ISCB Education Committee*<sup>38</sup> *(EduComm)* – para promover a educação e a formação em Biologia Computacional<sup>39</sup> e oferecer recursos e assessoria à organizações interessadas no desenvolvimento de programas educacionais (Ranganathan, 2005; L. R. Welch, Schwartz, & Lewitter, 2012). Segundo Welch et al. (2014), este comitê percebeu que, devido aos rápidos avanços da bioinformática, sua expansão e amadurecimento como disciplina, os programas educacionais da área deveriam ser constantemente refinados e atualizados, caracterizando as competências que contribuem para o êxito dos profissionais neste campo e o currículo multidisciplinar, a fim de que mantenham relevância.

Ainda em 2001, durante a Conferência Internacional *Intelligent Systems for Molecular Biology* (ISMB), aconteceu o I *Workshop on Education in Bioinformatics* (WEB), no qual educadores puderam discutir e trocar ideias e sugestões sobre a educação em bioinformática. O WEB trata questões educacionais e pedagógicas fundamentais para determinar a natureza, a extensão, o conteúdo e as ferramentas disponíveis para os programas de graduação e de formação em bioinformática, bem como fornece pontos focais e sugestões para melhoria destes programas (Ranganathan, 2005).

O *EduComm* também foi responsável por organizar um projeto piloto que resultou na criação do currículo básico de bioinformática, o *Task Force Curriculum*. Em julho de 2011, Welch e

<sup>37</sup> https://www.iscb.org/index.php

<sup>38</sup> https://www.iscb.org/iscb-education-committee

<sup>39</sup> Antigamente a Bioinformática era conhecida como Biologia Computacional

Schwartz (2011) apresentaram uma proposta de currículo para bioinformática, na terceira conferência de bioinformática na Educação<sup>40</sup>.

Em 2012 Welch et al. (2012) identificaram um conjunto de diretrizes curriculares fundamentais para a educação em bioinformática voltada a todos os níveis de ensino. No mesmo ano, foi criada a Organização Global para Treinamento, Educação e Aprendizado em bioinformática – *Global Organisation for Bioinformatics Learning, Education & Training (GOBLET) –* que visa fornecer suporte global e sustentável, desenvolver uma rede de *networking* para instrutores e aprendizes (incluindo um portal de treinamentos com: compartilhamento de materiais, ferramentas, dicas e técnicas; documentos de boas práticas e guias; e estruturas para ajudar a formar instrutores) e oferecer diferentes caminhos de aprendizado para diferentes aprendizes (Atwood et al., 2015).

Neste sentido, há pesquisas que tratam sobre perspectivas e desafios na formação em bioinformática (Bishop et al., 2015; Buttigieg, 2010; Cummings & Temple, 2010; Dimitrov & Gouliamova, 2009; Magana et al., 2014; Ojo & Omabe, 2011; Ranganathan, 2005) e outras que apresentam o caráter multidisciplinar desta disciplina (Bruhn & Jennings, 2007; Farias et al., 2012; Melo-Minardi et al., 2013). Esses trabalhos mencionam que o bioinformata deve desenvolver diferentes habilidades e competências. As competências básicas desse profissional são apresentadas na [Figura 11.](#page-44-0)

Bruhn e Jennings (2007), por exemplo, destacam que os alunos devem demonstrar capacidade de trabalhar em um campo multidisciplinar e de aplicar os conhecimentos disciplinares adquiridos na resolução de problemas significativos. Colaborando com esta discussão, Welch et al. (2014) destacam que o profissional de bioinformática deve ter habilidades gerais, computacionais, biológicas, estatísticas, matemáticas e bioinformáticas.

No Brasil, existem várias iniciativas para fomentar a bioinformática. Em 2004, foi criada a Associação Brasileira de bioinformática e Biologia Computacional<sup>41</sup> (AB<sup>3</sup>C), que é uma sociedade científica filiada ao ISCB, que busca o avanço da Ciência e Biologia, por meio de métodos formais, multidisciplinares e quantitativos de larga escala, e a promoção da interação entre especialistas de bioinformática. Em outubro de 2005, a AB3C promoveu o primeiro *X-meeting* <sup>42</sup>, evento brasileiro de promoção da bioinformática no Brasil, vindo a se destacar como um acontecimento para divulgação, formação e troca de experiências entre os pesquisadores no Brasil.

Para o fortalecimento das pesquisas envolvendo a bioinformática no Brasil, em 2014, foi criada a Rede Nacional de bioinformática (RNBio) como resultado do Programa de Estruturação do Ministério da Ciência, Tecnologia, Inovações e Comunicações (MCTIC) (Gautherot et al., 2016).

<sup>40</sup> Conference on Bioinformatics Education (RECOMB-BE)

<sup>41</sup> [http://www.ab3c.org](http://www.ab3c.org/)

<sup>42</sup> [http://www.x-meeting.com](http://www.x-meeting.com/)

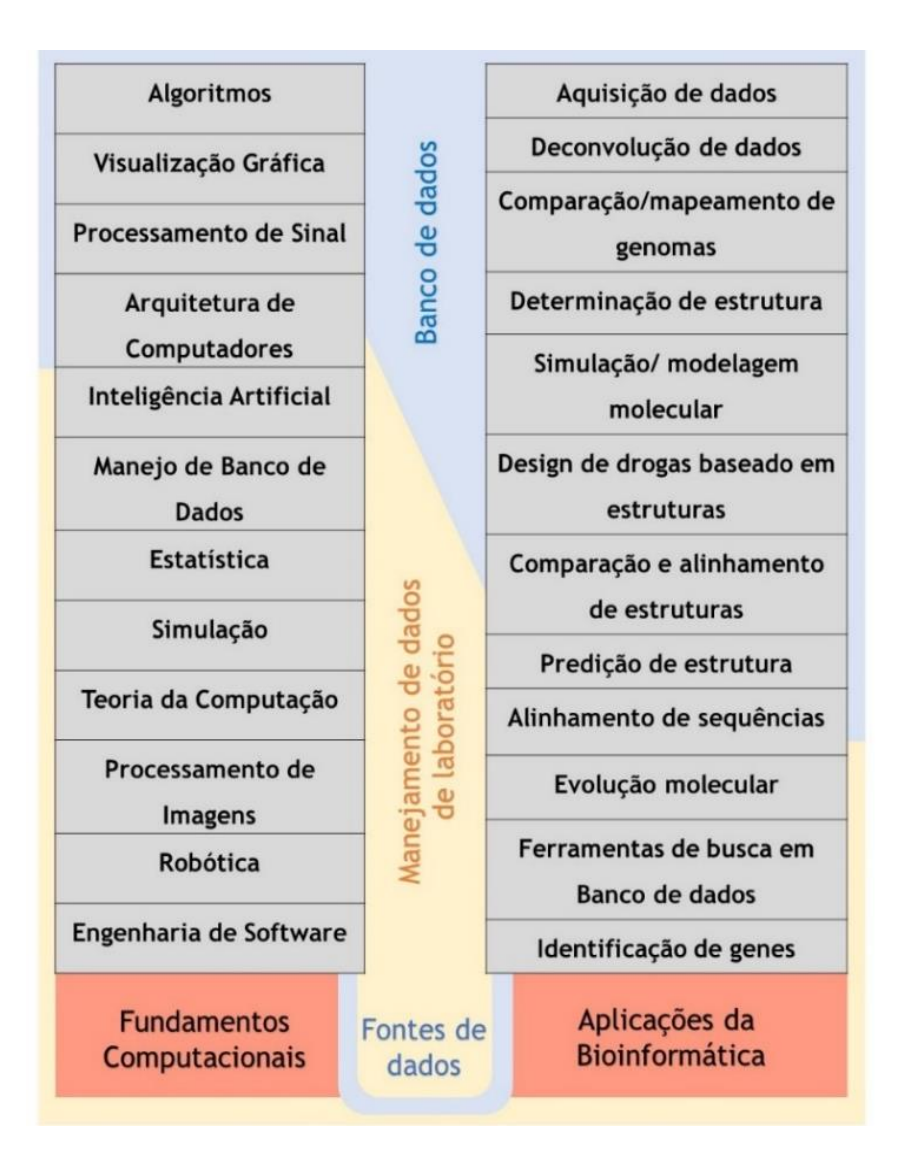

Figura 11 – Competências para a formação de um bioinformata. Fonte: adaptado de Benton (1996).

<span id="page-44-0"></span>O núcleo fundador da RNBio é formado por pesquisadores vinculados a três Instituições com forte tradição no Brasil na pesquisa em Genômica, Proteômica e bioinformática, a saber: Laboratório Nacional de Computação Científica (LNCC); Laboratório Nacional de Biociências (LNBio/CNPEM); e Universidade Federal de Minas Gerais (UFMG). Esta rede tem como objetivo fomentar o desenvolvimento de projetos de pesquisa em formato multicêntrico e a formação de recursos em estudos de bioinformática, como sequenciamento de Genomas, análises de Transcriptômica e Proteômica, estudo de Biologia de Sistemas e estudos de Interatômica (Gautherot et al., 2016).

Existem trabalhos que descrevem o panorama da bioinformática no Brasil (Bongiolo, 2006; Junior, Oliveira, & Ceccatto, 2012; Melo-Minardi et al., 2013; Neshich, 2007). Eles apresentam a história do campo no Brasil (Bongiolo, 2006; Neshich, 2007) e a influência da biologia computacional relacionada ao desenvolvimento da economia nacional (Neshich, 2007). Outros estudos, relatam sobre a educação em bioinformática e apresentam as principais universidades (Melo-Minardi et al.,

2013; Neshich, 2007); a gestão de pessoas e laboratórios de pesquisa em bioinformática (Bongiolo, 2006; Neshich, 2007); os cursos formadores em nível de pós-graduação (Melo-Minardi et al., 2013); a formação de recursos humanos (Bongiolo, 2006; Farias et al., 2012); atividades de teoria e prática realizados em cursos de extensão (Padilha et al., 2008) e graduação em Ciências Biológicas (Junior et al., 2012).

O levantamento das relações entre grupos de pesquisas em bioinformática no Brasil foi discutido por Bongiolo (2006) e Melo-Minardi et al. (2013). Estes trabalhos demonstram como são realizadas as cooperações, as pesquisas e padronizações entre os grupos de pesquisas (Melo-Minardi et al., 2013), bem como apresentam as limitações no contexto nacional e elaboram propostas para formação de recursos humanos (Bongiolo, 2006). Neste sentido, há relatos sobre a necessidade da produção de recursos humanos da área no Brasil, a fim de facilitar o desenvolvimento da pesquisa científica e a difusão da bioinformática no contexto brasileiro (Farias et al., 2012; Junior et al., 2012).

Outros trabalhos relacionam a bioinformática aplicada à odontologia (Pereira, da Silva, Lima, & Paiva, 2013), biologia e ciências biológicas (Junior et al., 2012; Rezende & Matheus Eloy Franco, 2013), biologia molecular (Rezende & Matheus Eloy Franco, 2013) e biotecnologia (Padilha et al., 2008) e que demonstram que a cadeira de bioinformática é incorporada no currículo das graduações de biologia e em outros currículos, especialmente nas graduações de biologia, biomedicina, química, biotecnologia e afins (Junior et al., 2012).

No Brasil, os primeiros cursos de formação em bioinformática eram a nível de pós-graduação, especialmente de Doutorado, e foram fomentados pelo edital Biomicro da Coordenação de Aperfeiçoamento de Pessoal de Nível Superior (CAPES) em 2003. Este edital ofereceu 5 anos de suporte financeiro, incluindo bolsas e recursos de custeio para criação de cursos de bioinformática e microeletrônica (Melo-Minardi et al., 2013). Nessa ocasião, duas universidades foram contempladas: a UFMG e a Universidade de São Paulo (USP).

Uma busca<sup>45</sup> realizada com a palavra-chave "bioinformática" no Portal de Instituições de Educação Superior e Cursos Cadastrados do Ministério da Educação (MEC) – e-MEC – trouxe somente dois cursos de pós-graduação de bioinformática no Brasil, não havendo indicação de cursos de graduação<sup>46</sup>. São os cursos de pós-graduação em bioinformática da Universidade Tecnológica Federal do Paraná (UTFPR) e da Pontifícia Universidade Católica do Rio Grande do Sul (PUCRS). Além destes cursos, segundo a plataforma Sucupira<sup>47</sup>, existem mais 3 cursos de pós-graduação recomendados e reconhecidos, apresentados na Tabela 4. Além destes, o LNCC, instituição referência

<sup>45</sup> Consulta realizada dia 13/08/2019 em http://emec.mec.gov.br/

<sup>46</sup> Existem cursos de graduação que possuem disciplinas ou eixos educacionais com foco em bioinformática, como Informática Biomédica da Fundação Universidade Federal de Ciências da Saúde de Porto Alegre (UFCSPA) e Biotecnologia da Universidade Federal do Rio Grande do Sul (UFRGS). Nesta tese foram incluídos somente os cursos nomeados como "Bioinformática".

<sup>47</sup> Ferramenta da Coordenação de Aperfeiçoamento de Pessoal de Nível Superior (CAPES) coleta informações, realiza análises e avaliações com base de referência do Sistema Nacional de Pós-Graduação (SNPG). Disponível em: <https://sucupira.capes.gov.br/sucupira/public/index.xhtml>

em Computação Científica e Modelagem Computacional no País, possui um programa estabelecido para treinamento em bioinformática no Brasil – a Pós-Graduação de Modelagem Computacional<sup>48</sup>. Este curso provém uma infraestrutura computacional de alto desempenho para a comunidade científica e tecnológica nacional realizar pesquisas neste campo. Outra instituição referência é o Instituto Oswaldo Cruz, com o programa de Pós-Graduação em Computação Biológica e Sistemas (Melo-Minardi et al., 2013).

| Estado    | Universidade                                                     | Tipo                              |
|-----------|------------------------------------------------------------------|-----------------------------------|
| <b>SC</b> | Universidade Federal do Paraná (UFPR)                            | Mestrado Acadêmico                |
| <b>PR</b> | UTFPR                                                            | Mestrado Acadêmico                |
| MG        | UFMG                                                             | Mestrado Acadêmico e<br>Doutorado |
| <b>SP</b> | <b>USP</b>                                                       | Mestrado Acadêmico e<br>Doutorado |
| <b>RS</b> | Pontifícia Universidade Católica do Rio Grande do Sul<br>(PUCRS) | Especialização                    |

Tabela 4 – Cursos de Pós-graduação stricto sensu reconhecidos pelo MEC

Também, existem Grupos de Pesquisa em bioinformática cadastrados no Conselho Nacional de Desenvolvimento Científico e Tecnológico (CNPq), que desenvolvem estudos na área. Utilizando o termo de busca "bioinformática" na plataforma Lattes<sup>50</sup>, incluindo somente os grupos certificados e excluindo os não atualizados, podemos encontrar 45 Grupos de Pesquisa que possuem esta palavrachave no nome do grupo, 174 grupos que possuem a linha de pesquisa "bioinformática" e 180 que declararam "bioinformática" como uma das palavras-chave de sua linha de pesquisa.

Há estudos que envolvem a formação pedagógica de professores e alunos da área, tanto no ensino superior, na graduação e pós-graduação, quanto no ensino médio e profissionalizante. O foco não é currículo de bioinformática, mas a caracterização de vivências didático-pedagógicas, a descrição do processo de ensino e aprendizagem e os conteúdos da bioinformática.

Por último, existem trabalhos que envolvem a realização de atividades práticas aplicadas ao ensino de biologia molecular e genética em curso de graduação de Ciências Biológicas (Junior et al., 2012), a criação de cursos de extensão universitária voltado a alunos de escolas técnicas, ensino médio e graduação (Padilha et al., 2008) e também para alunos de curso superior e para a comunidade acadêmica (Farias et al., 2012). Em nível de Ensino Médio, Andrade (2005) realizou um estudo sobre a importância e aplicação da bioinformática na aprendizagem das ciências.

<sup>48</sup> <http://posgrad.lncc.br/pt-br/>

<sup>50</sup> Consulta realizada dia 13/08/2019 e[m http://dgp.cnpq.br/dgp/faces/consulta/consulta\\_parametrizada.jsf](http://dgp.cnpq.br/dgp/faces/consulta/consulta_parametrizada.jsf)

#### **Interação Humano-Computador**

Considerando que a forma como as pessoas percebem e interagem com ferramentas de bioinformática pode influenciar na sua compreensão dos dados e nos resultados de suas análises, o estudo dos fatores que afetam as experiências dos usuários no uso de sistemas interativos biológicos é essencial (Al-Ageel et al., 2015; Shaer et al., 2010). A complexidade dos dados biológicos, juntamente com os diferentes tipos de dados que os sistemas de bioinformática abordam, aumentam os desafios computacionais e, portanto, afetam a experiência do usuário (Al-Ageel et al., 2015). A área de Interação Humano-Computador (IHC) se preocupa com o projeto, implementação e avaliação de sistemas computacionais interativos para uso humano, juntamente com fenômenos relacionados a este uso (Hewett et al., 1992) apud (Barbosa & da Silva, 2010).

Estudos reconhecem o papel que a IHC pode desempenhar para melhorar a qualidade dos sistemas de bioinformática (Al-Ageel et al., 2015; Bolchini et al., 2008, 2009; Douglas et al., 2011; Javahery, Seffah, & Radhakrishnan, 2004; Mirel, 2007; Mirel & Wright, 2009; Stangherlin, Paixão-Cortes, et al., 2017). Evidências indicam cuidados que podem ser adotados, relacionados ao poder de encantar um usuário, redução de carga cognitiva e perceptiva, serem ágeis, intuitivos, consistentes, eficientes, acessíveis e poderem ser aprendidos facilmente (Al-Ageel et al., 2015; Bolchini et al., 2008, 2009; Cybis, Betiol, & Faust, 2015; Douglas et al., 2011; Mirel, 2009).

Para avaliar e orientar o design de sistemas interativos, existem uma gama de princípios, diretrizes e heurísticas, que envolvem critérios de IHC como usabilidade, experiência do usuário, ergonomia e acessibilidade.

A Usabilidade é um dos critérios de qualidade em IHC, que busca assegurar que sistemas sejam fáceis de aprender a usar, eficazes e agradáveis. Barreiras de usabilidade podem trazer obstáculos de uso e influenciar diretamente na satisfação do usuário, além de fazer com que ele possa necessitar de tempo extra para compreender o sistema e interagir com o mesmo (Barbosa & da Silva, 2010; Cybis et al., 2015; Preece, Rogers, & Sharp, 2013). Essa questão fica mais complexa quando há uma gama maior de perfis de usuários, como é o caso da bioinformática (Al-Ageel et al., 2015; Bolchini et al., 2008; Javahery et al., 2004; Rutherford et al., 2010; Shaer et al., 2010; Shyr, Kushniruk, & Wasserman, 2014).

A norma Brasileira ABNT NBR ISO/IEC 9126 (ABNT, 2003), que corresponde a ISO 9126- 1, define as características da qualidade de software. Dentre essas características, está a usabilidade, que é definida pela norma ISO 9241 como a medida na qual um produto pode ser usado por um determinado perfil de usuário, para alcançar objetivos com eficácia, eficiência e satisfação em um contexto específico de uso. Segundo as definições dadas no documento, a eficácia diz respeito a acurácia e completude com as quais usuários alcancem objetivos específicos. A eficiência representa os recursos gastos em relação à acurácia e abrangências com as quais usuários atingem objetivos. A satisfação, relaciona o conforto e presença de atitudes positivas para com o uso de um produto, e por fim o contexto de uso que compreende os usuários, tarefas, equipamentos, e o ambiente físico e social no qual um produto será usado.

São metas de usabilidade: ser eficaz, eficiente e seguro no uso, ter boa utilidade, ser fácil de aprender a usar e fácil de lembrar como se usa (Preece et al., 2013). Assim, a usabilidade visa assegurar que os produtos interativos sejam fáceis de aprender a usar, eficazes e agradáveis, na perspectiva do usuário e implica em otimizar as interações entre as pessoas com produtos interativos (Preece et al., 2013). Ela interfere diretamente nos aspectos com os quais o usuário interage com um sistema, e deve ser medida levando em consideração determinados usuários executando determinadas tarefas (Nielsen, 1994). Outro critério de IHC a ser considerado no desenvolvimento e avaliação de produtos interativos é a ergonomia, que trata da adequação do trabalho às características do ser humano para garantir que sistemas e dispositivos estejam adaptados ao modo como o usuário pensa, comporta-se e exerce atividades laborais, e que pode ser mensurada pelo nível de usabilidade e acessibilidade fornecido (Cybis et al., 2015; Silveira & Schneider, 2015).

Cybis (2015) apresenta princípios ergonômicos que enriqueceriam a experiência do usuário. Para tal, reuniu os principais princípios e diretrizes de IHC relacionados à qualidade de uma interface de um sistema interativo (Tabela 5). O conjunto utilizado incluiu: heurísticas de Nielsen (1993); regras de ouro de Shneiderman (2004); princípios do design do Android<sup>51</sup>; princípios de diálogo da norma ISO/ABNT 92:41:110 (ABNT, 2012); e critérios ergonômicos de Bastien e Scapin (1997).

| Princípios                    | Subprincípios                                                                                                    |
|-------------------------------|----------------------------------------------------------------------------------------------------|
| Poder marcar a experiência    | poder encantar, poder surpreender e poder de simplificar a vida.                                                                          |
| Qualidade da ajuda            | qualidade da documentação de ajuda e adequação do aprendizado                                                                             |
| Condução das ações do usuário | apresentação do estado do sistema, convite e feedback imediato                                                                            |
| Qualidade das apresentações   | significado dos códigos e das denominações, legibilidade, agrupamento e<br>distinção por localização, agrupamento e distinção por formato |
| Carga de trabalho             | brevidade das entradas individuais, concisão das ações individuais, ações<br>mínimas e densidade informacional                            |
| Controle do usuário           | ações explícitas e controle de usuários                                                                                                   |
| Adaptabilidade                | flexibilidade, personalização e consideração da experiência do usuário                                                                    |
| Gestão de erros               | proteção e tolerância a erros, qualidade das mensagens e correção de erros                                                                |
| Homogeneidade/coerência       | coerência interna a uma aplicação e coerência externa a uma plataforma                                                                    |
| Compatibilidade               | compatibilidade com o usuário e com as tarefas do usuário                                                                                 |
| Equator Cypric of al $2015$   |                                                                                                    |

Tabela 5 – Conjunto de critérios para ergonomia das interfaces a para experiência do usuário.

Fonte: Cybis et al., 2015

<sup>51</sup> https://developer.android.com/design/get-started/principles.html

Os autores (Barbosa & da Silva, 2010) ainda acrescentam os princípios de Norman (1988) e Tognazzi (2014). Apesar desses princípios e diretrizes serem norteadores do design, não substituem um processo que inclui a busca pelo entendimento do problema, elaboração de soluções e avaliação dessas alternativas (Barbosa & da Silva, 2010).

A experiência do usuário, assim como a usabilidade é uma qualidade de uso de um produto interativo (Cybis et al., 2015). Ela é essencial para o design de interação, pois leva em conta como um produto se comporta e é usado pelas pessoas no mundo real. Pode-se dizer, de forma simplificada, que diz respeito a como as pessoas se sentem em relação à um produto e ao prazer e a satisfação que obtêm ao usá-lo (Preece et al., 2013).

O conceito de acessibilidade surge ligado a questões físicas relativas a facilidades de acesso (barreiras arquitetônicas). Entre as décadas de 1940 e 1960, o termo "acessibilidade" tem uma aplicação direta com questões físicas e funcionais e à reabilitação e posteriormente, é transferido para a informática na questão de acesso (Passerino & Montardo, 2007). Historicamente, a partir da década de 1980, impulsionado pelo Ano Internacional das Pessoas Deficientes (1981), é que a questão da acessibilidade e eliminação de barreiras arquitetônicas ganham destaque internacional e transformase em metas para todos os países desenvolvidos e em vias de desenvolvimento. Nesse período, surge também o conceito de Desenho Universal na concepção de um design adaptável às diversas necessidades da população (Passerino & Montardo, 2007).

A Organização Internacional de Padronização (ISO) determinou a série de normas ISO, com o objetivo de melhorar a qualidade de produtos e serviços. A norma ISO 9241, parte 171 (ISO, 2008), define acessibilidade como a usabilidade proporcionada por um usuário com necessidades especiais. No Brasil a Norma Brasileira NBR 9050-1994 (ABNT, 2004) adota a seguinte definição de acessibilidade: *"possibilidade e condição de alcance para utilização, com segurança e autonomia, de edificações, espaço, mobiliário e equipamentos urbanos".* A definição adotada pela ONU sobre acessibilidade diz que acessibilidade é "*possibilidade de acesso, a que se pode chegar facilmente; que fica ao alcance, o processo de conseguir a igualdade de oportunidades em todas as esferas da sociedade*" (ONU, 2006). A iniciativa do W3C, segundo Cybis et al. (2015), enriquece este conceito na medida que inclui não somente a necessidade de perceber, compreender, navegar e interagir, de maneira eficaz em um website, mas também criar conteúdo e contribuir para a rede mundial. Em suma, um projeto de interfaces acessíveis visa promover a eficácia, a eficiência e a satisfação de pessoas com perfis de capacidades e preferências muito diferentes na maioria.

Então, acessibilidade não trata da remoção de barreiras somente para pessoas que apresentam algum tipo de deficiência (perceptiva, motora, cognitiva). Existem outros usuários, como idosos, analfabetos, crianças, pessoas iniciantes em informática, e mesmo, pessoas plenamente funcionais, que podem em determinado momento apresentarem dificuldades que impedem a interação com o sistema e o acesso de determinado recurso, como em um ambiente barulhento, à luz do sol, com as mãos ocupadas, ou ainda utilizando uma tecnologia desatualizada ou defeituosa (Cybis et al., 2015).

Para discutir globalmente a acessibilidade existem pesquisas internacionais que buscam investigar as interfaces desenvolvidas para a World Wide Web, objetivando que as mesmas conquistem uma transparência na audiência a que se destinam, especialmente para a comunidade dos cidadãos com necessidades especiais (Conforto & Santarosa, 2002). No centro dessas ações, está o W3C (2013).

O W3C possui iniciativa WAI-ARIA (*Web Accessibility Initiativ*e) que trabalha em conjunto com organizações de todo o mundo desenvolvendo estratégias, orientações e recursos para ajudar a tornar a Web acessível às pessoas com deficiência. Destacamos as seguintes recomendações de acessibilidade da W3C:

• WCAG – *Web Content Accessibility Guidelines:* são as recomendações para a acessibilidade do conteúdo da Web, documentos que explicam como tornar o conteúdo Web acessível a pessoas com deficiências, destinando-se a todos os criadores de conteúdo Web (autores de páginas e projetistas de sites) e aos programadores de ferramentas para criação de conteúdo. Possui duas versões: 1.0: 5 de maio de 1999 e versão 2.0: 11 de dezembro de 2008.

• *Authoring Tool Accessibility Guidelines* (ATAG): ATAG são diretrizes de acessibilidade voltadas principalmente para desenvolvedores de ferramentas de criação, como ferramentas de criação de páginas Web, editores de HTML, ferramentas de criação de multimídia e ferramentas de autoria acessíveis, além de ferramentas que permitem inclusão de conteúdo, como blogs, *wikis*, sites de compartilhamento de fotos, fóruns on-line e sites de redes sociais.

• *User Agent Accessibility Guidelines* (UAAG): UAAG explicam como tornar os agentes do usuário (incluem navegadores, extensões de navegador, players de mídia, leitores e outras aplicações que tornam o conteúdo da Web) acessíveis para pessoas com deficiência. Estas recomendações foram desenvolvidas para ajudar a tornar as futuras gerações de navegadores da Web mais acessíveis, fornecer informações alternativas baseadas na tecnologia e plataforma dos usuários e alinhar com WCAG 2.0 e ATAG 2.0.

• *The Accessible Rich Internet Applications Suite* (WAI-ARIA): diretrizes de ajuda a conteúdo dinâmico e controles de interface de usuário avançados, como os desenvolvidos com o Ajax, HTML, JavaScript e tecnologias relacionadas. Atualmente, certas funcionalidades usadas em sites da Web podem não estar disponíveis para usuários com deficiência, especialmente pessoas que dependem de leitores de tela e pessoas que não podem usar um mouse. A WAI-ARIA aborda esses desafios de acessibilidade, definindo novas formas de fornecer funcionalidades para TA.

Estas recomendações devem ser observadas na concepção de interfaces acessíveis interativas, e mais ainda, quando se trata de domínios complexos como a bioinformática. O não atendimento a estas definições podem fazer com que um usuário ou um grupo de usuários sejam impedidos ou encontrem problemas para acessar uma ferramenta (Barbosa & da Silva, 2010).

Além disso, estas recomendações devem ser aliadas a outros critérios de IHC, para que as interfaces sejam mais fáceis de usar, rápidas, agradáveis e seguras no uso. Sonza, Santarosa e Conforto (2008) complementam esta ideia ao afirmar que devemos aplicar o conceito de usabilidade aplicada a acessibilidade, pois tal prática amplia o entendimento de acessibilidade virtual ao mencionar a importância não apenas de se aplicar as diretrizes de acessibilidade do W3C, mas também de se tornar os ambientes fáceis de usar para todos.

Destes critérios de qualidade de uso em sistemas interativos, o que vem sendo mais discutido em pesquisas bioinformática é a usabilidade (Al-Ageel et al., 2015; Bolchini et al., 2008, 2009; Douglas et al., 2011; Macaulay et al., 2009; Mirel, 2007; Mirel & Wright, 2009; Rutherford et al., 2010; Shyr et al., 2014; Stangherlin, Paixão-Cortes, et al., 2017; Veretnik et al., 2008), com foco principalmente em avaliação de sistemas computacionais interativos.

Para isto, existem diferentes métodos de avaliação de usabilidade que têm sido utilizados para avaliar sistemas on-line de bioinformática. Os mais comuns têm sido testes com usuário (Bolchini et al., 2008; Javahery et al., 2004; Néron et al., 2009; Rutherford et al., 2010; Shaer et al., 2010; Shyr et al., 2014) e testes por inspeção (Al-Ageel et al., 2015; Bolchini et al., 2008; Mirel, 2007; Rutherford et al., 2010). No primeiro, uma amostra de usuários reais ou potencial é observada "em ação", usando o aplicativo ou um protótipo. No segundo, a avaliação é realizada com especialistas de IHC ou do domínio da aplicação, que analisam o sistema de acordo com padrões ou heurísticas. Os objetivos das avaliações são variados. Há estudos que analisaram critérios de eficiência, usabilidade e preferências do usuário no que se refere ao controle de navegação em ferramentas para manipulação de sequências genéticas (Rutherford et al., 2010; Shaer et al., 2010), avaliaram o layout e a navegação (Shyr et al., 2014) e também a facilidade de uso (Javahery et al., 2004; Shaer et al., 2010). Há estudos que propuseram critérios de design centrado no usuário, considerando usuários novatos e experientes (Javahery et al., 2004), e outros que adaptaram as heurísticas do Nielsen (1993) e elaboraram e validaram instrumentos de avaliação heurística para ferramentas de bioinformática (Mirel & Wright, 2009).

No que se refere aos recursos, foram utilizados o BLAST (Rutherford et al., 2010; Shaer et al., 2010), *Varsifter* (Shyr et al., 2014), KGGSeq (Shyr et al., 2014), CATH (Bolchini et al., 2008), BioCarta (Bolchini et al., 2008), *Swiss Prot* (Bolchini et al., 2008), NCBI (Bolchini et al., 2008; Javahery et al., 2004; Rutherford et al., 2010), *Ensembl* (Rutherford et al., 2010), MEGA (Rutherford et al., 2010).Também, há pesquisas que aplicam técnicas de design centrado no usuário (personas, entrevistas, *card sorting*, teste de usabilidade, etc.) no desenvolvimento de software de bioinformática (Matos et al., 2013; Pavelin et al., 2012).

O trabalho de Machado (2015) traz exemplos de como esses estudos estão sendo conduzidos. O autor cita que Shaer et al. (2010) realizou entrevistas semiestruturadas com 17 biólogos computacionais e moleculares, buscando compreender às práticas de trabalho atuais destes pesquisadores em genômica. O estudo identificou que os cientistas têm dificuldade computacionais para interpretar, comparar e compartilhar dados relacionados devido à vasta quantidade de informação biológica. O estudo de Shyr (2014) analisou a usabilidade de interfaces de usuário para software clínico de análise exome por meio de pesquisas, entrevistas e análise cognitiva de tarefas. A amostra foi composta por dez geneticistas que interagiram com os pacotes de software. Foram detectadas 193 questões de usabilidade, a maioria das quais referentes a interface, layout de navegação, e a resolução de relatórios. Os resultados destacam que avaliações com os usuários podem levar à identificação de problemas de usabilidade e desafios, e revelar oportunidades de reengenharia de software para melhorar as ferramentas de bioinformática.

No geral, esses trabalhos discutem que a comunidade de bioinformática sabe que existem muitos recursos para acessar as informações e visualizá-las. Entretanto, também concordam que há problemas de interface, que dificultam o uso de tais sistemas. Neste sentido, Al-Ageel et al. (2015) afirma que a IHC têm demonstrado ter um papel importante no projeto, desenvolvimento e garantia de qualidade das ferramentas de bioinformática. Porém, ele afirma que há muitas áreas potencialmente promissoras que ainda necessitam ser exploradas. Além disso, apesar do esforço aplicado pela comunidade científica em projetar e avaliar estes sistemas de acordo com aspectos da IHC, podemos perceber que o foco maior está na usabilidade e que ainda há carência no que tange a acessibilidade.

#### $2.3$ **Deficiência visual: pessoas que são cegas**

Informações disponíveis do censo do IBGE de 2010 traz que 32,17% da população brasileira que apresenta deficiência perceptiva, motora, física ou mental [\(Figura 12\)](#page-53-0) (Oliveira, 2012). Nesta ocasião, a deficiência visual apresentou a maior ocorrência, afetando 18,6% da população brasileira. Deste total, 15,31% das pessoas declararam ter dificuldade para enxergar e 3,45% têm deficiência visual, com baixa visão (visão subnormal) ou são cegas.

O Ministério da Saúde (2008), por meio da Portaria Nº 3.128, de 24 de dezembro de 2008, traz uma definição de deficiência visual baseada na acuidade visual, que é o grau de aptidão do olho para identificar detalhes espaciais, ou seja, a capacidade de perceber a forma e o contorno dos objetos, define no seu parágrafo 2º:

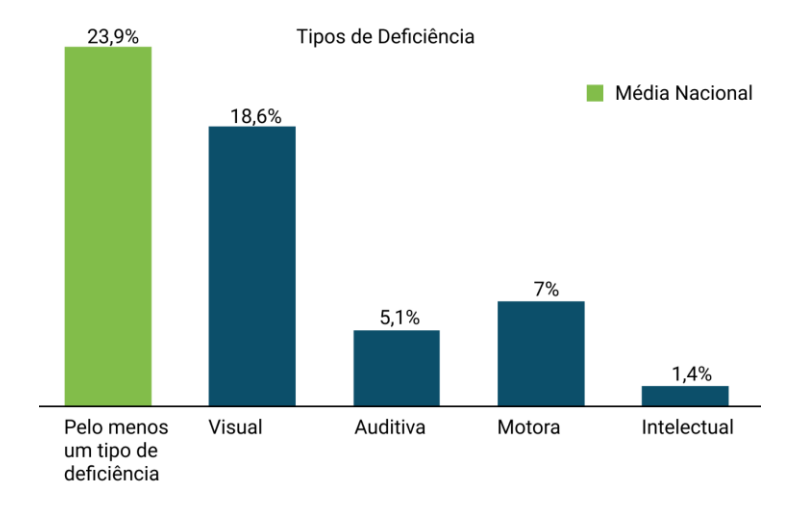

<span id="page-53-0"></span>Figura 12 – Percentual de pessoas com deficiência no Brasil segundo censo de 2010. Fonte: Oliveira (2012).

*"Considera-se baixa visão ou visão subnormal, quando o valor da acuidade visual corrigida no melhor olho é menor do que 0,3 e maior ou igual a 0,05 ou seu campo visual é menor do que 20º no melhor olho com a melhor correção óptica (categorias 1 e 2 de graus de comprometimento visual do CID 10) e considera-se cegueira quando esses valores se encontram abaixo de 0,05 ou o campo visual menor do que 10º (categorias 3, 4 e 5 do CID 10)".*

Esta definição da cegueira e da baixa visão é uma função médica baseada na capacidade visual que o indivíduo pode atingir após a oferta de todos os tratamentos possíveis e as correções ópticas existentes. As características da baixa visão são diferentes da cegueira, porque nessa última existe apenas um padrão de resposta, isto é, a perda total ou quase total da visão (Vaz et al., 2013). Nota-se, portanto, que a deficiência visual engloba casos de baixa visão e cegueira, que possuem padrões de respostas diferenciados, necessitando de materiais e estratégias de ensino específicas para atender as necessidades perceptuais dos indivíduos que as apresentam (Vaz et al., 2013). Para esta pesquisa, serão consideradas as pessoas que são cegas, pois a intenção é apresentar um método que representem informações de bioinformática que são essencialmente gráficas por meio de canais não visuais.

Formas de comunicação e aprendizagem: representação de conceitos visuais pessoas que são  $2.3.1$ cegas

Em relação à aprendizagem, Masini (1994) apud (Santos, 2007) afirma que as pessoas que são cegas têm uma dialética de aprendizagem diferente, em função do seu conteúdo que não é visual. Portanto, é importante desenvolver atuações pedagógicas que valorizem o tato, a audição, o olfato e a sinestesia como vias de acesso para a construção do conhecimento. Fundamentado em diversos estudos (Bruno, Marilda Moraes Garcia, 2006; Carrapós, 2003; Ochaita & Rosa, 1995; Piñero, Quero, & Díaz, 2003), Santos (2007) descreve a importância dos seguintes sentidos:

• **Tato:** visa apresentar a informação que não pode ser apreendida pelos olhos por meio do sistema sensorial do tato, o sistema háptico ou o tato ativo. É muito utilizado, sobretudo porque o tato permite o acesso à escrita e à leitura por meio do sistema Braille.

• **Audição:** é o segundo sentido em importância para as pessoas com deficiência visual, destacando que a linguagem chega por meio dela e a pessoa que é cega pode diferenciar pessoas, animais e objetos, além de trazer grandes benefícios para as habilidades de orientação e mobilidade. Assim, desempenha importante papel na comunicação, aquisição de conhecimento e participação social.

• **Olfato e gustação:** os sentidos do olfato e gustação são receptores e tradutores dos estímulos de natureza química. O olfato tem função de antecipação, sinalização e orientação no ambiente, além de oferecer pistas na identificação e condição de alimentos.

• **Sinestesia:** são as sensações, percepções do equilíbrio e da posição das várias partes do corpo. Geralmente, as percepções táteis e sinestésicas são as vias iniciais de contato das crianças com o mundo. É importante o professor em sala de aula utilizar a sinestesia como elemento auxiliar na atuação pedagógica junto ao aluno que é cego, em todas as etapas de escolarização, para que por meio dela ele possa entrar em contato com o meio de forma mais efetiva.

Os professores devem pensar sua prática pedagógica estimulando o uso destes sentidos de forma a minimizar as barreiras impostas pela falta de visão para a construção do conhecimento. Estudos (Ochaita & Rosa, 1995; M. J. dos Santos, 2007) destacam que a característica maior da cegueira é a carência ou comprometimento de um dos canais sensoriais de aquisição da informação e traz uma limitação importante no processo de ensino e aprendizagem, exigindo que as práticas educativas junto a pessoas que são cegas sejam pensadas de forma a contemplar suas peculiaridades, por meio das vias alternativas, sendo necessário, portanto, elaborar sistemas de ensino que possam transmitir, a informação que não pode ser apreendida pelos olhos.

Segundo a Lei nº 4.169, de 4 de dezembro de 1962, são oficializadas, e de uso obrigatório em todo o território nacional, as convenções Braille, para uso na escrita e leitura das pessoas que são cegas e o código de contrações e abreviaturas Braille (Brasil, 1962). Os 6 pontos em relevo formam 63 combinações, que ocupam um espaço que se chama célula Braille. Com ele é possível fazer letras, números, símbolos químicos e matemáticos. Por meio dessa grafia pode-se representar substâncias e equações e assim permitir o acesso do aluno usuário de Braille ao nível representacional de estruturas Químicas e moleculares, como a molécula de água (H2O) (Brasil, 2011). Em Química, por exemplo, representamos estruturas de átomos e moléculas por meio de figuras carregadas de informações. Essas representações constituem os textos científicos em livros ou são apresentadas por professores para ensinar conceitos. Sem ter acesso às representações ou suas descrições, o aluno com deficiência visual passa a ser excluído do processo de ensino e aprendizagem pela falta de informação. O mesmo

acontece quando o professor aborda gráficos e esquemas utilizados para indicar variações que acontecem nos processos em estudo.

Pesquisas demonstram como as informações que são representadas visualmente devem ser apresentadas e como deve ser o ensino de conteúdos visuais e 3D para alunos que são cegos. Há trabalhos que descrevem as características gráficas de imagens (atributos visuais) e de representação tátil (Bertin & Westphalen, 1986; Horn, 1998), que podem variar segundo plano, tamanho, preenchimento (variação tonal), textura, cor (tonalidade ou saturação), orientação (horizontal ou vertical), angulação, inclinação de linhas ou padrões, localização no espaço 2D (bidimensional) e 3D, espessura e iluminação, etc. Além destas características, Silva e Pilar (2009) mencionam ainda que a representação tátil deve ser simplificada para ser percebida por meio do tato.

Outros estudos relatam como deve ser feita a descrição de imagens, avaliam informações gráficas (de acordo com critérios de acessibilidade) e relatam como estas informações devem ser disponibilizadas para serem acessíveis a pessoas com deficiência (Adam & Spinillo, 2015; Diagramar Center & Benetech initiative, 2013; IMS, 2002; Macedo, 2010; NDA, 2006; W3C, 2008). Estes estudos definem variados aspectos de acessibilidade como padrões para entrada e saída de dados, descrição textual, auditiva e tátil, imagem alternativa e mídia alternativa para figuras e vídeos, legenda, título em Braille e texto alternativo [\(Figura 13\)](#page-55-0). Afirmam, ainda, que conteúdos visuais devem ser simples, não devem ser basear somente na percepção de cores, devem evitar sobreposição de informações e devem apresentar a mesma informação em canal não visual, seja auditivo e/ou tátil, por meio de texto equivalente em Braille ou áudio, e/ou devem ser ampliáveis e imprimíveis por meio de imagens táteis ou modelos 3D.

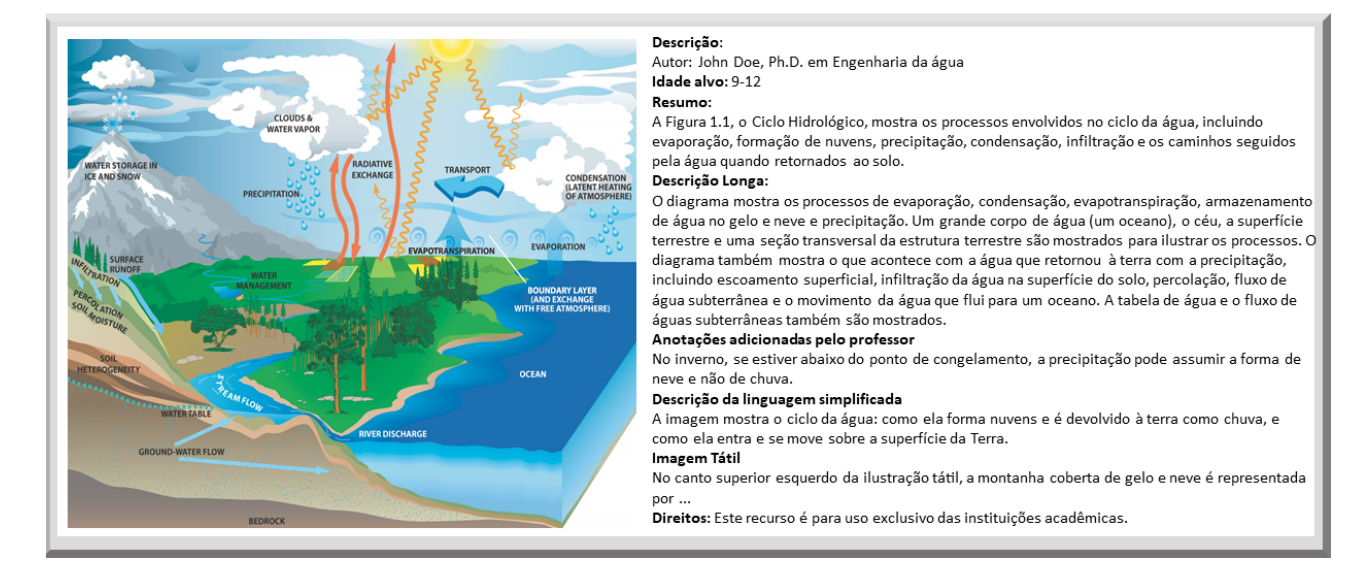

<span id="page-55-0"></span>Figura 13 – Exemplo de descrição de figura gráfica. Fonte: Diagramar Center & Benetech initiative (2013).

Também há estudos que descrevem como deve ser o ensino de conteúdo visual para pessoas que são cegas nas áreas das ciências, matemática, biologia, e ciência da computação (Adam & Macedo, 2013; Banet & Ayuso, 1995; Fraga, 2016; King et al., 2004; Luque, Brandão, Tori, & Brandão, 2015; Maguvhe, 2015; Sahin & Yorek, 2009; Santos, Bandeira, Pansanato, & Paiva, 2012). Além dos aspectos metodológicos, estudos mencionam sobre tecnologias assistivas em apoio ao acesso desses conteúdos (Brock & Jouffrais, 2015; Dias, 2010; King et al., 2004; Luque et al., 2015; Santos et al., 2012).

Por último, pode ser utilizado a audiodescrição que trata de uma descrição clara e objetiva, utilizada para tornar acessível toda informação compreendida visualmente e que não está contida em diálogos e textos (Adam & Macedo, 2013). Consiste na transformação de imagens em palavras para que informações-chave transmitidas visualmente não passem despercebidas e possam também ser acessadas (Motta & Filho, 2010). Ela permite que o indivíduo receba a informação contida em uma imagem ou cena ao mesmo tempo em que esta aparece (Adam & Macedo, 2013). Além da audiodescrição existem outros recursos que podem ser utilizados para o acesso e a interação com informações, as tecnologias assistivas, que são descritas a seguir.

### 2.3.2 Tecnologia assistiva para pessoas que são cegas

Tanto as pessoas que são cegas e quanto as que possuem baixa visão enfrentam dificuldades ao interagirem com computadores. Pessoas com baixa visão sofrem de problemas de refração óptica, que causa baixa acuidade ou baixa percepção de luz, mas principalmente sofrem com problemas de campo visual, como dificuldades para reconhecer rostos e ler. Pessoas que são cegas possuem as dificuldades de outra ordem à medida que a tela e o mouse podem não ter a mesma utilidade que há para outros usuários e a interação pode ocorrer somente via teclado e com softwares leitores de tela (Cybis et al., 2015).

Recursos de tecnologia assistiva, também conhecidos como ajudas técnicas, são recursos de acessibilidade e inclusão capazes de proporcionar um maior grau de autonomia e de assistência para a superação de obstáculos e barreiras na interação entre a pessoa com deficiência e um ambiente real ou virtual (Campos, et. al, 2013). Tem o objetivo de contribuir ou ampliar as práticas concebidas e aplicadas para minorar os problemas encontrados pelas pessoas que possuem deficiências e proporcionar à pessoa com deficiência maior independência, qualidade de vida e inclusão social, por meio da ampliação de sua comunicação, mobilidade, controle de seu ambiente, habilidades de seu aprendizado e trabalho (Adam & Macedo, 2013; Bersch, 2013; Conforto & Santarosa, 2002).

No contexto educacional, quando utilizada por um aluno com deficiência, a tecnologia assistiva tem por objetivo romper barreiras sensoriais, motoras ou cognitivas que limitam/impedem seu acesso

às informações ou limitam/impedem o registro e expressão sobre os conhecimentos adquiridos por ele; quando favorecem seu acesso e participação ativa e autônoma em projetos pedagógicos; quando possibilitam a manipulação de objetos de estudos; quando percebemos que sem este recurso tecnológico a participação ativa do aluno no desafio de aprendizagem seria restrito ou inexistente (Bersch, 2013). São exemplos de tecnologia assistiva: mouses diferenciados, teclados virtuais com varreduras e acionadores, softwares de comunicação alternativa, leitores de texto, textos ampliados, textos em Braille, textos com símbolos, mobiliário acessível, recursos de mobilidade pessoal, etc. (Bersch, 2013).

A tecnologia assistiva também se refere ao hardware ou software utilizado para acesso ao conteúdo Web. Inclui navegadores gráficos, de texto, de voz, leitores de multimídia, extensões para navegadores, além de programas de reconhecimento de voz e leitores de tela, por exemplo (Sonza et al., 2008). Estes últimos, são softwares comumente utilizados por usuários com cegos, pois verbalizam o conteúdo da tela do computador. Dentre estas e outras tecnologias para usuários que são deficientes visuais, destacam-se:

• **Leitores de tela:** segundo (Brasil, 2015; Cybis et al., 2015), os leitores de tela verbalizam o que está escrito em uma interface. Eles interagem com o sistema operacional, capturando as informações apresentadas na forma de texto e/ou gráfico, transformando-as em resposta falada por meio de um sintetizador de voz. Para tal, acessam o que está escrito no modelo de objetos subjacentes à interface, montado em um sistema de janelas ou por um navegador Web. Para navegar utilizando um leitor de tela, o usuário faz uso de comandos pelo teclado (Brasil, 2015). O leitor de tela também pode transformar o conteúdo em informação tátil, exibida dinamicamente em Braille por um hardware, por exemplo, por meio de linha ou display Braille servindo, também, a usuários com surdocegueira (Brasil, 2015). Dentre os leitores de tela, temse o Virtual Vision<sup>52</sup>, Jaws<sup>53</sup>, NVDA<sup>54</sup>, Dosvox<sup>55</sup>, Orca<sup>56</sup>.

• **Terminal ou Linha Braille:** é um equipamento eletrônico que transforma o conteúdo visual em informação tátil, exibida dinamicamente em Braille. É ligado ao computador por cabo, que possui uma linha régua de células Braille, cujos pinos se movem para cima e para baixo, representando uma linha de texto da tela do computador (Brasil, 2015).

• **Ampliadores de tela:** são um tipo de tecnologia assistiva utilizada por pessoas com baixa visão que ampliam toda ou uma parte da tela para que seu conteúdo seja mais facilmente visualizado. No caso de ampliação de uma parte da tela, o que aparece é ampliado em uma janela, como se fosse uma lupa (Brasil, 2015).

<sup>52</sup> http://www.virtualvision.com.br/

<sup>53</sup> http://www.lerparaver.com/jaws/

<sup>54</sup> https://www.nvaccess.org/

<sup>55</sup> http://intervox.nce.ufrj.br/dosvox/

<sup>56</sup> https://wiki.gnome.org/action/show/Orca?action=show&redirect=orca

• **Interfaces hápticas:** o termo háptico deriva-se da palavra grega *hapthai* (toque) e relacionase à informação sensorial recebida por meio do toque ou contato físico (L. S. Machado, 2007). Nele, um sistema fornece ao usuário um feedback físico, como um joystick que vibra, por exemplo. De acordo com o *Instructional Management Systems (*IMS)*,* a acessibilidade de imagens por meio da tecnologia háptica reduz o esforço mental e o feedback proveniente da combinação do áudio e tato (ou Braille), e têm-se mostrado ser muito eficiente para produzir representações gráficas acessíveis para usuários que são cegos (Adam & Macedo, 2013).

• **Interfaces de reconhecimento de texto impresso:** são aparelhos portáteis que permitem que pessoas que são cegas leiam material impresso (em tinta) que não tenha sido transcrito em Braille. Consiste na transformação de cada signo de um texto em vibrações perceptíveis ao tato (Carrapós, 2003), como por exemplo o Optacon (*OPtical to TActile CONverter*) (Goldish & Taylor, 1974). Também há o *FingerReader* (Shilkrot, Huber, Meng Ee, Maes, & Nanayakkara, 2015), que apresenta um *hardware* que deve ser acoplado no dedo do usuário e que, ao passar pelas linhas do documento, identifica textos impressos e realiza a leitura por meio de áudio e feedback vibratório.

• **Aplicativos para reconhecimento de texto e imagens:** são aplicativos *mobile* que, por meio de diferentes tecnologias, fazem o reconhecimento de imagens, fotos ou textos. Por exemplo, o *EasySnap* (Jayant, Ji, White, & Bigham, 2011) possibilita que se receba feedback de como ficou uma fotografia. Os aplicativos *Aipoly*<sup>57</sup> e *TapTapSee*<sup>58</sup> têm o objetivo de reconhecer objetos que são capturados pela câmera do *smartphone*. Além destes, existem redes de colaboração como o *Be My Eyes*<sup>59</sup>, onde participantes voluntários descrevem imagens capturadas pela câmera dos usuários que são cegos que solicitarem uma descrição.

• *Pentop:* são canetas falantes que realizam o reconhecimento de objetos e de textos. Como exemplo podemos citar o Rotulador Falado Digital<sup>60</sup>, desenvolvido para permitir a rotulação e identificação de objetos, e o Falante<sup>61</sup>, projeto que busca identificar e sonorizar o valor de cédulas de dinheiro brasileiras.

Percebe-se que há uma variedade de recursos de tecnologia assistiva. Entretanto, se por um lado esses recursos podem ser utilizados como ferramentas estratégicas para extrapolar barreiras de comunicação e como fator de qualidade de vida para as pessoas com alguma deficiência, por outro lado, possuem pouca utilidade se o ambiente/cenário em que devem ser utilizados não apresentar critérios de acessibilidade (Campos, 2006; Cook & Polgar, 2014; Sánchez & Elías, 2007; W3C, 2013) apud (Campos et. al, 2013). A tecnologia assistiva, para pessoas que são cegas, deve ser aliada a

<sup>57</sup> http://aipoly.com/

<sup>59</sup> http://bemyeyes.com/what-is-be-my-eyes/

<sup>58</sup> http://taptapseeapp.com/

<sup>60</sup> http://www.pentop.com.br/pt1003-pentop-rotulador-digital

<sup>61</sup> http://www.seatmobile.com.br/noticias/ferramenta-auxiliara-deficientes-visuais-a-identificar-valor-de-cedulas.html

acessibilidade das ferramentas e as informações nestas dispostas devem estar em um formato adequado para que os leitores de tela consigam um acesso efetivo. Como relata Conforto e Santarosa (2002) *"a acessibilidade à Internet deve alicerçar-se na flexibilidade da informação, permitindo que a mesma possa ser "visível", convertida em fala ou Braille, impressa e utilizada por diferentes dispositivos de entrada - teclado, apontadores, voz".*

Porém, isto nem sempre acontece. Mesmo que apoiados pelas tecnologias assistivas, as pessoas que são cegas enfrentam inúmeras dificuldades ao interagir com as interfaces dos recursos computacionais. Conforme Cybis et al. (2015), *"as principais [dificuldades] decorrem da falta de equivalentes textuais para figuras, da falta de audiodescrições para vídeos e falta de legendas textuais para informações veiculadas somente por códigos visuais"*, como quando mensagens críticas são diferenciadas somente pela cor da fonte.

O trabalho de Campos et al. (2013) apresentou um estudo sobre acessibilidade na Web do ponto de vista do acesso às informações e à comunicação por pessoas com deficiência visual e por desenvolvedores Web. Os resultados evidenciaram problemas que dificultam o acesso à informação e que causam frustração aos usuários com deficiência visual, e que ocorrem porque os desenvolvedores Web não implementaram as recomendações de acessibilidade do W3C, ou, ainda, desconhecem essas. O grupo de desenvolvedores Web mostrou acreditar em mitos, tais como: sites acessíveis são úteis somente para uma pequena população, design de sites acessíveis exige demasiado trabalho para a equipe de desenvolvimento, desenvolvimento de sites acessíveis envolve um custo financeiro elevado, e o resultado de um site acessível não é visualmente agradável. Também o grupo GUIA (Grupo Português pelas iniciativas de Acessibilidade) apontou que pessoas que são cegas têm dificuldade para interagir usando dispositivo diferente do teclado, navegar por meio de conceitos espaciais e distinguir sons e a voz produzida pelo sintetizador (Conforto & Santarosa, 2002; Rodrigues, Souza Filho, & Borges, 2001; Rodrigues et al., 2001).

Esta subseção teve por objetivo mostrar o desafio no desenvolvimento de aplicações que sejam acessíveis a pessoas que são cegas e mostrar a complexidade que é, para esses usuários, acessar informações que sejam visuais.

### Material concreto para pessoas que são cegas

Materiais concretos são objetos didáticos que representam por meio de um modelo físico algum conteúdo. Costumam ser utilizados no âmbito educativo para facilitar a aquisição de conceitos e habilidades e para que os alunos que são cegos possam abstrair conteúdos que são visuais por meio do toque. Geralmente, são construídos com materiais de baixo custo ou até mesmo desenvolvidos por meio de impressoras 3D (Lopes, Almeida, & Amado, 2014; Mariz, 2014; Nelson & Goetze, 2004; Pereira, Mata, Sousa, & Lobo, 2009; Sant'Anna et al., 2014; Silva, 2010; Templin & Fetters, 2002; Vaz et al., 2013).

Podem ser utilizados em BE <sup>62</sup> pois as estruturas moleculares podem ser facilmente representadas por estes materiais didáticos (Mariz, 2014; Silva, 2010; Templin & Fetters, 2002). Os cientistas, por exemplo, utilizam analogias para representar as estruturas microscópicas e macroscópicas porque essas estruturas são, muitas vezes, fisicamente inalcançáveis, e criam modelos que representam essas estruturas para poder estudá-las (Silva, 2010).

No que tange à aprendizagem, percebe-se a importância e o potencial da utilização dos materiais concretos (Silva, 2010; Vaz et al., 2013). Os modelos físicos de proteínas são ferramentas muito eficazes na construção do conhecimento, pois captam o interesse dos estudantes e os motivam a aprender mais sobre o mundo molecular invisível. Ainda, facilitam o entendimento estrutural da molécula, onde os alunos têm uma melhor compreensão da estrutura proteica e do seu enovelamento, e de como esta dobragem produz estruturas físicas nos organismos (Herman et al., 2006; Nelson & Goetze, 2004; Silva, 2010). Os autores Herman et. al. (2006) acreditam que materiais concretos de proteínas são ferramentas cruciais para incentivar o pensamento, especialmente para estudantes onde mundo químico é o menos acessível, intuitivo ou interessante.

Neste sentido, professores consideram o material representativo uma ferramenta didática capaz de atingir os principais objetivos de aprendizagem, ou seja, criar condições que facilitem o entendimento dos conceitos fundamentais envolvidos no estudo de aminoácidos e de proteínas, como o estudo da estrutura e função (Silva, 2010).

Por meio da construção de modelos, simulação da dobragem de proteínas e da avaliação da precisão de tais modelos, foi observado que os alunos tiveram um melhor entendimento dos conceitos de estruturas primárias, secundárias (hélice α e folhas β), e terciárias de proteínas, bem como das ligações químicas que fazem parte dessas estruturas, como ligações peptídicas, ligações de hidrogênio e dissulfeto, quando tais modelos são utilizados para ensinar estruturas de proteínas e relacionar com sua função (Nelson & Goetze, 2004).

Com relação ao uso e elaboração de material representativo pelos cegos, Mariz (2014) aponta que estes alunos mostraram entusiasmo ao participarem de atividades com material representativo, tendo-se percebido considerável redução no percentual de ausência em aulas de biologia. Relata que o uso deste material unificou ainda mais a relação dos alunos videntes e os cegos, tanto no desenvolvimento e quanto na aplicação dos materiais concretos, pois sentiram alegria e satisfação ao realizarem trabalhos em conjunto. Contribuindo, Vaz et al. (2013) relata que o uso desse recurso didático é fundamental para apropriação de conceitos, sendo que ao se tratar de alunos que são cegos necessitam estar adaptados às suas necessidades perceptuais. Um exemplo de modelos concretos de

<sup>62</sup> Área da Bioinformática que trata de moléculas biológicas como DNA e das proteínas

estruturas moleculares (cromossomo e DNA), criados por alunos videntes e cegos, pode ser observado na [Figura 14.](#page-61-0)

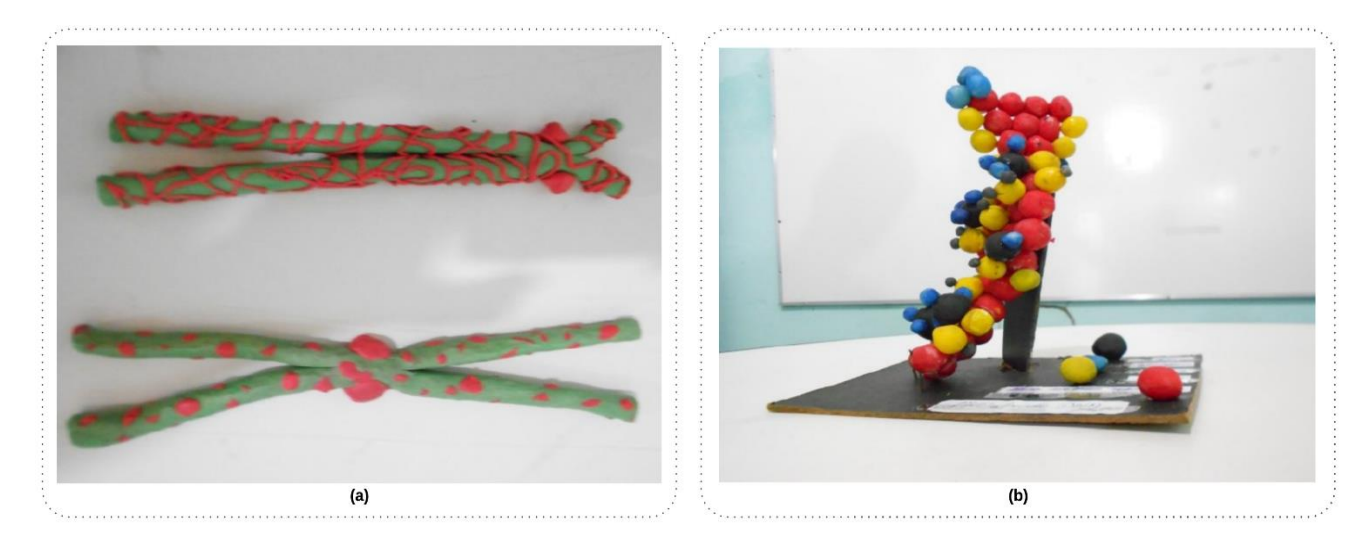

<span id="page-61-0"></span>Figura 14 – Exemplo de modelos de materiais concretos desenvolvido por alunos videntes e cegos. (a) cromossomo; (b) DNA. Fonte: Mariz (2014).

Além disso, os modelos concretos físicos podem ser utilizados juntamente com a visualização dessas estruturas no mundo virtual, por meio de ferramentas computacionais. O trabalho de Harris e colaboradores (Harris et al., 2009) demonstrou que se a visualização em ambiente computacional for acompanhada da manipulação de modelos concretos, o aprendizado obtido é superior àquele que ocorre unicamente pela visualização das estruturas em computador. Declara que os modelos físicos são sinérgicos com as ferramentas de visualização de computadores, permitindo que os alunos generalizem sua compreensão inicial de uma proteína específica para outras estruturas que são exploradas em um ambiente computacional (Herman et al., 2006).

Neste sentido, a Tabela 6 traz pesquisas relacionadas com a construção de material concreto relacionado a bioinformática. Demonstra quais materiais foram utilizados na constituição dos materiais, quais conteúdos foram elencados e quais são adequados para as pessoas que são cegas.

Finalmente, o uso contínuo de modelos em um curso de biologia celular, forneceu evidências de que o uso de modelos concretos pelos alunos aumenta o uso de ferramentas de visualização de computadores. Este resultado sugere que, quando os alunos usam modelos físicos e começam a fazer perguntas, eles percebem mais facilmente o valor das ferramentas de visualização de computador na busca de respostas para questões relacionadas a estrutura molecular/função (Herman et al., 2006). Portanto, podemos perceber que o uso dos materiais concretos é adequado ao ensino de conteúdos de bioinformática para alunos que são cegos, ainda mais quando aliados ao uso de recursos computacionais.

| Referência                   | Áreas                             | Conteúdo                                                         | Tipo de Material                                                                                                    | É<br>adaptado<br>para pessoas<br>são<br>que<br>cegas? |
|------------------------------|-----------------------------------|------------------------------------------------------------------|----------------------------------------------------------------------------------------------------|-------------------------------------------------------|
| (Silva, 2010)                | biologia<br>molecular             | aminoácidos e<br>proteínas                                       | conjunto de peças plásticas                                                                                                    | Não                                                   |
| (Nelson & Goetze,<br>2004)   | biologia<br>molecular,<br>química | proteínas,<br>estruturas<br>químicas,<br>ligações químicas       | bastões de flexíveis de<br>borracha para limpeza de<br>canos, fita adesiva clara,<br>velcro ®, toalha de papel,<br>clipes e prendedores de<br>papel.                                     | Não                                                   |
| (Templin & Fetters,<br>2002) | química,<br>biologia<br>molecular | aminoácidos                                                      | $legoTM – peças de bringuedo,$<br>que são blocos de construção<br>de plástico                                                                                                    | Não                                                   |
| (Lopes et al., 2014)         | biologia<br>molecular             | mitose                                                           | folhas de EVA (Ethylene<br>Vinyl Acetate - acetato-<br>vinilo de etileno) com<br>diferentes texturas, folha de<br>lixa, pérolas de bijuteria<br>cortadas ao meio, adesivo<br>instantâneo | Sim                                                   |
| (Sant'Anna et al.,<br>2014)  | ciências<br>biológicas            | anatomia,<br>embriologia,<br>biologia celular e<br>histologia    | massa de biscuit, gesso,<br>parafina e material de<br>artesanato                                                                                                    | Sim                                                   |
| (Mariz, 2014)                | ciências<br>biológicas            | citologia                                                        | gesso, biscuit e massa de<br>modelar,                                                                                                    | Sim                                                   |
| (Vaz et al., 2013)           | biologia                          | modelo de<br>tradução, célula<br>eucariótica e<br>núcleo celular | <b>MDF</b> (Medium Density<br>Fiberboard – fibra de média<br>densidade), lixas, cola, massa<br>de artesanato, velcro, tintas<br>de diversas cores e isopor                               | Sim                                                   |
| (Pereira et al.,<br>2009)    | química<br>orgânica               | fórmulas<br>químicas                                             | canudinhos, gomas adesivas<br>reutilizáveis                                                                                                    | Sim                                                   |

Tabela 6 – Trabalhos relacionados com o uso de material concreto

#### $2.4$ **Resumo do capítulo**

Este capítulo envolveu a discussão de conceitos teóricos que apoiam a tese de Doutorado, abordando os temas norteadores de bioinformática e BE, a IHC, e deficiência visual, com foco em pessoas cegas. Buscou-se demonstrar como o conteúdo relacionado às proteínas é complexo e abstrato, bem como o quão este conteúdo é atrelado a representações gráficas, o que dificulta sua compreensão por parte das pessoas que são cegas. Essa seção pode parecer densa, mas de forma alguma esgota o tema. A próxima seção traz os trabalhos encontrados na literatura que são relacionados ao desenvolvimento dessa pesquisa.

## **TRABALHOS RELACIONADOS**

Conforme referido na fundamentação teórica, aspectos de usabilidade estão sendo estudados em sistemas para bioinformática, como em bancos de dados, ferramentas de alinhamento de sequências, ferramentas de análise gênica e portais com os mais variados recursos.

O trabalho de Douglas (2011), por exemplo, pesquisou o contexto em que se opta por usar um determinado conjunto de ferramentas de bioinformática. Foram pesquisadas características socioculturais relacionadas à usabilidade de bancos de dados: acessibilidade, portabilidade e utilidade. O termo acessibilidade foi utilizado para identificar os atributos sociais e culturais que tornam os recursos abertos e disponíveis para uso, como acordos de propriedade intelectual ou reputação institucional. Portanto, não envolveu a remoção de barreiras aos diferentes tipos de usuários, principalmente àqueles que possuem algum tipo de deficiência. Mas, sim, foi utilizado no sentido de estar disponível para acesso.

O estudo de Cattley e Arthur (2007) aponta que alunos de bioinformática estão interessados em fazer uso efetivo e apropriado de aplicações de bioinformática para promover sua pesquisa biológica, ao invés de procurar entender a tecnologia da informação e algoritmos, dificultando a aprendizagem e uma adequada utilização dos recursos. Isto também é evidenciado na pesquisa de (Farias et al., 2012), que concluiu que os alunos de bioinformática têm uma maior facilidade em assimilar os assuntos da bioinformática ligados às suas respectivas áreas de estudo e/ou atuação. Por exemplo, os alunos de informática identificavam detalhes acerca do funcionamento dos *scripts* biológicos apresentados nas aulas práticas em linguagem *Perl*, enquanto os alunos de biologia encontravam aplicações práticas em seus campos de atuação por meio dos softwares de bioinformática.

Para mais, Cattley e Arthur (2007) apontam que existe uma dificuldade na educação em bioinformática, pelo número extenso de recursos necessários para fornecer uma base sólida destes temas para o aluno. A infraestrutura tecnológica nas escolas do ensino médio, cursos e faculdades ainda é deficiente para uma devida apreciação dos métodos computacionais de bioinformática, pois a dependência dos computadores e de boa conexão de internet é primordial (Junior et al., 2012). O ensino requer recursos computacionais de qualidade, como a manutenção de um servidor interno com todo o software necessário, interagindo adequadamente com os terminais dos alunos e com capacidade suficiente para lidar com múltiplos pedidos simultâneos, ou requer a instalação e manutenção individual de cada software ou recurso em cada computador, ou ainda uma boa conectividade de dados para realização de pesquisas e acesso a servidores externos, e processamento das informações na Web. Em ambos os casos, há problemas difíceis em relação à manutenção e acessibilidade dos recursos (Cattley & Arthur, 2007).

Cordes et al. (2008), por exemplo, desenvolveram um sistema de software para auxiliar na exploração de estruturas 3D proteínas por indivíduos cujas necessidades não são adequadamente abordadas com o software padrão de visualização de proteínas. O projeto surgiu a partir da necessidade de um biólogo estrutural cego para atender às suas próprias necessidades. Foi desenvolvido para Windows Vista, NT, 2000 e XP e é executado por linha de comando e realiza feedback sonoro. O TIMMol permite que os usuários se orientem no espaço linear fornecendo informações sobre a localização do aminoácido na sequência primária da molécula. O resultado textual é formatado para ser facilmente direcionado ao Braille ou saída de voz sintetizada, de acordo com a preferência do usuário (Cordes et al., 2008).

O software TIMMol foi avaliado em um teste piloto, que buscou medir a satisfação de uso comparado ao software RasMol. O teste contou com a participação de 9 usuários videntes estudantes de pós-graduação, pesquisadores, pós-doutores e membros da equipe de pesquisa. Com o uso de texto e tons exclusivamente, a maioria dos usuários conseguiu identificar elementos de estrutura secundária específicos (5 de 9), distinguindo folhas β e *loops* (voltas e alças) na proteína de teste usando apenas informações textuais e tonais, e relações 3D entre átomos e átomos que estavam em torno de um ligante. Os participantes (4 de 9) foram capazes de reconhecer uma hélice α por som, indicando que as hélices α podem ser um elemento de estrutura secundária mais desafiador para se identificar, necessitando uma quantidade maior de prática. Em comparação com o RasMol, 2 participantes declararam que concordam fortemente que há benefícios em usar o TIMMol ao invés ou junto com o RasMol, 4 concordam parcialmente e 3 declararam como incertos. Também concordaram ou concordaram fortemente que TIMMol e RasMol (ambos) eram ferramentas eficazes para investigar estrutura secundária (5 de 9) e estrutura terciária (7 de 9). Na opinião de 6 especialistas, a ferramenta é adequada para transmitir um conceito estrutural para usuário que é cego s, porém 3 deles sugeriram que seria melhor utilizar modelos táteis.

O software NavMol 2.0 (Fartaria et al., 2013) permite aos usuários que são cegos interpretar e editar estruturas moleculares, demonstrando os átomos, a fórmula química, e informações sobre reações químicas, as moléculas envolvidas, os reagentes e produtos. Apresenta, por exemplo, o número total e a localização de anéis e de anéis aromáticos<sup>63</sup>. Para utilizá-la basta o usuário que é cego fazer uso de ferramentas comuns de acessibilidade, tais como leitores de tela. O NavMol 2.0 usa sintetizadores de voz e coordenadas, do tipo polar de relógio [\(Figura 15\)](#page-65-0), para se comunicar com o usuário que é cego e, ao mesmo tempo, exibe um esboço químico convencional na tela para usuários com visão. Os recursos de edição permitem a construção de estruturas químicas, que podem ser exportadas e, posteriormente, utilizadas em outros pacotes de software. Este software é especialmente

adequado para ser usado por pesquisadores cegos ou em salas de aula inclusivas, proporcionando aos alunos que são cegos oportunidades de acesso às informações.

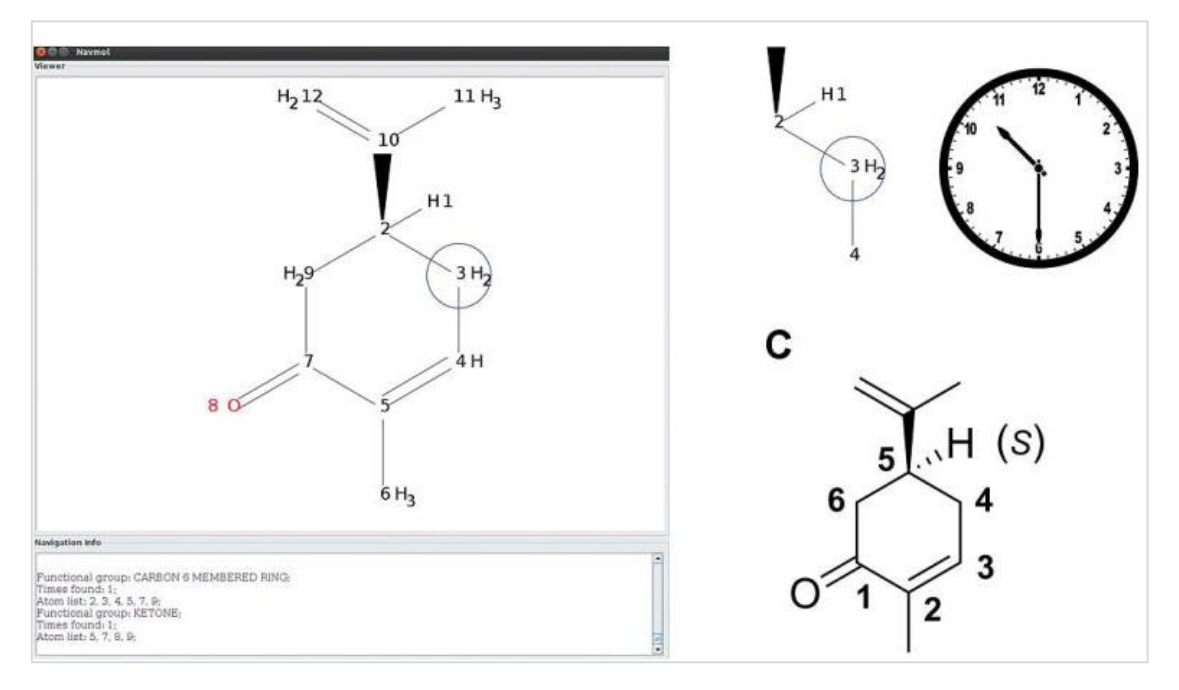

Figura 15 – A interface gráfica do NavMol 2.0. Fonte: Fartaria et al.(2013)

<span id="page-65-0"></span>O trabalho de Pereira et al. (2009), que propôs uma metodologia para o ensino de química para pessoas que são cegas, que utiliza tecnologia da informação e comunicação. Além do material concreto [\(Figura 16\)](#page-65-1), foi concebido um protótipo de um editor molecular, denominado de NavMol, descrito por (Fartaria et al., 2013). A metodologia concebida para o ensino da Química Orgânica baseia-se numa forte relação entre os fenômenos químicos e o quotidiano da pessoa cega, sendo ilustrados temas de interesse geral aos usuários.

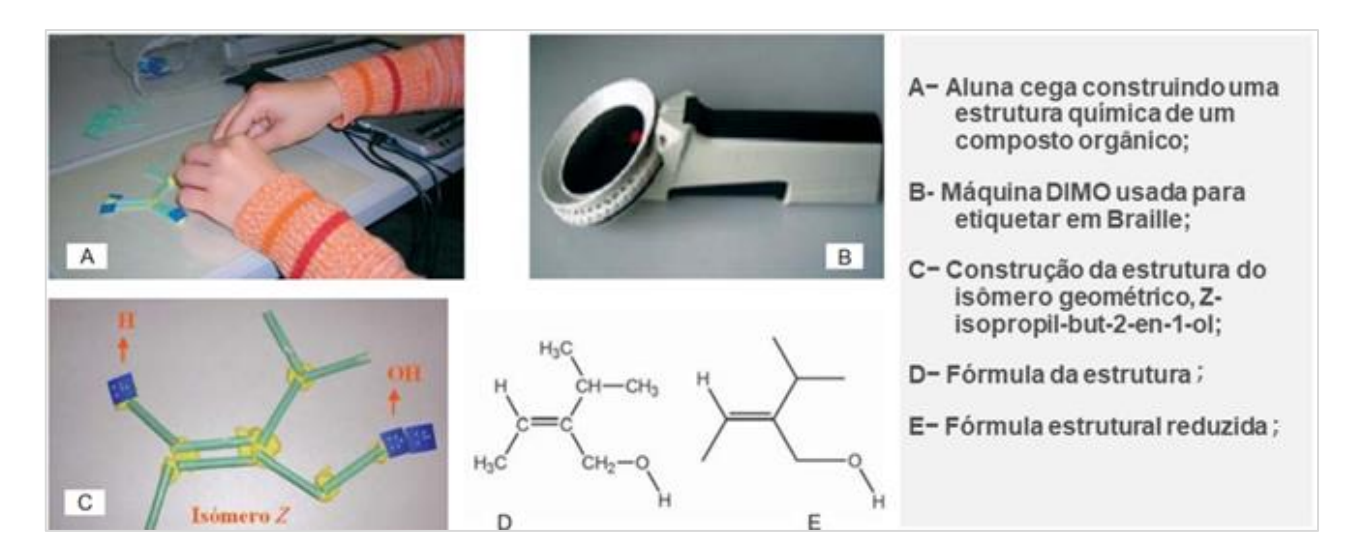

<span id="page-65-1"></span>Figura 16 – Construção de fórmulas estruturais por utilizadores com deficiência visual. Fonte: Pereira et al., (2009).

O trabalho de Wu et al. (2001) demonstra o eChem [\(Figura 17\)](#page-66-0), uma ferramenta de visualização química, que permite aos alunos construir modelos moleculares e visualizar representações simultaneamente. A metodologia de uso desta ferramenta permite desenvolver modelos mentais e fazer conexões entre elementos simbólicos e fenômenos químicos. Para isso, os estudantes podem fazer ligações referenciais entre aspectos visuais e conceituais das representações. Foram realizadas gravações de vídeo que revelaram que os recursos no eChem ajudaram os alunos a construir modelos e traduzir representações, além de sugerir que modelos computadorizados podem servir como um veículo para os alunos gerarem imagens mentais. Além disso, esse estudo forneceu *insights* sobre como várias representações químicas e elementos de símbolos interagiram com modelos mentais dos alunos (Wu et al., 2001).

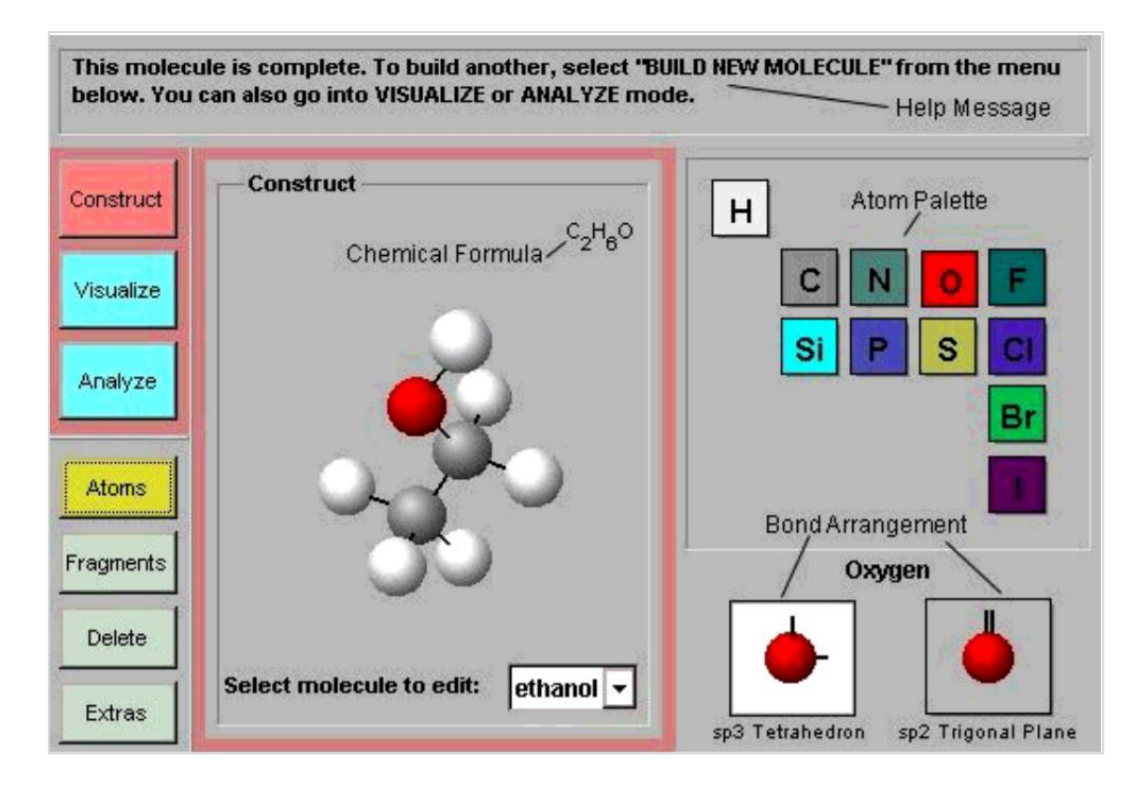

Figura 17 – A interface gráfica para construção de moléculas do eChem. Fonte: Wu et al. (2001).

<span id="page-66-0"></span>A ferramenta Brailchem<sup>64</sup> também pode auxiliar estudantes que são cegos a acessar informações químicas comumente apresentadas visualmente. Consiste em duas partes: um servidor, que fornece dados químicos, e um cliente, que apresenta os dados do servidor para um usuário. O usuário pode usar o cliente para atividades como navegar em estruturas de moléculas ou estudar tabela periódica de elementos. Foi disponibilizado como uma extensão do navegador Firefox.

O jogo *AudioGene* usa tecnologia móvel e é baseado em áudio para auxiliar a interação entre crianças que são cegas e outras que não são, e ajudá-los a aprender biologia (Sánchez & Aguayo, 2008). Os autores consideram que a aprendizagem de ciências é uma tarefa complexa, ainda mais para crianças em idade escolar, especialmente para crianças que são cegas. Os objetivos deste ambiente virtual foram integrar alunos que são cegos e videntes, aprender conceitos genéticos e criar formas de colaboração entre eles por meio do uso de dispositivos móveis. Na concepção, o critério de usabilidade foi avaliado e os resultados mostram que a tecnologia baseada em áudio, acompanhada de metodologia *ad hoc*, pode desempenhar um papel na integração escolar de usuários que são cegos, além de revelar que o jogo pode ser uma ferramenta poderosa para o aprendizado científico de estudantes que são cegos e videntes para a aprendizagem integrada na escola.

O portal da Web MOLinsight<sup>65</sup> possui recursos de software livre, que podem ser integrados em estratégias de ensino para usuários que são cegos. As ferramentas Brailchem e NavMol estão disponíveis para *download* nesse portal. Além das ferramentas para processar estruturas químicas, há documentação dos programas e um guia para tarefas comuns.

Rezende e Eloy (2013) construíram um ambiente de aprendizagem Web voltado ao ensino de bioinformática e biologia molecular. por meio de entrevistas com professores e alunos, que cursavam a disciplina de biologia molecular, verificaram que o processo de ensino e aprendizagem de biologia molecular e bioinformática apresentam limitações no que tange às ferramentas utilizadas. Diante do problema, foi realizada uma pesquisa bibliográfica sobre o ensino de biologia a fim de tentar considerar as reflexões propostas na solução a ser desenvolvida (Rezende & Matheus Eloy Franco, 2013).

Nas entrevistas com os professores, eles informaram a dificuldade no ensino dos conteúdos pelo fato destes serem muito abstratos, resultarem em demasiada teoria, o que contribui para a falta de atenção dos alunos. Apontaram que acham necessário um sistema que suporte o ensino da bioinformática. A partir do levantamento, foi desenvolvido o sistema Web, que está organizado em módulos, envolveu rotinas de transcrição de sequências genéticas e consultas ao banco de dados do NCBI usando a ferramenta BLAST. Este estudo foi mais direcionado às questões pedagógicas, não sendo considerada a metodologia de uso, aspectos de acessibilidade e o envolvimento de usuários que são cegos no design da ferramenta proposta.

Esses trabalhos, corroboram com a pesquisa a ser tratada nesta tese porque buscam, definir como transmitir conteúdos 3D de bioinformática a usuários que são cegos. O estudo de Pereira et al. (2009), por exemplo, buscou relacionar o uso de materiais concretos com a tecnologia e descrever como pode ser o uso de sistemas de química. Essa tese buscou que os usuários que são cegos conseguissem interagir com os sistemas de BE de diferentes modos, indo além da percepção sonora, mas utilizando outros sentidos como o tato.

Apesar das ferramentas apresentadas serem relacionadas ao estudo desta tese, existem algumas diferenças, que estão apresentadas na [Tabela 7.](#page-68-0)

<sup>65</sup> http://www.molinsight.net/

<span id="page-68-0"></span>Tabela 7 – Ferramentas para o ensino de conteúdos de bioinformática e as diferenças da do trabalho desenvolvido nesta

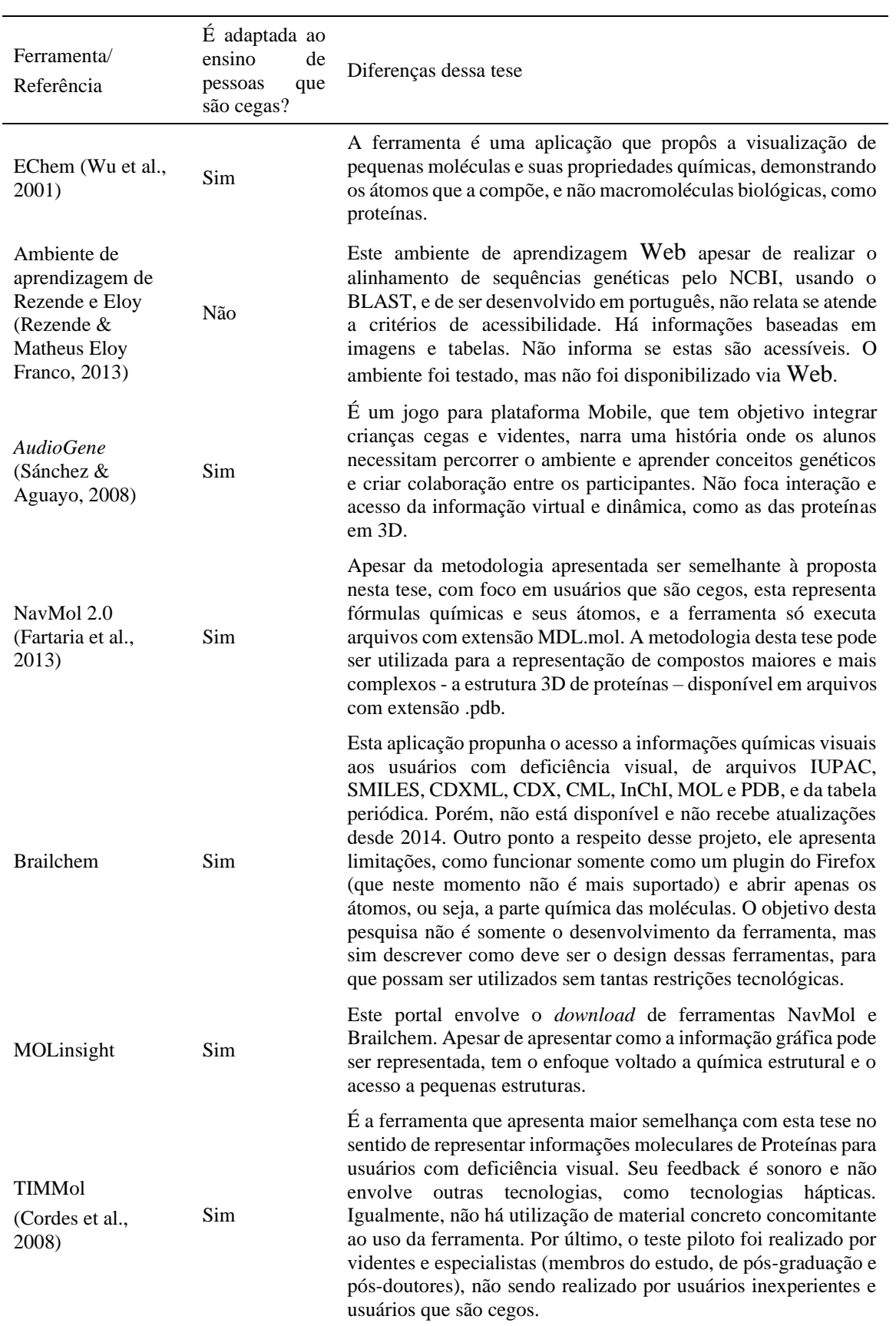

tese

### **Resumo do capítulo**

Essa seção tratou dos trabalhos relacionados com essa tese, que colaboram com a pesquisa porque demonstram como conteúdos visuais de estruturas químicas e moleculares estão sendo incorporados em ferramentas de BE. Porém, o foco dessa tese de Doutorado não é somente o desenvolvimento de uma ferramenta de visualização, e sim a definição de um método para representar informações visuais e 3D da área da BE, que pode ser incorporado em diferentes recursos computacionais. O próximo capítulo traz os materiais e métodos para a realização dessa pesquisa.

# **MATERIAIS E MÉTODOS**

De acordo com Wazlawick (2015) a pesquisa no contexto científico pode ser classificada segundo diferentes critérios, conforme objetivos ou procedimentos técnicos. Dessa forma, este estudo pode ser classificado:

- **Quanto aos objetivos:** pesquisa descritiva-explicativa: descritiva porque buscou o levantamento de dados pela aplicação de entrevistas, observação de uso e questionários; e explicativa porque além de coletar os dados, procurou perceber suas causas e explicações, ou seja, os fatores determinantes a esses dados.
- **Quanto aos procedimentos técnicos:** envolveu a pesquisa bibliográfica para entender os conceitos envolvidos com as áreas norteadoras do estudo; e pesquisa de levantamento de dados onde os dados foram buscados no ambiente, com observações, questionários e entrevistas.

Além dos critérios de pesquisa, a metodologia utilizada neste trabalho foi baseada em Cybis (2015), que detalha o processo e desenvolvimento de interfaces acessíveis, dentro do processo de design centrado no usuário. Este processo é interativo e contemplou o ciclo das seguintes atividades:

• **Análise do contexto:** etapa que compreendeu conhecer o contexto de uso dos sistemas de bioinformática e as tarefas, incluindo os usuários que são cegos e os professores da área. Também, contemplou a revisão sistemática de literatura e análise de documentação presente na literatura científica, para definir como deve ser o design de materiais/ferramentas de BE relacionadas a apresentação de conteúdos visuais de proteínas para pessoas que são cegas e quais tecnologias assistivas que podem ser utilizadas para o acesso e manipulação. Essa etapa compreende a primeira parte do método.

• **Especificação e concepção de soluções de interface:** etapa que abrangeu a determinação de um conjunto de especificações, que formam a segunda versão do método. Aqui definiu-se boas práticas e requisitos de software para orientar o design de interfaces acessíveis de BE e de tecnologias assistivas (hápticas e sonoras).

• **Validação do método segundo a perspectiva de usuários que são cegos e especialistas:** envolveu a validação das etapas relacionadas ao método proposto. É realizada em paralelo a etapa anterior, envolvendo usuários que são cegos, professores e/ou especialistas em IHC e bioinformática.

A compilação dos resultados das três etapas gerou o método para representar informações gráficas específicas de bioinformática para usuários que são cegos, como pode-se observar no desenho de pesquisa [\(Figura 18\)](#page-71-0). Baseado na metodologia descrita, as atividades realizadas são apresentadas na [Tabela 8.](#page-72-0)

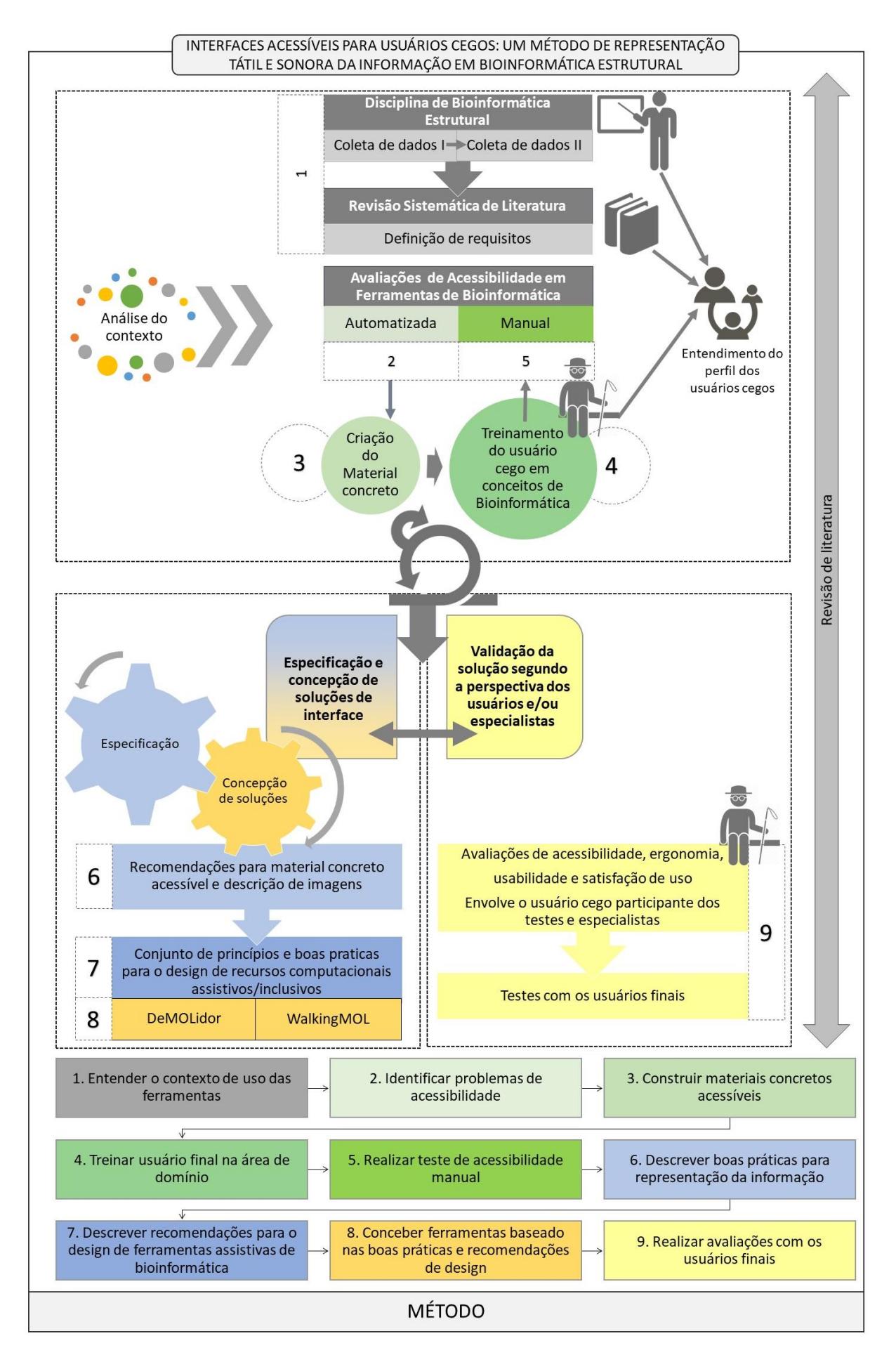

<span id="page-71-0"></span>Figura 18 – Desenho de pesquisa.
|     | Metodologia<br>de pesquisa                                          | Método                                                                     | Descrição                                                                                                    | Seção            |
|-----|---------------------------------------------------------------------|----------------------------------------------------------------------------|----------------------------------------------------------------------------------------------------|------------------|
| 1.  | Revisão<br>bibliográfica<br>de literatura                           |                                                                            | A revisão bibliográfica de literatura foi uma atividade<br>permanente que foi realizada durante todo o<br>desenvolvimento desta tese.                                                                                                    | $\boldsymbol{2}$ |
| 2.  | Análise do<br>Contexto                                              | Entender o contexto<br>de uso das<br>ferramentas                           | Coleta de dados I: envolveu um estudo de caso na<br>disciplina de bioinformática.                                                                                                    | 5.1.1            |
| 3.  | Análise do<br>Contexto                                              | Entender o contexto<br>de uso das<br>ferramentas                           | Coleta de dados II: foi realizada com professores que<br>ministram a disciplina de bioinformática no contexto<br>brasileiro.                                                                                                    | 5.1.2            |
| 4.  | Análise do<br>Contexto                                              | Entender o contexto<br>de uso das<br>ferramentas                           | Revisão sistemática de literatura: para definir como<br>se estabelece a interação de pessoas que são cegas com<br>computacionais<br>sistemas<br>interativos<br>de<br><b>OS</b><br>bioinformática estrutural que apresentam conteúdo<br>visual e 3D.                                 | 5.1.3            |
| 5.  | Análise do<br>Contexto                                              | <b>Identificar</b><br>problemas de<br>acessibilidade                       | Avaliação automatizada: testes automatizados de<br>acessibilidade por validadores automatizados.                                                                                                    | 5.2              |
| 6.  | Análise do<br>Contexto                                              | <b>Construir materiais</b><br>concretos acessíveis                         | Desenvolvimento do material concreto: criação de<br>materiais concretos representantes dos aminoácidos.                                                                                                    | 5.3              |
| 7.  | Análise do<br>Contexto                                              | <b>Treinar usuário final</b><br>na área de domínio                         | do<br>usuário<br><b>Treinamento</b><br>que<br>é<br>cego<br>em<br>bioinformática: ensino de conceitos da BE a<br>participante cego utilizando o material concreto.                                                                                                    | 5.4              |
| 8.  | Validação da<br>solução<br>segundo a<br>perspectiva<br>dos usuários | Realizar teste de<br>acessibilidade<br>manual                              | Avaliação II: avaliação de acessibilidade manual<br>realizada pelo participante cego por meio da<br>observação de uso.                                                                                                    | 5.5              |
| 9.  | Especificação<br>e concepção<br>de soluções de<br>interface         | <b>Descrever</b> boas<br>práticas para<br>representação da<br>informação   | Definição de princípios e boas práticas: descrição de<br>boas práticas para representação da informação,<br>visual, gráfica e 3D de forma a ser acessível a pessoas<br>que são cegas.                                                                                               | 6.1              |
| 10. | Especificação<br>e concepção<br>de soluções de<br>interface         | <b>Descrever</b><br>recomendações para<br>o design de<br>ferramentas de BE | Definição de requisitos: definição princípios de IHC<br>para o design ferramentas acessíveis/inclusivos para<br>bioinformática.<br>Trata-se<br>de<br>$\,$ um<br>conjunto<br>de<br>especificações (requisitos) para orientar o design de<br>interfaces acessíveis de bioinformática. | 6.2              |
| 11. | Especificação<br>e concepção<br>de soluções de<br>interface         | Construir<br>ferramentas<br>baseadas nas boas<br>práticas                  | Concepção<br>das<br>soluções<br>de<br>interface:<br>desenvolvimento<br>soluções<br>computacionais<br>de<br>baseadas nas etapas anteriores. Foram concebidas duas<br>ferramentas, DeMOLidor e WalkingMOL.                                                                            | 7                |
| 12. | Validação da<br>solução<br>segundo a<br>perspectiva<br>dos usuários | Validação com os<br>usuários finais                                        | Coleta de dados III: execução de testes com 15<br>usuários que são cegos. Houve a criação dos<br>instrumentos de avaliação e definição dos recursos<br>tecnológicos e humanos a serem utilizados nos testes,<br>além da aplicação do teste piloto.                                  | 8                |
| 13. | Discussão                                                           | Discussão                                                                  | Análise dos resultados e concepção final do método                                                                                                    | 9                |
| 14. | Escrita do<br>volume da<br>tese <sup>66</sup>                       |                                                                            | Essa atividade ocorreu ao longo do desenvolvimento<br>da pesquisa para relatar o progresso do trabalho.                                                                                                    |                  |

Tabela 8 – Atividades desenvolvidas na pesquisa.

<sup>66</sup> A tese de doutorado foi escrita no modelo do PPGCC da PUCRS, incluindo referências no formato APA *(America Psychological Association).*

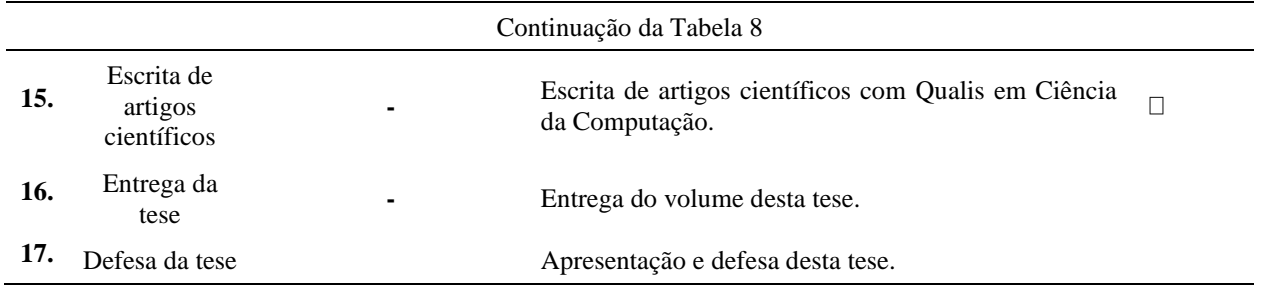

Assim, os capítulos subsequentes (5, 6, 7) compõe o método, que está de acordo com objetivo geral deste trabalho, contemplando as etapas de análise do contexto, especificação e concepção de soluções de interface e validação do método segundo a perspectiva de usuários que são cegos e especialistas, que estão dentro da metodologia de processo e desenvolvimento de interfaces acessíveis com design centrado no usuário (Cybis et al., 2015). Estas atividades estão relacionadas aos objetivos específicos, conforme demonstra a [Tabela 9](#page-73-0). As atividades do intervalo 1 - 13 são relacionadas ao objetivo geral e o todo desenvolvimento desta pesquisa.

Tabela 9 – Atividades relacionadas aos objetivos específicos

<span id="page-73-0"></span>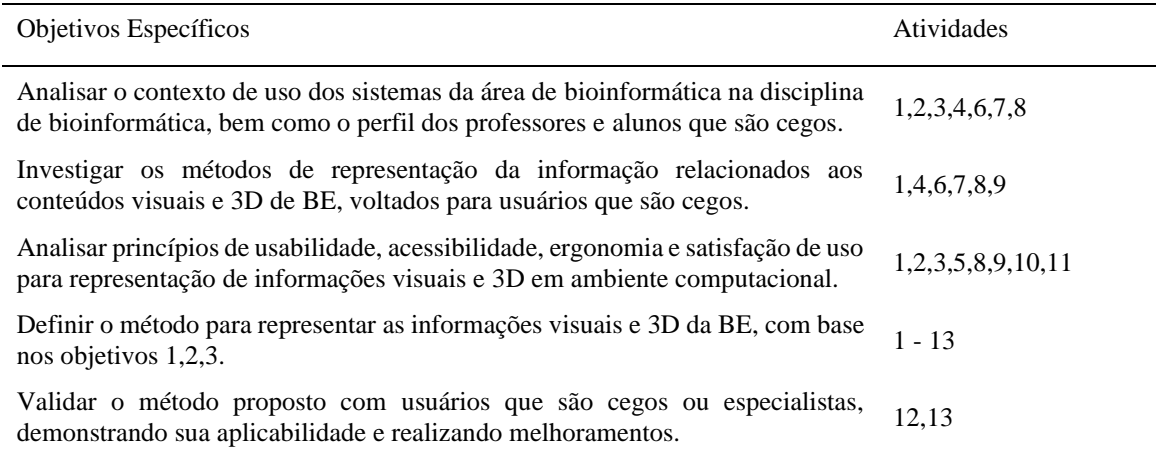

#### **Resumo do capítulo** 4.1

Essa seção descreveu as etapas metodológicas realizadas durante a condução da pesquisa de Doutorado. Quanto a natureza da pesquisa, trata-se de uma pesquisa descritiva-explicativa, bibliográfica e de levantamento de dados. Além disso, a metodologia para o desenvolvimento do trabalho foi baseada Cybis (2015), que descreve o processo e desenvolvimento de interfaces acessíveis, dentro design centrado no usuário. Por último, são detalhadas o método para representar informações visuais e 3D de BE para pessoas que são cegas, composto pelos os principais resultados dessa tese de Doutorado e atividades de pesquisa e sua relação com os objetivos específicos de pesquisa, que compõe o objetivo geral.

# **RESULTADOS PARTE 1: ANÁLISE DO CONTEXTO**

Segundo Cybis et al. (2015) a análise de contexto é dividida em duas etapas. A primeira etapa busca conhecer o perfil dos usuários que irão utilizar o sistema. O(s) representante(s) deve(m) participar de entrevistas, sondagens, observações e qualquer outra técnica a serviço da análise de contexto de uso, incluindo as destinadas a síntese de informação. Para esta etapa, foi realizada coletas de dados e avaliações, apresentados nas seções [5.1.1](#page-74-0) e [5.1.2.](#page-76-0) A segunda etapa contempla o levantamento dos estudos relacionados ao estado da arte, por meio de revisão sistemática de literatura (subseção [5.1.3\)](#page-84-0).

Com o intuito de melhor compreender como ocorre o uso de ferramentas de BE no contexto educacional e identificar estratégias de ensino com alunos que são cegos, foram realizadas duas coletas de dados junto a professores de bioinformática. A coleta de dados I relatou um estudo de caso em uma disciplina de bioinformática enquanto a coleta de dados II foi realizada com professores que ministram a disciplina de bioinformática no contexto universitário brasileiro. Também, contemplou uma revisão sistemática de literatura e análise de documentação presente na literatura científica, para definir como deve ser o design de materiais/ferramentas de BE relacionadas a apresentação de conteúdos visuais de proteínas para cegos e quais tecnologias assistivas que podem ser utilizadas para o acesso e manipulação.

### **Entender o contexto de uso das ferramentas**

Essa etapa do método se refere a conhecer o contexto de uso dos sistemas de bioinformática e as tarefas, incluindo as necessidades dos usuários que são cegos e os professores da área.

<span id="page-74-0"></span>Coleta de dados I – Estudo de caso no ensino da bioinformática

A coleta de dados I envolveu um estudo de caso em uma disciplina de bioinformática, que integra a estrutura curricular do curso de graduação em Ciências Biológicas da PUCRS, Brasil. O trabalho aqui apresentado é resultado de um processo de avaliação que envolveu critérios de satisfação de uso, ergonomia e usabilidade como determinantes para a escolha de recursos computacionais, considerando diferentes estratégias de ensino e aprendizagem em bioinformática. Consequentemente, foi possível compreender as preferências e valores que estivessem envolvidos na escolha de recursos por um professor e comparar essas questões com o atendimento de critérios de IHC.

Tendo em vista uma melhor compreensão sobre a prática de ensino dos conteúdos de bioinformática, foram realizadas coletas de dados por meio de observação de uso, questionário, entrevista e pesquisa documental, na referida disciplina. Os instrumentos de coleta buscaram identificar as ferramentas e a metodologia utilizada em sala de aula para o ensino de bioinformática.

O questionário teve como objetivo extrair motivos que fizeram com que o professor optasse por uma ou outra ferramenta, de forma menos subjetiva. Incluiu questões de satisfação de uso, usabilidade e ergonomia, de forma que o professor pudesse comparar diferentes ferramentas conhecidas, mas nem sempre utilizadas por ele. O instrumento foi baseado em questionários  $\text{SUPRQ}^{67}$ ,  $\text{SUS}^{68}$ ,  $\text{SUMI}^{69}$ , WAMMI<sup>70</sup> e QUIS<sup>71</sup>, utilizados para avaliar critérios de IHC e maximizar a identificação de problemas de interface, interação e satisfação de uso. Ainda foram considerados critérios de ergonomia (ABNT, 2012; Cybis et al., 2015; Nielsen, 1993; Rocha, Andrade, & Sampaio, 2014; Shneiderman, 2004). O instrumento conteve 72 questões, que foram direcionadas para a avaliação de bancos de dados biológicos<sup>72</sup> (41 questões) e de visualizadores de sequências e estruturas 3D de macromoléculas (31 questões). As ferramentas avaliadas são citadas na sequência e foram selecionadas porque, segundo o participante, são as ferramentas mais utilizadas em sua aula, no ensino da BE.

• Bancos de dados de proteínas: PDBj - Protein Data Bank Japan (Kinjo, Yamashita, & Nakamura, 2010), PDBe - Protein Data Bank in Europe (Velankar et al., 2010) e RCSB PDB - The Protein Data Bank (Zardecki, Dutta, Goodsell, Voigt, & Burley, 2016).

• Visualizadores de sequências e estruturas 3D de macromoléculas: Swiss-PdbViewer (Guex, 1996), VMD (Humphrey et al., 1996), e PyMOL (Schrödinger, 2015).

As reflexões sobre o uso de recursos tecnológicos em apoio ao ensino de bioinformática, formas de avaliação de satisfação de uso, usabilidade e ergonomia direcionadas as ferramentas analisadas, bem como apresentação, análise e discussão dos procedimentos de avaliação adotados e os resultados estão apresentados e discutidos por (Stangherlin et al., 2017)*.* 

Resultados indicaram que os softwares priorizados pelo professor foram os que melhor atenderam a critérios de IHC. Destaca-se que esse professor não possuía conhecimentos formais na área de IHC, entretanto possuía 25 anos em pesquisa em bioinformática, sendo mais de 15 anos na docência superior. O estudo também confirmou que princípios de design são derivados de conhecimentos baseado em teoria, experiência e bom senso, conforme é descrito em (Preece et al., 2013).

<sup>70</sup> http://www.wammi.com/questionnaire.html

<sup>67</sup> http://www.suprq.com/

<sup>68</sup> http://www.measuringu.com/sus.php

<sup>69</sup> http://sumi.ucc.ie/whatis.html

<sup>71</sup> http://www.lap.umd.edu/quis/

<sup>72</sup> Disponível em https://goo.gl/forms/6qM6tKUDbOQx1nsX2

<span id="page-76-0"></span>Coleta de dados II – A disciplina de bioinformática no contexto universitário brasileiro e a experiência dos professores no ensino de pessoas que são cegas

Esta coleta, de natureza quali-quantitativa, teve como objetivo consolidar questões extraídas da coleta de dados I no que se refere ao uso das ferramentas computacionais e critérios de escolha dos softwares por professores de graduação (G) e pós-graduação (PG) no contexto universitário brasileiro e incluir questões relacionadas à experiência docente com alunos que são cegos. Como resultado, foram identificados os perfis dos docentes participantes, processos metodológicos, recursos computacionais utilizados em apoio ao ensino de bioinformática, características de qualidade de software e aprendizagem relevantes a uma ferramenta de bioinformática segundo os professores, além de sua experiência pedagógica no ensino junto a alunos com deficiência visual.

É importante destacar que essa tese não buscou o levantamento da bioinformática no Brasil em termos de currículo, cursos e formação de recursos humanos. Por isso, esse levantamento não foi atualizado. A pesquisa foi realizada porque era preciso compreender o contexto da disciplina de bioinformática no Brasil, observando a prática pedagógica, metodologias e ferramentas comumente utilizadas pelos professores da disciplina, e sua experiência pedagógica quanto ao ensino de alunos que são cegos.

No que se refere à metodologia adotada, tem-se:

• **Amostra**: não-probabilística por conveniência, foi resultado de pesquisa no Diretório dos Grupos de Pesquisa do Brasil do CNPq. Buscou-se obter um grupo heterogêneo incluindo professores de graduação e pós-graduação. Para tal, foi utilizado o termo "bioinformática", contendo somente grupos certificados e excluindo os não atualizados. Como resultado, foram identificados 45 grupos com a palavra-chave no nome do grupo, 174 com a linha de pesquisa "bioinformática" e 180 que declararam como palavra-chave da linha de pesquisa. Para cada grupo de pesquisa, foi realizada a análise do currículo Lattes dos professores, buscando à docência em bioinformática, para que se pudesse enviar o convite para participarem da pesquisa. Entretanto, como a bioinformática é uma disciplina multidisciplinar, e, como tal, pode estar inserida em outras disciplinas como biologia molecular, biologia computacional, bioquímica etc., foram convidados somente aqueles professores que indicaram docência na disciplina "bioinformática". Foram enviados convite para 64 professores universitários, sendo que houve a participação de 29 professores (45% dos convidados).

• **Procedimentos**: foi enviado e-mail pessoal aos professores com uma breve explicação sobre a pesquisa. O instrumento foi disponibilizado de forma on-line por meios da ferramenta *Google Forms*<sup>73</sup>. O Termo de Consentimento Livre Esclarecido foi disponibilizado junto ao instrumento. A pesquisa foi realizada em dezembro de 2016. O Apêndice A mostra o *template* do e-mail convite.

• **Instrumento de coleta de dados**<sup>74</sup>: O questionário foi elaborado a partir do Estudo 1, estando organizado em 5 seções, com 27 perguntas, relacionadas ao perfil do professor (faixa etária, formação acadêmica, tempo na docência em disciplinas de bioinformática, disciplinas ministradas, modalidade de oferta das disciplinas, instituições em que ministrou as disciplinas, média de alunos por turma, etc.), à metodologia de ensino (procedimentos metodológicos), recursos computacionais (ferramentas para trabalhar conceitos básicos, bancos de dados biológicos, ferramentas de visualização e manipulação de sequências de macromoléculas biológicas, de alinhamento par a par e múltiplo, de predição de estruturas secundárias e 3D de proteínas, para validação de modelos, etc.), às características para seleção e uso de software nas disciplinas de bioinformática (critérios de usabilidade, de ergonomia, de satisfação de uso e de acessibilidade), à docência com alunos com deficiência visual e ao uso de tecnologias assistivas.

Sobre os resultados, o perfil docente dos 29 participantes do estudo, indicou que 21 eram do sexo masculino (72%), 7 do sexo feminino (24%) e 1 participante declarou outro. O intervalo da idade dos participantes é de 25 a 64 anos, sendo 2 participantes com idade entre 25 e 34 anos (7%), 17 participantes entre 35 e 44 anos (59%), 5 participantes entre 45 e 54 anos (17%) e 5 com idade entre 55 e 64 anos (17%). Quanto à escolaridade, 7 (24%) são doutores e 22 (76%) possuem pós-Doutorado. O estudo apontou que, majoritariamente (23), a formação dos respondentes é em Ciências Biológicas (79%), sendo 10 (35%) apenas nesta área e 13 (44%) agregam esta formação a outras áreas do conhecimento [\(Figura 19\)](#page-78-0). Além disso, 6 (21%) possuem formação somente em Ciências Exatas e da Terra.

Os cursos de formação citados foram:

• **Graduação (Gr):** biotecnologia, biomedicina, ciências biológicas, bioinformática, ciências biomédicas, computação, farmácia, bioquímica, e tecnólogo em toxicologia ambiental.

• **Pós-graduação (PG):** agricultura tropical e subtropical, bioengenharia, bioinformática, biologia computacional e sistemas, biologia geral e bioprospecção, biologia molecular e celular, biologia, biotecnologia e biociências, ciências biológicas, bioquímica, ciências da saúde, computação e computação aplicada, medicina genômica, modelagem computacional, patologia, produção vegetal e bioprocessos associados, química e tecnologia.

No que se refere ao local de trabalho, foram citadas 25 instituições de Gr e 21 de PG no Brasil, além de 6 intuições estrangeiras (Tabela 10). Existem professores que atuam/atuaram em mais de uma IES.

<sup>74</sup> O instrumento de coleta de dados está disponível em: https://goo.gl/forms/24A2IVo9RegD6SiG3

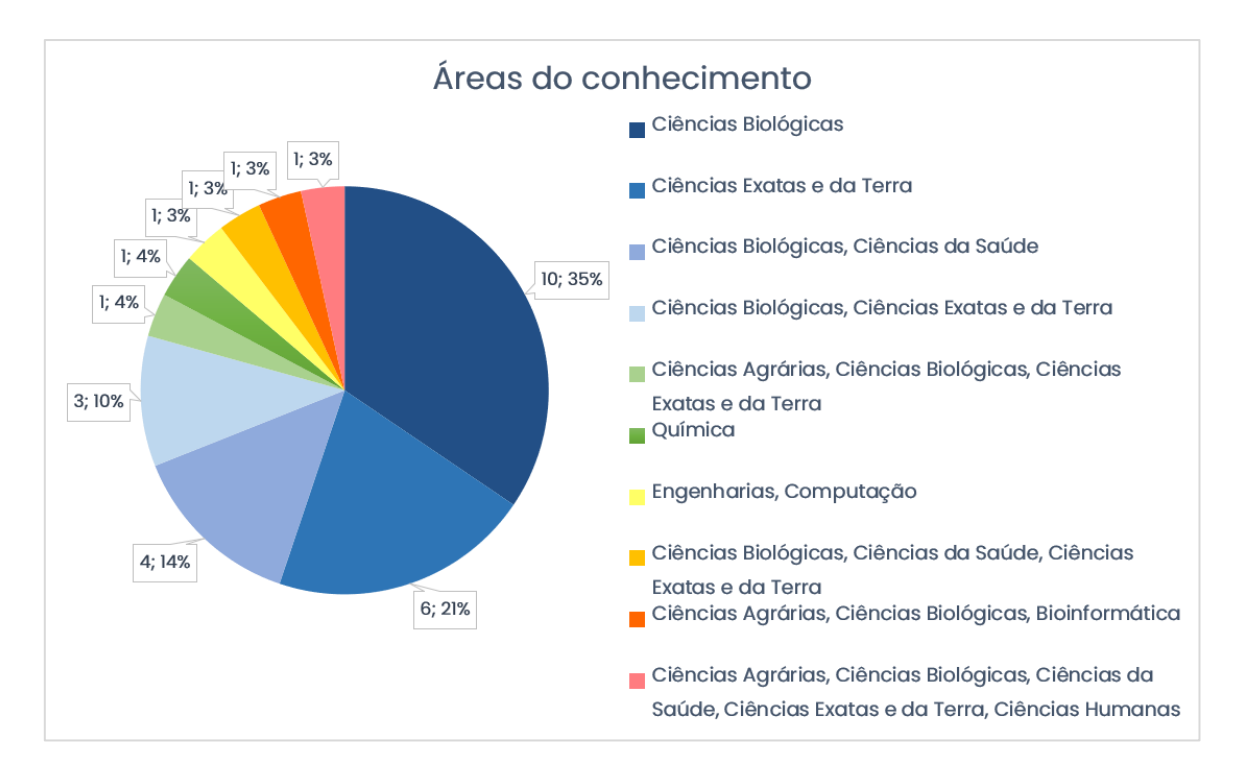

Figura 19 – Áreas do conhecimento de formação dos docentes de bioinformática.

<span id="page-78-0"></span>

| Graduação                                                                     | Pós-graduação                                                            | Graduação e Pós-graduação                                                                                        |  |  |  |  |
|-------------------------------------------------------------------------------|--------------------------------------------------------------------------|----------------------------------------------------------------------------------------------------|--|--|--|--|
| UCB, UFBA, UFRGS, UFSM, UFV,<br>UNIFAN.<br>UNESP.<br>UMA.<br>UNIPAMPA, UNIRIO | Instituto<br>Agronômico,<br>UFSCar.<br>UFPR.<br>UNICAMP,<br><b>UTFPR</b> | UEL.<br>UENF.<br>LNCC.<br>Promove.<br>UFCSPA, UFGD, UFJF, UFMG,<br>UFPR, UFRGS, UFRJ, UFSC, UFSJ,<br>UNIFAL, USP |  |  |  |  |
| Instituições estrangeiras                                                     |                                                                          |                                                                                                    |  |  |  |  |
| Universidad CES (Colômbia)                                                    | Instituto nos EUA                                                        | UNAM (México), Universidad de<br>Antioquia (Colômbia), UBA (Buenos<br>Aires)                                     |  |  |  |  |

Tabela 10 – Quadro com as instituições de ensino dos participantes

Quanto aos recursos computacionais utilizados, 18 (62%) relataram que ministram/ministraram conteúdos de bioinformática<sup>75</sup> na Gr e PG, 2 (7%) somente na Gr e 9 somente na PG (31%). Portanto, 20 responderam as questões referentes ao ensino da bioinformática e as ferramentas e recursos adotados na graduação e 27 na pós-graduação. Quanto aos recursos computacionais de apoio no ensino destes conteúdos, são utilizados compartilhamento de arquivos na Internet, LMS - *Learning Management System* e Ambiente virtual de aprendizagem (AVA), página Web específica, página Web pessoal, softwares específicos e tutoriais on-line [\(Figura 20\)](#page-79-0). Além disso, mencionam trabalhar com programação, análise de algoritmos e execução de programas em servidores remotos. Quanto aos recursos utilizados para introdução de conceitos/conteúdos básicos na Gr e PG [\(Figura 21\)](#page-79-1), o

<sup>75</sup> As disciplinas ministradas nestes cursos, carga horária e modalidade de ensino estão disponíveis em http://bit.ly/863231351.

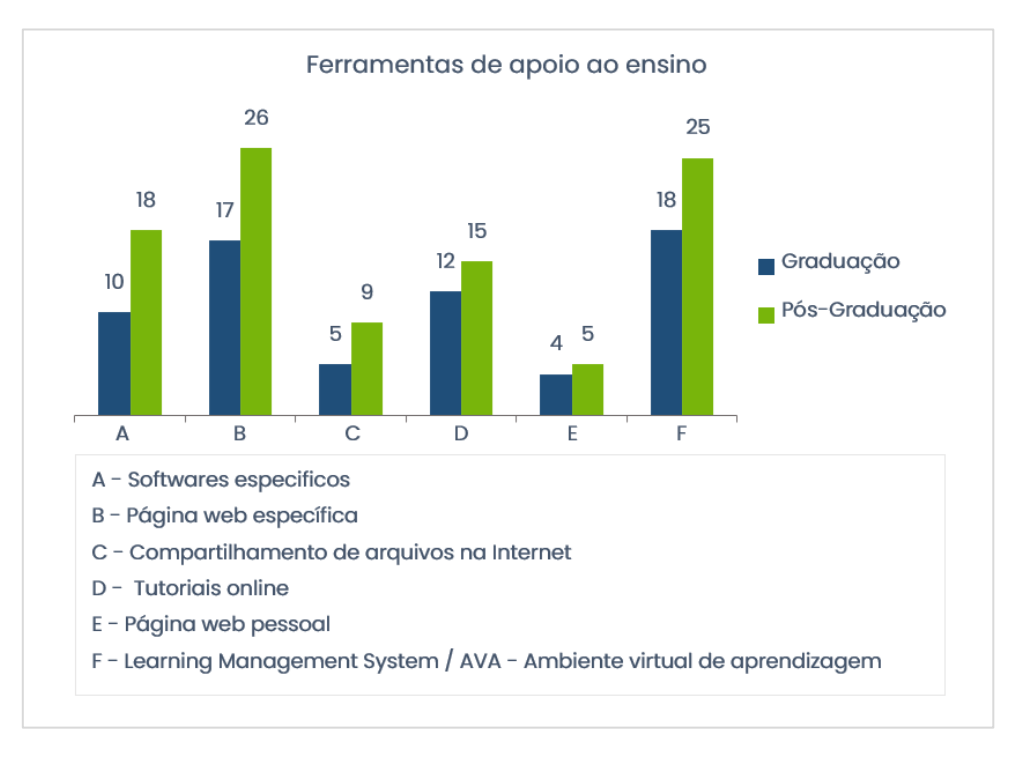

NCBI foi o mais selecionado (45;20%), seguido do GenBank (41;18%) e EMBL-EBI Services (34;15%).

Figura 20 – Ferramentas de apoio ao ensino de bioinformática.

<span id="page-79-0"></span>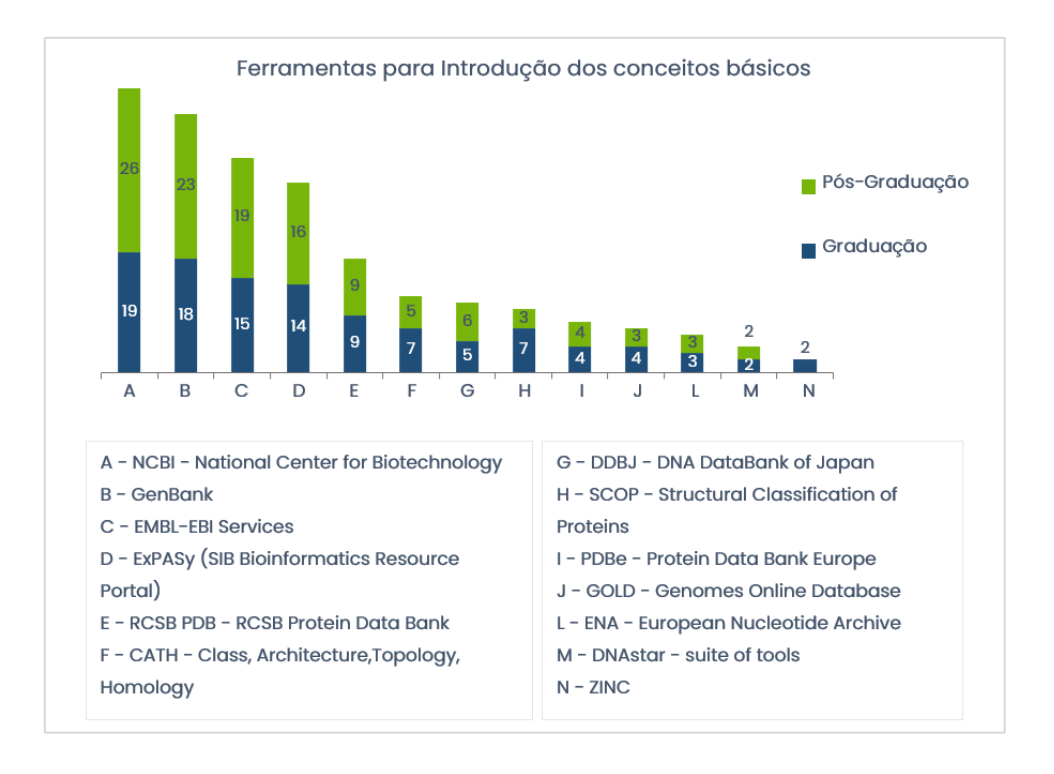

Figura 21 – Ferramentas para introdução dos conceitos básicos.

<span id="page-79-1"></span>Quanto ao uso de bancos de dados biológicos, foi utilizada a classificação que define seus tipos em primários e secundários (Baxevanis & Ouellette, 2004; EMBL-EBI, 2016; Mathura & Kangueane, 2008). Além destes, existe a classificação de banco de literatura científica (EMBL-EBI, 2016; Lesk,

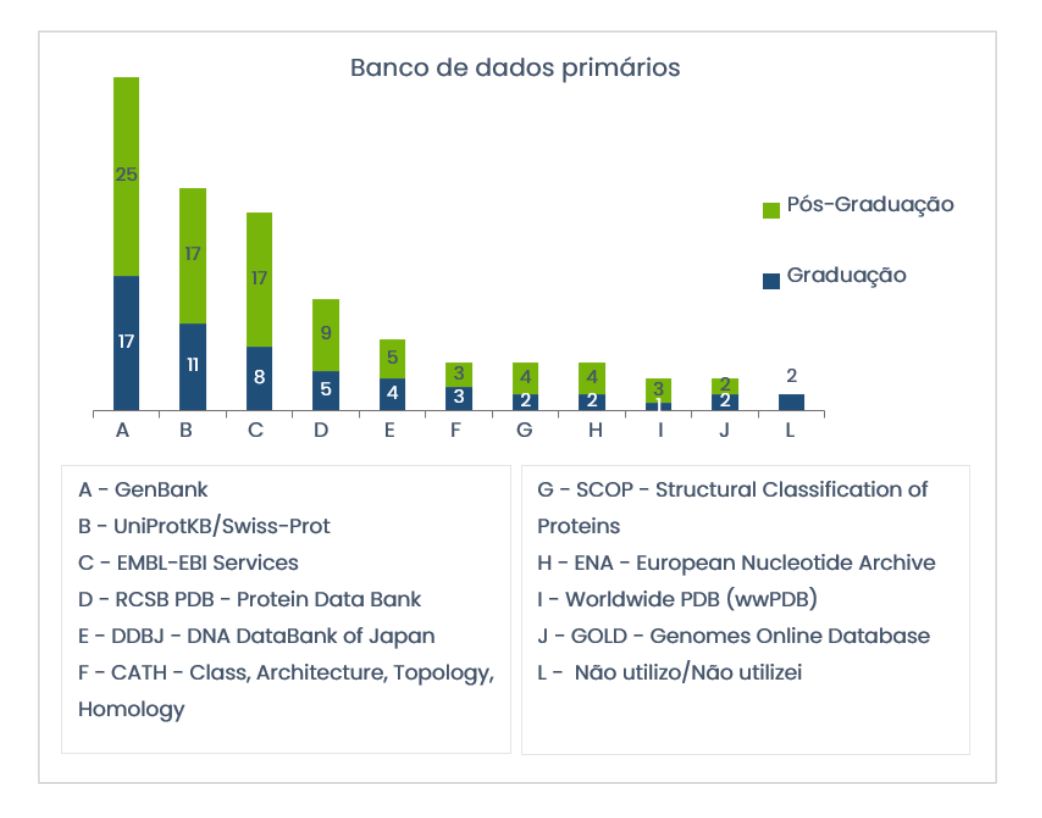

2008). Os principais bancos de dados selecionados pelos professores estão ilustrados na [Figura 22,](#page-80-0) [Figura 23](#page-80-1) e Figura 24.

Figura 22 – Principais bancos de dados primários.

<span id="page-80-0"></span>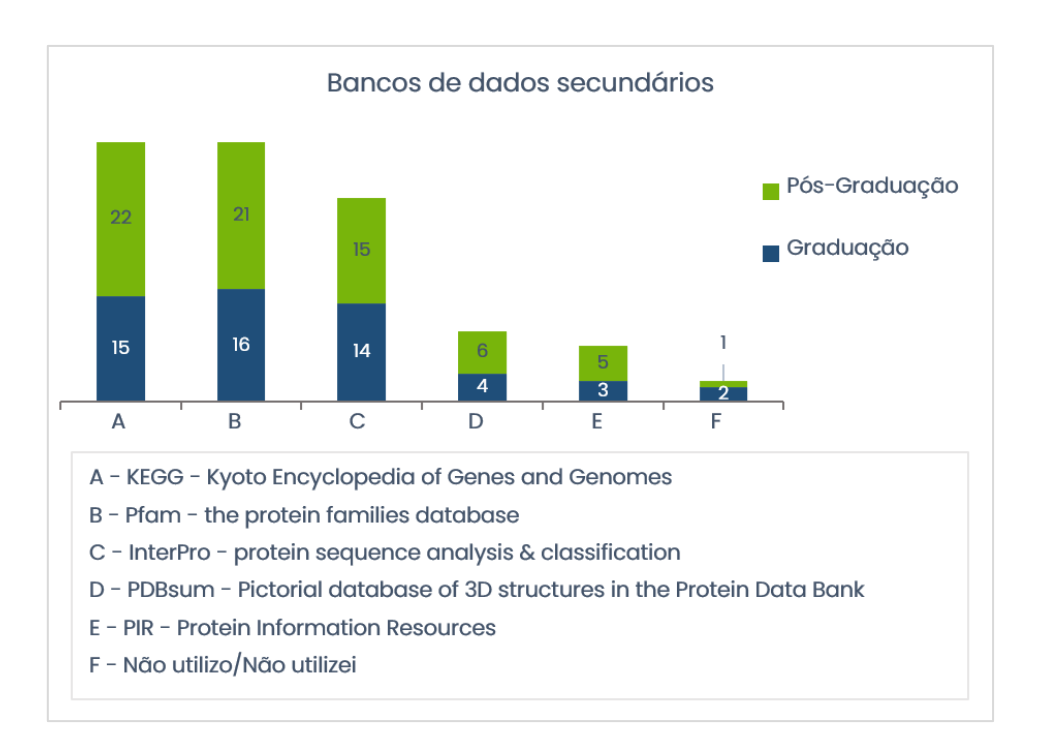

Figura 23 – Principais bancos de dados secundários.

<span id="page-80-1"></span>No que se referem às ferramentas para visualização e manipulação de sequências e macromoléculas biológicas, os mais selecionados foram o PyMOL e *Swiss-PDB Viewer*, referidos

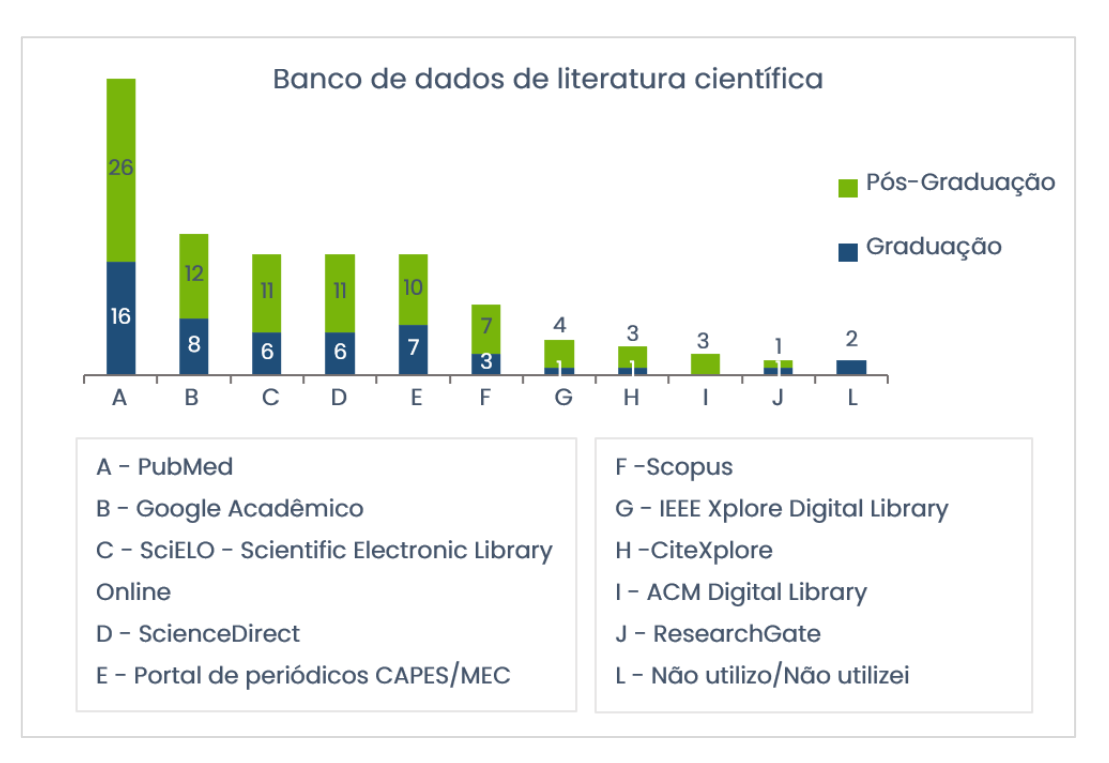

Figura 24 – Principais bancos de dados de literatura científica.

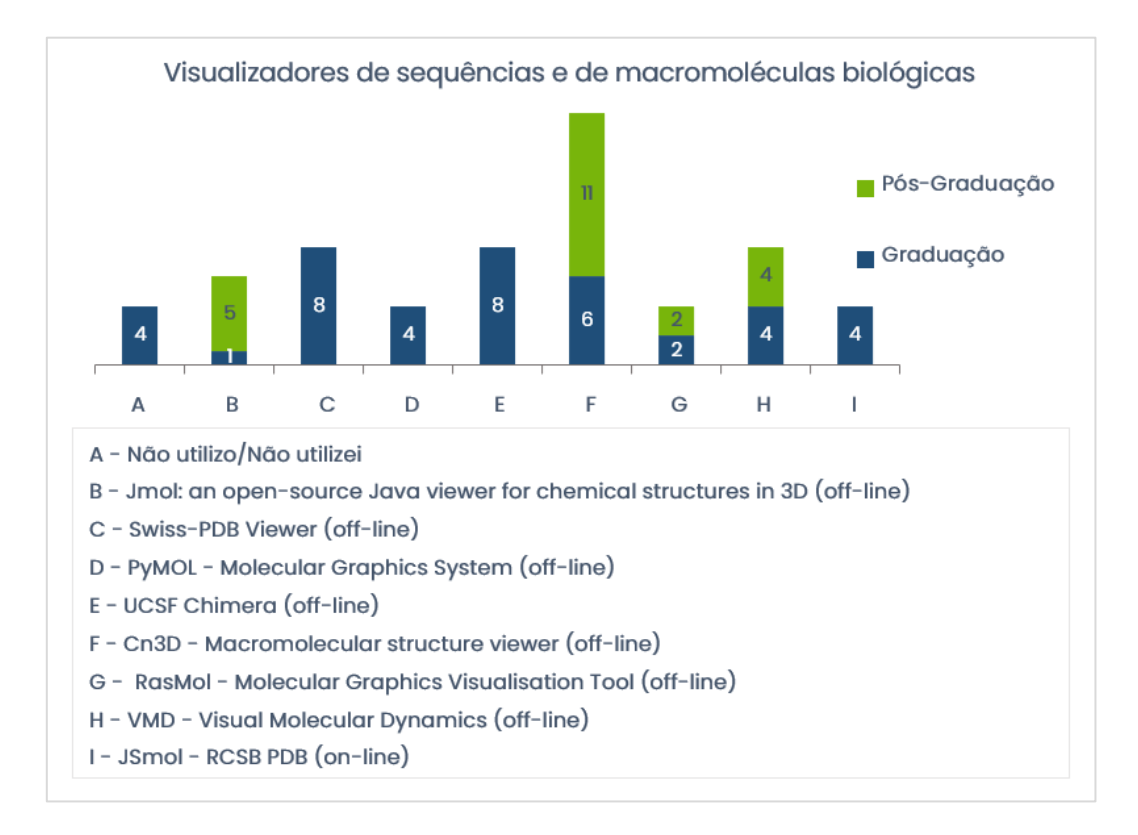

Figura 25 – Visualizadores de macromoléculas biológicas.

<span id="page-81-0"></span>Sobre as ferramentas para alinhamento par a par, as mais selecionadas foram o BLAST do NCBI (Gr-20, PG-25), seguida do MEGA (*Molecular Evolutionary Genetics Analysis*) (Gr-6, PG-8) e o BLAST do UniProt (Gr-4, PG-8). Cabe destacar que o algoritmo BLAST é o mesmo, mas a interface que é apresentada ao usuário na execução se diferencia, o que pode atribuir a preferência de uma ao invés de outra. A exemplo disso, os professores indicaram BLAST do PBIL (2), BLAST do PDB (2) e BLAST, dentre outras, e dois professores indicaram não utilizar. A [Figura 26](#page-82-0) apresenta as principais ferramentas de alinhamento múltiplo, como ClustalX (Gr-11, PG-15), Muscle (Gr-11, PG-10), ClustalW (Gr-9, PG-11), Mega (Gr-7, PG-12), T-coffe (Gr-8, PG-10) e MAFFT (Gr-6, PG-9).

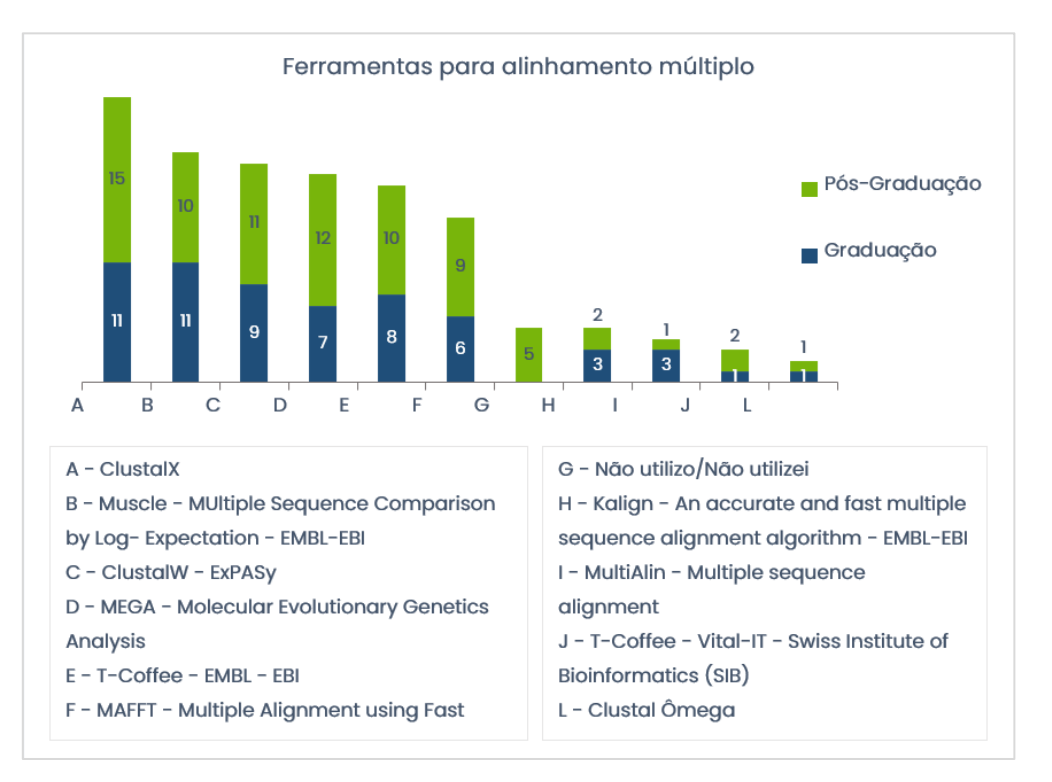

Figura 26 – Ferramentas para alinhamento múltiplo.

<span id="page-82-0"></span>No que se referem às ferramentas para predição e análise de estruturas de proteínas, percebe-se que têm professores que não utilizam estas ferramentas visto que são mais especializadas. As principais<sup>76</sup> ferramentas utilizadas pelos professores para obtenção da estrutura secundária e terciária, e validação dos modelos são:

• Ferramentas para obtenção da estrutura secundária: JPred4 *(Protein secondary structure prediction server*) (8) e PSIPRED (*Protein Sequence Analysis Workbench*) (6).

• Ferramentas para obtenção da estrutura terciária: SWISS-MODEL (9), Modeller (8), I-TASSER (5).

• Ferramentas para obtenção validação dos modelos – PROCHECK-EMBL-EBI (7), Verify 3D (5), SWISS-MODEL (5) e Modeller (4).

Após relacionar as ferramentas, os professores assinalaram quais critérios são utilizados para seleção e uso das ferramentas mencionadas. O critério de seleção mais selecionado foi ser gratuito

<sup>76</sup> Algumas ferramentas foram citadas uma ou duas vezes. A totalidade das respostas citadas encontram-se em http://bit.ly/863231351. O mesmo se aplica aos critérios de seleção de uso

(23). Consideram ainda que a ferramenta deve permitir que as informações sejam salvas (21), possuir ajuda e documentação (21), ser atualizada constantemente (20).

Os critérios de usabilidade, ergonomia e satisfação de uso mais mencionados foram possuir uma interface intuitiva (19), ajudar usuários iniciantes a aprenderem rapidamente as funcionalidades básicas (19), ser fácil de aprender a usar (18); permitir que usuários experientes em bioinformática trabalharem rapidamente em uma ampla variedade de tarefas (16), ser fácil de usar (14) e ter uma interface atraente (11). Porém, poucos professores consideram importante o feedback para as ações do usuário (6). Seis professores consideram que a ferramenta deve ser disponibilizada de forma online e 13 sinalizaram ser offline. Além disso, selecionam que deve ser reconhecida na comunidade científica (15), ter a capacidade de integrar outros tipos de software (14), permitir que sejam configuráveis (12) e permitir impressão das informações (10). Ainda, foram selecionados permitir salvar os resultados em formato texto (1) e apresentar documentação e limitações (1). Também, dos 29 professores participantes, apenas 9 consideram que as ferramentas devem possuir recursos para acesso a usuários com deficiência e permitir acesso a diferentes perfis de usuários (7).

Quanto aos recursos de apoio ao ensino, os professores declararam que consideram importante a ferramenta possuir tutoriais de conteúdos (12), comunidade de discussão (11), lista de exercícios (7), videoaulas (6), porém, somente (4) consideram importante que o idioma seja configurável, o que pode trazer problemas de interação devido ao usuário não ter familiaridade com idioma inglês e com os termos técnicos de bioinformática (Al-Ageel et al., 2015; Junior et al., 2012; Rezende & Matheus Eloy Franco, 2013; Silva, 2012).

Somente um professor indicou que considera adequado a utilização de linhas de comando para execução de tarefas, pois existem ferramentas de bioinformática que não possuem interface gráfica e sim interfaces de linhas de comando, utilizando-se *prompt*, console ou terminal, a qual muitas vezes os alunos não estão familiarizados (Javahery et al., 2004). Por vezes, essas interfaces requerem a instalação de pacotes ou de outros programas, necessitando de integração a outras ferramentas e o uso do sistema operacional *Unix* ou *Linux* sob o qual muitos aplicativos de bioinformática são executados, o que pode dificultar mais ainda a utilização destes recursos por usuários menos experientes.

Além destes aspectos que podem dificultar o uso destas ferramentas, podemos perceber que os professores possuíam pouca ou nenhuma experiência na docência de alunos com deficiência visual. Dos 29 professores participantes da amostra, somente 1 teve experiência com usuário que é cego, em curso de graduação. O professor informa que o aluno não utilizou tecnologia assistiva. Quanto a esta experiência, o professor relatou que "*achou um pouco complicado, e que precisava estar preparado para isso*".

Questionados sobre estratégias para o ensino de conteúdos de bioinformática para alunos que são cegos, 3 professores relataram que não saberiam dizer/responder esta questão, e 3 professores alegaram que não tinham a experiência necessária para sugerir algum tipo de estratégia. Dos 29 participantes, somente 8 professores responderam à questão:

"Text to speech, speech to text, realidade virtual adaptada, modelos concretos".

"É difícil responder esta pergunta, mas imagino que os recursos auditivos deveriam ser aplicados, tanto para confirmar input de dados como saídas dos dados após serem processados".

"São estratégias a serem descobertas, pois ao trabalhar com alunos de bioinformática com deficiência visual, deverão absorver o conhecimento pelo órgão auditivo, porém as questões sobre a ideia do que seja uma estrutura de proteína, interação proteínaligante, que são rapidamente assimiladas visualmente, deixariam os deficientes visuais em um intervalo de conhecimento, podendo ser suprido pelas estruturas lego de proteínas e sequências para estarem sujeitos ao toque, utilizando outro órgão sensitivo (tato)".

"Uso de som".

"Menu como de call center acionado por números".

"Teclados adaptados e comando de voz".

"Audiobooks e material em Braille".

"Uso de Impressão 3D, disponibilização de recursos em áudio, entre outros".

Apesar de ser um estudo inicial, esta pesquisa revelou que a maior parte dos participantes ainda não possui experiência no ensino de bioinformática junto a alunos que são cegos. Percebe-se o desconhecimento dos docentes sobre a existência de recursos de tecnologia assistiva, como usá-las e onde encontrá-las. A coleta de dados II é objeto do *paper A panorama on selection and use of bioinformatics tools in the Brazilian university context* (Paixão-Cortes, et al., 2018).

### <span id="page-84-0"></span>Revisão sistemática de literatura

Revisão sistemática de literatura é uma técnica usada para pesquisar evidências na literatura científica que é conduzida de forma formal, aplicando etapas bem definidas, de acordo com um protocolo previamente elaborado, que busca para responder a perguntas específicas e que utiliza métodos explícitos e sistemáticos para identificar, selecionar e avaliar criticamente os estudos, sendo tanto imparcial quanto possível, auditável e repetível (Crossan & Apaydin, 2010; Lapes, 2017).

Para isso um protocolo de pesquisa é desenvolvido e aplicado na obtenção dos resultados. A utilização de um protocolo adequado permite que outros pesquisadores possam reutilizar esse protocolo, reproduzir a mesma pesquisa e obter resultados similares. Para tal, a revisão sistemática de literatura foi dividida em duas fases: a primeira relacionada ao planejamento da revisão, na qual foi definido o protocolo que apresenta as questões de pesquisa, estratégias de busca em base de dados

e critérios de seleção dos estudos; a segunda é pertinente à e execução do protocolo e descrição dos resultados, onde o protocolo é empregado e as questões de pesquisa são respondidas. Essa última fase compreende as etapas de seleção dos estudos (conforme os critérios de seleção aplicados ao título, resumo e palavras chaves) e extração dos resultados, na qual os estudos são lidos na íntegra.

### *5.1.3.1 Fase de planejamento da revisão sistemática*

Esta subseção trata do Protocolo de revisão sistemática de literatura que inclui o objetivo do trabalho, as questões de pesquisa, as fontes de literatura, os critérios de inclusão e exclusão e os procedimentos de seleção e extração dos resultados.

A definição do protocolo seguiu as orientações de Kitchenham et al. (2010) e foi adotado o suporte da ferramenta StArt<sup>77</sup> para auxiliar a seleção dos estudos e melhorar a qualidade da aplicação da técnica de revisão sistemática de literatura (Lapes, 2017; Zamboni, Di Thommazo, Hernandes, & Fabbri, 2010).

### *Objetivo e questão de pesquisa*

O objetivo principal da RLS foi identificar quais recursos são utilizados para apresentar informações que tem natureza visual e 3D de BE para pessoas com deficiência visual nos sistemas computacionais interativos. A partir do objetivo foi definida a seguinte questão de pesquisa primária **- Como se estabelece a interação de pessoas que são cegas com os sistemas computacionais interativos de bioinformática estrutural que apresentam conteúdo visual e 3D?** Para responder à questão de pesquisa primária foram definidas 5 questões de pesquisa secundárias, a saber:

- QPS (a) Qual é o tema do estudo/conteúdo?
- QPS (b) Quais são as características dos sistemas computacionais interativos?
- QPS (c) Que requisitos ou boas práticas de representação da informação são encontrados?
- QPS (d) Que avaliações foram realizadas?
- QPS (e) Quais são as dificuldades/desafios observados nos estudos?

#### *Estratégias de busca*

Para busca dos estudos foram selecionadas quatro bancos de dados de literatura científica: *ACM Digital Library*<sup>78</sup> , *IEEExplore*<sup>79</sup> , *Scopus*<sup>80</sup> e *PubMed*<sup>81</sup> . A partir do objetivo de pesquisa foram identificadas 3 as palavras-chave, *"deficiência visual", "tecnologia" e "bioinformática estrutural"*, assim como, sinônimos e termos adicionais.

<sup>79</sup> https://ieeexplore.ieee.org/Xplore/home.jsp

<sup>77</sup> http://lapes.dc.ufscar.br/tools/start\_tool

<sup>78</sup> https://dl.acm.org/

<sup>80</sup> https://ieeexplore.ieee.org/Xplore/home.jsp

<sup>81</sup> https://www.ncbi.nlm.nih.gov/PubMed/

Esses termos foram combinados com operadores lógicos *AND* e *OR* de modo a criar uma expressão lógica de busca para aplicação nas bibliotecas digitais. A [Tabela 11](#page-86-0) apresenta a expressão de busca utilizada, que foi adaptada para cada banco de dados de literatura específico, mas sem alterar seu sentido lógico, aplicada nos campos palavras-chave, resumo e título.

<span id="page-86-0"></span>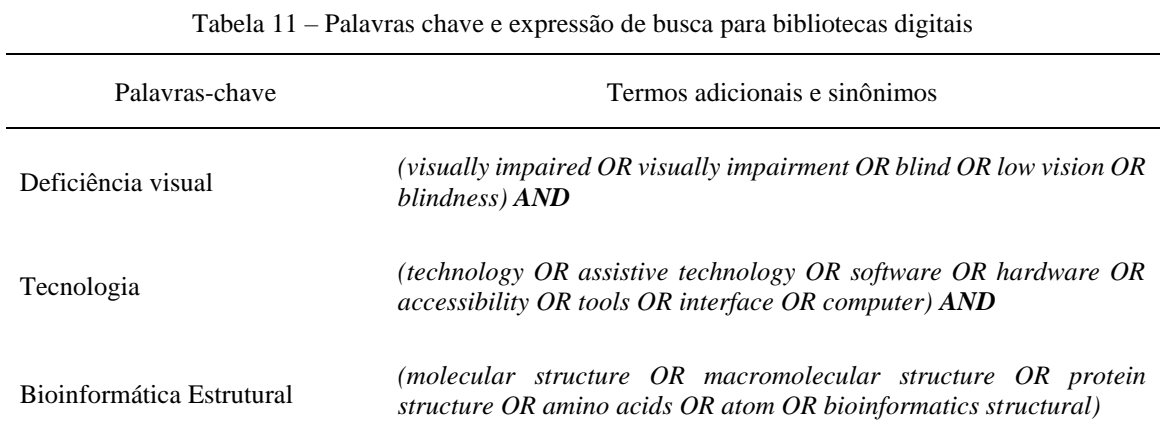

Para validar a expressão de busca criada, selecionamos dois artigos de controle, relacionados ao tema da revisão sistemática de literatura, que foram identificados em busca não sistematizada, denominados "*Tonal interface to MacroMolecules (TIMMol): A textual and tonal tool for molecular visualization*" (Cordes et al., 2008) e "*NavMol 2.0 - A molecular structure navigator/editor for blind and visually impaired users*" (Fartaria et al., 2013). Os artigos foram mencionados previamente nos trabalhos correlatos dessa tese. A expressão para busca nos bancos de dados de literatura foi ajustada até a busca retornar os artigos de controle.

### *Critérios de seleção*

Os critérios de Inclusão e Exclusão são filtros utilizados para selecionar os trabalhos relevantes para serem lidos e submetidos a extração dos resultados.

### **Critérios de Inclusão (CI):**

- CI1 O trabalho deve ser disponibilizado na íntegra.
- CI2 Serão aceitos artigos de conferências, periódicos e capítulos de livros.
- CI3 O trabalho deve ser escrito em inglês ou português.

CI4 – O trabalho deve estar relacionado com a BE ou aos conteúdos da área que envolvem moléculas biológicas.

CI5 – Os trabalhos devem estar relacionados com o uso de tecnologias digitais.

### **Critérios de Exclusão (CE):**

E1 – No caso de estudos similares ou duplicados, somente o mais recente será considerado.

 $E2 -$  Estudos publicados antes de 2004 $^{82}$ .

E3 – Resumos de apresentações em conferências.

E4 – Estudos em que o título, o resumo e as palavras-chaves não estejam sendo empregados no contexto da revisão sistemática de literatura.

E5 – Estudos que exploram temas de ensino de BE ou de seus conteúdos interdisciplinares (na biologia molecular, ciência da computação, estatística, matemática, biologia e química) que não envolvem especificamente o público alvo de pessoas com deficiência visual.

### *5.1.3.2 Fase de execução da revisão sistemática de literatura*

Nesta etapa, foram selecionadas as publicações com base no protocolo apresentado na fase de planejamento. Os estudos foram extraídos da seguinte forma:

• A expressão de busca foi aplicada em cada biblioteca digital primeiramente em maio de 2018.

A versão final atualizada da revisão sistemática de literatura é referente ao protocolo executado em junho de 2019. A busca compreendeu estudos publicados nos últimos 15 anos.

• Os resultados da aplicação da expressão de busca em cada biblioteca digital foram importados na ferramenta StArt para posterior aplicação dos critérios de seleção.

• A seleção dos estudos foi executada por dois pesquisadores (PQ) distintos:

- PQ1: autora dessa tese de Doutorado;
- PQ2: doutoranda em ciência da computação.

• A primeira filtragem foi realizada pela PQ1 que aplicou os critérios de seleção na leitura do título, palavras-chave e resumo.

• Após uma segunda filtragem foi realizada pelo PQ2 que confirmou a seleção dos artigos segundo esses mesmos critérios de seleção. Esta estratégia foi utilizada para evitar o viés de escolha pessoal dos autores. Os artigos com o status aceito foram extraídos para serem lidos integralmente.

### *5.1.3.3 Seleção dos estudos e extração dos resultados*

Na etapa de seleção, a aplicação da expressão de busca em cada biblioteca retornou o total de 1163 publicações, onde 32 desses estudos eram duplicados. Do total de estudos encontrados, ao efetuar os critérios de seleção foram aceitas 11 publicações.

Na etapa de extração foram excluídos da revisão sistemática de literatura 3 estudos: Wedler et al. (2014), Boyd-Kimball (2012) e Smothers & Goldston (2010). O estudo de Wedler et al. (2014) foi excluído da amostra pois não envolve aspectos da BE, mas experimentos químicos. Os demais (BoydKimball, 2012; Smothers & Goldston, 2010) foram retirados porque não envolvem tecnologias, mas somente materiais concretos táteis.

A [Tabela 12](#page-88-0) apresenta a quantidade total de publicações encontradas, duplicadas, rejeitadas e aceitas em cada biblioteca digital, nas etapas de seleção e extração.

| <b>Biblioteca</b><br>digital         | Quantidade de<br>publicações | Duplicadas       | Rejeitadas | Aceitas      | Duplicadas   | Rejeitadas | Aceitas      |
|--------------------------------------|------------------------------|------------------|------------|--------------|--------------|------------|--------------|
|                                      |                              |                  | Seleção    |              | Extração     |            |              |
| <b>ACM</b>                           | 31                           | 7                | 23         | $\mathbf{1}$ | 7            | 23         | 1            |
| IEEExplore                           | 80                           | 12               | 68         | $\mathbf{0}$ | 12           | 68         | $\mathbf{0}$ |
| Scopus                               | 1038                         | 13               | 1016       | 9            | 13           | 1019       | 6            |
| PubMed                               | 14                           | $\boldsymbol{0}$ | 13         | $\mathbf{1}$ | $\mathbf{0}$ | 13         | 1            |
| Total                                | 1163                         | 32               | 1120       | 11           | 32           | 1023       | 8            |
| Total final de artigos selecionados: |                              |                  |            |              |              | 8          |              |

<span id="page-88-0"></span>Tabela 12 – Resumo de seleção em cada biblioteca digital

As 8 publicações selecionadas na fase final de extração encontram-se na Tabela 13.

| Título                                                                                                    | Referência                                             |
|----------------------------------------------------------------------------------------------------|--------------------------------------------------------|
| Evaluation of a non-visual molecule browser                                                                                | (Brown, Pettifer, & Stevens,<br>2004)                  |
| Tonal interface to Macromolecules (TIMMol): A textual and tonal tool for<br>molecular visualization                        | (Cordes et al., 2008)                                  |
| Investigating a haptic system for teaching students with severe visual<br>impairments                                      | (Kantor, King, Hassell, Kim,<br>& Smith-Jackson, 2011) |
| Applied computational chemistry for the blind and visually impaired                                                        | (Wedler et al., 2012)                                  |
| NavMol 2.0 - A molecular structure navigator/editor for blind and visually<br><i>impaired</i> users                        | (Fartaria et al., 2013)                                |
| Blind and visually impaired students can perform computer-aided<br>molecular design with an assistive molecular fabricator | (Lounnas et al., $2015$ )                              |
| Hearing Biochemical Structures: Molecular Visualization with Spatial<br>Audio                                              | (Arce $&$ McMullen, 2017)                              |
| NavMol 3.0: Enabling the representation of metabolic reactions by blind<br>users                                           | (Biney et al., 2018)                                   |

Tabela 13 – Estudos encontrados na revisão sistemática de literatura

A Figura 27 mostra a distribuição das publicações por ano de publicação, onde podemos perceber a pouca quantidade de estudos com o enfoque semelhante ao desta tese, sendo os Estados Unidos o país com mais publicações sobre o tema [\(Figura 28\)](#page-89-0). Também, foram encontrados estudos em grupos de pesquisa na Holanda (1), Reino Unido (1) e Portugal (2).

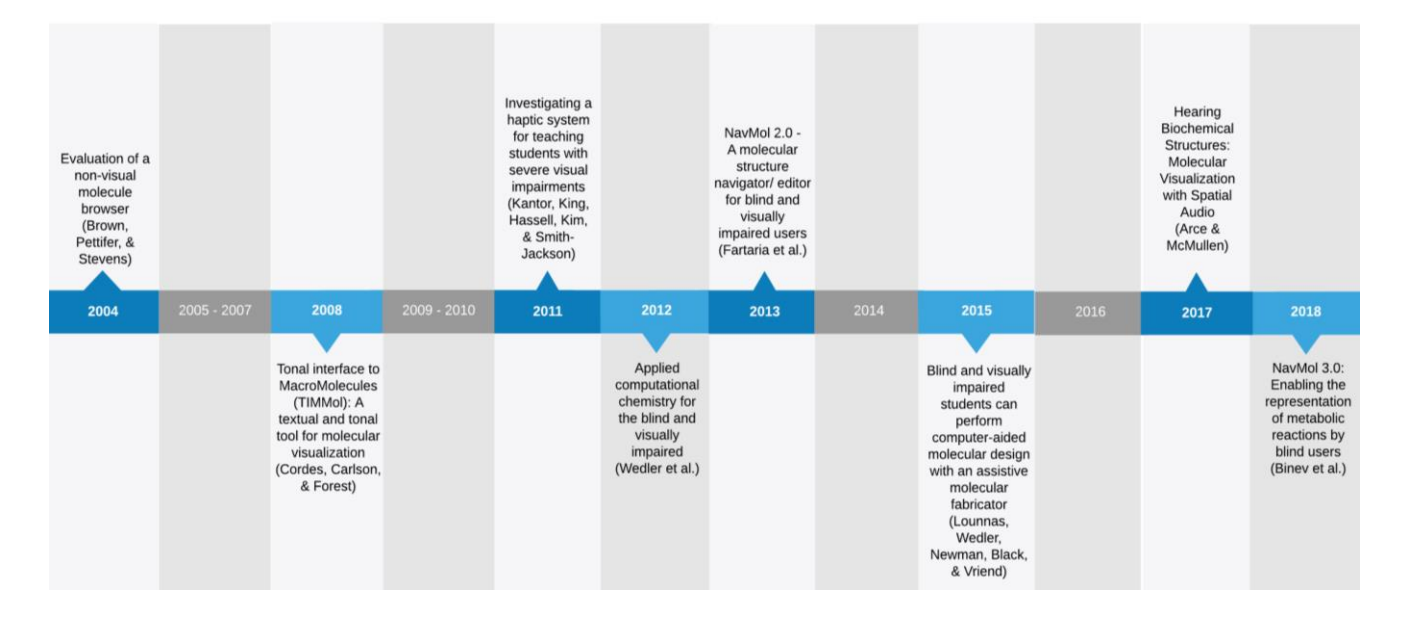

Figura 27 – Distribuição de artigos por ano de publicação. Entre os anos de 2004 e 2018 foram publicados 8 estudos que envolveram temas de tecnologia, conteúdos de bioinformática estrutural e pessoas cegas.

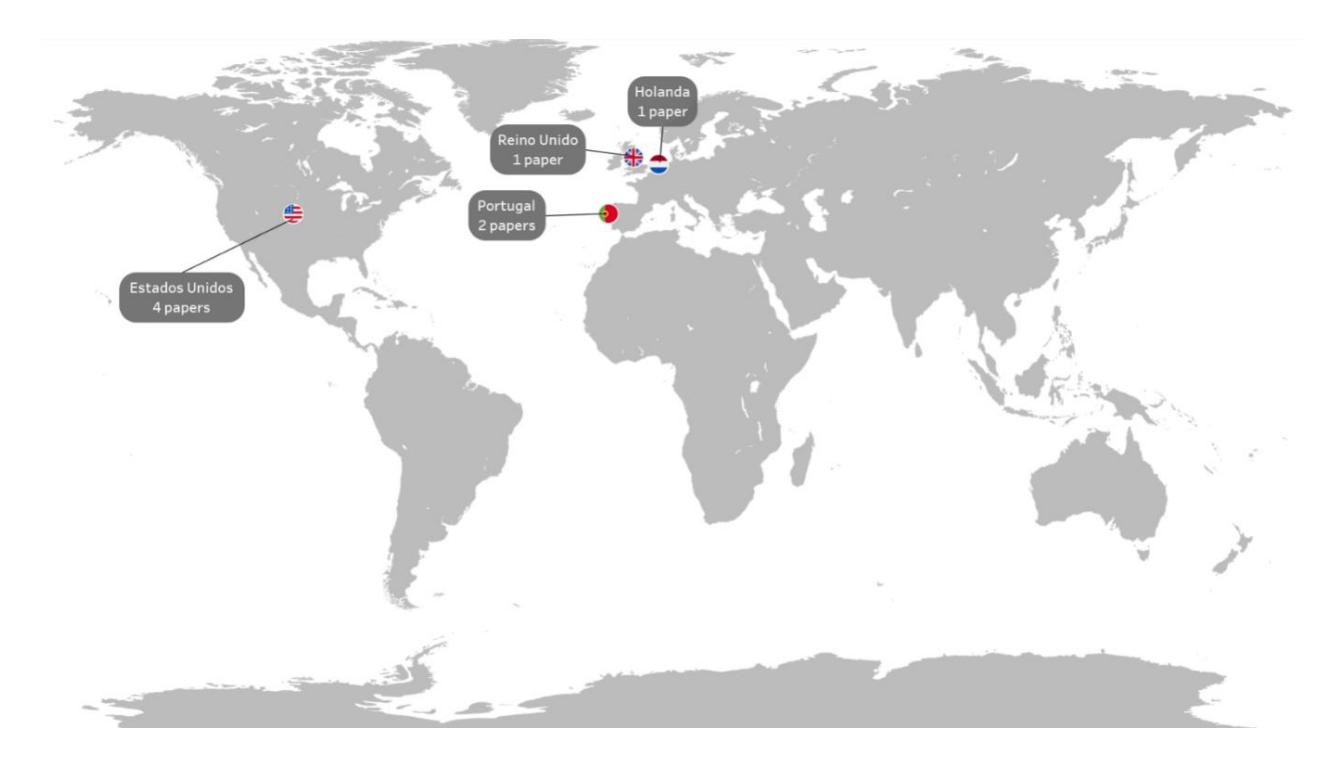

<span id="page-89-0"></span>Figura 28 – Distribuição de artigos encontrados na revisão sistemática de literatura por local de publicação. Os estudos eram oriundos dos países Estados Unidos, Portugal, Reino Unido e Holanda.

### *5.1.3.4 Resultados da questão de pesquisa primária e secundárias*

Nesta subseção as questões de pesquisa primária e secundárias são respondidas. Para isso, as questões de pesquisa secundárias são discutidas a fim de responder à questão de pesquisa primária, que se refere a como se estabelece o processo de ensino de BE para pessoas que são cegas, a partir do uso de tecnologias digitais.

### *QPS (a) - Qual é o tema do estudo/conteúdo?*

Sobre o tema das pesquisas investigadas, os estudos em sua maioria apresentam ferramentas, desenvolvidas pelos autores, que permitem usuários que são deficientes visuais navegar por estruturas moleculares e estruturas químicas, incluindo reações metabólicas (Arce & McMullen, 2017; Binev et al., 2018; Brown et al., 2004; Cordes et al., 2008; Fartaria et al., 2013; Kantor et al., 2011; Lounnas et al., 2015). Apenas um dos estudos (Wedler et al., 2012) não criou uma nova ferramenta, contudo buscou prover acessibilidade para um software de química computacional existente.

Os estudos de Fartaria et al. (2013) e Binev et al. (2018) apresentam a ferramenta NavMol para o estudo de conceitos de química orgânica. Fartaria et al. (2013) traz o NavMol 2.0, um software baseado em ferramentas de quimioinformática para usuários que são deficientes visuais, especialmente aqueles que são cegos. O software permite tanto a navegação de estruturas químicas quanto a observação de reações químicas, permitindo que esses usuários interpretem e editem estruturas químicas, recorrendo a ferramentas comuns de acessibilidade, como sintetizadores de voz. Binev et al. (2018) realiza uma atualização para o NavMol (versão 3.0), adicionando a capacidade do usuário que é cego importar, editar e navegar por representações de reações metabólicas, em arquivos no formato MDL RXN (*Molfile Reaction Format*).

Os autores Brown et. al. (2004) descrevem a avaliação do Kekulé, um software projetado para permitir que usuários com deficiência visual explorem gráficos [\(Figura 29\)](#page-90-0) de estruturas de moléculas químicas, usando uma representação baseada na fala. Kekulé é projetado para explorar essa classe específica de gráfico.

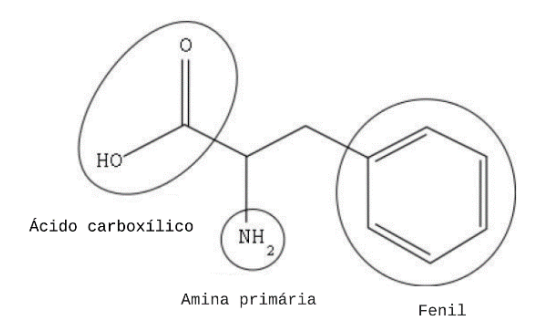

<span id="page-90-0"></span>Figura 29 – Aminoácido Fenilalanina. Em destaque na cadeia lateral o anel de 6 átomos de carbono (conhecido como grupo fenil) e os átomos do ácido carboxílico e da amina, que também está destacada. Fonte: Brown et al. (2004).

O trabalho de Lounnas et al. (2015) foi relatado a implementação do Molecular Fabricator 1.0, um editor molecular [\(Figura 30\)](#page-91-0) que é uma nova funcionalidade assistiva para o AsteriX-BVI. AsteriX-BVI é um servidor Web publicamente acessível, desenvolvido na Universidade Radboud, na Holanda, que permite que os cientistas cegos e baixa visão realizem tarefas para gerenciar automaticamente resultados de cálculos quânticos, produzir impressão 3D de representações de estruturas moleculares e incluir anotações em Braille. O Molecular Fabricator 1.0 permite aos cientistas cegos e com baixa visão conceituar moléculas orgânicas complexas em sua mente e, posteriormente, criá-las por meio do servidor. Fragmentos de um dicionário pré-definido ou definidos como sequências SMILES (*Simplified Molecular Input Line Entry System*) <sup>83</sup> curtas podem ser usados, garantindo que estruturas possam ser geradas.

" # " # > " # # " # > # = ---- eycloartanol

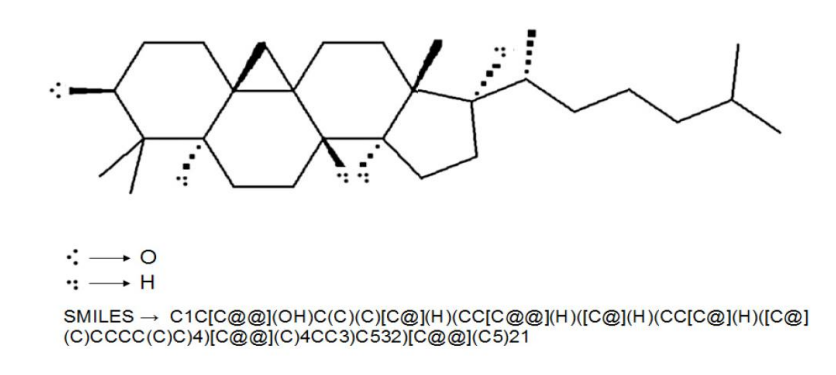

<span id="page-91-0"></span>Figura 30 – Representação 2D táctil do cicloartenol. A imagem foi gerada automaticamente pelo Molecular Fabricador, com representação em Braille e representação no formato SMILES. Fonte: Lounnas et al. (2015).

Os autores Kantor et al. (2011) apresentam uma ferramenta de aprendizado háptica. Essa ferramenta foi projetada para auxiliar no ensino de conceitos de química, como ligação química e geometria molecular, porque esses conceitos eram considerados abstratos o suficiente para que os alunos tivessem dificuldade em entendê-los. A ferramenta consiste em modelos virtuais da estrutura química de várias moléculas, no espaço bidimensional e 3D e inclui pistas auditivas e verbais para ajudar o usuário a explorar o modelo. Isso permite que um usuário com deficiência visual explore mais facilmente o modelo e obtenha uma compreensão dos conceitos de química apresentados.

Os autores Cordes et al. (2008) desenvolveram um sistema de software para auxiliar na exploração estruturas 3D de proteínas por indivíduos cujas necessidades não são adequadamente tratadas com softwares padrões de visualização, como Swiss-PdbViewer, RasMol, PyMOL e VMD. Projetado para usuários com deficiência visual, ele utiliza três modalidades de saída (textual, gráfica

<sup>83</sup> O SMILES (*simplified molecular-input line-entry system*) é uma forma de especificação de uma notação de linha (um método tipográfico que utiliza caracteres imprimíveis) para representar estruturas químicas. Elas podem ser importadas por editores de moléculas para conversão em desenhos bidimensionais ou modelos tridimensionais das moléculas químicas. Fonte: https://www.daylight.com/dayhtml/doc/theory/theory.smiles.html

e tonal) para o entendimento da estrutura 3D de proteína. Os autores afirmam que a ferramenta pode ser uma ponte para facilitar a comunicação entre usuários com visão e os que são deficientes visuais.

Um trabalho semelhante é o de Arce e McMullen (2017), que apresentam o desenvolvimento de uma ferramenta computacional que utiliza áudio espacial (som vindo de variadas direções) para transmitir conceitos sobre estruturas 3D de moléculas biológicas utilizando fones de ouvido. Os autores acreditam que ao produzir sons nas coordenadas dos átomos em uma estrutura é possível realizar representação de moléculas bioquímicas utilizando sons espaciais. Para isso foi desenvolvido um protótipo inicial de software, que permite aos usuários obter um senso de profundidade e localização de formas básicas (por exemplo, círculo, triângulo quadrado).

O estudo de Wedler et al. (2012) descreve uma abordagem que utiliza desenhos táteis, kits de modelos moleculares, softwares de química computacional, scripts *Bash* e Perl, e impressão 3D em um processo para um aluno que é cego. O estudo é aplicado a pesquisa em química computacional com assistência mínima de colegas de trabalho com visão [\(Figura 31\)](#page-92-0). O autor sugere como seria um *workflow* trabalho típico para um usuário que é cego, onde poderia realizar pesquisas desde cálculos de química quântica até utilizar modelos impressos em 3D das estruturas resultantes. O modelo de material concreto apresentado pelo autor era constituído de uma peça única, representado por esferas e varetas.

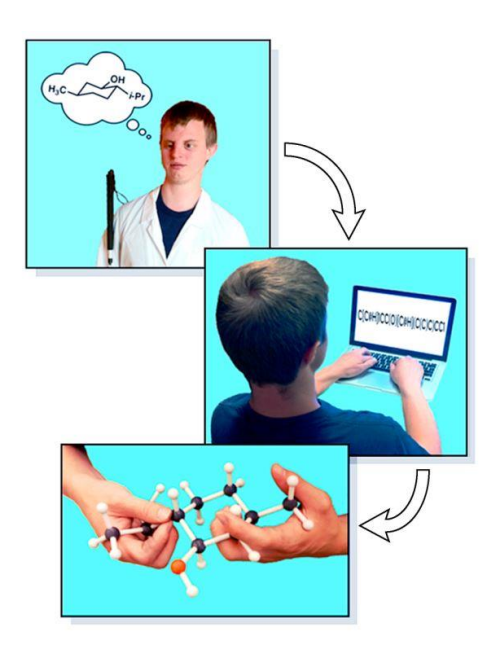

Figura 31 - *Workflow* trabalho típico de usuário que é cego em química computacional. Fonte: Wedler et al.(2012).

## <span id="page-92-0"></span>*QPS (b) - Quais são as características dos sistemas computacionais interativos?*

Sobre a questão de pesquisa b, em relação às características dos ambientes, a maioria dos trabalhos utilizam interface gráfica (Arce & McMullen, 2017; Binev et al., 2018; Cordes et al., 2008; Fartaria et al., 2013; Kantor et al., 2011; Lounnas et al., 2015). O estudo de Kantor et al. (2011) agrega o uso da interface gráfica com uma interface háptica chamada Novint Falcon (que utiliza o toque para interagir com o mundo virtual 3D). Interfaces sonoras também são exploradas, como uso de tons e áudios 3D (Arce & McMullen, 2017; Cordes et al., 2008; Kantor et al., 2011), *Text-to-Speech* (Binev et al., 2018; Brown et al., 2004) e leitores de tela (Binev et al., 2018; Fartaria et al., 2013; Wedler et al., 2012). Os estudos (Brown et al., 2004; Cordes et al., 2008; Lounnas et al., 2015) dispõe de saída textual, que pode ser formatada para Braille ou de fala ou sintética (sintetizador de voz), de acordo com a preferência do usuário. Cordes et al. (2008) afirma ainda que a saída textual de informações 3D pode ser análoga a navegação de um documento em duas dimensões (linhas e colunas), o que requer que seja transformando a navegação no espaço 3D em 2D. O equivalente textual ainda pode incluir um traçado com os Cα, renderização (*backbone*) da estrutura primária ou a lista completa de átomos.

Além dessas interfaces, o estudo de Lounnas et al., (2015) e Wedler et al., (2012) utilizaram modelos moleculares que podem ser explorados pelo toque, como modelos construídos por impressora 3D e por relatórios em Braille com representação tátil 2D. Por exemplo, uma sequência SMILES pode ser lida pelo software de leitura de tela, convertida em um desenho de linha tátil ou convertida em coordenadas 3D para impressão (Wedler et al., 2012). Para isso, produzem um desenho de linha tátil a partir de uma cadeia SMILES, que é colada no software *ChemDraw<sup>84</sup>* (ou em programas semelhantes) e depois impressa por meio de um criador gráfico tátil (*Pictures in a Flash* - PIAF<sup>85</sup>). Essa ferramenta realiza impressão em papel térmico especial que passa por meio de uma câmara de aquecimento. Com isso, linhas táteis surgem sempre que o toner da impressora a laser aparece, permitindo a criação de linhas táteis perceptíveis por alunos que são deficientes visuais. Ainda, no trabalho de Wedler et al. (2012) o usuário pode explorar entre 9 moléculas possíveis: CO2,  $CS_2$ , BrF<sub>3</sub>, SO<sub>3</sub>, H<sub>2</sub>O, NO<sub>2</sub>, CH<sub>4</sub>, NH<sub>3</sub> e PC<sub>13</sub>.

Em Cordes et al. (2008) os principais recursos incluem tons de áudio que indicam a localização da proteína e a localização do cursor em espaço unidimensional e 3D. Saída textual ocorre de maneira análoga a navegação de um documento em duas dimensões (linhas e colunas), transformando a navegação no espaço 3D em 2D. A saída textual é formatada para ser facilmente direcionada para saída de fala em Braille ou sintética. O TIMMol inclui ainda a manipulação do cursor por comandos de teclado, equivalente textual de um traçado do Cα, renderização em *backbone* e a lista completa de átomos. Também, é possível mover diretamente para um átomo de interesse usando um comando "ir para o resíduo", onde as pistas tonais fornecem uma indicação de onde o cursor está em relação ao resto da proteína. A janela de texto do TIMMol serve como a interface de comandos principal, a função "help" lista todos os comandos disponíveis. A exibição gráfica oferece a capacidade de

<sup>84</sup> https://www.perkinelmer.com/category/chemdraw

ampliar e girar, semelhante a outros softwares de visualização. Os autores afirmam que ser adaptada para compreender uma variedade de sistemas espaciais.

Em Lounnas et al. (2015) apresentam que o Molecular Fabricator fornece um documento completo produzido em Braille, resumindo fornecendo um esboço 2D da molécula com anotações de Braille para os tipos de átomos e um esquema de numeração absoluta. O relatório de topologia também é produzido em um formato não Braille para a leitura por um sintetizador de voz. Possui a impressão 3D da molécula com notações Braille. Um resumo dos formatos de arquivos aceitos pelos softwares é são apresentados na [Tabela 14.](#page-94-0) Os comandos e atalhos de teclado descritos nos estudos são mostrados na [Tabela 15.](#page-94-1)

<span id="page-94-0"></span>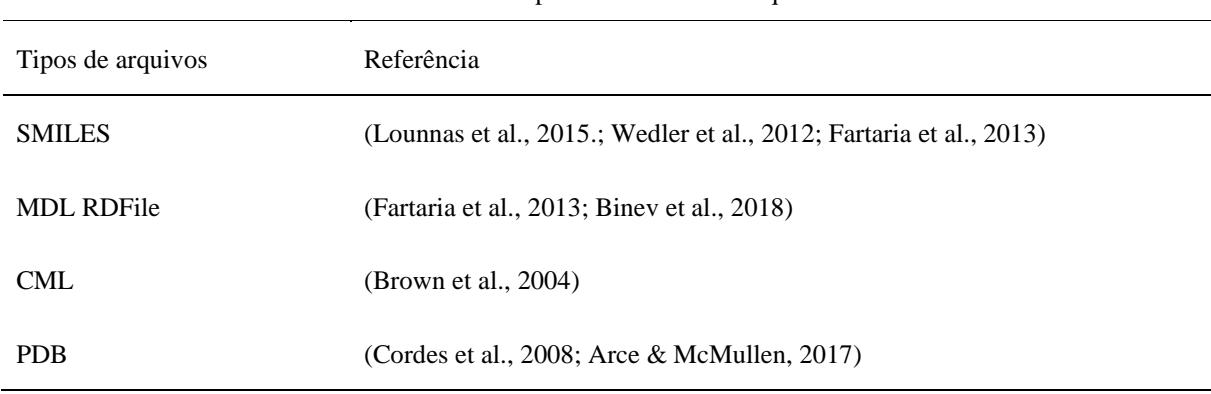

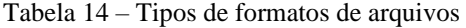

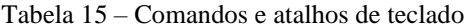

<span id="page-94-1"></span>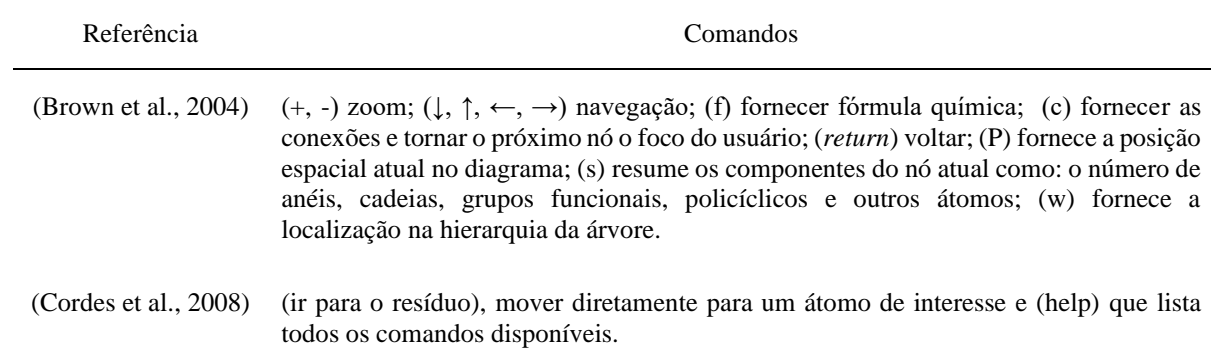

### *QPS (c) - Que requisitos ou boas práticas de representação da informação são encontrados?*

Em relação à questão de pesquisa c, foram identificadas o total de 64 requisitos/boas práticas para a representação de informação visual, estas foram categorizadas em 3 categorias: requisitos funcionais (RFu) aplicados ao desenvolvimento de ferramentas, RFu para descrição da informação de estruturas moleculares e boas práticas para o ensino-aprendizagem (BPEA**)** de BE. Para cada categoria, as dicas foram agrupadas em subcategorias, que são descritas a seguir:

### **1. Requisitos para o desenvolvimento de ferramentas (23):**

# **1.1 Funcionalidades gerais**

RFu1. Permitir que o usuário possa navegar pela estrutura molecular. Por exemplo, pode-se usar navegação com uso de teclado e interfaces hápticas (Binev et al. 2018; Fartaria et al., 2013; Kantor et al., 2011; Brown et al., 2004).

RFu2. Permitir a construção de estrutura molecular (Brown et al. 2004).

RFu3. Permitir que o usuário possa editar reações metabólicas e estruturas moleculares (Binev et al., 2018).

RFu4. Informar a posição atual do usuário na molécula (objeto de foco atual) (Brown et al. 2004).

RFu5. Permitir que os usuários descubram o que está conectado ao objeto de foco atual (Brown et al. 2004).

RFu6. Mostrar informações sobre o objeto com foco atual conforme o usuário navega. O usuário deve operar em um modo de "mover como você ouve": sempre que um átomo ou grupo é falado, torna-se o foco na navegação (Brown et al., 2004, Fartaria et al., 2013).

RFu7. Ilustrar a posição em que o usuário está na molécula (objeto de foco atual) utilizando algum tipo de destaque, como uma cor diferente que se move de acordo com os comandos dados pelo usuário (Fartaria et al., 2013).

RFu8. Permitir a navegação nó a nó, como em cada átomo da estrutura química ou em cada aminoácido de uma estrutura 3D de proteína. O usuário deve ser capaz de mover-se ao longo das conexões (ligações) entre esses nós. Por exemplo, pode-se usar uma navegação baseada em hierarquia e em conexão (Brown et al., 2004).

RFu9. Permitir salvar um arquivo com o histórico de navegação, para consultas futuras pelo usuário, que possa ser acessado por meio de leitores de tela (Fartaria et al., 2013).

RFu10. Permitir que o usuário crie um marcador para que saiba por onde passou na molécula (histórico de navegação) (Brown et al., 2004).

RFu11. Permitir upload de arquivos de formatos de moléculas, como o formato MDL RXN para estruturas químicas e PDB para proteínas (Binev et al., 2018; Fartaria et al., 2013; Kantor et al., 2011; Cordes et al., 2008).

RFu12. Permitir a conversão de diferentes formatos de arquivos, como por exemplo SMILES e MDL *Molfile* para representar estruturas químicas (Wedler et al., 2012).

RFu13. Oferecer a capacidade de ampliar e girar, semelhante a pacotes de visualização molecular (Cordes et al., 2008).

RFu14. Fornecer uma interface gráfica para permitir a comunicação entre pessoas que são cegas e usuários com visão, como entre alunos e professor em sala de aula, ou entre pesquisadores em um laboratório. Assim, o usuário que é cego pode explorar uma molécula e ouvir o software enquanto a outra pessoa acompanha o processo de navegação (Fartaria et al. 2013; Cordes et al., 2008).

# **1.2 Relatório e texto**

RFu15. Permitir a criação de um relatório em Braille para suportar o esforço de memorização e visualização necessário para a elaboração de moléculas complexas (Lounnas et al., 2015).

RFu16. Fornecer simultaneamente aos usuários diferentes formas de saída para a assimilação da informação molecular, como representações de texto, gráficos e áudio vinculados (Cordes et al., 2008; Lounnas et al., 2015; Fartaria et al., 2013; Kantor et al., 2011).

# **1.3 Sons e feedback sonoro**

RFu17. Fornecer feedback sonoro enquanto o usuário navega pelas estruturas moleculares (Fartaria et al. 2013).

RFu18. Acrescentar tons variados para delimitar o espaço de trabalho (Kantor et al., 2011).

RFu19. Fornecer sons tonais para caracterizar o modelo molecular (Kantor et al., 2011; Cordes et al, 2008).

RFu20. Proporcionar mudanças na entonação ou no tipo de som para indicar se a estrutura secundária nesse local é uma hélice α, folha β ou loop. Essa variação no som permite múltiplos níveis de abstração dentro do mesmo modelo espacial (Arce & McMullen, 2017).

RFu21. Reproduzir sons ao longo do esqueleto polipeptídico da proteína, das extremidades amina e carboxila (Arce & McMullen, 2017).

RFu22. Utilizar sons para indicar a localização de átomos de carbono (Arce & McMullen, 2017).

RFu23. Fornecer indicações para distinguir a esquerda e a direita (Cordes et al., 2008).

# **2. Requisitos para representação da informação de estruturas moleculares (29): 2.1 Átomos**

RFu24. Descrever os átomos informando: Identificação (ID), nome, número, carga e tipos de ligação (Fartaria et al., 2013).

RFu25. Fornecer informações sobre o átomo atual (novo) e o tipo de ligação que conecta este aos átomos adjacentes (Fartaria et al., 2013).

RFu26. Usar um sistema de coordenadas para descrever as posições relativas dos átomos. Por exemplo, pode se usar como referência as horas de um relógio para indicar a posição do átomo atual e seus adjacentes (Fartaria et al., 2013).

RFu27. Mostrar uma lista com os átomos para que o usuário escolha o caminho a ser percorrido quando houver mais de um vizinho ao átomo (Fartaria et al., 2013).

RFu28. Informar se o átomo para o qual irá se mover não está no mesmo plano que o átomo atual, como quando se move por meio de uma ligação (Fartaria et al., 2013).

RFu29. Identificar o átomo atual (selecionado) em todas as interfaces utilizadas, como em interfaces gráficas e textuais (Cordes et al., 2008).

RFu30. Permitir retornar o(s) átomo(s) visitados de forma facilitada (Brown et al., 2004).

RFu31. Informar ao usuário quantos de cada tipo de átomo há dentro da estrutura ou quando há formação de grupos de átomos (Brown et al., 2004).

# **2.2 Reações químicas (reagentes e produtos)**

RFu32. Fornecer informações sobre as moléculas envolvidas em reações químicas, como o

mapeamento de átomos entre reagentes e produtos (Fartaria et al., 2013).

RFu33. Permitir o usuário mover de molécula para molécula e entre átomos correspondentes na molécula do reagente e do produto. Por exemplo, possibilitar que o usuário possa mover de um átomo em um reagente para o átomo correspondente nos produtos (ou vice-versa) e interpretar as mudanças ocorridas com a reação (Fartaria et al.,2013; Binev et al.,2018).

# **2.3 Moléculas**

RFu34. Informar o ponto inicial da molécula (Brown et al., 2004).

RFu35. Informar o ponto central da molécula (Brown et al., 2004).

RFu36. Prover informações da molécula em forma de hierarquia, iniciando pelo seu nível mais alto. Por exemplo, dizer o nome do aminoácido, depois descrever grupos de átomos (grupo amina, carboxila), e por último, os átomos individualmente (Brown et al., 2004).

RFu37. Representar átomos na parte inferior e a molécula inteira no topo (Brown et al., 2004).

RFu38. Descrever moléculas informando: nome, número de átomos (com e sem os átomos de hidrogênio) e sua fórmula química, bem como a localização de grupo funcional: lista dos nomes dos grupos e seus números correspondentes de átomos (Fartaria et al., 2013).

RFu39. Incluir os dois padrões geométricos fundamentais que podem ser identificados por qualquer usuário, como anéis e cadeias (Brown et al., 2004).

# **2.4 Anéis:**

RFu40. Retornar ao usuário uma lista de: todos os anéis na molécula, anéis aromáticos, número total dos anéis, número de anéis aromáticos e de anéis com seis ou menos átomos. Também, informar o número do átomo para cada átomo no anel (localização) (Fartaria et al., 2013).

RFu41. Informar ao usuário quando entra em um anel e quando sai do anel (Brown et al., 2004).

# **2.5 Estruturas 3D de proteínas e macromoléculas:**

RFu42. Fornecer informações textuais sobre a macromolécula de interesse, como o nome e identidade (ID) da proteína (Cordes et al., 2008).

RFu43. Levar em consideração que as proteínas têm múltiplos níveis de abstração, variando de estruturas primárias a quaternárias. Para cada um dos níveis deve haver considerações de design diferentes (Arce & McMullen, 2017).

RFu44. Fornecer informações sobre a estrutura primária, como a localização dos aminoácidos ao longo da cadeia polipeptídica. Por exemplo, pode identificar o posicionamento do aminoácido atual na sequência de aminoácidos e a localização aminoácido subsequente (Cordes et al., 2008).

RFu45. Renderizar a proteína como um traço Cα e/ou representar átomos como esferas e varetas (Cordes et al., 2008).

RFu46. Permitir que o usuário possa percorrer o esqueleto da cadeia principal de uma estrutura 3D proteína (estrutura primária) (Cordes et al., 2008).

RFu47. Listar a sequência de aminoácidos de toda macromolécula, incluindo quaisquer heteroátomos, como água ou ligantes (Cordes et al., 2008).

RFu48. Mover diretamente para um átomo de interesse usando um comando, por exemplo, "ir para o resíduo"(Cordes et al., 2008).

RFu49. Fornecer informações gráficas sobre o aminoácido no contexto da proteína inteira, incluindo posição da cadeia lateral e identificação de interações com ligantes ou outros aminoácidos (Cordes et al., 2008).

RFu50. Fornecer informações sobre estruturas secundárias, incluindo a identificação (reconhecimento pelo usuário) de elementos da estrutura secundária como estruturas regulares (hélices α, folhas β) e estruturas irregulares (alças e voltas) (Arce & McMullen, 2017; Cordes et al. 2008).

RFu51. Apresentar as coordenadas atômicas e distâncias entre os átomos (Cordes et al., 2008).

RFu52. Permitir a detecção de grupos funcionais e suas relações entre si (Brown et al., 2004; Fartaria et al., 2013).

RFu53. Permitir a identificação de toda uma sequência de proteínas com somente um toque ou com uma tecla de teclado (Cordes et al., 2008).

# **3. BPEA - Boas práticas para o ensino-aprendizagem de bioinformática (12): 3.1 Estratégias de ensino-aprendizagem**

BPEA1. Prover treinamento prévio de funcionalidades e uso do software (Lounnas et al., 2015; Brown et al., 2004).

BPEA2. Utilizar formas básicas gráficas para treinamento e testes piloto de usuários (por exemplo, círculo, triângulo, quadrado) (Arce & McMullen, 2017).

BPEA3. Fornecer conhecimentos básicos prévios ao aluno sobre o conteúdo. Por exemplo, com relação às proteínas e os aminoácidos, o professor pode conceituar quais são os grupos funcionais de aminas primárias e ácidos carboxílicos (Brown et al., 2004).

BPEA4. Produzir pequenas lições verbais que descrevem a estrutura e composição de moléculas, enquanto o usuário inicia exploração de modelos moleculares nas ferramentas (Brown et al., 2004).

BPEA5. Utilizar desenhos táteis para facilitar o entendimento de estruturas moleculares e a conectividade entre as moléculas (Wedler et al., 2012).

BPEA6. Fornecer recursos de aprendizado à distância. Isso pode incluir o estudo de conceitos de biologia e química orgânica, a realização de tarefas e tutoriais, incluindo a instalação de softwares, a resolução de questionários e a escrita de relatórios (Fartaria et al., 2013).

BPEA7. Ensinar conceitos indo dos níveis mais amplos ao mais detalhado ou vice-versa. Por exemplo, Brown et al. (2004) menciona o exemplo da fenilalanina, onde o usuário pode verificar que a molécula é composta por um anel fenil, uma amina, um ácido carboxílico e um par de outros átomos de carbono. Em um nível mais detalhado, seria possível ver que o ácido carboxílico contém quatro átomos: um carbono, dois oxigênios e um hidrogênio.

BPEA8. Fornecer nos ambientes uma ponte de comunicação entre indivíduos com diferentes estilos de aprendizagem ou habilidades visuais, como por exemplo diferentes tipos de exibição da informação (Cordes et al., 2008).

BPEA9. Fornecer informações suplementares que podem ajudá-los a construir uma imagem mental

(por exemplo, a posição espacial) (Brown et al. 2004).

### **3.2 Materiais táteis:**

BPEA10. Permitir o uso de materiais táteis, como a impressão 3D de moléculas e desenhos táteis, de estruturas que são visualizadas em ambientes computacionais, para melhor entendimento das estruturas, com informações em Braille (Lounnas et al., 2015; Wedler et al., 2012).

BPEA11. Permitir que o usuário possa realizar a impressão 3D de forma autônoma (Wedler et al., 2012).

BPEA12. Utilizar materiais táteis de baixo custo, como desenhos táteis (Wedler et al., 2012).

### *QPS (d) Que avaliações foram realizadas?*

Sobre a questão de pesquisa d, dois trabalhos não apresentaram avaliações das ferramentas desenvolvidas (Binev et al., 2018; Kantor et al., 2011). No trabalho de Arce e McMullen (2017), foi realizado um piloto com 4 usuários, não sendo informando se eram cegos. Dos trabalhos que apresentam avaliações, quatro realizaram com o público alvo, ou seja, pessoas que são deficientes visuais (Lounnas et al., 2015; Fartaria et al., 2013; Wedler et al., 2012; Brown et al., 2004). A [Tabela](#page-99-0)  [16](#page-99-0) mostra um resumo sobre os usuários dos estudos. Os instrumentos de coletas de dados apresentados foram relato de uso pelos usuários (Lounnas et al., 2015; Fartaria et al., 2013; Wedler et al., 2012) e aplicação de questionários (Fartaria et al., 2013; Brown et al., 2004; Cordes et al., 2008).

| Referências             | Realizou avaliação com<br>usuários que possuem<br>deficiência visual | quantidade de usuários<br>que são deficientes visuais |  |  |
|-------------------------|----------------------------------------------------------------------|-------------------------------------------------------|--|--|
| (Lounnas et al., 2015)  | <b>Sim</b>                                                           | 1                                                     |  |  |
| (Fartaria et al., 2013) | Sim.                                                                 | Não informaram a quantidade exata.                    |  |  |
| (Wedler et al., 2012)   | Sim                                                                  | 1                                                     |  |  |
| (Brown et al., 2004)    | Sim.                                                                 |                                                       |  |  |
| (Cordes et al., 2008)   | Não                                                                  |                                                       |  |  |
| (Arce & McMullen, 2017) | Não informou                                                         | 4                                                     |  |  |

<span id="page-99-0"></span>Tabela 16 – A amostra de usuários das avaliações encontradas nos estudos da revisão sistemática de literatura

No estudo de Lounnas et al. (2015) um usuário que é cego, que é autor do estudo, usou o sistema e fez um relato, informando que considera útil e benéfico o uso do Molecular Fabricator 1.0, pois as

estruturas geradas podem ser convertidas para arquivos de entrada para o Gaussian<sup>86</sup>, software computacional usado pelo usuário para realizar cálculos químicos quânticos. Similar a este estudo, no estudo de Wedler et al. (2012) um usuário fez um relato sobre o uso de ferramenta químicas como Open babel<sup>87</sup> e a utilização de software para impressão 3D, relatando as dificuldades enfrentadas no processo.

No estudo de Fartaria et al. (2013), o NavMol foi testado por usuários que são cegos, mas não foi informando a quantidade de participantes, apenas que eram usuários entre 18 e 30 anos, sem experiência em química. A avaliação consistiu em uma tarefa por mês durante um ano, onde em cada tarefa, era realizado o estudo de conceitos de química orgânica, com aplicação de um questionário e a escrita de um relatório. Todas as tarefas, incluindo a instalação do software, foram realizadas em uma abordagem de aprendizado à distância. Os usuários declararam que o software é intuitivo.

Em Brown et al. (2004) foi realizada uma avaliação para verificar se os recursos fornecidos por Kekulé, para o reconhecimento de características implícitas e o agrupamento de informações, tornavam mais fácil para os usuários entenderem a estrutura de uma molécula. Para avaliar a facilidade com que os usuários eram capazes de desenvolver uma compreensão da estrutura das moléculas, duas versões do programa foram comparadas - a versão completa, e uma versão mais básica (com menos funcionalidades). A fim de avaliar quão difícil os participantes realizavam as tarefas três métodos foram utilizados:

• Índice de carga de tarefas da NASA: Depois de concluir as tarefas para cada versão, os participantes foram solicitados a avaliar os diferentes aspectos de dificuldade usando o índice de carga de tarefas da NASA TLX (Hart & Staveland, 1988). O TLX pontua tarefas em 6 aspectos: demanda mental; atuação; esforço; frustração; demanda física; demanda temporal. Em cada caso, uma pontuação mais alta (em uma escala de 0 a 20) indica uma tarefa mais difícil.

• Avaliação Cooperativa (Wright & Monk, 1991): o avaliador conversou com os participantes e encorajou-os a expressar seus pensamentos sobre as tarefas; estes foram registrados.

• Log de software: o software registrou todos os pressionamentos de tecla do teclado (entrada) e saída para exame posterior.

O Kekulé foi avaliado por 12 participantes, mas apenas um era cego. Cada participante completou as tarefas em um tempo e teve um curto período de treinamento, o qual os comandos da ferramenta foram demonstrados e foi permitido que os participantes navegassem em uma molécula simples. Durante o treinamento, os participantes puderam ver uma representação visual da molécula

<sup>86</sup> https://gaussian.com/

<sup>87</sup> https://sourceforge.net/projects/openbabel/

na tela, com a sua localização atual em destaque. No geral, os participantes acharam a exploração de moléculas menos exigentes usando Kekulé em sua versão completa do que a básica.

No projeto de Cordes et al. (2008), a ferramenta TIMMol foi projetada inicialmente por um pesquisador que possui deficiência visual e é biólogo estrutural. Para ele, a natureza interativa do TIMMol reduziu a necessidade de usar pacotes de visualização molecular existentes. Para usar esses pacotes, ele realizou ciclos de seleção de átomos, exportação das listas de átomos para arquivos de texto e manipulação dos arquivos com um editor de texto e saída de fala sintética. Depois de desenvolver o TIMMol, no entanto, ele relata que foi capaz de acessar informações moleculares de maneira direta e concisa, utilizando software de fala para ler a saída de texto da TIMMol. Após, foi realizada uma avaliação por usuários videntes. Foi feita uma comparação com uma ferramenta o RasMol para avaliar a satisfação de uso, eficácia e utilidade. Houve a participação de nove participantes com visão, compreendendo estudantes de pós-graduação, pesquisadores de pós-Doutorado e membros da equipe de pesquisa. Foi mostrado um breve tutorial sobre como usar o TIMMol e o RasMol. Os participantes foram então solicitados utilizar ambos programas de software, com amostras representativas de estruturas secundárias de hélice α, folha β e loop, além de vários arquivos PDB. Após, aproximadamente 45 min de exploração, os participantes foram solicitados a preencher um questionário em duas partes. Para a Parte 1 do questionário, a interface gráfica do TIMMol foi desativada e os participantes foram solicitados a usar a saída tonal e textual para realizar tarefas interpretando (código PDB: 2FK1). As tarefas da primeira parte do questionário incluíam: 1) identificação dos elementos da estrutura secundária (estruturas hélice α, folha β, voltas e alças); 2) identificação de átomos envolvidos na interação de um ligante; 3) capacidade de identificar a localização x, y, z em relação à outras partes da proteína. A parte 2 do questionário foi uma pesquisa de atitude, onde os participantes responderam perguntas baseadas em sua experiência com TIMMol e RasMol em uma sessão de prática. Ao final, os usuários relataram que se eles estivessem querendo transmitir um conceito estrutural a um colega com dificuldades visuais ou espaciais, não necessariamente um cego, 1 participante usaria o RasMol, 6 o TiMMol e 3 modelos táteis.

Em Arce e McMullen (2017) um estudo piloto foi realizado com 4 usuários para determinar quão bem eles poderiam localizar um alvo de som em movimento, não informando se estes eram cegos. O áudio espacial era reproduzido a partir de uma fonte que atravessava o perímetro de uma forma básica (por exemplo, círculo, triângulo quadrado). A capacidade dos usuários de seguir o alvo, apontando seu nariz para a fonte de som, foi determinada coletando informações de rastreamento da cabeça com óculos de realidade virtual. Durante cada teste, foi mostrado uma tela preta. Metade dos usuários conseguiu seguir o alvo em movimento dentro de 3 minutos. Três de quatro usuários conseguiram seguir as metas em até 4 minutos. Os autores afirmam que esses resultados dão origem à crença de que o conceito pode ser estendido a proteínas.

### *QPS (e) Quais são as dificuldades/desafios observados nos estudos?*

Na condução dos estudos foram encontrados alguns desafios e dificuldades. Nos itens a seguir são relatadas as considerações dos autores:

• Desenvolvimento de ferramenta com funcionalidades limitadas, como a capacidade de editar às moléculas (Fartaria et al., 2013).

• Durante construção de moléculas, se o usuário excluísse átomos ou ligações para gerar fragmentos não ligados, seria fácil perder o controle desses conjuntos. Portanto, conjuntos de átomos não conectados não eram permitidos. Para contornar esse problema, adicionaram uma ligação fictícia para não perder o vínculo dos átomos (Fartaria et al., 2013).

• A impressão 3D e o software de desenho não eram totalmente acessíveis a usuários que são cego. No estudo, foi necessário a assistência de um colaborador com visão para algumas operações (Wedler et al., 2012).

• Os pacotes quânticos de produtos químicos imprimem seus dados em arquivos de texto simples, que geralmente têm dezenas, senão centenas de milhares de linhas, o que pode ser uma barreira para um usuário que é cego no uso de leitores de telas. Então, para contornar esse problema os autores fizeram um script para buscar as informações mais importantes, como geometrias, energias e informação de frequência (Wedler et al., 2012).

• Houve dificuldades quanto a nomenclatura. Um usuário se sentiu incapaz de explorar efetivamente o software por causa das nomenclaturas de conteúdos da química, os quais ele não tinha conhecimento. Então, foi verificado que quando o usuário tem mais conhecimento sobre o domínio ele explora as ferramentas com mais facilidade (Brown et al. 2004).

• Durante o uso de ferramentas para navegação de estruturas, os usuários tiveram dificuldade em saber por qual caminho haviam passado na molécula. Neste sentido, criaram uma estratégia: se começavam por um hidrogênio eles diziam que esse era o "home" deles, então sempre voltavam para ele quando se perdiam (Brown et al., 2004).

• Na navegação um dos maiores desafios para os participantes foi simplesmente manter a localização atual em sua mente (Brown et al., 2004).

• O conhecimento de domínio possui um impacto significativo, na medida em que a nomeação de grupos funcionais causaram confusão para os usuários não-especialistas. Entretanto os usuários especialistas também se confundiram com o uso vago ou ligeiramente impreciso de nomenclatura química. Se nomes formais devem ser usados, eles devem estar corretos (Brown et al., 2004).

• Houve problemas relacionados a numeração dos átomos. Então é importante criar maneiras de numerá-los. (Brown et al., 2004).

• Ao navegar percorrendo átomo a átomo, foi muito difícil determinar se o usuário estava em um anel. Da mesma forma, foi difícil navegar pelos átomos de um anel sem deixá-lo inconscientemente (Brown et al., 2004).

• Pessoas que utilizam bem softwares tradicionais podem ter dificuldade em obter benefícios com outros métodos de visualização (Cordes et al., 2008).

Dois autores relataram alguns trabalhos futuros. Os autores Lounnas et al. (2015) planejam aumentar a capacidade do Molecular Fabricator 1.0 para permitir o upload de moléculas fornecidas no formato .sdf 2D e 3D e fazer engenharia reversa para que elas sejam decompostas em uma série de fragmentos logicamente conectados. Os autores Arce e McMullen (2017), apresentam questões que devem ser respondidas em estudos futuros: como os diferentes tipos de ligação e orientações são transmitidos para um usuário no nível molecular com áudio 3D; e quais tipos de som devem ser usados e onde os sons contínuos devem ser empregados.

### *5.1.3.5 Discussão*

Em relação à questão de pesquisa primária percebe-se que os autores concordam que ainda há carência no desenvolvimento de soluções que permitam o acesso e a manipulação de estruturas moleculares por usuários que são cegos. Os autores afirmam que as ferramentas existentes ainda são inacessíveis a usuários com deficiência visual. Para resolver esses problemas os autores criaram ferramentas de navegação de moléculas, utilizaram impressão de estruturas em 3D e desenvolveram módulos acessíveis para ferramentas existentes.

Na revisão sistemática de literatura foi identificado que a maioria (75%) das soluções propostas pelos autores são focadas para acessibilidade de estruturas químicas a usuários com deficiência visual. Somente dois trabalhos (25%) encontrados foram relacionados ao estudo para garantir que usuários que são cegos possam acessar informações sobre estruturas 3D de proteínas em ambientes computacionais. Ainda apenas 50% dos trabalhos relataram avaliações com as pessoas que são cegas, mas a maioria destes apenas com 1 usuário. Isto demonstra que ainda faltam estudos com avaliações mais profundas das ferramentas desenvolvidas.

Os autores mencionam que realizar avaliações com o público-alvo é um desafio, principalmente quando se trata de usuários com algum tipo de deficiência. Ainda, de acordo com Brown et al. (2004) existe um grupo relativamente pequeno de pessoas que são cegas disponíveis para avaliação, especialmente em ciências da vida, como biologia de bioinformática, química e áreas afins. Para contornar essa dificuldade, de acordo com Lazar (2017), pode-se realizar estudos com poucos usuários (2-3) focando mais em observação de uso. Entretanto, não houve trabalhos que descrevessem observação de uso. A maioria focou em instrumentos de avaliação, como questionários, os quais não

especificaram em detalhes os critérios avaliados e as atividades executadas pelos usuários. Apenas o estudo de Brown et al. (2004) usou um instrumento de avaliação da NASA (Hart & Staveland, 1988).

Apesar dos resultados promissores descritos em Cordes et al. (2008), onde demonstrou-se que informações sonoras e tonais é uma forma possível de orientar usuários que são cegos a compreender estruturas 3D de proteínas, não houve uma validação pelo público alvo. Nesse estudo, apesar da orientação do design ser centrada em usuário que é cego, o método de avaliação da ferramenta foi realizada somente por especialistas da área, que não eram pessoas que são deficientes visuais, em comparação a outra ferramenta de visualização, o RasMol, o qual não é acessível aos leitores de tela. Assim, a avaliação não envolveu a opinião dos usuários finais com deficiência visual e de usuários menos experientes no uso desse tipo de ferramenta. Nesse sentido, é importante incluir na amostra usuários que não tenham compreensão da área de domínio. Os autores (Brown et al., 2004) relataram que usuários especialistas ou mais experientes se sentiram mais à vontade na manipulação das ferramentas, na identificação da nomenclatura científica e exploração facilitada de opções e funcionalidades.

O trabalho de Arce e McMullen (2017) menciona que é previsto como trabalhos futuros a realização de testes de acessibilidade envolvendo usuários que são cegos e videntes, porém, o teste piloto envolveu um grupo de 4 usuários, os quais não foram mencionados se eram deficientes visuais. O teste envolveu uma prova de conceito onde o usuário, por meio de sons tonais, pode identificar formas geométricas gráficas diversas, o que supõe que o mesmo conceito poderia ser utilizado na identificação de estruturas de proteínas. Entretanto, se trata de um trabalho inicial que ainda necessita ser mais bem explorado. Outra questão importante a ser discutida é a questão da autonomia do usuário para realização das tarefas. No trabalho de Wedler et al. (2012) os usuários necessitavam de ajuda de terceiros para realização total/ou parcial das tarefas.

Observa-se que 6 abordagens foram utilizadas para auxiliar o ensino de BE para pessoas que são cegas, a partir do uso de tecnologias digitais: I) treinamento prévio dos conteúdos e das ferramentas; II) ensinar conceitos do nível mais alto ao mais detalhado; III) produzir pequenas lições verbais que descrevem a estrutura e composição de moléculas; IV) utilizar desenhos táteis e impressão 3D; V) fornecer recursos de aprendizado à distância; VI) permitir o ensino simultâneo de diferentes tipos de usuários (cegos e videntes).

Contudo, mesmo fornecendo indicações de como o ensino de BE pode ser realizado em conjunto com essas ferramentas, o foco da maioria dos estudos é na apresentação de recursos acessíveis e/ou em sua avaliação, não sendo especificados e métodos/metodologias de ensinoaprendizagem para as ferramentas em questão. Portanto, é pertinente que sejam criadas soluções que combinem o ensino da bioinformática e o acesso a estruturas 3D de proteínas. Uma alternativa para isso é a criação de ferramentas assistivas/inclusivas baseadas no design centrado no usuário (Cybis et

al., 2015), bem como a adoção das boas práticas de representação da informação descritas na revisão sistemática de literatura e padrões nacionais e internacionais de acessibilidade (Brasil, 2015; W3C, 2008; W3C-WAI, 2014) podem ser utilizados para auxiliar a abordagem desses conteúdos e consequentemente, uma maior inclusão de pessoas que são cegas.

Também, considera-se que deveria haver um foco maior na divulgação da área de BE para pessoas que são deficientes visuais, a fim de que elas participem mais de áreas científicas que envolvam este conteúdo. Workshops e cursos podem ser uma alternativa para trazer um maior número de usuários a aprender e a difundir esses conhecimentos, e podem facilitar a avaliação de ferramentas por um maior número de usuários. Os autores (Lounnas et al., 2015; Wedler et al. 2012) ainda mencionam que para o ensino desses conteúdos a usuários que são cegos é importante o uso de materiais táteis, como a impressão 3D de moléculas e desenhos táteis. Isso corrobora com (Harris et al., 2009) que afirma que a utilização de materiais táteis juntamente com a utilização de ferramentas computacionais facilitam o entendimento das estruturas 3D de proteínas.

Por fim, as boas práticas descritas nesta revisão podem ser utilizadas para o desenvolvimento de ferramentas acessíveis para pessoas que são cegas ou com baixa visão e para a representação dessas estruturas em sala de aula e ambientes computacionais. Além disso, a maioria dos autores concordam que seus estudos podem ser adaptados para orientação diferentes tipos de conteúdo gráficos e espaciais a usuário que são cegos.

#### <span id="page-105-0"></span> $5.2$ **Identificar problemas de acessibilidade**

Essa etapa do método é relacionada a análise do contexto e envolve a realização de testes automatizados de acessibilidade, que são realizados por ferramentas de inspeção automatizadas. Essas ferramentas confirmam se as ferramentas da Web enviadas para análise atendem às recomendações de padrões de acessibilidade, como as da WCAG 2.0, por exemplo. Para este teste, selecionamos as cinco ferramentas indicadas como as mais utilizadas pelos professores de bioinformática nos estudos anteriores (Paixão-Cortes, Paixão-Cortes, et al., 2018; Stangherlin, Paixão-Cortes, et al., 2017):

- Portal:  $NCBI^{89}$ :
- Banco de dados de sequências biológicas: GenBank<sup>90</sup>;
- Bando de dados de estruturas 3D de proteínas: RSCB PDB
- Ferramenta para alinhamento de sequências de proteínas: *Protein BLAST* (BLASTp) <sup>91</sup>;
- Banco de dados de literatura científica: PubMed $^{92}$ .

<sup>89</sup> https://www.ncbi.nlm.nih.gov/

<sup>90</sup> https://www.ncbi.nlm.nih.gov/genbank/

<sup>91</sup> https://blast.ncbi.nlm.nih.gov/Blast.cgi

<sup>92</sup> https://www.ncbi.nlm.nih.gov/PubMed/

### *Metodologia*

Para realizar a inspeção de acessibilidade, foi utilizado o validador da DaSilva<sup>93</sup>, aplicado pela autora desta tese. O DaSilva inspeciona ferramentas de acordo com as recomendações da WCAG 1.0, WCAG 2.0 ou eMAG. As opções WCAG 2.0 e eMAG foram selecionadas. Esta avaliação foi realizada pela autora, em junho de 2017. Conforme recomendado pela WCAG2.0, os problemas são categorizados em:

• Prioridade 1: pontos de verificação que tornam o acesso impossível. Satisfazer esse ponto é um requisito básico para que grupos de usuários possam utilizar documentos da Web. A prioridade 1 é a mais séria, na qual os pontos devem ser corrigidos inteiramente para garantir o acesso do usuário.

- Prioridade 2: pontos de verificação que dificultam o acesso. A satisfação deste ponto de verificação removerá as barreiras significativas ao acesso a documentos da Web.
- Prioridade 3: pontos de verificação que podem ser corrigidos para melhorar o acesso. A satisfação deste *checkpoint* melhorará o acesso a documentos da web.

### *Resultados*

A [Tabela 17](#page-106-0) apresenta os problemas identificados em cada prioridade, encontrados na página inicial e páginas de resultados de cada uma das ferramentas. No BLASTp, a página de submissão de sequências também foi avaliada.

<span id="page-106-0"></span>

| Ferramenta/Página    | URL                                                                                                    | $\overline{A}$ | <b>P1</b> | <b>P2</b> | TE  |
|----------------------|----------------------------------------------------------------------------------------------------|----------------|-----------|-----------|-----|
| NCBI-PI              | www.ncbi.nlm.nih.gov/                                                                                                    | 15             | 13        | 7         | 20  |
| GenBank - PI         | www.ncbi.nlm.nih.gov/genbank/                                                                                                   | 191            | 15        | 3         | 18  |
| GenBank - PR         | www.ncbi.nlm.nih.gov/protein/NP 037228.1                                                                                        | 147            | 29        | 3         | 32  |
| RCSB PDB - PI        | https://www.rcsb.org/                                                                                                    | 140            | 47        | 15        | 60  |
| <b>RCSB PDB - PR</b> | ttps://www.rcsb.org/structure/1ENY                                                                                              | 58             | 02        | 3         | 32  |
| BLAST - Inicial      | blast.ncbi.nlm.nih.gov/Blast.cgi                                                                                                | 121            | 16        | 7         | 23  |
| BLAST - Submissão    | blast.ncbi.nlm.nih.gov/Blast.cgi?PROGRAM=blastp<br>&PAGE TYPE=BlastSearch&LINK LOC=blasthom<br>e                                | 122            | 111       | 24        | 135 |
| PubMed - Inicial     | www.ncbi.nlm.nih.gov/PubMed/                                                                                                    | 112            | 14        | 3         | 17  |
| PubMed - Resultados  | https://www.ncbi.nlm.nih.gov/PubMed/?term=T<br>he+Draft+Genome+Sequence+and+Annotation<br>+of+the+Desert+Woodrat+Neotoma+lepida | 154            | 24        | 3         | 27  |
|                      | Total                                                                                                    | 862            | 222       | 50        | 272 |

Tabela 17 – Resultados do teste de acessibilidade automático

Legenda: PI – Página Inicial; PR – Página de resultados; SP – Página de submissão; A – Avisos; P1 – Prioridade 1; P2 – Prioridade 2; TE – Total de erros.

Os resultados indicam que todas as ferramentas possuem problemas de Prioridade 1 (222 erros) e Prioridade 2 (50 erros). Nenhum erro de Prioridade 3 foi identificado. No entanto, a maioria dos avisos ocorreu com essa prioridade. O BLASTp foi a ferramenta que apresentou mais problemas e alertas nessa avaliação. Houve 111 erros de Prioridade 1 e 24 de Prioridade 2 na página de entrada de dados, onde deve-se inserir a sequência de consulta.

Avaliação sugere que essas ferramentas não atendem a boas práticas de acessibilidade, o que pode impedir que os alunos que são cegos interajam adequadamente nessas interfaces. Além das violações nessas prioridades, não foi possível verificar automaticamente a página que relata os resultados do BLASTp, pois o DaSilva não pôde realizar a análise, gerando um erro de processamento. Além disso, as avaliações automatizadas não foram executadas para as ferramentas de visualização mais citadas (Swiss-PdbViewer, PyMOL e VMD), uma vez que a maioria delas não possui interface web e são offline. Aquelas que têm a possibilidade de acesso on-line, como os visualizadores RCSB PDB NGL ou JSmol, o validador DaSilva também não conseguiu processar a avaliação e apresentar o resultado.

A fim de inspecionar as ferramentas que não puderam ser avaliadas, identificar novas barreiras e identificar se esses problemas são realmente uma barreira à acessibilidade para usuários que são cegos, optou-se por realizar testes manuais de acessibilidade com um usuário que é cego. Para isso, um material concreto foi desenvolvido para auxiliar o ensino-aprendizagem de conteúdos de BE e facilitar o treinamento de um usuário que é cego que possa realizar os testes manuais.

#### <span id="page-107-0"></span> $5.3$ **Construir materiais concretos acessíveis**

Essa etapa do método é referente a construir materiais concretos acessíveis para auxiliar usuários que são cegos na compreensão dos conteúdos visuais 3D da BE. Para tal, foram desenvolvidos materiais de concreto táteis representando os 20 aminoácidos<sup>94</sup>. Diversas ferramentas de bioinformática utilizam aminoácidos como entrada e saída para experimentos *in silico*. O BLASTp, por exemplo, usa a sequência de aminoácidos como entrada para comparar sequências de proteína similares. GenBank, entretanto, traz a sequência de aminoácidos de uma proteína no formato FASTA como uma fonte de informação. Além disso, Nelson e Goetze (2004) descobriram que permitir que alunos construam modelos simples que representem os aminoácidos aprimora sua compreensão da estrutura proteica e do *enovelamento* da proteína.
A elaboração dos materiais foi baseada nas normas e orientações determinadas pelo Instituto Benjamin Constant (IBC), que fornece técnicas de seleção, adaptação e elaboração de recursos didáticos para alunos que são cegos ou com visão subnormal (Cerqueira & Ferreira, 1996) e diretrizes para o desenvolvimento de materiais concretos (Silva, 2010; Silva et al., 2012; Vaz et al., 2013). Assim como recomendado pelos autores optamos por utilizar materiais de baixo custo e que fossem facilmente reproduzíveis, porém, buscamos aqueles com semelhança física ao conteúdo visual e 3D representado. Para a elaboração do material foram utilizados somente dois tipos de materiais: esferas de isopor e palitos de madeira.

As esferas e os palitos foram escolhidos por se assemelhar o formato dos átomos e suas ligações químicas (representação de esferas e varetas – *ball and stick*). Diferentes diâmetros de esferas de isopor foram usados para simbolizar os elementos químicos das proteínas: 20 mm (H), 25 mm (C), 30 mm (N), 35 mm (O) e 40 mm (S).

Em um teste piloto, o usuário que é cego distinguiu as esferas por tamanho. As esferas de 15 mm foram consideradas muito pequenas. O coração de isopor de 40 mm foi utilizado para representar a cadeia lateral  $(R)$  de um aminoácido<sup>95</sup>. No entanto, foi explicado ao participante que este formato (de coração) não corresponde ao formato real da cadeia lateral, sendo usado apenas para diferenciação tátil [\(Figura 32\)](#page-108-0).

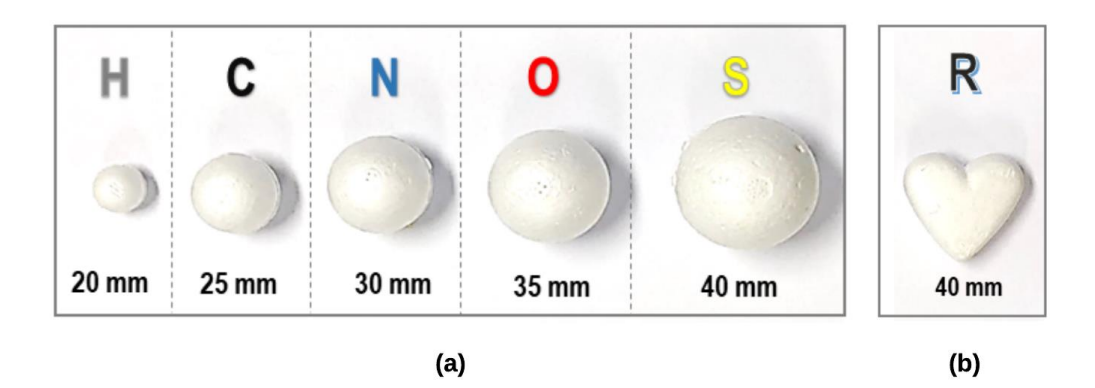

<span id="page-108-0"></span>Figura 32 – Esferas de isopor usadas para construir o material concreto. (a) átomos de hidrogênio - H, carbono - C, nitrogênio - N, oxigênio - O e enxofre - S; (b) cadeia lateral - R.

Em adição ao material concreto desenvolvido, outros materiais foram considerados nesta pesquisa. O Espaço Interativo de Ciências (EIC), do Instituto de Física de São Carlos da Universidade de São Paulo (USP), forneceu um material concreto<sup>96</sup> para o ensino de estruturas de proteínas: o Kit Construindo Estruturas de Aminoácidos e Proteínas (Kit-CAEP) e o Kit Construindo Modelos Topológicos de Proteínas (Anexo 1). Estes kits foram desenvolvidos e validados no trabalho de Silva

<sup>95</sup> Os aminoácidos têm uma estrutura geral que consiste em um grupo amino (NH3), um grupo carboxílico (COOH) e uma cadeia lateral – grupo R – sendo todos ligados a um carbono alfa (α). Os grupos R têm dimensões e características variadas, sendo determinantes da identidade de cada aminoácido específico

<sup>96</sup> Estes materiais não são de autoria desta pesquisa e foram disponibilizados, em concordância da instituição, para o estudo com usuários que são cegos

(Silva, 2010; Silva et al., 2012) e são reconhecidos e recomendados pelo MEC. No entanto, não há estudos sobre o uso deste material por usuários que são cegos.

#### <span id="page-109-1"></span>5.4 **Treinar usuário final na área de domínio**

Essa etapa do método compreende os processos envolvidos com ensino-aprendizagem de BE na etapa análise do contexto. Utilizando o material concreto desenvolvido, o usuário que é cego foi treinado para entender a área do domínio, abstraindo como as estruturas de proteínas são formadas. Acreditamos que um usuário previamente treinado poderia identificar problemas nas ferramentas de BE, sem apresentar problemas quanto ao entendimento do conteúdo de BE. O contexto em que essas aplicações funcionam pode contribuir para a proposta de boas práticas para o design de aplicações de bioinformática acessíveis/interativas. Pereira et al. (2009) relatam que um dos aspectos mais significativos no desenvolvimento da metodologia de ensino para alunos que são cegos é a definição e explicação de conceitos de forma desconectada da experiência visual, preferencialmente baseada em experiências táteis, olfativas e sonoras. Os autores sugerem que essa metodologia deve se basear em uma forte relação entre os fenômenos químicos e o cotidiano de alunos que são cegos. Por exemplo, para a explicação da posição das ligações químicas, sugerimos atribuir a disposição de cada ligação química com os objetos que tenham uma representação tátil (por exemplo, palito) e mental (designando objetos da vida real que têm uma disposição similar de suas partes), associando a posição de cada ligação com um elemento real.

[Figura 33](#page-109-0) ilustra as estruturas dos grupos químicos -CH<sub>2</sub> [\(Figura 33a](#page-109-0)) e CH<sub>4</sub> [\(Figura 33b](#page-109-0)). No primeiro caso, os dois átomos de hidrogênio formam um trapézio (angular), que seria organizado como "antenas" [\(Figura 33a](#page-109-0)) e no segundo caso, as ligações químicas entre os átomos de hidrogênio e carbono formam um tetraedro, organizado como triângulo ou "pás de ventilador" [\(Figura 33b](#page-109-0)).

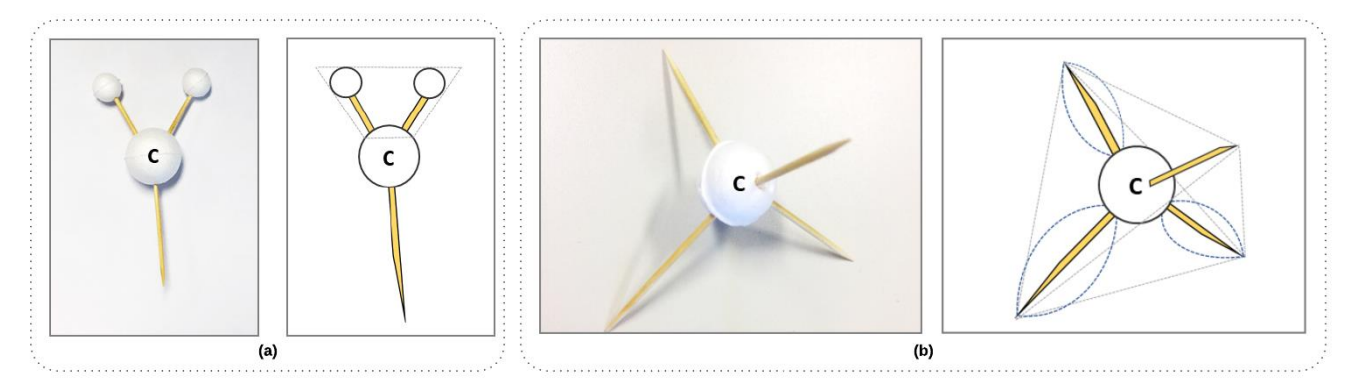

<span id="page-109-0"></span>Figura 33 – Representação de grupos químicos -CH<sub>2</sub> e CH<sub>4</sub>. (a) material concreto de -CH<sub>2</sub> e sua representação como "antenas" formando um trapézio; (b) material concreto da estrutura CH<sup>4</sup> e sua representação de tetraedro como "pás do ventilador".

O treinamento de um usuário que é cego foi realizado com o material concreto descrito na subseção [5.3.](#page-107-0) Para descrever os conceitos de bioinformática estrutural relacionados a aspectos visuais, seguimos os requisitos da nota técnica do MEC para descrição de imagens na geração de material acessível (MEC, 2012). A descrição das imagens é a tradução em palavras, a construção de uma imagem verbal do conteúdo visual sem expressar julgamento ou opiniões pessoais sobre ele (MEC, 2012). As proteínas que têm aspectos visuais e 3D, e quaisquer elementos não textuais encontrados nas interfaces de ferramentas de bioinformática, são parte integrante das aplicações e, como o texto, devem ser acessíveis àqueles que não podem vê-las. Além disso, não é apenas o acesso a uma molécula, mas toda uma compreensão de sua estrutura 3D.

O treinamento durou 5 meses, onde 15 reuniões presenciais foram realizadas. Foi explicado os conceitos de estrutura em várias dimensões (primária, secundária e terciária), átomos, resíduos de aminoácidos, cadeia lateral, cadeia principal, grupo amina, grupo carboxila e carbono α. O próximo passo foi a construção dos 20 aminoácidos que formam a estrutura primária ou sequência de aminoácidos de uma proteína, seguindo os modelos obtidos no RSCB PDB [\(Figura 34\)](#page-111-0). A seguir, foi abordado os conceitos de estrutura secundária, com as estruturas regulares (hélices α e folhas β) e irregulares (alças e voltas) e a estrutura 3D de proteína, funcional de uma proteína.

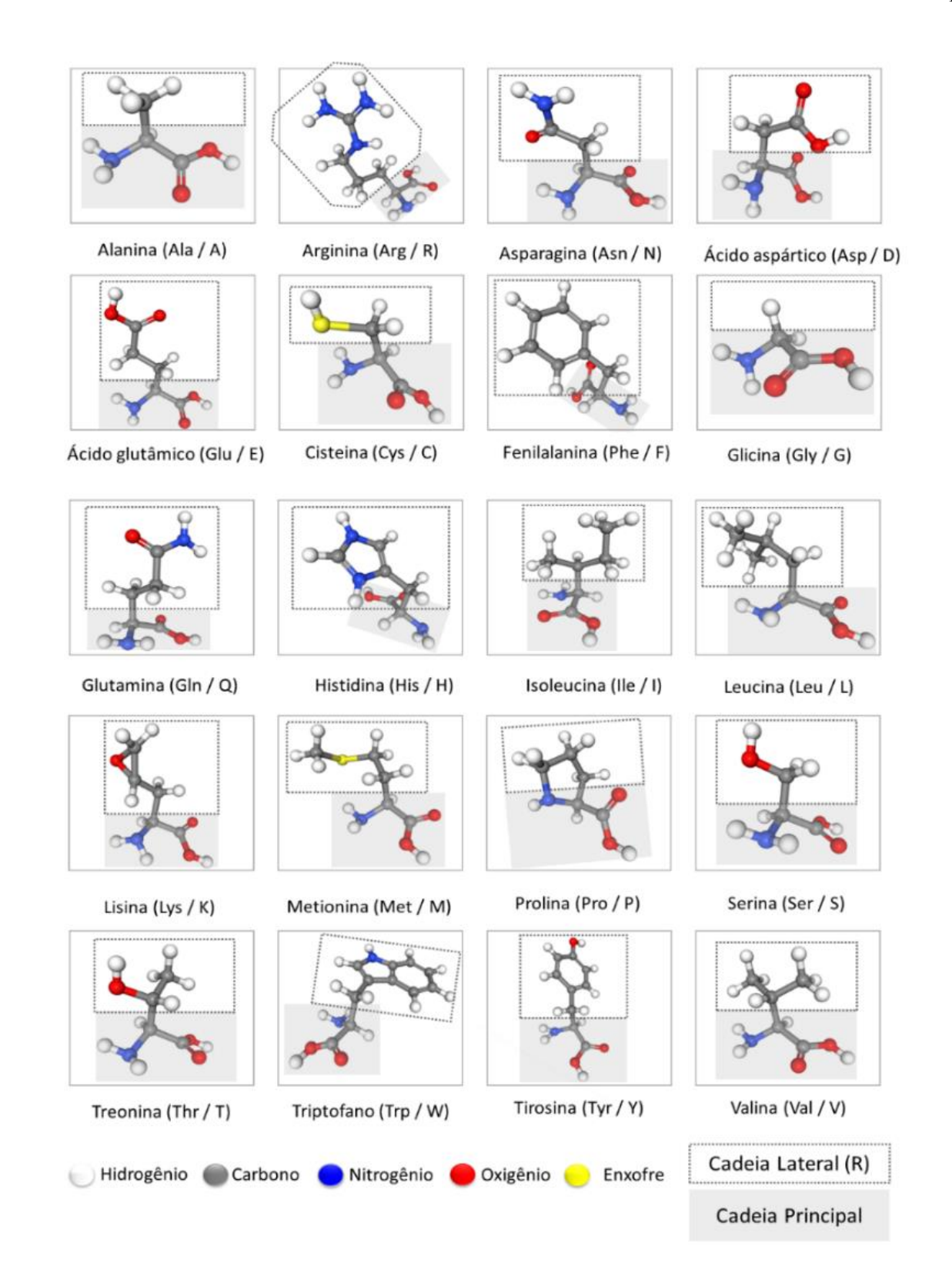

<span id="page-111-0"></span>Figura 34 – Os 20 aminoácidos naturais presentes nas proteínas representados como esferas e varetas juntamente com os seus nomes e códigos de três e uma letra. As caixas destacam as cadeias laterais de cada aminoácido. As imagens foram obtidas no RCSB PDB e visualizadas na sua própria interface de visualização com o PyMOL.

Esses conceitos foram sistematicamente explicados e exemplificados. Assim que o conceito da estrutura menor foi compreendido, passamos para o próximo passo até finalmente obtermos a proteína completa. Além disso, explicamos convenção de nomenclatura para os aminoácidos, os códigos de três letras e uma letra<sup>97</sup>. Os primeiros modelos de aminoácidos [\(Figura 35\)](#page-112-0) foram construídos utilizando o material concreto de esferas e varetas. Inicialmente, cada parte constituinte foi exemplificada [\(Figura 35a](#page-112-0) e [Figura 35b](#page-112-0)) e depois construída em sua totalidade [\(Figura 35c](#page-112-0)) (grupo amina, grupo carboxila, cadeia lateral R e carbono α).

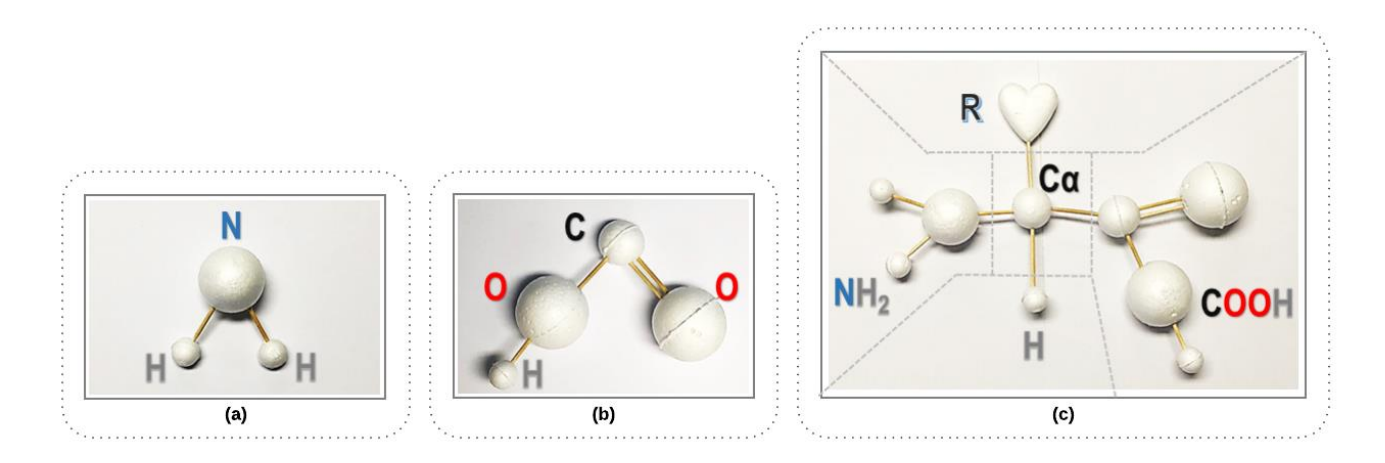

<span id="page-112-0"></span>Figura 35 – Modelo de aminoácido criado pelo usuário que é cego com o material concreto. (a) um grupo amina; (b) um grupo carboxila; (c) um aminoácido completo.

A união destes componentes formou o aminoácido, onde as cadeias laterais foram representadas por um coração de isopor, para subsequentemente ser construído cada cadeia lateral dos resíduos de aminoácidos<sup>99</sup>. Próxima etapa foi a criação de uma cadeia polipeptídica<sup>100</sup> [\(Figura 36\)](#page-113-0), onde foi apresentado o conceito de estrutura primária de proteína.

Deve-se notar que, para a criação deste e de outros modelos com o uso do material concreto, não se fez necessário preocupar-se com as distâncias entre os ângulos de conexão dos átomos nas moléculas, pois procurou-se facilitar a compreensão dos conteúdos, que foram introdutórios e favoreceram o manuseio dos materiais pelo participante.

As primeiras 8 reuniões foram realizadas utilizando apenas o material desenvolvido. Depois de um intervalo de dois meses, as reuniões recomeçaram, desta vez usando o Kit-CAEP (Silva, 2010; Silva et al., 2012) da USP. Os componentes desse conjunto são: grupo amina, grupo carboxila, átomos de hidrogênio, carbono α com as 4 ligações (tetraedro) e as cadeias laterais do resíduo de aminoácido [\(Figura 37\)](#page-113-1). Ao início, foram mostrados os componentes e depois a sequência de aminoácidos, formando a cadeia polipeptídica.

<sup>97</sup> Esses códigos são formados por letras derivadas dos nomes de aminoácidos. Eles são únicos para cada aminoácidos

<sup>99</sup> A denominação de resíduos de aminoácidos, ou simplesmente resíduos, são usados porque os aminoácidos perdem 3 átomos quando formam uma ligação peptídica

<sup>100</sup> Uma cadeia de resíduos de aminoácidos são ligados entre si por ligações peptídicas, que é uma ligação química que ocorre entre dois aminoácidos quando o grupo carboxílico de uma molécula reage com o grupo amino de outra, com a liberação de uma molécula de água (H2O)

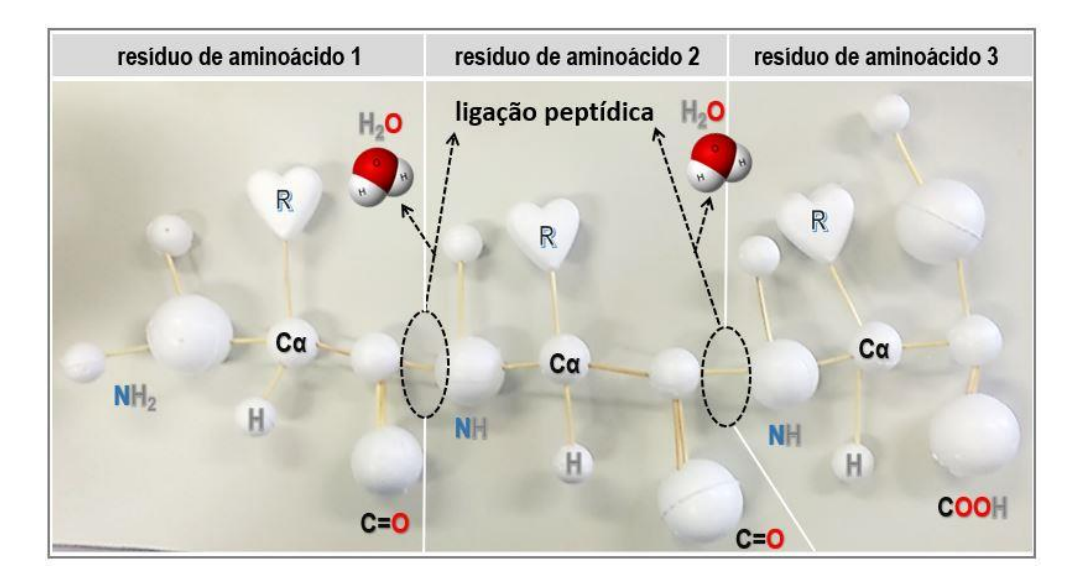

Figura 36 – Um tripeptídeo criado pelo usuário que é cego utilizando o material concreto.

<span id="page-113-0"></span>Podemos ver na [Figura 37](#page-113-1) que o Kit-CAEP é feito de peças pequenas, o que dificulta a manipulação pelo usuário que é cego. Apesar de algumas estruturas terem o tamanho em largura semelhante com o do material concreto de esferas e varetas, como caso do hidrogênio em que a estrutura com os 20mm, o material é maior em termos de volume das peças e no tamanho do modelo de aminoácido construído.

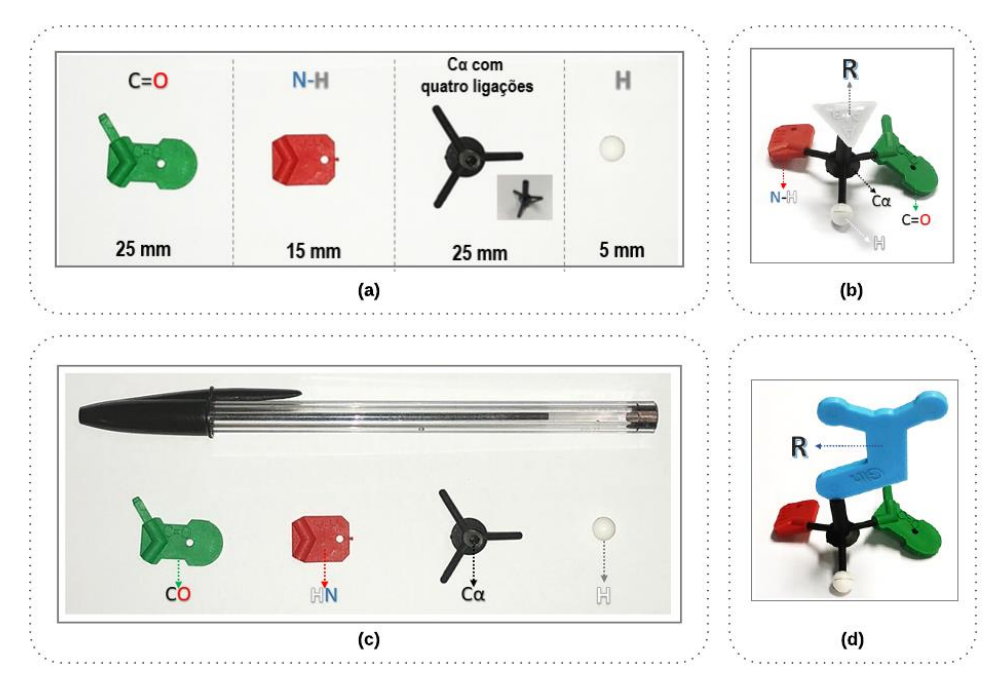

<span id="page-113-1"></span>Figura 37 – Kit de Construção de Aminoácidos e Estruturas de Proteínas (Kit-CAEP) (Silva, 2010). Cada resíduo de aminoácido possui um grupo carboxila (verde), um grupo amina (vermelho), ângulos para o carbono α tetraédrico (preto) e um hidrogênio (branco), além das cadeias laterais R. (a) mostra o tamanho em milímetros dos componentes da cadeia principal; (b) aminoácido alanina; (c) ilustra o tamanho dos componentes da cadeia principal comparados com um objeto (caneta); (d) aminoácido glutamina;

Por exemplo, o tamanho da cadeia principal do material concreto de esferas e varetas gira em torno de 25 cm de largura, em comparação com 1,5cm do modelo da cadeia principal do Kit-CAEP. No entanto, o usuário que é cego foi capaz de identificar e compreender suas partes, mas comentou: "Eu só conseguia entender as partes do Kit porque antes eu aprendi átomo por átomo com o material concreto". Isso corrobora que ele lembrou do conteúdo aprendido com o uso de material concreto de esferas e varetas. Ele se lembrou dos nomes e estruturas de aminoácidos mais simples, como glicina, valina e alanina, que são aminoácidos com as cadeias laterais mais curtas. Ele também lembrou os componentes formadores de aminoácidos: a cadeia lateral, o grupo carboxila e o amina, o carbono α e o átomo de hidrogênio.

Nesta etapa o participante teve que construir os 20 aminoácidos usando o Kit-CAEP e depois replicar o mesmo modelo com o material concreto de esferas e varetas. A união dos dois modelos de concreto permitiu um refinamento das estruturas construídas, como podemos ver na [Figura 38.](#page-114-0)

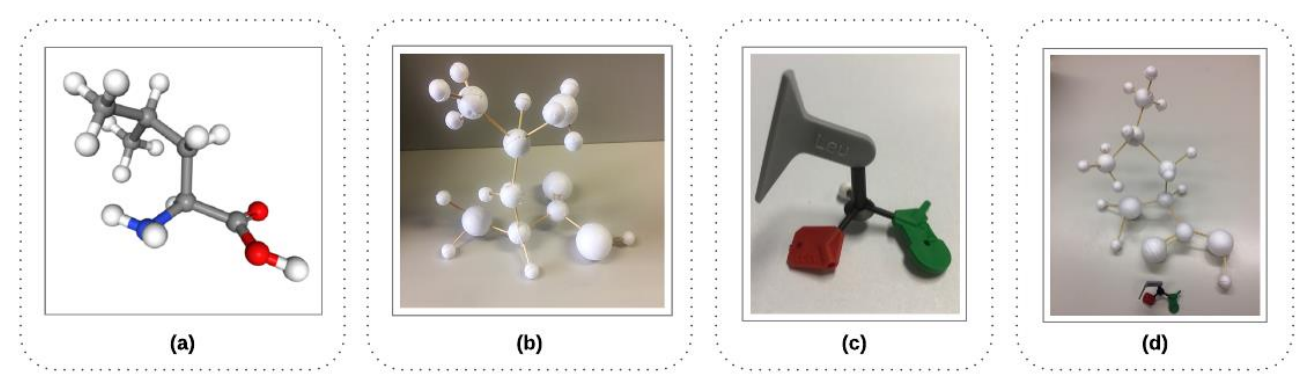

Figura 38 – Modelo do aminoácido leucina produzido pelo usuário que é cego antes e depois do uso do Kit-CAEP. (a) leucina (representada em esferas e varetas); (b) primeiro modelo de leucina feito pelo usuário que é cego; (c) aminoácido leucina do Kit-CAEP; (d) refinamento do modelo de leucina pelo usuário. Fonte da imagem: o autor. Fonte do material Kit-CAEP: (Silva, 2010).

<span id="page-114-0"></span>Para a concepção dos modelos, priorizamos primeiramente os de menor dificuldade, como a Glicina, Alanina, Valina e Isoleucina [\(Figura 39\)](#page-115-0). Depois construiu estruturas mais complexas, como a arginina [\(Figura 40b](#page-115-1)) e o aminoácido triptofano aromático [\(Figura 40d](#page-115-1)).

No desenvolvimento dos materiais concretos e no treinamento do usuário que é cego, houve algumas lições aprendidas que podem ser utilizadas para auxiliar outros pesquisadores da área, a saber:

• As peças do Kit-CAEP (Silva, 2010) não foram projetadas com o foco em acessibilidade e para uso por usuários que são cegos, possuindo peças bem pequenas. Entretanto, pelo formato apresentado das peças e pelo relevo que a nomenclatura que cada peça de aminoácido apresenta, o participante cego consegui montar o material facilmente. Supomos que, neste caso, o ensino prévio dessas estruturas com o material concreto de esferas e varetas, levou o participante a desenvolver um modelo mental das estruturas.

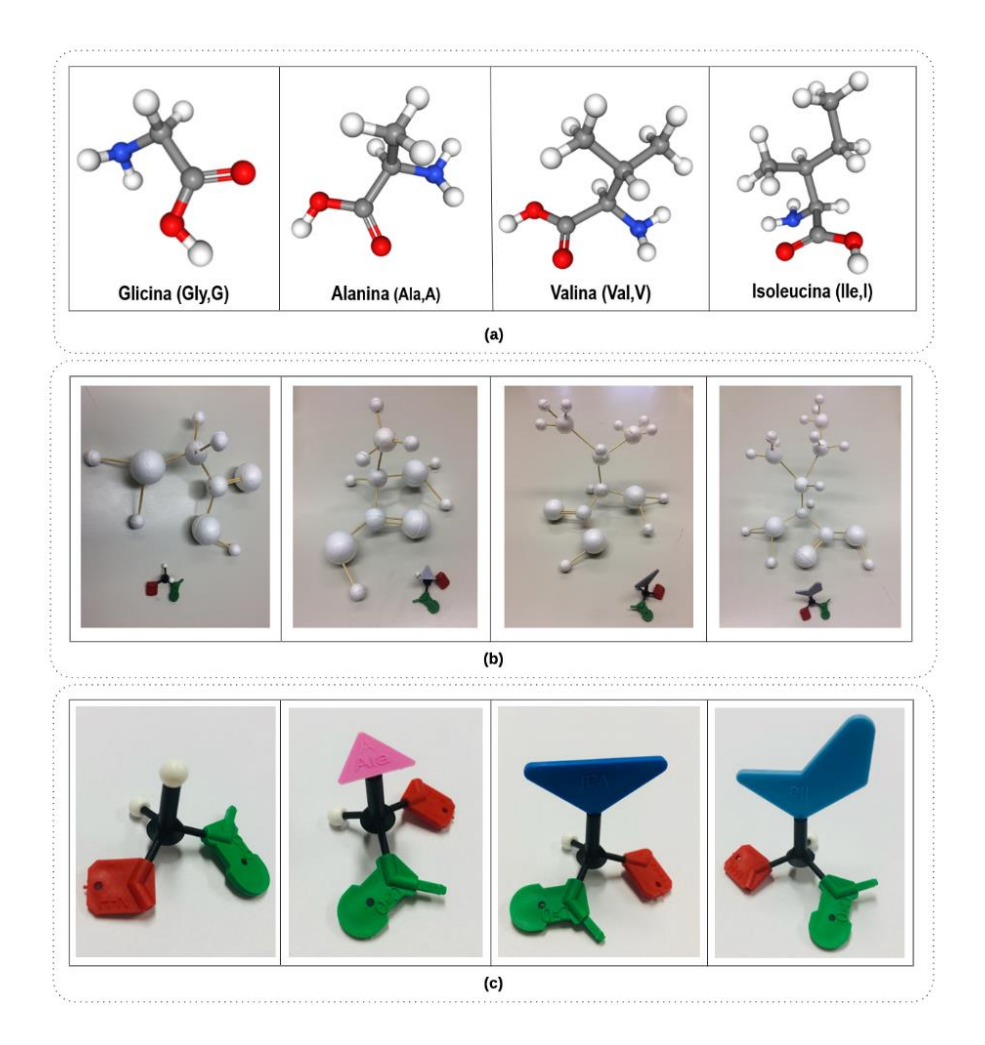

<span id="page-115-0"></span>Figura 39 – Aminoácidos. (a) glicina (Gly, G), alanina (Ala, A), valina (Val, V) e isoleucina (Ile, I) representada em esferas e varetas; (b) material concreto construído pelo usuário que é cego; (c) Kit-CAEP. Fonte da imagem: o autor. Fonte do material concreto: Silva (2010).

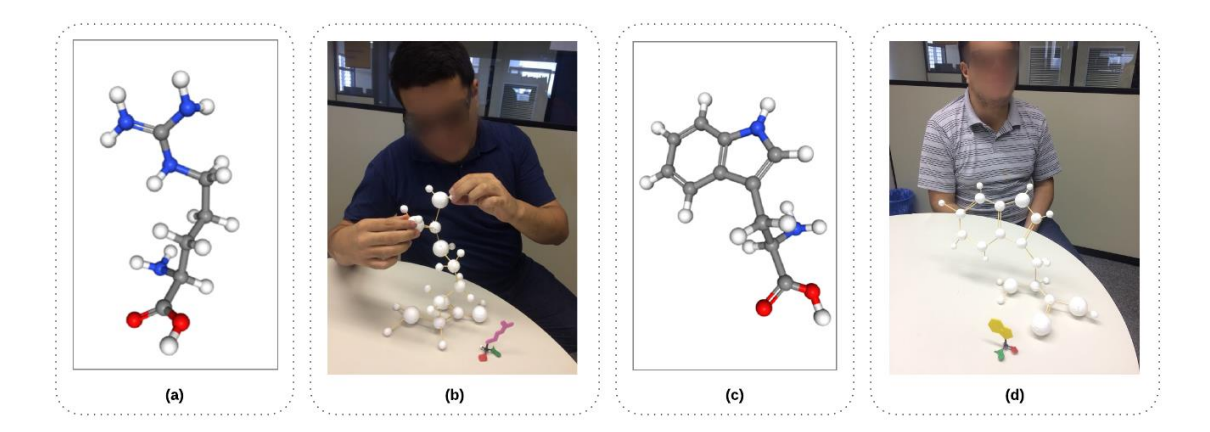

<span id="page-115-1"></span>Figura 40 – Material concreto feito por um usuário que é cego. (a) arginina (Arg/R) representada em esferas e varetas; (b) modelo de arginina; (c) triptofano (Trp/W) representado em esferas e varetas; (d) modelo de triptofano.

• Esta visão global permitiu-lhe montar as pequenas estruturas apenas diferenciando a forma das peças. O arranjo das cadeias laterais e dos ângulos de torção do Kit-CAEP melhorou a compreensão do participante cego com relação ao arranjo espacial dos grupos de moléculas e átomos.

• No nível macroscópico processos químicos são observáveis, por exemplo, queimando velas. No nível microscópico, os fenômenos químicos são explicados pela disposição e movimento de moléculas, átomos ou partículas subatômicas. A química no nível simbólico é representada por símbolos, números, fórmulas, equações e estruturas (Wu et al., 2001). Com a aplicação do uso dos modelos na construção dos aminoácidos, participante cego conseguiu abstrair o significado das fórmulas químicas:

> "Anteriormente, eu não conseguia entender o que significava aquelas letras e números. Agora compreendo o que significa a molécula da água, H2O. Para mim, isto eram apenas números e letras." "Gostaria de ter participado desse treinamento anteriormente, agora consigo compreender

> alguns conceitos que tive nas aulas de genética na graduação."

- Até este momento, o participante começou a montar as estruturas secundárias de hélice  $\alpha$  e folhas β com o Kit-CAEP, mas ainda era difícil manipular as ligações de hidrogênio. O usuário realizou a montagem das estruturas usando o Kit de Modelos Topológicos de Proteínas, sendo este adequado para manipulação e identificação.
- Silva (2010) recomenda que as peças tenham uma escala de 1mm = 1 cm. Esta recomendação não foi adotada porque as peças seriam muito pequenas para sua manipulação tátil por pessoas que são cegas.
- No uso do material concreto, não se preocupou-se com o comprimento das ligações químicas entre os átomos. Considera-se que este tipo de detalhe não precisa ser trabalhado em um primeiro momento. Aqui, o objetivo era que o participante cego pudesse abstrair aspectos relacionados à organização estrutural das proteínas. Detalhes mais complexos poderiam dificultar a compreensão dos conceitos e manipulação do material. Trabalhos futuros podem ser realizados para resolver este problema.
- Ao observar os padrões geométricos dos ângulos de torção dos aminoácidos que formam a estrutura primária, sua rigidez característica não foi adotada para a construção do material concreto para facilitar o manuseio. Esferas de isopor aliadas as varetas, quando conectadas, não tem essa característica.
- Acreditávamos que para a identificação dos átomos seria necessário aplicação de texturas, inclusive solicitamos para ele tocar o mesmo material concreto com a aplicação de algumas texturas. No entanto, ele relatou que a diferença do tamanho das esferas de isopor era suficiente para manipulação tátil. Devemos ressaltar que para o ensino de pessoas que possuem baixa visão, além do tamanho das esferas de isopor, poderiam ser pintadas com cores significativas.

• Notou-se usuário participante apresentou dificuldades quanto à nomenclatura de conceitos de BE, como nome dos aminoácidos, grupo carboxila e amino, o carbono α, e ligação peptídica. Por exemplo, questionado quais os grupos formadores das proteínas, respondeu: "São dois, o grupo amina (correto) e o "carboquecilico" (carboxílico). Assim, é apropriado que esses conceitos sejam ensinados juntamente com o uso do Braille, ou por meio da escrita em tecnologias assistivas. O Braille foi utilizado, neste caso, para auxiliar a identificação inicial do grupo de bolinhas, dispostas em caixas.

#### **Realizar teste de acessibilidade manual**   $55$

Nesta parte do método foi analisado o uso de ferramentas computacionais de bioinformática por um usuário que é cego, que foi instruído na subseção [5.4.](#page-109-1) O estudo identificou percepções e barreiras de acessibilidade encontradas por este usuário na utilização das ferramentas mais citadas na coleta de dados II (subseção [5.1.2\)](#page-76-0) e avaliadas no teste automatizado de acessibilidade (subseção 5.2).

#### 5.5.1 Metodologia

#### *Procedimentos*

A avaliação de acessibilidade ocorreu nas mesmas quatro ferramentas do teste automatizado:  $NCBI<sup>102</sup>$ ; GenBank<sup>103</sup>; BLASTp<sup>104</sup>; e PubMed<sup>105</sup>. Para o teste manual de acessibilidade optamos pelo estudo de caso por meio da observação de uso, onde se propôs a realização de tarefas comumente realizadas por profissionais de BE. A execução do teste foi gravada por áudio e vídeo e registrada pelo observador. A validação manual foi realizada pelo participante cego utilizando o leitor de tela  $\text{NVDA}^{106}$ .

#### *Instrumento de coleta de dados*

Foram propostas tarefas compreendendo 14 atividades, que envolveram: 1) acessar o site do NCBI e localizar as demais ferramentas do estudo; 2) realizar uma consulta (query) no GenBank; 3) obter a sequência no formato  $FASTA^{107}$ ; 4) realizar alinhamentos de sequências no BLASTp 5) e realizar uma pesquisa no PubMed. Essas tarefas representam um workflow comumente realizado por cientistas de bioinformática e decorrem todas as ferramentas avaliadas. Ambos instrumentos foram validados (teste piloto) por um pesquisador de

<sup>102</sup> https://www.ncbi.nlm.nih.gov/

<sup>103</sup> https://www.ncbi.nlm.nih.gov/genbank/

<sup>104</sup> https://blast.ncbi.nlm.nih.gov/Blast.cgi

<sup>105</sup> https://www.ncbi.nlm.nih.gov/PubMed/

<sup>106</sup> https://www.nvaccess.org/

<sup>&</sup>lt;sup>107</sup> O formato FASTA é um formato baseado em texto, que representa sequências de nucleotídeos e de proteínas, usando códigos de uma única letra

bioinformática (a) e outro de IHC (b). À medida que o participante tinha nenhuma ou pouca experiência no uso das ferramentas de bioinformática, avaliador de IHC sugeriu que as principais características das ferramentas e os objetivos de seu uso fossem explicadas antes do teste. Assim, o instrumento conteve uma introdução, com as orientações sobre o teste e ferramentas avaliadas.

#### 5.5.2 Resultados

Como resultado da observação do uso, algumas recomendações foram concebidas para reduzir as barreiras às ferramentas avaliadas. O tempo para completar o tempo foi de 2 horas e 23 minutos, com apenas as tarefas do BLASTp consumindo 1 hora e 15 minutos. A [Figura 41](#page-119-0) mostra a interface do BLASTp. Para nortear nossa análise, destaca-se as barreiras que entendemos como as mais relevantes:

• Campos essenciais de envio e entrada de informações sem aviso sonoro: na interface da NCBI, por exemplo, o participante ficou confuso com um menu suspenso ao lado do campo de pesquisa e não o identificava por falta de aviso audível. Por isso, achou mais fácil procurar links para as ferramentas, do utilizar o mesmo para a pesquisa.

• Falta de visibilidade de onde o usuário está no sistema: a pesquisa do NCBI leva a uma página de resultados relacionados à palavra-chave, mas não leva diretamente ao resultado da pesquisa (ferramenta) e não informa o que está acontecendo.

• Dificuldade de acesso a informações relevantes: para obter o formato FASTA no GenBank, o usuário precisa selecionar e copiar a sequência de aminoácidos, pois não há atalhos para essa função. Informações de sequência ausentes, como linhas totais, início, fim, dificultam a identificação do início da sequência. Além disso, o formato FASTA do GenBank não está próximo do link "RUN BLAST", que é um atalho para ferramenta BLAST.

• Problemas na identificação de rótulos de botões: pois não são nomeados corretamente (por exemplo, o botão "*protein BLAST*" é lido pelo leitor de tela como "*protein database*".

• Não há feedback de som da execução e processamento da ferramenta BLASTp e de que os resultados estejam disponíveis para o usuário.

• Falta de feedback sonoro no processamento de informações: não existe retorno sonoro de execução e processamento da ferramenta BLASTp, bem como que os resultados se encontram disponíveis.

• Informações são apresentadas em um formato que não é acessível ao leitor de tela: os resultados do BLASTp são apresentados por meio de gráficos e tabelas [\(Figura 41\)](#page-119-0). Isso dificulta a navegação e o acesso ao conteúdo. Além disso, há muita informação em uma única

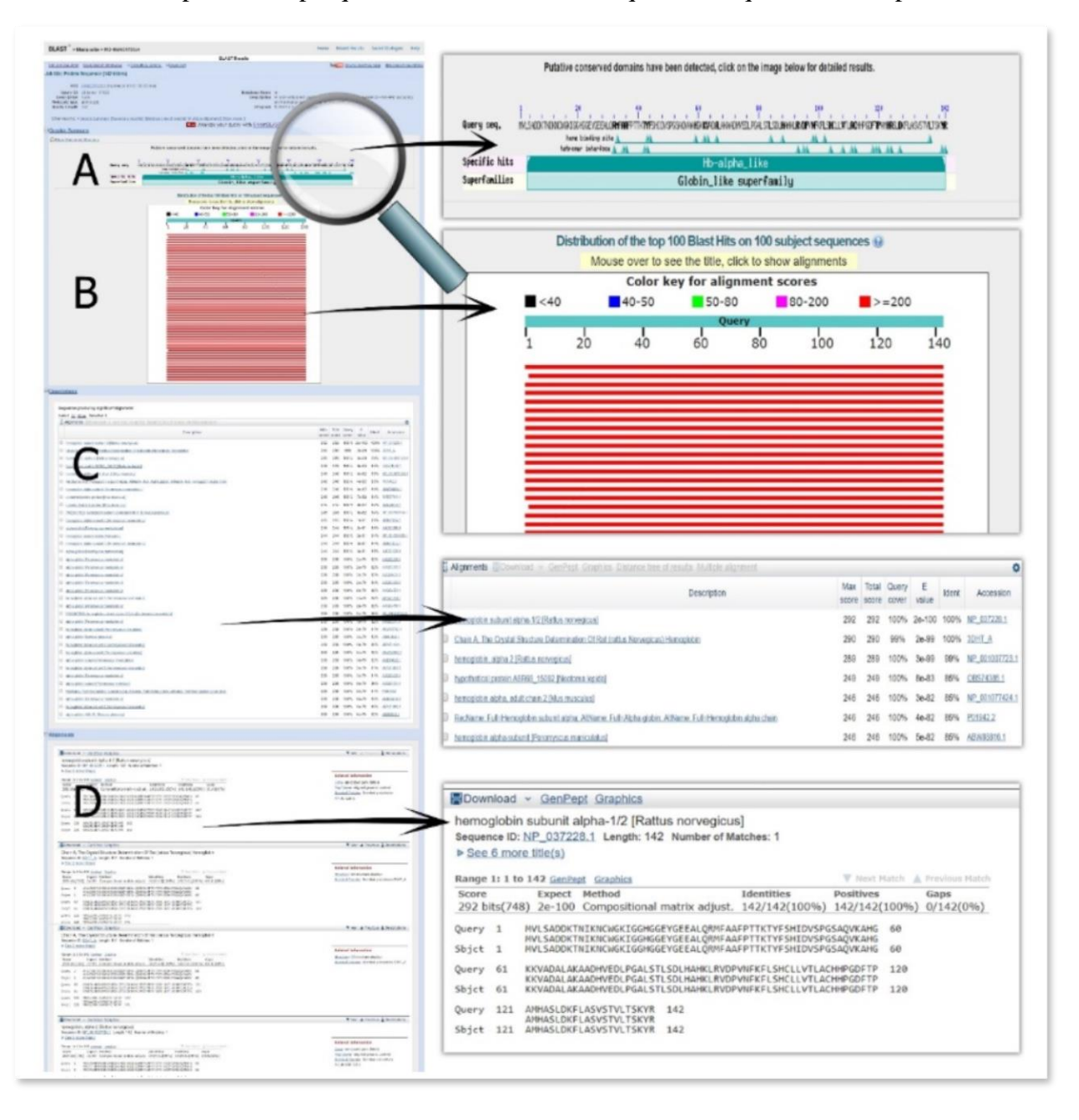

página. Na página de resultados, em "*Alignments"* (alinhamentos), a sequência de aminoácidos é lida muito rapidamente porque o leitor de tela entende que essa sequência é uma palavra única.

Figura 41 – Interface contendo os resultados do algoritmo BLAST do NCBI.

<span id="page-119-0"></span>A página de resultados do BLASTp foi a que o participante apresentou maior dificuldade para navegação e compreensão das informações, pois seu conteúdo é distribuído basicamente em imagens e tabelas, o qual o leitor de tela não consegue percorrer adequadamente, o que confirma os problemas apontados no teste automatizado.

Podemos concluir que as questões de não conformidade com os critérios de acessibilidade, como os da W3C, têm implicações no acesso ao conteúdo das ferramentas avaliadas. Embora o participante tenha sido capaz de realizar as tarefas, especialmente referentes à busca no NCBI e no PubMed, ele teve dificuldades em acessar a sequência no formato FASTA do GenBank e em executar e obter os resultados dos alinhamentos.

A capacitação prévia com os materiais concretos facilitou o uso das ferramentas pois o usuário que é cego possuía conhecimento sobre o BE. Ainda, o usuário não tinha conhecimento da língua inglesa, mas apresentava pouca dificuldade em entender as informações. O maior obstáculo se deu com a forma de como as informações eram exibidas na interface, como uso de tabelas longas e gráficos, e pela falta de links e priorização das informações relevantes.

### **Resumo do capítulo**

Os resultados do capítulo 5 foram referentes a coletas de dados e busca na literatura científica, com a realização de revisão sistemática de literatura, como meio de prover informações para o desenvolvimento das soluções a serem incluídas nas próximas etapas do método. Buscou-se um conhecimento maior do contexto de uso dos sistemas de bioinformática e as tarefas, incluindo as necessidades dos usuários que são cegos e os professores da área. Depois, partiu-se para próxima etapa, especificação e concepção de soluções de interface, apresentada no capítulo a seguir.

# **RESULTADOS PARTE 2: ESPECIFICAÇÃO DE SOLUÇÕES DE INTERFACE**

Posteriormente a etapa de análise se contexto, deseja-se verificar se é possível desenvolver e testar um ou mais componentes de software e/ou hardware que permitam o acesso dos conceitos visuais de BE por parte de alunos cegos. Como instancia de processo de desenvolvimento centrado no usuário, esta etapa deve iniciar com um conjunto de especificações para orientar a concepção de interfaces acessíveis (Cybis et al., 2015). Ainda, é importante entender os usuários cegos, suas atividades, o contexto destas atividades, de modo que as soluções propostas possam dar suporte para que alcancem seus objetivos (Preece et al., 2013).

Esta etapa pode ser contemplada com uma crítica interpretação das etapas realizadas na análise de contexto, utilizadas para extrair requisitos que definiram como podem ser construídas estas interfaces e quais tecnologias podem ser utilizadas.

## **Descrever boas práticas para representação da informação: recomendações para material concreto acessível e descrição de imagens**

Esta etapa do método define boas práticas para representação da informação em BE, baseadas nos resultados dos estudos anteriores, os quais ajudaram a identificar recomendações para desenvolvimento do material concreto e para a descrição de imagens. Essas recomendações ainda detalham as melhores práticas com o uso de material concreto em relação ao seu uso em sala de aula.

Para criação, elaboração e adaptação de material concreto total foram propostas dez recomendações, baseadas nas orientações obtidas na literatura (Cerqueira & Ferreira, 1996; Silva, 2010; Silva et al., 2012; Vaz et al., 2013). Cada recomendação recebeu um ID, conforme a seguinte definição: a primeira letra R é de recomendação; a segunda e terceira representa a sigla de material concreto; e a terceira é um número que identifica:

• RMC1 - Materiais concretos usados para compor as moléculas devem ser baratos e fáceis de obter, como palitos de madeira ou arame para representar ligações químicas, e esferas de plástico ou isopor para representar os átomos. Ainda, pode-se utilizar materiais impressos em 3D.

• RMC2 - Materiais concretos de estruturas moleculares devem ser facilmente reproduzíveis e ter uma quantidade suficiente para atender a vários alunos simultaneamente, independentemente de terem ou não uma deficiência.

• RMC3 - Os recursos empregados devem ser significativos para atender aspectos para percepção tátil (significativo para o tato), como tamanho, formato e textura, e/ou da percepção visual, no caso de alunos de visão subnormal. Materiais excessivamente pequenos não enfatizam detalhes estruturais da molécula ou podem ser facilmente perdidos, e materiais de tamanho exagerado podem prejudicar a compreensão da totalidade da estrutura (visão global). Contrastes do tipo: grande/pequeno, liso/áspero, fino/espesso, permitem distinções adequadas.

• RCM4 - A representação deve ser a mais confiável possível do modelo original, mantendo similaridade física com a representação da estrutura 3D da proteína ou aminoácido. Além disso, o material usado deve se assemelhar à forma de átomos e ligações químicas, como na representação de esferas e varetas, por exemplo.

• RCM5 - A representação geométrica da estrutura química dos átomos Cα e H, os grupos amina e carboxila, e das cadeias laterais de aminoácidos devem ser projetados para facilitar a compreensão dos ângulos e distâncias entre átomos.

• RMC6 - A confecção de modelos 3D deve ser feita com o material que permita a projeção 3D, como o isopor. Para modelos em uma dimensão, o material adequado são placas de madeira (*Medium Density Fiberboard* - MDF).

• RMC7 - O material deve incorporar instruções para utilização dos modelos, com o objetivo de auxiliar o professor na identificação das estruturas e suas respectivas funções.

• RMC8 - O material deve ter cores fortes e contrastantes para melhor estimular a visão funcional do aluno que é deficiente visual (baixa visão).

• RMC9 - O material deve ser o mais simples possível, facilitando o manuseio e proporcionando ao aluno uma prática e eficiente utilização. Portanto, as peças do material representativo devem fornecer fácil manuseio.

• RMC10 - Os materiais devem ter boa aceitação, não deve provocar rejeição ao manuseio, fato que ocorre com os que ferem ou irritam a pele, provocando reações de desagrado.

Esses critérios devem ser levados em consideração na criação de modelos concretos de BE para alunos que são cegos, a fim de alcançar a eficácia desejada em seu uso. Entretanto, não é suficiente para o professor criar o material se ele não souber usá-lo adequadamente, pois descrever conceitos relacionados a informações abstratas como proteínas não é trivial, devido à sua característica visual. Nesse sentido, foram criadas cinco recomendações para facilitar a descrição das imagens, tanto no uso do material concreto quanto na descrição das imagens presentes nas ferramentas interativas de bioinformática. Essas recomendações foram baseadas no padrão técnico MEC (MEC, 2012), nas diretrizes de descrição de imagem e no modelo de dados para descrição de imagem de metadados (Diagramar Center & Benetech initiative, 2013). Foi elaborado um novo ID para recomendações relacionadas à descrição de imagens: a primeira letra R é de recomendação; a segunda e terceira letra representa o acrônimo de descrição da imagem; e o número que identifica é o quarto elemento:

• RDI1 - Sobre o contexto: descrever o assunto geral (contexto da bioinformática estrutural) e o contexto do conteúdo visual relacionado ao aminoácido ou estrutura 3D da proteína a ser descrita – "o quê" (por exemplo, nome da proteína, seu PDB ID, organismo de origem, autores e método experimental).

• RDI2 - Sobre localização: descrever a localização dos átomos, aminoácidos ou estruturas secundárias da proteína (como hélices α, folha β, alças e voltas) – "Onde" (por exemplo, a posição do grupo amina (esquerda), o grupo carboxila (direita), o hidrogênio (frente) e a cadeia lateral (acima) podem ser identificados a partir do carbono α).

• RDI3 - Sobre o objeto: usar adjetivos para qualificar a estrutura primária e 3D da proteína – "Como" (por exemplo, determinar a sequência de aminoácidos e seu tamanho, os elementos de estrutura secundária regulares e irregulares, a estrutura 3D, que inclui a topologia e os motivos estruturais, como grampos beta (*beta-hairpins*), e esquemas de cores como *rainbow*, *chain* (por cadeia), *B-factor* e polarity (por polaridade). Por exemplo, a proteína cujo ID PDB é 1ZDD, é uma proteína pequena de cadeia simples contendo 35 resíduos de aminoácidos. Esses resíduos se dobram em duas hélices α unidas por uma volta, formando um motivo estrutural chamado -*helix hairpin,* como um grampo de cabelo.

• RDI4 - Sobre a descrição: a descrição deve usar termos apropriados de BE e linguagem de acordo com o nível de educação do estudante. Alunos em séries iniciais podem precisar apenas de uma breve descrição da ideia principal. O comprimento da descrição dependerá do assunto/grau/idade. Outro ponto a considerar é que os conceitos ensinados devem ser desassociados de suas características visuais e abstratas. Dar prioridade ao uso de recursos táteis e audíveis para explicar o conteúdo.

Para ilustrar como essas recomendações podem ser usadas para descrever os conceitos de bioinformática estrutural, é apresentado o aminoácido glicina<sup>108</sup>:

"A imagem [\(Figura 42\)](#page-124-0) mostra o aminoácido glicina formado por dez átomos, que constituem a cadeia principal, comum a todos os aminoácidos, conectada a outra cadeia lateral R, única para cada aminoácido (RID1). A cadeia principal é linear, consistindo em nove átomos: dois carbonos, quatro hidrogênios, um nitrogênio e dois oxigênios (RID3). No centro da cadeia principal está um carbono  $\alpha$ , ligado à esquerda, por meio de uma ligação simples, ao grupo amina, composto de dois átomos de hidrogênio e um de nitrogênio (H<sub>2</sub>N). No lado direito, do carbono  $\alpha$ , há o grupo carboxila, composto de um carbono ligado, por uma ligação dupla, a um átomo de oxigênio, e por uma ligação simples, a um átomo de oxigênio conectado a um hidrogênio (COOH). Acima da cadeia principal, junto ao carbono  $\alpha$ , está localizada a cadeia lateral, neste caso, formada por um único átomo de hidrogênio (H), conectado por uma ligação simples (RID2 e RID3)".

<sup>108</sup> https://www3.rcsb.org/ligand/gly

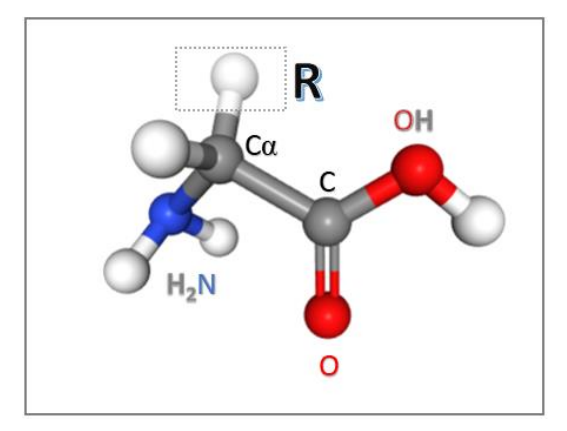

Figura 42 – Aminoácido glicina obtido no RCSB PDB.

<span id="page-124-0"></span>Para explicar os conceitos relacionados às características da estrutura primária e 3D das proteínas para os alunos que são cegos, pode-se usar um fio de telefone como material concreto [\(Figura 43\)](#page-124-1):

- **Conceito:** a estrutura primária consiste em uma sequência de aminoácidos unidos por ligações peptídicas. O polipeptídio resultante pode se dobrar (enovelar) em unidades de estrutura secundária, como uma hélice  $\alpha$ . A hélice  $\alpha$  é um elemento comum da estrutura terciária ou 3D de muitas proteínas (Junqueira & Carneiro, 2005).
- **Representação:** usamos um fio de telefone. O fio estendido pode representar a união dos aminoácidos ou a estrutura primária (linear). Quando o fio é enrolado, a estrutura secundária (hélice  $\alpha$ ) é então formada. A união das estruturas secundárias, como as hélices, forma a estrutura terciária da proteína (RD3 e RD4).

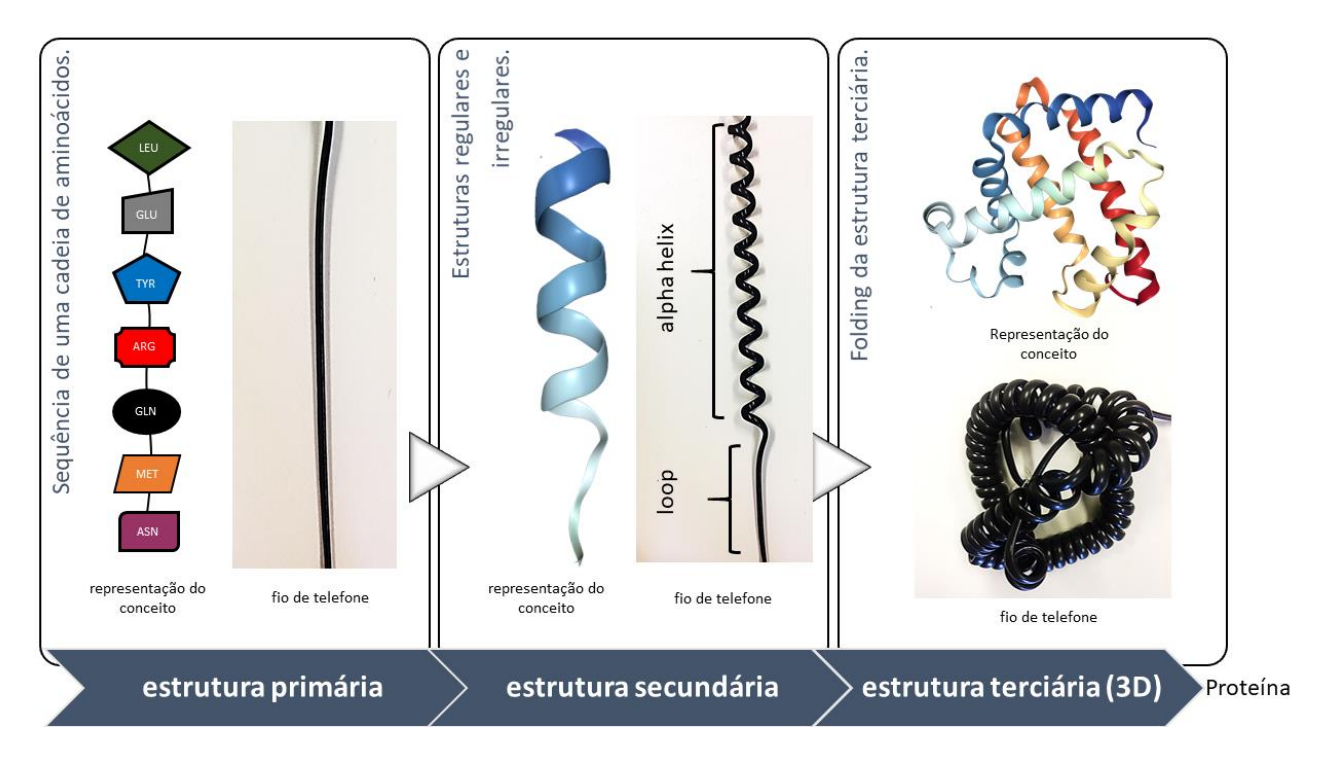

<span id="page-124-1"></span>Figura 43 – Representação da estrutura primária, secundária e terciária.

Nesta subseção, sugerimos como construir materiais concretos de BE e como descrevê-los para alunos que são cegos. Recomendações para descrição de imagens ainda podem ser usadas para explicar informações visuais em ferramentas interativas de bioinformática. Acredita-se que alunos que são cegos possam interagir com os sistemas BE de diferentes maneiras, indo além da percepção sonora, mas utilizando outros sentidos, como o toque em recursos hápticos.

#### 6.2 **Descrever recomendações para o design de ferramentas assistivas de bioinformática**

Essa etapa do método se refere a recomendações para o design (podem ser utilizadas e adaptadas para o projeto, desenvolvimento e avaliação) de sistemas computacionais interativos acessíveis de BE. Como este trabalho se concentra na interação do usuário, as etapas da análise do contexto procuraram identificar problemas de acessibilidade que ocorrem no desenvolvimento de ferramentas interativas de BE. Esses problemas foram traduzidos em recomendações para o design de ferramentas de BE acessíveis. Estas são recomendações gerais, mas podem ser usadas no desenvolvimento e avaliação de ferramentas específicas, como bancos de dados, visualizadores, ferramentas de sequenciamento. Dentro da etapa de Especificação e concepção de soluções de interface, Cybis (2015) reforça que esta etapa deve examinar e mencionar padrões de acessibilidade.

Essa análise foi baseada no conjunto de diretrizes WCAG 2.0 (W3C, 2008), devido a sua popularidade entre os pesquisadores e desenvolvedores, e na análise de outros resultados literários (Diagramar Center & Benetech initiative, 2013). Esses documentos serviram de base para a proposição das recomendações, onde foram selecionadas e adaptadas a esse contexto, aqueles relacionados aos problemas comuns apresentados nos testes de acessibilidade e nas sessões de aprendizagem com o uso de material concreto pelo usuário que é cego, incluindo uma descrição de como isso pode ser aplicado em BE. As recomendações foram organizadas de acordo com a seguinte descrição: foi usado a nomenclatura das diretrizes da WCAG 2.0: perceptível (P), operável (O), compreensível (U), compatível (C), para delimitar o escopo de cada recomendação. Cada recomendação recebeu um ID: a primeira letra R é de recomendação; a segunda representa a classificação a que pertence; e o terceiro é um número que o identifica. Para cada uma das recomendações, existe uma tabela que exemplifica como essas orientações podem ser empregadas em bioinformática.

#### *Perceptível*

Relativa à percepção do conteúdo pelo usuário (W3C, 2008). As ferramentas de BE devem possuir informações suficientes para que o usuário que é cego possa se localizar entre às informações e os componentes da interface, como formulários, campos de entrada e saída de dados, atalhos para execução de tarefas, gráficos e tabelas. Nos itens abaixo há a descrição de cada uma das recomendações, seguindo na [Tabela 18](#page-127-0) que traz os exemplos de sua aplicação em BE.

• RP1 - Os campos para busca de informações, como sequências ou estruturas 3D de proteínas, nos bancos de dados biológicos, e campos de submissão e processamento de informações, como para alinhamento de sequências (tipo BLASTp), devem ser claramente visíveis na interface. O objetivo é que o usuário possa encontrá-los facilmente com o uso de um leitor de tela.

• RP2 – O resultado de buscas, como em bancos de dados e de ferramentas tipo BLAST, deve ser separado e categorizado a fim de facilitar a navegação, evitando informações longas e densas. O usuário não deve ter que navegar com o leitor de tela por muitas informações para descobrir o que ele precisa. Neste caso, o conteúdo pode ser apresentado de forma mais compacta, utilizando-se de filtros, links e blocos de conteúdo, simplificando a navegação.

• RP3 - Quando o resultado das análises de ferramentas de BE é apresentado em tabelas, o usuário deve receber feedback que informe o nome de linhas e colunas, bem como o número total de cada uma delas. Ele deve indicar a célula, ou seja, em que lugar (linha e coluna) o usuário está em um determinado momento.

• RP4 - Os resultados apresentados no formato de gráficos ou imagens, como no caso das estruturas 3D de proteínas, devem ter uma alternativa textual que explique os dados, não restringindo a apresentação das informações em formato visual.

• RP5 - Em poucos passos, o usuário deve ser capaz de detectar e obter as informações necessárias, como sequências de aminoácidos no formato FASTA, e dos arquivos de entrada para os softwares, como o formato do PDB. Como o usuário que é cego geralmente realiza a navegação pelo teclado, deve-se evitar percorrer um longo caminho, em conteúdo textual, menus, tabelas e formulários, para encontrar informações essenciais.

• RP6 - Facilitar o uso de ferramentas com um fluxo de trabalho, onde existe a opção de usar a saída de uma ferramenta como entrada para outra. Essa opção deve estar próxima aos dados que são manipulados pelo usuário, com a ajuda textual informando as opções disponíveis.

• RP7 - O design das ferramentas de BE ser minimalista, priorizando as informações relevantes e evitando elementos desnecessários: o conteúdo visual meramente decorativo pode ser desabilitado no uso de tecnologias assistivas. Logomarcas da ferramenta ou do grupo de pesquisa, que são meramente decorativas e utilizadas apenas para formatação visual, devem ser implementados de forma que possam ser ignoradas pelas tecnologias assistivas. Se for importante descrever um conteúdo decorativo, coloque informações mínimas adicionais, com uma descrição breve e sucinta.

• RP8 - O sistema deve sinalizar ao usuário quando busca em um banco de dados for finalizada, bem como quando uma tarefa com os dados biológicos for executada, incluindo o tempo de processamento e quando os resultados estão disponíveis para o usuário.

• RP9 - O sistema deve permitir que o usuário personalize as ferramentas de acordo com suas preferências. Seu conteúdo pode ser adaptável, ou seja, ser capaz de se apresentar de diferentes maneiras (por exemplo, um layout simplificado) sem perder informações ou estruturas importantes. Desta forma, o uso de um formato único de apresentação de conteúdo deve ser minimizado, levando em conta o conhecimento de usuários experientes e inexperientes em bioinformática.

• RP10 - Apresentar alternativas textuais para imagens, vídeos e tabelas, fornecendo pelo menos uma identificação descritiva de conteúdo não textual. Além disso, forneça audiodescrição ou mídia alternativa para conteúdo de vídeo.

<span id="page-127-0"></span>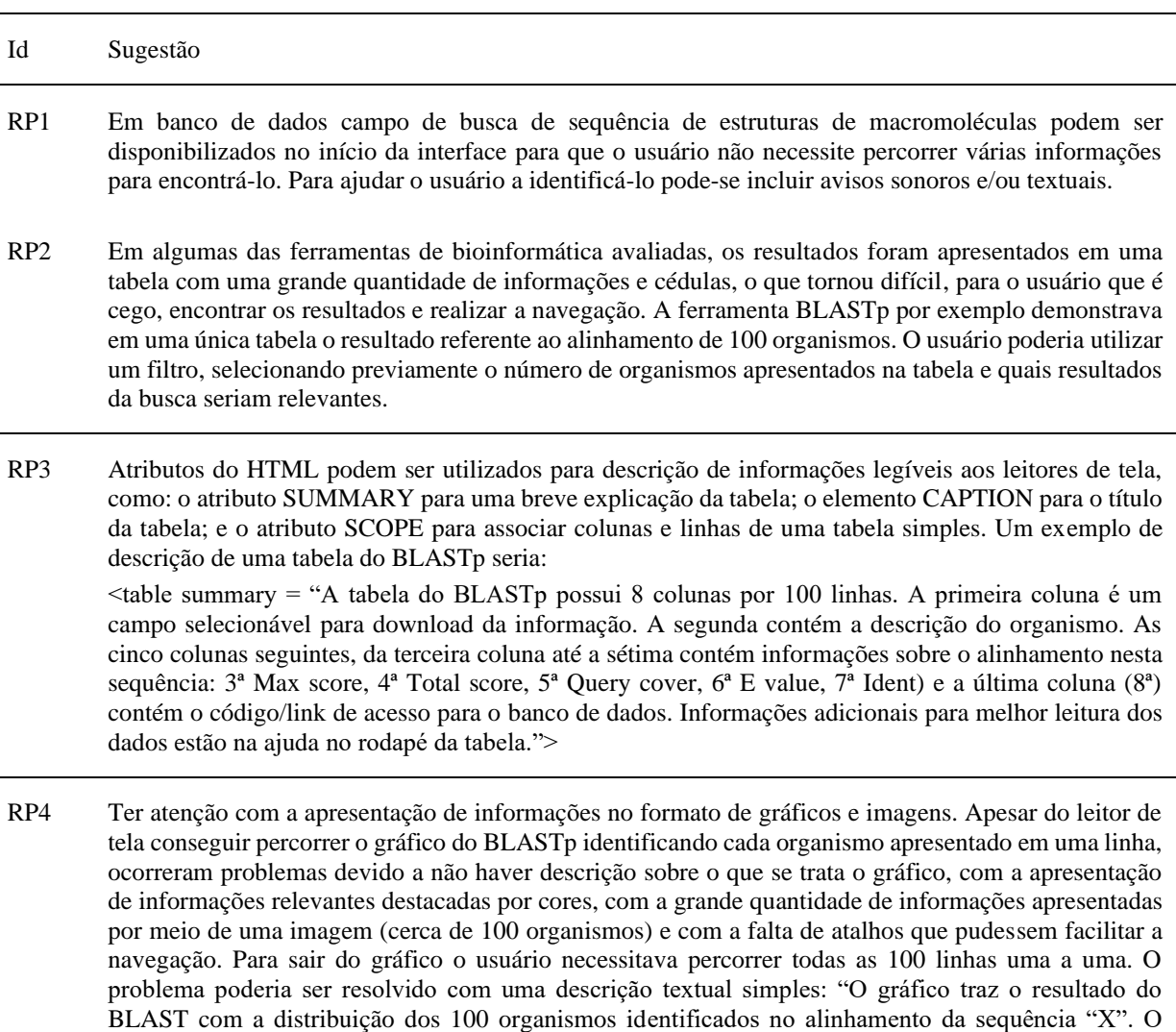

gráfico traz a classificação dos organismos por meio de linhas, apresentadas em ordem decrescente de similaridade, sendo os primeiros organismos com a maior similaridade com a sequência informada.

Tabela 18 – Exemplos de uso das recomendações do princípio Perceptível

A ordem de navegação das linhas é de cima para baixo. Você pode navegar utilizando as setas cima e baixo do teclado. Para mais informações digite "X". Para sair do gráfico digite "Y." Quanto a informações sobre proteínas podem ser colocadas informações no arquivo PDB que forneçam uma descrição da estrutura.

- RP4 Ter atenção com a apresentação de informações no formato de gráficos e imagens. Apesar do leitor de tela conseguir percorrer o gráfico do BLASTp identificando cada organismo apresentado em uma linha, ocorreram problemas devido a não haver descrição sobre o que se trata o gráfico, com a apresentação de informações relevantes destacadas por cores, com a grande quantidade de informações apresentadas por meio de uma imagem (cerca de 100 organismos) e com a falta de atalhos que pudessem facilitar a navegação. Para sair do gráfico o usuário necessitava percorrer todas as 100 linhas uma a uma. O problema poderia ser resolvido com uma descrição textual simples: "O gráfico traz o resultado do BLAST com a distribuição dos 100 organismos identificados no alinhamento da sequência "X". O gráfico traz a classificação dos organismos por meio de linhas, apresentadas em ordem decrescente de similaridade, sendo os primeiros organismos com a maior similaridade com a sequência informada. A ordem de navegação das linhas é de cima para baixo. Você pode navegar utilizando as setas cima e baixo do teclado. Para mais informações digite "X". Para sair do gráfico digite "Y." Quanto a informações sobre proteínas podem ser colocadas informações no arquivo PDB que forneçam uma descrição da estrutura.
- RP5 No banco de dados GenBank, a sequência de aminoácidos no formato FASTA é disponibilizada por meio de um link no início dos resultados. Este link não abre no mesmo local da interface e direciona o usuário a outra página. Para obter a sequência o usuário necessita selecioná-la e copiá-la com o atalho Ctrl+C. Seria interessante se a interface oferecesse diretamente na mesma página de resultados um link de download da sequência e/ou que possibilitasse a obtenção da sequência (cópia) sem a necessidade de seleção, como um botão acessível que realizasse essa função.
- RP6 A opção de utilizar ferramentas como fluxo de trabalho é encontrada em algumas ferramentas de bioinformática, como o RunBlast, funcionalidade do GenBank que utiliza a sequência de aminoácidos como entrada para a ferramenta BLASTp. Entretanto, essa funcionalidade é encontrada em um menu, longe do dado relacionado (sequência). Seria interessante que esta funcionalidade, assim como, outras que são referentes a informação, estivessem próximas aos dados, para auxiliar o usuário encontrar a opção. Neste caso, ajudas rápidas e textuais também são indicadas.
- RP8 No processamento de dados, como na execução de um alinhamento de sequências no BLASTp ou no cálculo da superfície molecular em um visualizador de proteínas, o tempo para que os dados estejam disponíveis ao usuário podem ser sinalizados com um aviso sonoro, um durante o tempo de execução e outro que informe o término do processamento, assim quando os dados encontram-se disponíveis.
- RP9 Deve-se evitar apresentar informações relevantes utilizando somente o formato de tabelas, por exemplo. Na página de resultados de ferramentas, como em um banco de dados e no alinhamento de sequências, pode ser oferecido a opção de apresentar o conteúdo no formato textual, ou diminuir e aumentar a quantidade de informações disponibilizadas na tela de acordo com o tipo de usuário, levando em consideração sua experiência (usuários mais experientes podem observar informações mais complexas e parâmetros diferenciados).
- RP10 Geralmente, banco de dados de Proteínas, como RSCB PDB, mostram moléculas de proteínas em uma imagem 3D, o qual ainda não é acessível aos leitores de tela. Apesar do usuário conseguir acessar o arquivo PDB com as informações textuais sobre a molécula (como autores, métodos experimentais utilizados e coordenadas X, Y, Z dos átomos dos aminoácidos, que são utilizadas para o carregamento da molécula em 3D nos visualizadores) este arquivo não traz uma descrição da imagem da molécula 3D. Sendo assim, um substituto textual e/ou audiodescrição é adequado para fornecer informações referentes a molécula. Por exemplo, podem ser informados: o número de aminoácidos da molécula, início e fim da proteína, as estruturas secundárias, os ligantes e o tipo de representação que está sendo apresentada a estrutura 3D da molécula.

#### *Operável*

Relativa à visualização do estado do sistema, onde os componentes da interface do usuário e a navegação devem estar operáveis (W3C, 2008). As ferramentas de BE devem proporcionar meios facilitados e padronizados para a navegação com as tecnologias assistivas. A [Tabela 19](#page-129-0) traz os exemplos de possíveis utilizações em BE.

• RO1 - Fornecer a opção desfazer e refazer, ajudando os usuários a se recuperarem de erros. Além disso, permita que o usuário vá rapidamente para a página inicial ou retorne à página anterior.

• RO2 - Disponibilizar todas as funcionalidades por teclado.

• RO3 - Prestar atenção nas informações de visibilidade, informando onde o usuário está. Dessa forma, você deve fornecer maneiras de ajudar os usuários a navegar, encontrar conteúdo e determinar sua localização.

• RO4 - São sugeridos atalhos e links para as principais ferramentas e recursos, em vez de menus suspensos que podem ser difíceis de serem manipulados. Se for necessário usar menus, eles devem ter ajuda textual em seus itens e atalhos para as funções mais usadas.

• RO5 - As ferramentas devem ter consistência e padrão em todas as suas telas, seguindo o modelo de outras interfaces similares.

• RO6 - Os resultados devem ser agrupados por tipo de conteúdo e fornecer atalhos rápidos para resultados de diferentes tipos.

• RO7 - As ferramentas devem permitir que o usuário tenha acesso a comandos ou atividades recentes executadas, salvos em um log, por exemplo. Isso facilitaria a reexecução de comandos ou a retomada rápida de tarefas.

<span id="page-129-0"></span>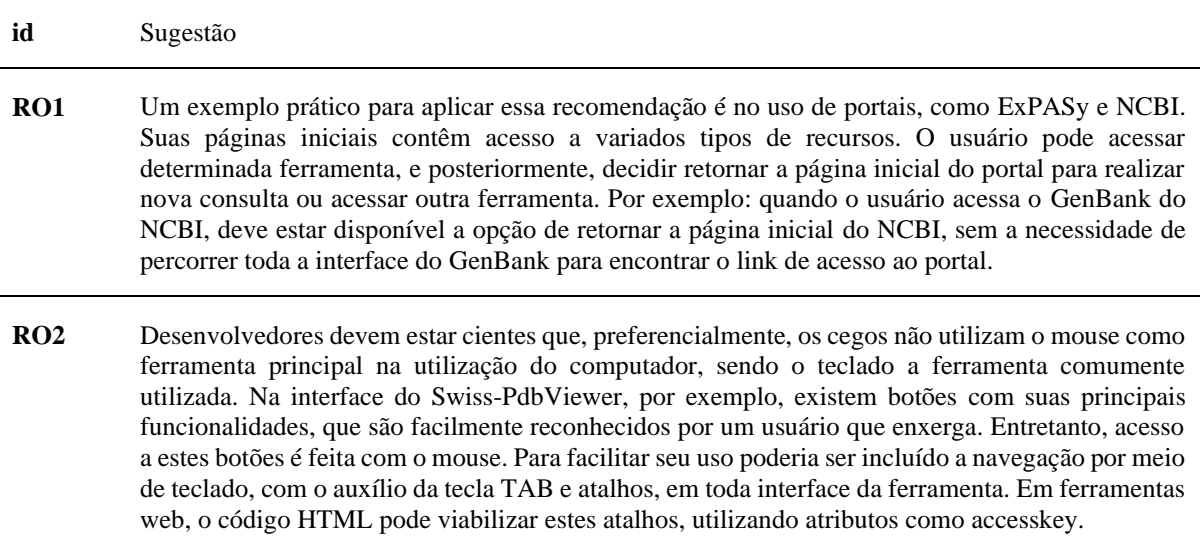

Tabela 19 – Exemplos de uso das recomendações do princípio Operável

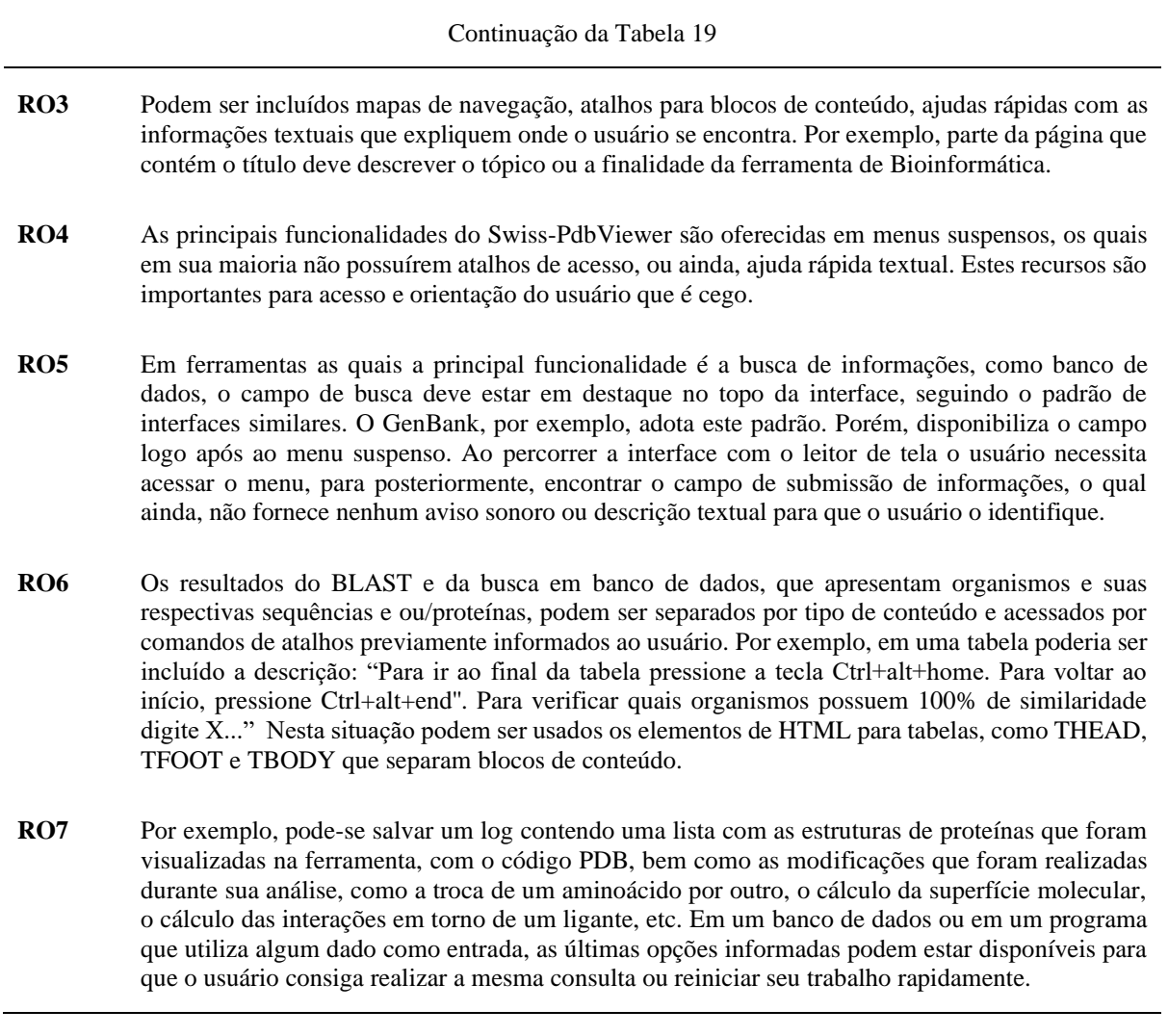

### *Compreensível*

Essas recomendações referem-se a quanto informação e a operação da interface do usuário são compreensíveis ao usuário (W3C, 2008). As ferramentas de BE devem trazer informações claras sobre suas funcionalidades, bem como fornecer ajudas rápidas e contextuais para auxiliar o usuário em sua utilização. Exemplos do princípio compreensível é mostrado na Tabela 20.

• **RU1** - Insira um sistema de ajuda contextual que possa ajudá-lo a entender as atividades que pode realizar, bem como reconhecer onde está.

• **RU2** - Na descrição de títulos e rótulos, deve-se evitar o uso de nomes e descrições específicos da área de bioinformática, que podem não ser conhecidos por usuários inexperientes. Onde nomenclatura é necessária, é apropriado fornecer ajudas rápidas ou documentação explicando o nome/assunto em questão.

• **RU3** - Nomes de elementos, como botões e formulários, devem ser nomeados corretamente. A informação lida pelo leitor de tela não deve ser diferente do conteúdo que aparece na interface gráfica. Não use termos minimalistas, a explicação deve ser clara.

• **RU4** - A recomendação do RP9 informa sobre a opção de customizar os sistemas, levando em consideração o tipo de usuário (experiente e inexperiente). No entanto, deve-se tomar cuidado para fornecer parâmetros personalizáveis para que os usuários não sejam sobrecarregados com as quantidades excessivas de informações que possam confundir o usuário e dificultar o uso da ferramenta.

• **RU5** - A quantidade de descrição detalhada depende do contexto e do tipo de informação. A recomendação RP7 sugere que os elementos decorativos sejam desativados ou minimamente descritos. Agora, se forem necessários detalhes indispensáveis para entender o conteúdo visual, descreva o assunto, a localização, a ação, o tempo e o objeto e, em seguida, inclua textura, orientação e cor. Além disso, a descrição não deve introduzir novos termos ou conceitos, esses devem ser previamente explicados. Mais detalhes sobre a descrição das imagens podem ser encontrados em subseção 6.1.

Tabela 20 – Exemplos de uso das recomendações do princípio Compreensível

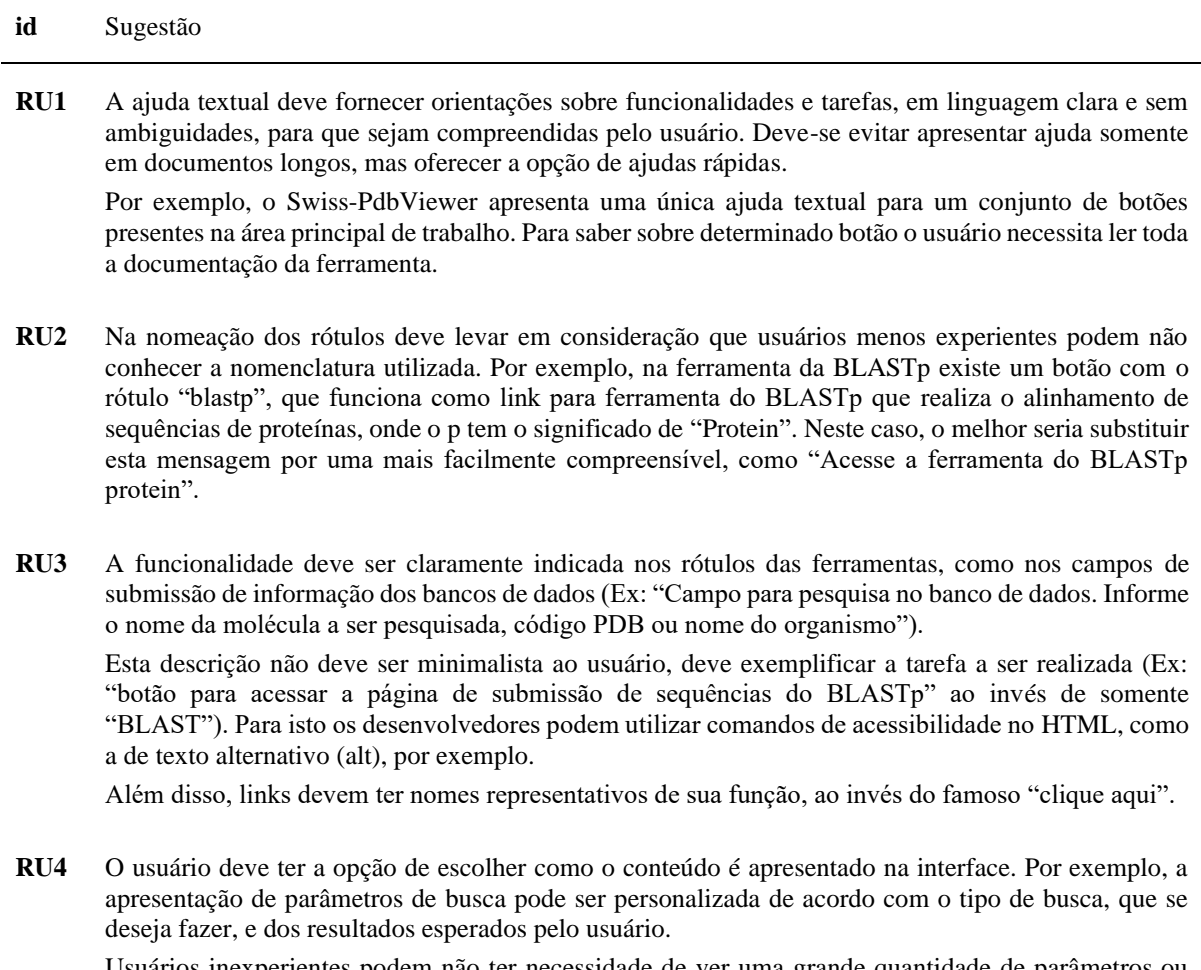

Usuários inexperientes podem não ter necessidade de ver uma grande quantidade de parâmetros ou informações, que em seu caso específico podem não ter relevância ou não fazerem sentido. Podem ser incluídas a opção de busca avançada, por exemplo.

**RU5** Conteúdos mais abstratos e complexos, como as proteínas, podem incluir descrições de contexto, como

nome e código PDB da molécula, método experimental utilizado, nome do organismo, funcionalidade e local que ela se encontra, além de detalhes de descrição da molécula, e descrições do objeto, que podem incluir detalhes estruturais e configuração espacial da cadeia polipeptídica. Isto pode envolver por exemplo a estrutura primária (tamanho da cadeia e aminoácidos), as estruturas secundárias (hélices alfa, folhas beta e voltas), terciária e quaternária. Estes conceitos podem ser previamente discutidos no texto circundante ou apresentados em documentação e/ou ajuda, que estejam claramente identificadas ao usuário.

### *Compatível*

O conteúdo deve ser suficientemente robusto para ser interpretado de forma confiável por uma ampla variedade de tecnologias, incluindo as tecnologias assistivas (W3C, 2008). Os sistemas de BE devem ser desenvolvidos para suportar o uso de diferentes plataformas e navegadores apoiados pelo uso de tecnologias assistivas. A Tabela 21 ilustra exemplos das recomendações do princípio compatível.

• **RC1** - Maximizar a compatibilidade de ferramentas de bioinformática com vários navegadores (atuais e futuros), incluindo ferramentas de tecnologias assistivas, evitando, por exemplo, estruturas de linguagem de marcação incompletas ou instruções específicas para um único navegador, assim como, organizar o conteúdo de forma diferente de padrões reconhecidos por essas tecnologias.

• **RC2** - Devido às rápidas mudanças tecnológicas, os desenvolvedores de tecnologias assistivas acham muito difícil acompanhar essa evolução. É importante manter o conteúdo dentro de certos padrões (como os desenvolvimento de APIs (*Application Programming Interface*) para que as tecnologias assistivas possam trabalhar mais facilmente com essas tecnologias.

• **RC3** - A ajuda rápida e outras documentações no sistema devem ser apropriadas para o uso de leitores de tela, preferencialmente em formato de texto.

| Id              | Sugestão                                                                                                    |
|-----------------|----------------------------------------------------------------------------------------------------|
| RC1e<br>RC2     | Como detectado nas avaliações de acessibilidade automatizadas algumas ferramentas de<br>bioinformática ainda não seguem padrões de acessibilidade como WCAG 2.0, o que indica que as<br>tecnologias assistivas podem não conseguir acessar adequadamente essas páginas. Igualmente, a<br>avaliação manual indicou problemas de navegação ao acesso ao conteúdo. A utilização desses<br>padrões pode minimizar a ocorrência dessas dificuldades e a utilização de validadores<br>automatizados podem identificar sua ocorrência. |
| RC <sub>3</sub> | A ajuda/documentação do Swiss-PdbViewer é apresentada em uma janela adicional em formato de<br>imagem, que não é acessível aos leitores de telas. Não há descrição do conteúdo apresentado nesta<br>imagem. O formato adequado de apresentação é o formato de texto.                                                                                                    |

Tabela 21 – Exemplos de uso das recomendações do princípio Compatível

### **Resumo do capítulo**

Esse capítulo tratou de descrever boas práticas para representação da informação e recomendações para o design de sistemas computacionais interativos acessíveis de BE. Foram apresentadas um conjunto de 14 recomendações para construção do material concreto e para descrição da informação e 25 recomendações para o design (projeto, implementação e avaliação) de ferramentas de bioinformática (classificadas segundo as diretrizes da WCAG em perceptível (10), operável (7), compreensível (5) e compatível (3).

# **RESULTADOS PARTE 3: CONCEPÇÃO DE SOLUÇÕES DE INTERFACE – DEMOLIDOR E WALKINGMOL**

Baseado nas especificações do capítulo 6 foi realizada a etapa de concepção, que envolveu a criação de ferramentas com a metodologia de utilização desses sistemas. Para tanto, foi adotado o procedimento de construção de provas de conceito<sup>109</sup>, que foram então testadas com os usuários cegos para validar se conseguem acessar os conteúdos de BE. Para construir as ferramentas, deve-se observar as boas práticas de representação da informação e do desenvolvimento de interfaces acessíveis, descritas nas etapas anteriores (subseções 6.1 e 6.2). Além disso, requer foco no público alvo e deve estar em conformidade com as diretrizes nacionais e internacionais para o desenvolvimento de interfaces acessíveis (Brasil, 2015; W3C, 2008).

#### $7.1$ **Conceber ferramentas baseado nas boas práticas e recomendações de design**

Essa etapa do método se refere construção de provas de conceito (protótipos) para se demonstrar a aplicação prática dos conceitos teóricos estabelecidos no desenvolvimento do método. As subseções 6.3.1 e [7.1.2](#page-141-0) apresentam duas ferramentas com o feedback háptico e/ou sonoro. A primeira ferramenta trata-se do DeMOLidor, uma interface tangível que reconhece o material concreto em tempo real, auxiliando na construção de modelos 3D dos aminoácidos, componentes de uma proteína. A segunda é denominada WalkingMOL, uma ferramenta Web acessível para navegação de estruturas 3D de proteínas, obtidas no RSCB PDB, que guia o usuário no espaço 3D por meio da orientação baseada nas horas do relógio.

De acordo com Cybis et al. (2015), a etapa de verificação e validação da acessibilidade envolve a participação de um especialista em acessibilidade ou um representante de um usuário com a deficiência. Neste caso, optou-se por incluir um usuário que é cego no design das ferramentas (projeto e implementação) para que ele pudesse apontar as lacunas ou dificuldades que poderiam ocorrer no uso desses sistemas. Assim, ele pode contribuir com a definição de requisitos e melhorias na implementação, mas sem participar previamente das avaliações de acessibilidade nas versões finais do WalkingMOL e DeMOLidor, descritas no capítulo 8. Além disso, houve a colaboração de uma equipe de profissionais que aportam diferentes competências:

- Especialista de domínio (professor participante da coleta de dados I);
- Estudante de graduação em engenharia de software e programador;

<sup>109</sup> Prova de conceito é um método para se demonstrar se uma ideia é possível de ser posta em prática. No caso específico de desenvolvimento de software, provas de conceito são criadas para serem versões iniciais de um software onde as funcionalidades críticas são implementadas em uma versão básica que pode ser validada pelo usuário nos estágios iniciais do projeto. Fonte: http://www.investorwords.com/3899/proof\_of\_concept.html

• Estudante de graduação em engenharia de automação e programador;

• Especialistas em interação humano computador: sendo 1 doutor em design e 1 mestre em ciência da computação – realização de testes pilotos nos instrumentos para avaliação das ferramentas.

#### DeMOLidor – Interface tangível para o ensino de bioinformática para pessoas que são cegas

Nesta subseção é apresentado o projeto de design de interface tangível, denominada DeMOLidor<sup>110</sup>, para o ensino de bioinformática para usuários que são cegos. Interfaces tangíveis são sistemas que reconhecem interações executadas sobre artefatos físicos, e as aplica no contexto de seu software, característica que permite o surgimento de sistemas de tempo real em áreas que sistemas com as interfaces gráficas ainda não atendem plenamente (Botega, 2011). Para educação, são recursos didáticos inovadores nos quais a computação está embutida em materiais concretos, unindo as vantagens da manipulação física às formas de interação proporcionadas pela tecnologia (Falcão & Gomes, 2007). Assim, interfaces tangíveis podem ser utilizadas para facilitar a aquisição de conceitos e habilidades por alunos que são cegas para que possam abstrair o conteúdo que é visual por meio de outras formas de interação, como toque e audição.

O DeMOLidor<sup>111</sup> ajuda os usuários que são cegos a interagir com as informações 3D usando tecnologias tangíveis de modo natural e flexível. Para apoiar a experiência de aprendizagem tátil, foi incorporado no DeMOLidor os materiais concretos descritos em 5.3, onde se fez necessário atribuir cores as esferas de isopor para permitir a identificação pelo software. Assim, o material foi colorido segundo padrão CPK (Corey & Pauling, 1953; Koltun, 1965), que é uma convenção de cores para distinguir átomos de diferentes elementos químicos em modelos moleculares. Os requisitos utilizados para o desenvolvimento do DeMOLidor são apresentados na [Tabela 22.](#page-136-0) Como a maioria dos requisitos apresentados na revisão sistemática de literatura são voltados principalmente para interfaces gráfica, textuais e tonais, que permitem a navegação de moléculas, foram criados requisitos, levando-se em consideração os requisitos descritos nas seções anteriores.

Baseado nos requisitos de software, o hardware escolhido foi a placa de prototipação rápida RaspBerry Pi model 3B<sup>112</sup> [\(Figura 44](#page-137-0) a), que provê interface gráfica, saída de áudio e recursos de processamento de imagem em tempo real, e as linguagens de programação Python<sup>113</sup> 3.6 e C++<sup>114</sup>. Para capturar os dados da interação com o usuário com o material concreto, foi utilizado uma câmera

112 https://www.raspberrypi.org/

<sup>114</sup> https://isocpp.org/

<sup>110</sup> O nome foi escolhido em referência ao personagem fictício, da produtora de quadrinhos e filmes Marvel, Demolidor (como é conhecido no Brasil e em Portugal) ou *Daredevil* (no original em inglês) que é um super-herói que é cego. O termo MOL foi incorporado ao nome como referência a moléculas

<sup>&</sup>lt;sup>111</sup> A aplicação e o projeto mecânico foram desenvolvidos em conjunto com o aluno de iniciação científica Jeferson de Souza Pazze no projeto "Interfaces multimodais para ensino de bioinformática estrutural a pessoas que são cegas'" com apoio do Programa Institucional de Bolsas de Iniciação Tecnológica e Inovação da FAPERGS - Edital PROBITI/FAPERGS 2018-2019

<sup>113</sup> https://www.python.org/

NoIR de 8 megapixel como sensor de entrada [\(Figura 44](#page-137-0) b). Uma biblioteca de software livre OpenCV (*Open Source Computer Vision Library*) foi responsável por capturar os dados [\(Figura 44](#page-137-0) c) obtidos pela câmera e processar imagens usando algoritmos de visão computacional. Na implementação, foi usado o algoritmo Canny (1986), o que obteve melhores resultados para identificação do material concreto com a aplicação de contornos, bem como a aplicação de máscaras que definem um intervalo de cores para os átomos. Após o processamento, o DeMOLidor reproduz a informação por meio de atuadores (alto-falantes ou qualquer saída de áudio, como fones de ouvido).

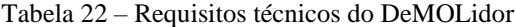

<span id="page-136-0"></span> $\overline{a}$ 

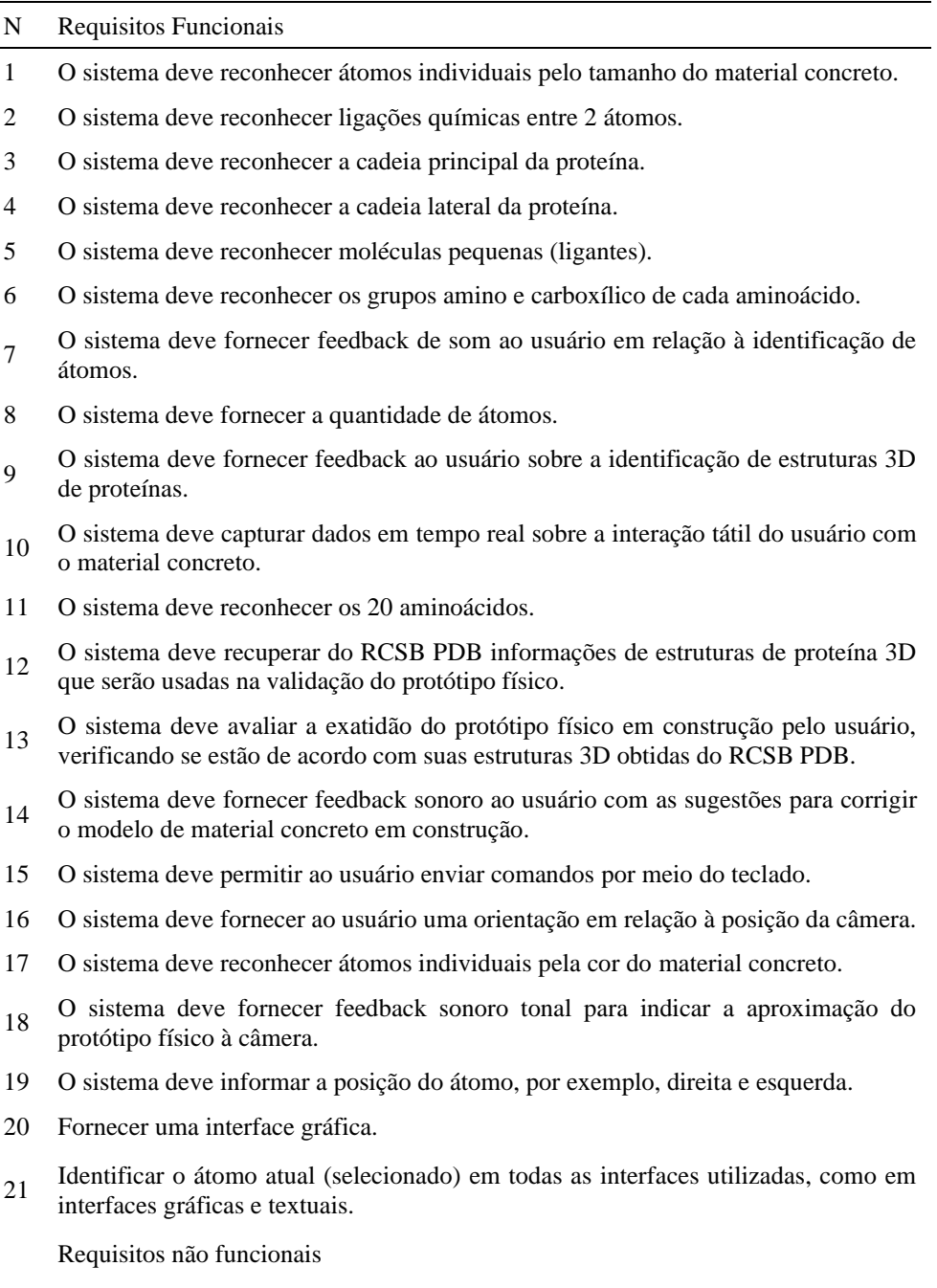

22 O espaço para manipulação do protótipo físico deve ser delimitado para facilitar sua identificação.

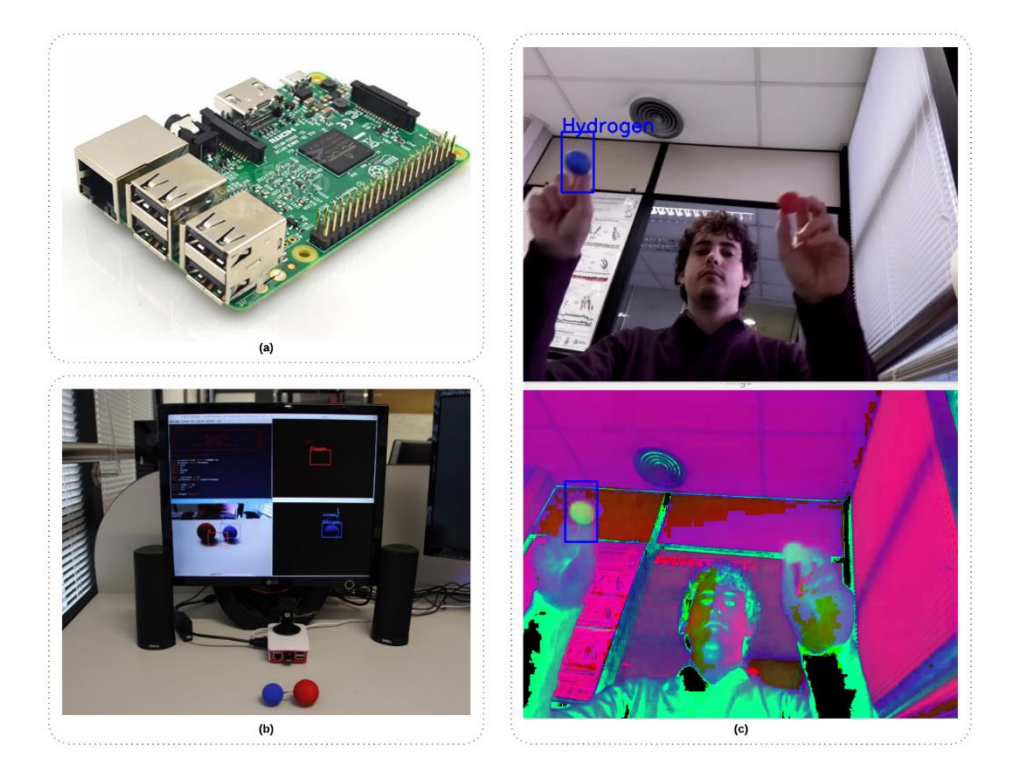

<span id="page-137-0"></span>Figura 44 - Hardware e software do DeMOLidor. (a) Raspberry Pi 3B placa de prototipagem rápida; (b) Aplicativo de máscara para identificação de objetos; (c) Identificação inicial do átomo N (esfera azul) em tempo real.

O DeMOLidor coleta informações em tempo real sobre o tipo de átomos (H, C, N, O e S), quantidade e os ângulos de ligação, e fornece subsídios para que o usuário construa modelos de aminoácidos em 3D (Pazze, Paixão-Cortes, & Norberto de Souza, 2019). Ele captura continuamente a interação do usuário com o material concreto e reconhece: átomos individualmente; pequenas moléculas; partes que formam a estrutura 3D de proteínas, como as cadeias principal (os grupos amina e carboxila) e lateral; e os 20 resíduos de aminoácidos.

Quando iniciado, o software reproduz um áudio dando boas-vindas ao usuário e confirma que ele pode ser operado, fornecendo a opção de realizar um tour guiado por voz para a configuração inicial de uso do DeMOLidor. Para começar a interação com a ferramenta, o usuário deve estar posicionado de frente para a câmera em aproximadamente 60 cm. Caso contrário, a interface do DeMOLidor fornece instruções para orientar o usuário a se posicionar na posição correta. Após a inicialização e configuração inicial, o usuário pode valer-se do material concreto para começar a construir modelos moleculares.

Ao mover ou construir modelos com o material concreto, o DeMOLidor fornece feedback de áudio e por interface gráfica, conforme orientações de Fartaria et al. (2013) e Cordes et al. (2008). Isso é importante, pois, em um contexto educacional inclusivo, os alunos com visão ou com outras necessidades também podem usar o DeMOLidor para aprender sobre estruturas 3D de proteínas, além de permitir que os professores acompanhem o aprendizado. Na primeira versão do DeMOLidor os comandos de entrada eram realizados somente por meio do teclado. Esta versão abrangeu os requisitos funcionais 1,3,4,6,7,9,10,11 (Glicina e Alanina), 15, 17, 20,21.

A definição de requisitos e implementação incial do DeMOLidor contou com o auxílio do usuário que é cego que recebeu capacitação em BE. Como o usuário possuía conhecimento prévio poderia verificar se a interação estava adequada e contribuir com a melhoraria do sistema. De tal modo, foi solicitado que realizasse algumas tarefas para averiguar possíveis problemas de acessibilidade e sugerir novos requisitos de software:

• **Diferenciar os átomos individualmente com a ajuda do DeMOLidor:** o usuário conseguiu distinguir com o sucesso os diferentes tipos de átomos. Entretanto, sugeriu que o DeMOLidor informasse, além do nome do átomo, a posição que cada átomo se encontra disposto, na direita ou esquerda. Ainda, solicitou que informasse a posição da câmera do DeMOLidor.

• **Construir os grupos de átomos formadores da proteína:** o usuário construiu o grupo carboxila (COOH) e grupo amina (NH2), mostrando o protótipo físico de cada grupo para DeMOLidor, o qual forneceu o feedback imediato identificando esses grupos. Nesta tarefa não houve contribuições do usuário.

• **Formar a cadeia principal da estrutura primária**: O usuário uniu os grupos construídos na tarefa anterior aos átomos de Cα e H formando a cadeia principal. Nessa tarefa o usuário sentiu dificuldade em posicionar modelo construído com o material concreto, que era de tamanho maior, no local apropriado para que o DeMOLidor realizasse seu reconhecimento. Dessa forma, ele sugeriu que o espaço para manipulação do protótipo fosse delimitado para facilitar sua identificação. Além disso, ele sugeriu que algum feedback tonal seja criado para indicar a aproximação das mãos à câmera, ou seja, à medida que o usuário aproxima o modelo construído da câmera, um som pode ser emitido e amplificado de acordo com a proximidade.

• **Construção de aminoácidos:** finalmente, o usuário construiu os aminoácidos Glicina e Alanina [\(Figura 45\)](#page-139-0), adicionando sua cadeia lateral. Não ocorreram sugestões do usuário com relação ao reconhecimento dos átomos e moléculas construídas.

Baseado nas considerações do usuário, um protótipo de papel foi criado para representar a versão 2 do DeMOLidor [\(Figura 46\)](#page-139-1). A partir disso, um projeto mecânico [\(Figura 47\)](#page-140-0) que delimita a área de trabalho e a posição da câmera foi desenvolvido.

Também, foi implementado um hardware auxiliar (Figura 48) para detecção da intensidade luminosa com Resistor Dependente de Luz (LDR), para compensar a baixa luminosidade por meio de LEDs (diodo emissor de luz) e um mouse adaptado auxiliar, que permite a interação de forma facilitada. O mouse é composto por dois botões, um que informa individualmente os nomes dos átomos e suas quantidades; e outro que instrui sobre grupos de átomos e resíduos de aminoácidos.

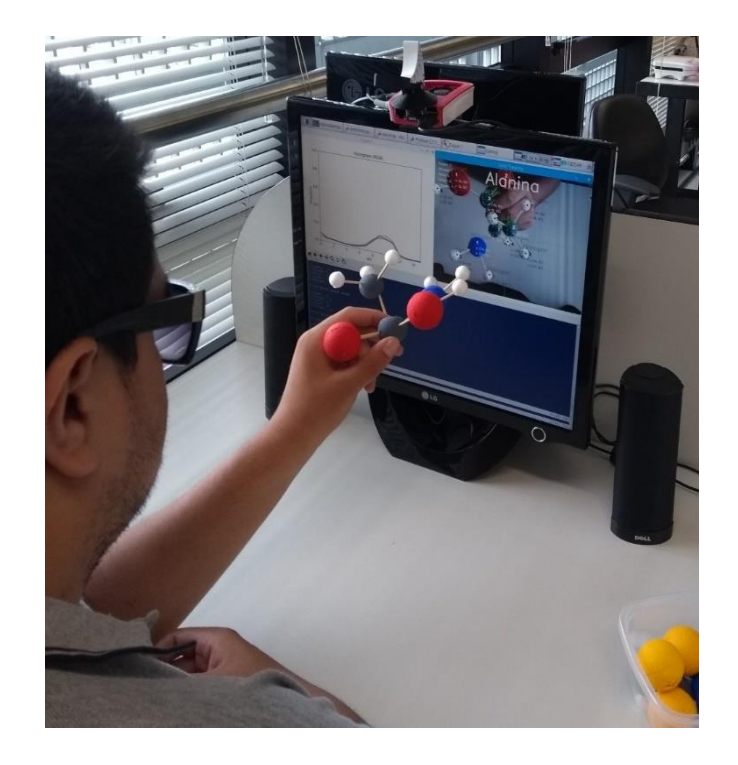

Figura 45 – O usuário que é cego utilizando a primeira versão do DeMOLidor. O DeMOLidor permite a interação de usuários que são cegos com protótipos físicos de estruturas 3D de proteínas, utilizando materiais concretos. Ele captura dados de interação em tempo real e ajuda os usuários a aprender e entender bioinformática estrutural.

<span id="page-139-0"></span>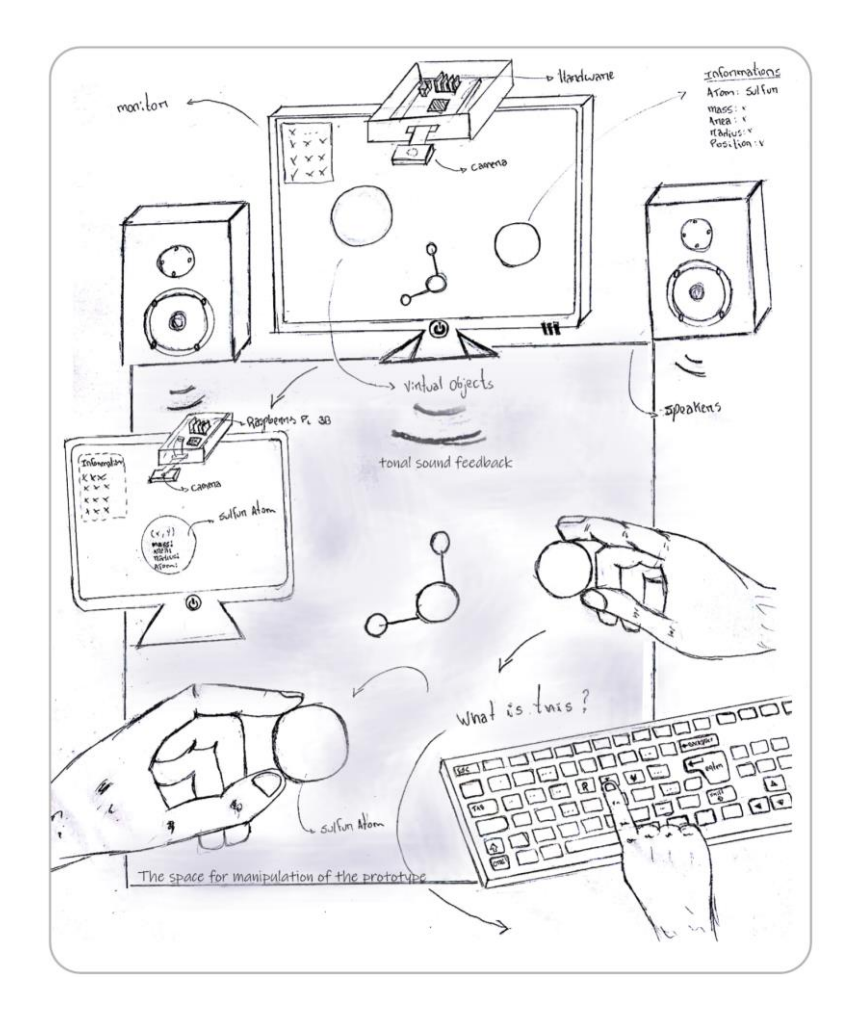

<span id="page-139-1"></span>Figura 46 – Protótipo de papel da versão 2 do DeMOLidor.

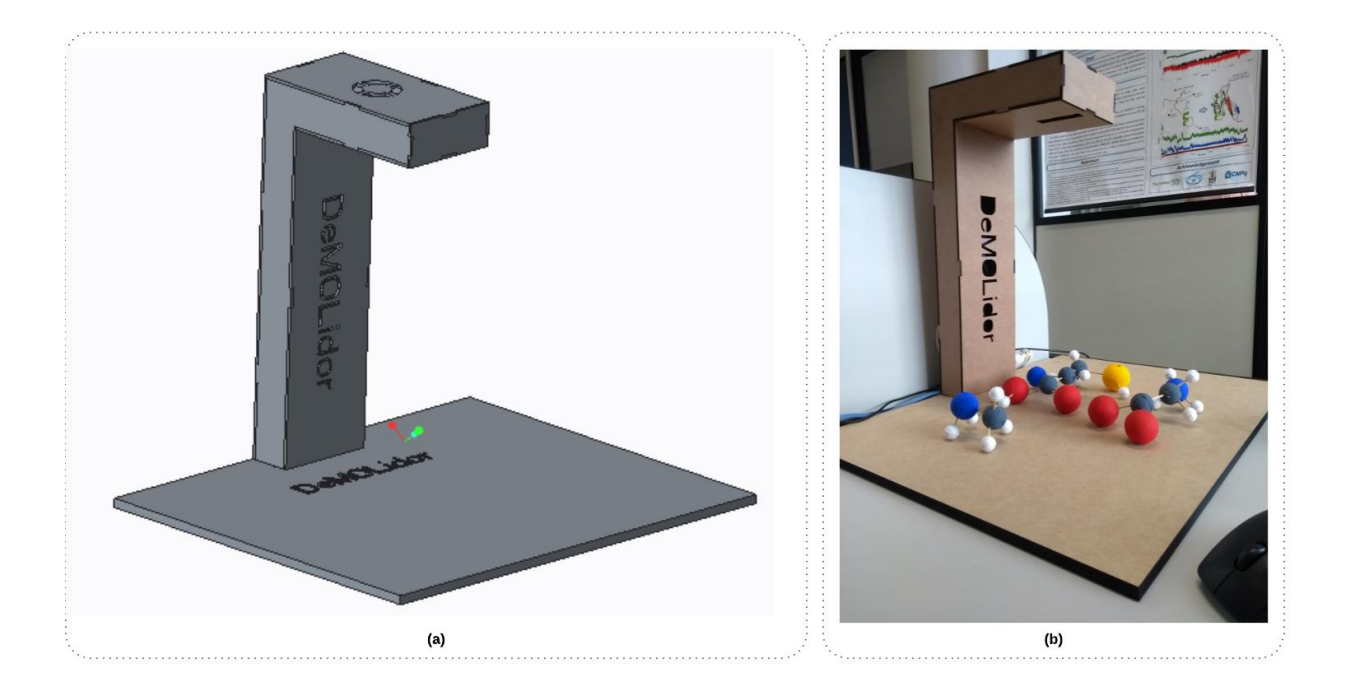

Figura 47 – Projeto mecânico do DeMOLidor. (a) Projeto CAD desenvolvido na ferramenta *SolidWorks*; (b) Projeto DeMOLidor feito em MDF. Fonte: Pazze, Paixão-Cortes, e Norberto de Souza (2019).

<span id="page-140-0"></span>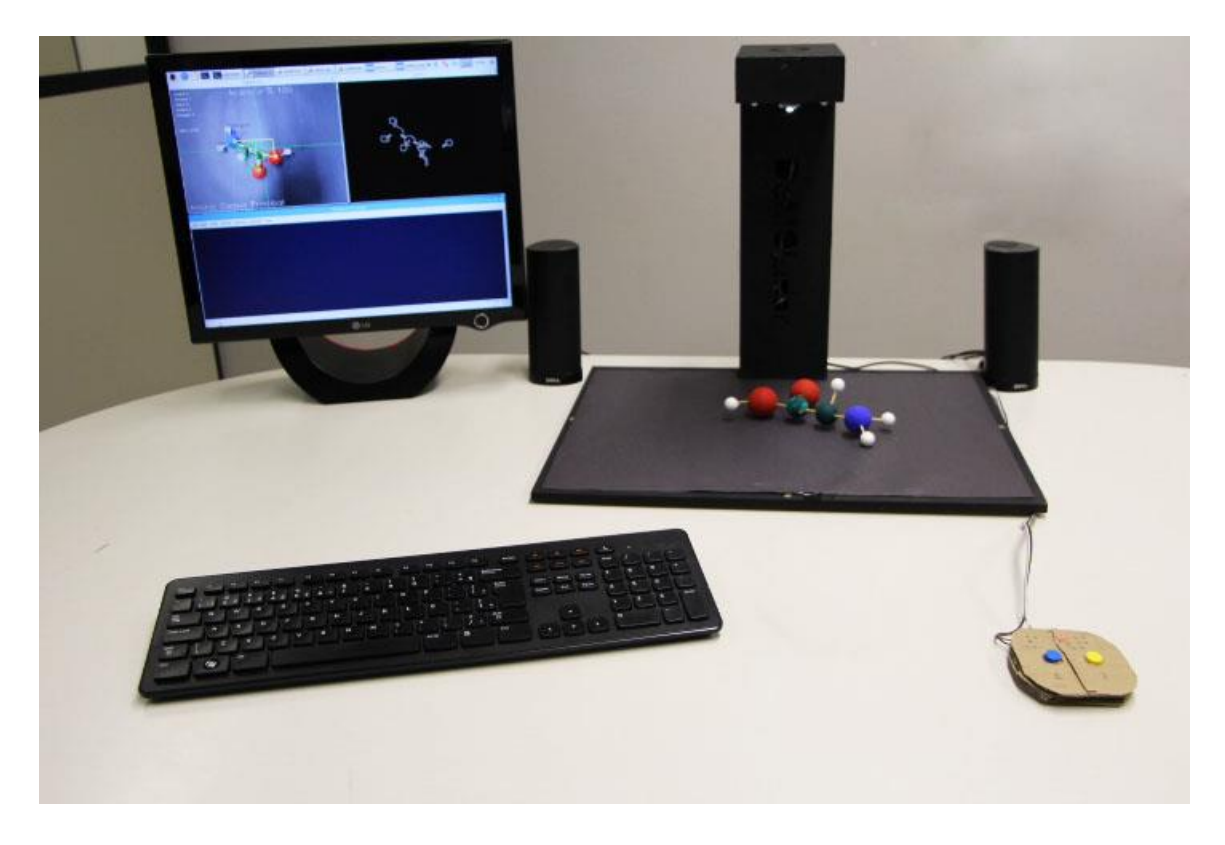

Figura 48 – Segunda versão do DeMOLidor. Apresenta projeto mecânico e protótipo de mouse adaptado. Fonte: Pazze et al.(2019).

Por último, a segunda versão do DeMOLidor, que contemplou os requisitos funcionais 1,3,4,5, 6,7,8,10,11,13,15, 17, 20,21,22, foi avaliada por usuários finais. Essa avaliação é apresentada e discutida na subseção 8.3.2.

#### <span id="page-141-0"></span>WalkingMOL – Interface web para navegação de estruturas 3D de proteínas

O WalkingMOL<sup>115</sup> é uma ferramenta Web de BE acessível para usuários que são cegos e que favorece o entendimento de estruturas 3D de proteínas. Sua interface é simples, intuitiva, fácil de usar e acessível aos leitores de tela. Ferramentas de visualização de estruturas 3D de proteínas ainda não apresentam interfaces acessíveis para leitores de tela, impossibilitando seu uso por usuários que são cegos. Nossa proposta envolveu a criação de uma ferramenta com funcionalidade semelhante, que possa auxiliar os usuários que são cegos no acesso, manipulação e compreensão de estruturas 3D de proteínas.

Para isso, inicialmente foi realizado estudo do formato de arquivo do RSCB PDB<sup>116</sup> o qual traz os dados referentes a estrutura 3D da proteína (sendo o mesmo arquivo que é utilizado como entrada e saída nos visualizadores tradicionais). Depois, foi verificado quais ferramentas poderiam ser utilizadas para busca e extração de dados do RSCB PDB, e que linguagens de programação e bibliotecas seriam adequadas à criação da ferramenta Web acessível. Foram selecionados o  $\text{Proby}^{117}$ (*Protein Dynamics and Sequence Analysis*) para extração de informações e o *framework* Angular<sup>118</sup> com Python<sup>119</sup>, para a codificação (Laureano, Paixão-Cortes, & Norberto de Souza, 2019). Como se trata de uma ferramenta Web o WalkingMOL independe de sistema operacional. Ele necessita ser utilizado juntamente com um leitor de tela, como Jaws, NVDA, Orca. Neste contexto foi adotado o NVDA por ser o software usado pelos usuários cegos participantes das avaliações (subseção 8).

Semelhante às ferramentas de visualização tradicional, o WalkingMOL permite ao usuário a obter representações de estruturas 3D adquiridas em bancos de dados. Ele é capaz de realizar buscas no RCSB PDB, utilizando o código ID único de proteínas, e carregar essa estrutura em um modelo 2D, que pode ser explorado pelo usuário. Em casos onde não seja possível realizar a busca ou quando o ID único está incorreto é devolvido ao usuário uma mensagem de alerta informando a ocorrência do problema.

O modelo construído pelo software do WalkingMOL é fundamentado nas coordenadas atômicas do arquivo PDB que possui o posicionamento de todos os átomos da proteína. Conforme descrito nas boas práticas, é permitido ao usuário navegar ao longo da sequência de aminoácidos em uma cadeia polipeptídica. Para transformar o modelo 3D em 2D navegável, foi utilizada a posição do Cα [\(Figura 49\)](#page-142-0) em cada resíduo de aminoácido, tornando-se o ponto de referência para navegação na molécula, conforme ilustrado na [Figura 50](#page-142-1) que traz a representação da proteína 1DNG.

<sup>115</sup> A aplicação foi desenvolvida em conjunto com o aluno de iniciação científica João Pedro Laureano no projeto "Desenvolvimento de Ferramentas Web de Bioinformática Inclusiva para Usuários que são Cegos" com apoio do Programa Institucional de Bolsas de Iniciação Científica da FAPERGS - Edital PROBIC/FAPERGS 2018-2019

<sup>116</sup> https://www.rcsb.org/pdb/static.do?p=file\_formats/pdb/index.html

https://www.python.org/

<sup>117</sup> http://prody.csb.pitt.edu/

<sup>118</sup> https://angular.io/

<sup>119</sup> https://angular.io/

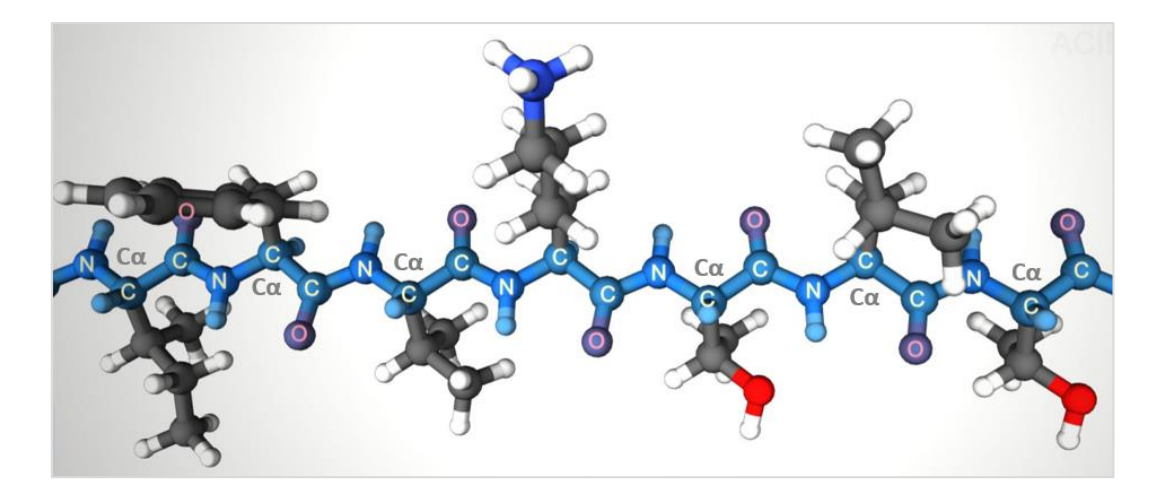

<span id="page-142-0"></span>Figura 49 – O WalkingMOL utiliza como referência para criar um modelo em 2D a posição do carbono Cα na estrutura primária da proteína. Fonte: adaptada de PDB101 (2017).

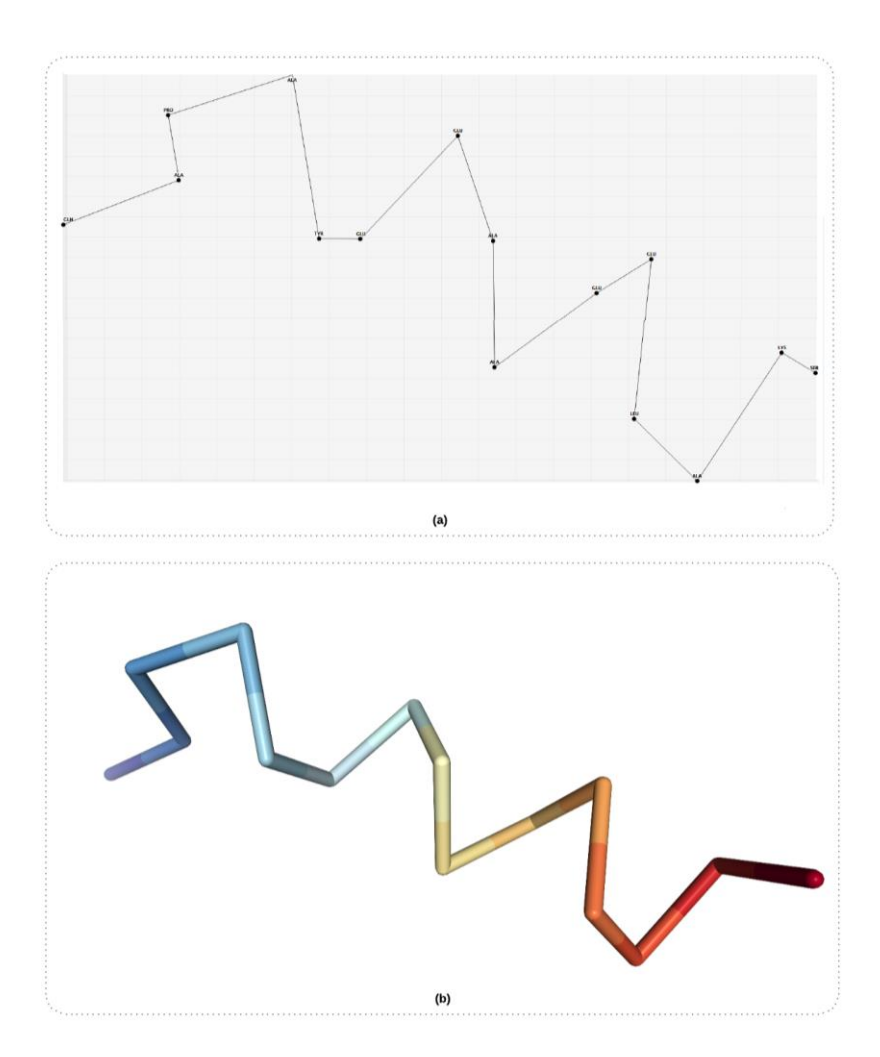

<span id="page-142-1"></span>Figura 50 – Tela de navegação do WalkingMOL. (a) representação da proteína código PDB 1DNG; (b) Proteína 1DNG representada em Backbone obtida no visualizador NGL (WebGL) do RCSB PDB.

O WalkingMOL possibilita ao usuário navegar pela estrutura primária fornecendo informações sobre cada aminoácido e seus vizinhos (anterior e posterior) e se o mesmo pertence a alguma estrutura secundária, como hélice alfa ou folha beta (Laureano, Paixão-Cortes, & Norberto de Souza, 2019). Toda a navegação é orientada por feedback sonoro, onde a posição relativa de dois aminoácidos consecutivos é descrita por um sistema de navegação baseado em horas, onde as horas são empregadas para delimitar a localização.

As interfaces gráficas de tela inicial e de navegação da proteína são apresentadas nas [Figura 51,](#page-143-0) onde pode ser verificado os menus com os comandos do WalkingMOL.

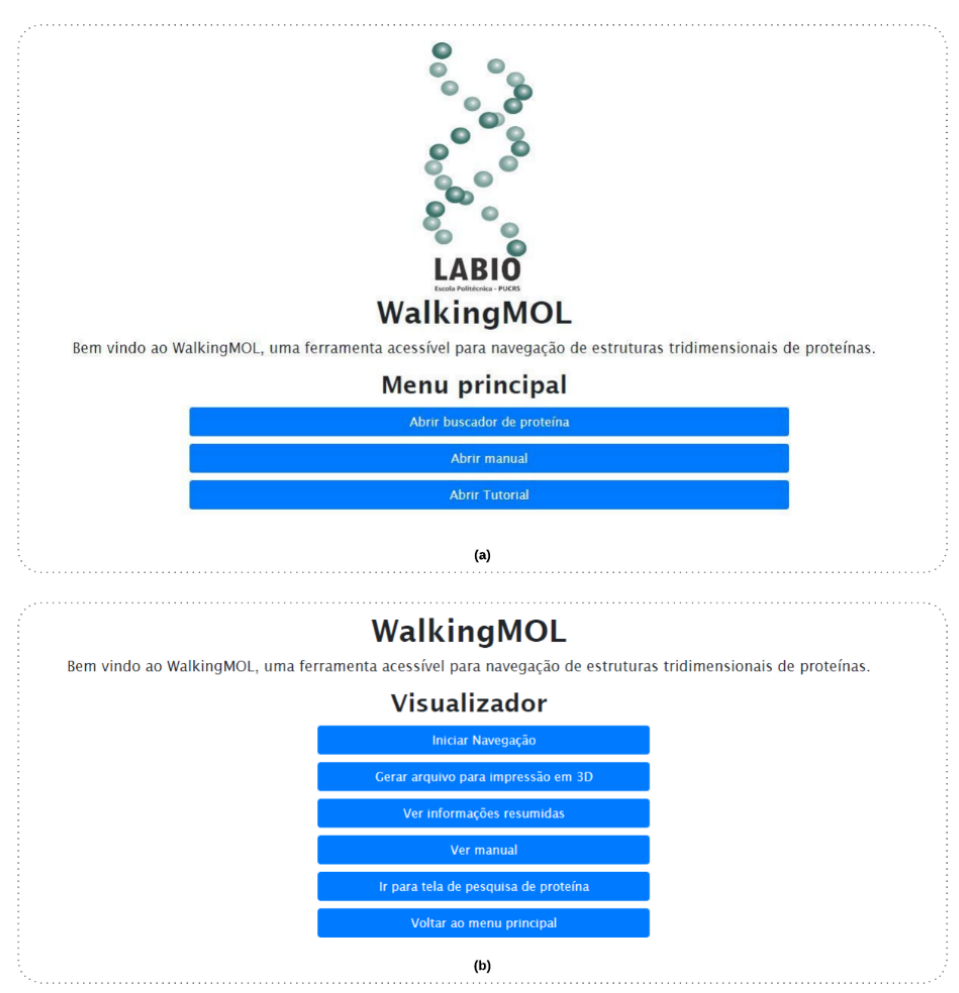

Figura 51 – Interfaces gráficas do WalkingMOL. (a) tela inicial; (b) menu do para navegação.

<span id="page-143-0"></span>O usuário que é cego pode realizar a navegação "saltando" pelos aminoácidos, semelhante ao sistema de navegação utilizado em NavMol (Fartaria et al., 2013). Sempre que o usuário acessa um determinado aminoácido, este se torna o foco atual e o WalkingMOL fornece informações de contextualização, como nome e posição de cada aminoácido. Além disso, o WalkingMOL possui funcionalidades relativas ajuda e documentação. Ele possui um manual que abrange às funcionalidades da ferramenta e tutorial de uso do sistema. Contém, ainda, um sumário e atalhos de teclado para auxiliar os usuários no seu uso.

No processo de design (projeto e implementação) do WalkingMOL o usuário que é cego teve participação significativa, onde recursos adicionais foram implementados de acordo com as suas contribuições. Entretanto, esse usuário não realizou avaliações de acessibilidade na versão final do
WalkingMOL, vindo a participar, posteriormente, das atividades de avaliação conforme é detalhado no capítulo 8.

Previamente, foi explicado ao usuário que as coordenadas relativas à posição dos aminoácidos seriam informadas por meio das horas do relógio. Ao ser questionado se ele conhecia esse sistema de navegação, geralmente utilizado em orientação de mobilidade de pessoas que são cegas, o usuário afirmou que estava ciente sobre sua forma de funcionamento. Na sua primeira utilização foi solicitado que o usuário buscasse a proteína de código PDB 1ZDD e que navegasse pela sua estrutura, buscando compreender o modelo. Após, solicitamos ao mesmo realizar um desenho do modelo mental da proteína 1ZDD.

Para realização dessas tarefas algumas melhorias foram relatadas pelo usuário, a saber:

- Incluir um atalho para o usuário possa ir ao início da página (*Page UP*).
- Permitir a navegar simultânea pelas setas e pela tecla TAB do teclado.
- Permitir que com um único comando "*Enter*", na caixa de busca, a proteína de busca seja trazida.
- Antes de apresentar o texto de ajuda, apresentar os atalhos.
- Ajustar para que os textos de ajuda sejam lidos todos de uma vez e não linha por linha.
- Antes de informar o local em que cada aminoácido se encontra, dizer o nome dele.

• Dar instruções iniciais de navegação antes para ele entender o que tem que fazer quando estiver no modelo navegável.

• Colocar na página algum tipo de tutorial que contenha pequenos desenhos (círculo, quadrado, triângulo) para treinamento do usuário.

• Retirar a informação de centímetros e deixar somente as horas sem os minutos.

Apesar de afirmar conhecer o sistema de navegação por horas, o usuário relatou ter dificuldade em compreender corretamente as horas do relógio na navegação da estrutura com o WalkingMOL, bem como realizar o desenho baseado nessas horas. Devido a essa dificuldade, nós encerramos o teste após usuário desenhar os 11 primeiros resíduos [\(Figura 52\)](#page-145-0) de aminoácidos da primeira hélice α da IZDD (Starovasnik, Braisted, & Wells, 1997). Consequentemente, notou-se que seria necessário algum suporte ao usuário na aprendizagem da navegação por horas e no entendimento do modelo.

Para solucionar este problema, foi proposto um kit de material concreto para o auxílio da navegação por horas, composto de relógio [\(Figura 53](#page-145-1) a), EVA [\(Figura 53](#page-145-1) b), alfinetes [\(Figura 53](#page-145-1) c) e cordão ou barbante [\(Figura 53d](#page-145-1)). Para o relógio, primeiramente foi construído um protótipo de papel para teste com o usuário que é cego. Com a sua utilização, usuários que são cegos conseguem posicionar o ponteiro do relógio, de acordo com as horas informadas pelo WalkingMOL, marcar na mesa de EVA o ponto de localização dos aminoácidos (com os alfinetes) e construir mais facilmente modelos de estruturas 3D de proteínas como desenhos táteis.

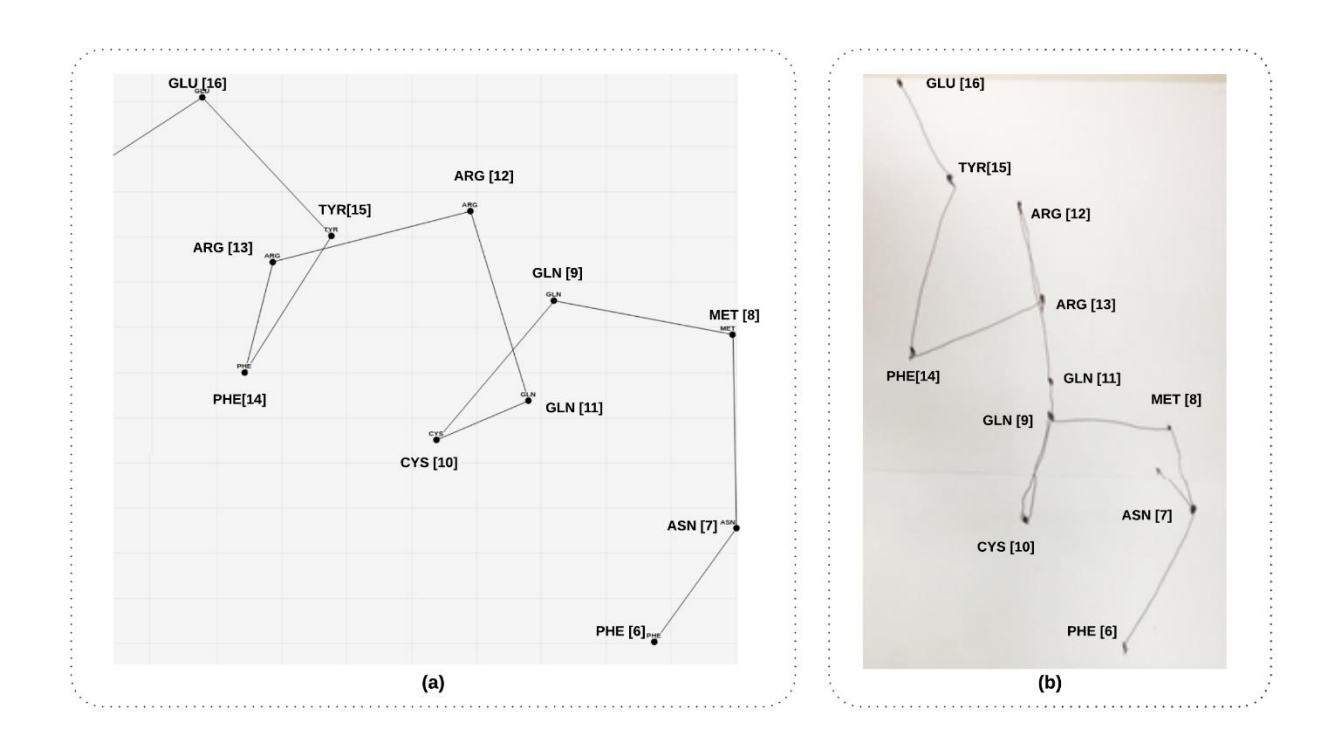

<span id="page-145-0"></span>Figura 52 – Primeiro teste realizado pelo usuário que é cego utilizando o WalkingMOL. (a) representação dos 11 primeiros resíduos de aminoácidos da proteína código PDB 1ZDD; (b) Desenho do modelo mental feito por usuário que é cego.

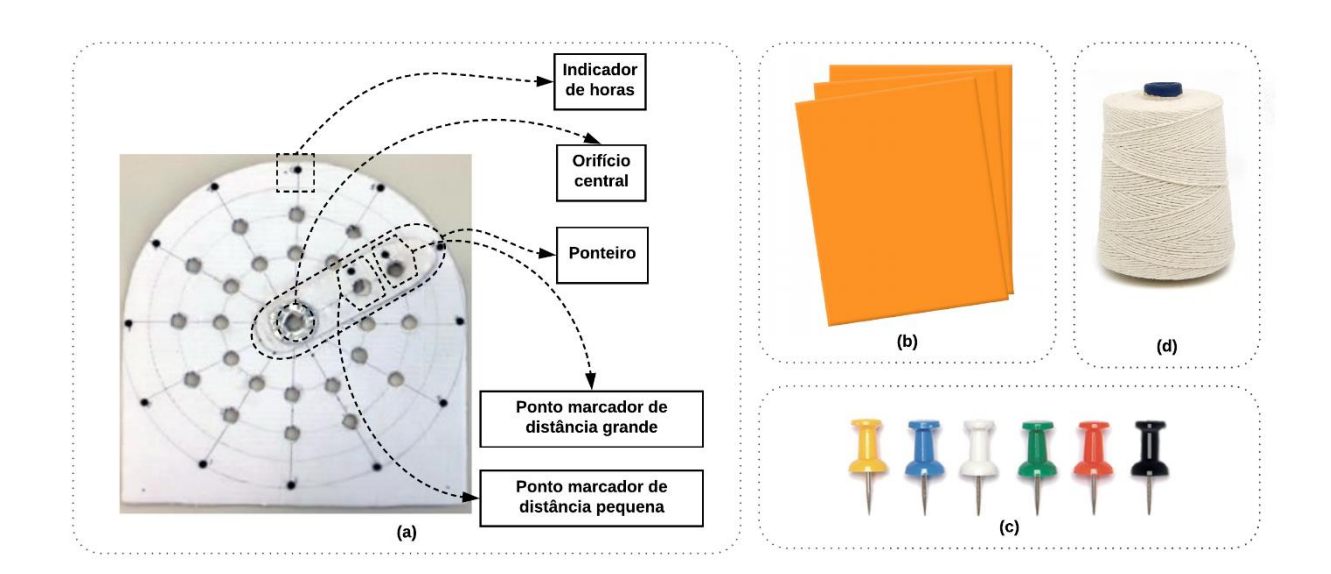

<span id="page-145-1"></span>Figura 53 - Material concreto de apoio ao uso do WalkingMOL. (a) Protótipo de papel do relógio; (b) Folhas de EVA; (c) barbante; (e) alfinetes.

O relógio possui um orifício central para delimitar a posição do aminoácido o qual é o objeto de foco atual. O ponteiro inclui dois orifícios que servem para indicação da distância entre os pontos, pequena e grande. O EVA é utilizado como mesa de trabalho, sendo separado em quatro quadrantes (superior direito e esquerdo e inferior direito e esquerdo).

A ferramenta informa o quadrante de onde o usuário deve iniciar a construção do desenho. Um cordão de barbante foi utilizado para unir os pontos e delimitar o desenho tátil. Para utilizar o kit é necessário:

- Marcar o ponto inicial do início do desenho tátil com um alfinete [\(Figura 54](#page-146-0) a);
- Posicionar o orifício central do relógio no ponto inicial;
- Solicitar ao WalkingMOL a posição do próximo ponto (aminoácido);
- Posicionar o ponteiro do relógio segundo às horas indicadas, em um intervalo de 1 até 12 horas, assim como as horas de um relógio tradicional;
- Marcar o próximo ponto conforme a indicação anterior [\(Figura 54](#page-146-0) b);
- Marcar com o barbante as distâncias entre os dois pontos [\(Figura 54](#page-146-0) c):
- Retirar o relógio da posição em que se encontra e posicionar o relógio em cima do novo ponto, encaixando o orifício central nesse novo ponto (objeto de foco atual);
- Por último, deve-se posicionar o ponteiro do relógio em 12 horas e iniciar o processo novamente com as orientações dadas pelo WalkingMOL.

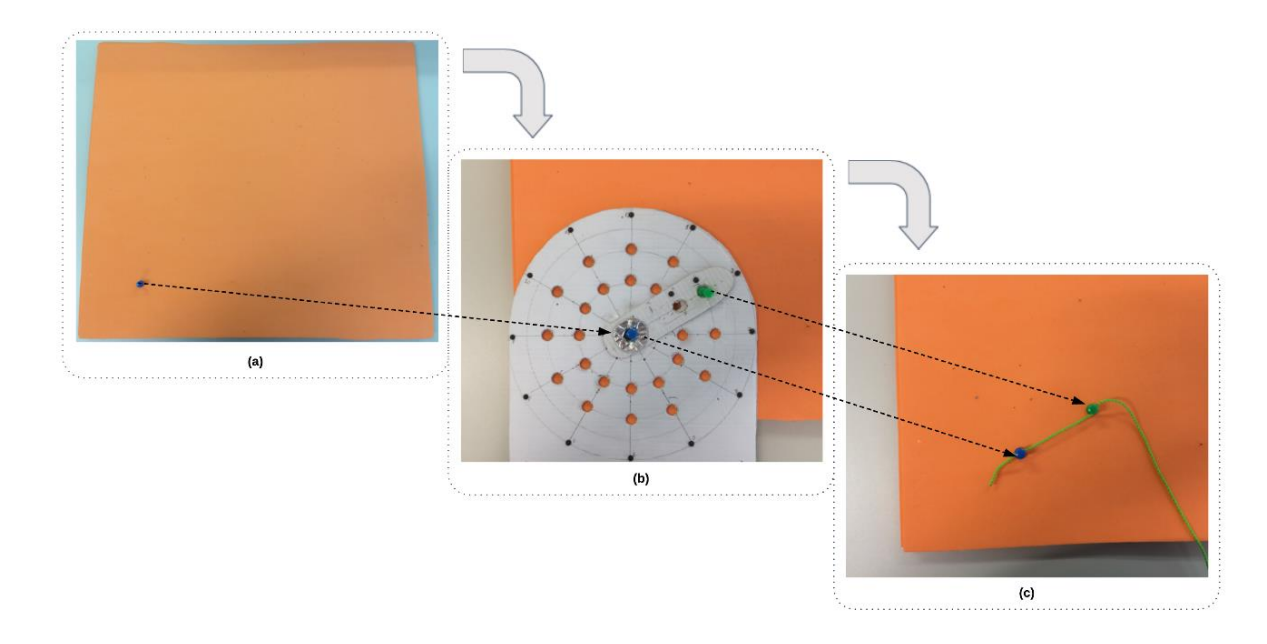

<span id="page-146-0"></span>Figura 54 – Passo a passo para criação de desenhos táteis baseado nas horas do relógio. (a) Marcação do ponto inicial; (b) Uso do relógio para marcação dos pontos; (c) União dos pontos com o barbante para criação do desenho tátil.

O WalkingMOL possui um tutorial para que os usuários iniciantes possam realizar treinamentos prévios antes de utilizar a ferramenta, onde podem aprender a utilizar o material concreto e realizar a navegação por horas, utilizando-se estruturas gráficas simples, como triângulo, quadrado, paralelogramo e imagens pequenas. A [Figura 55](#page-147-0) traz o usuário que é cego realizando a construção de uma figura que está no tutorial.

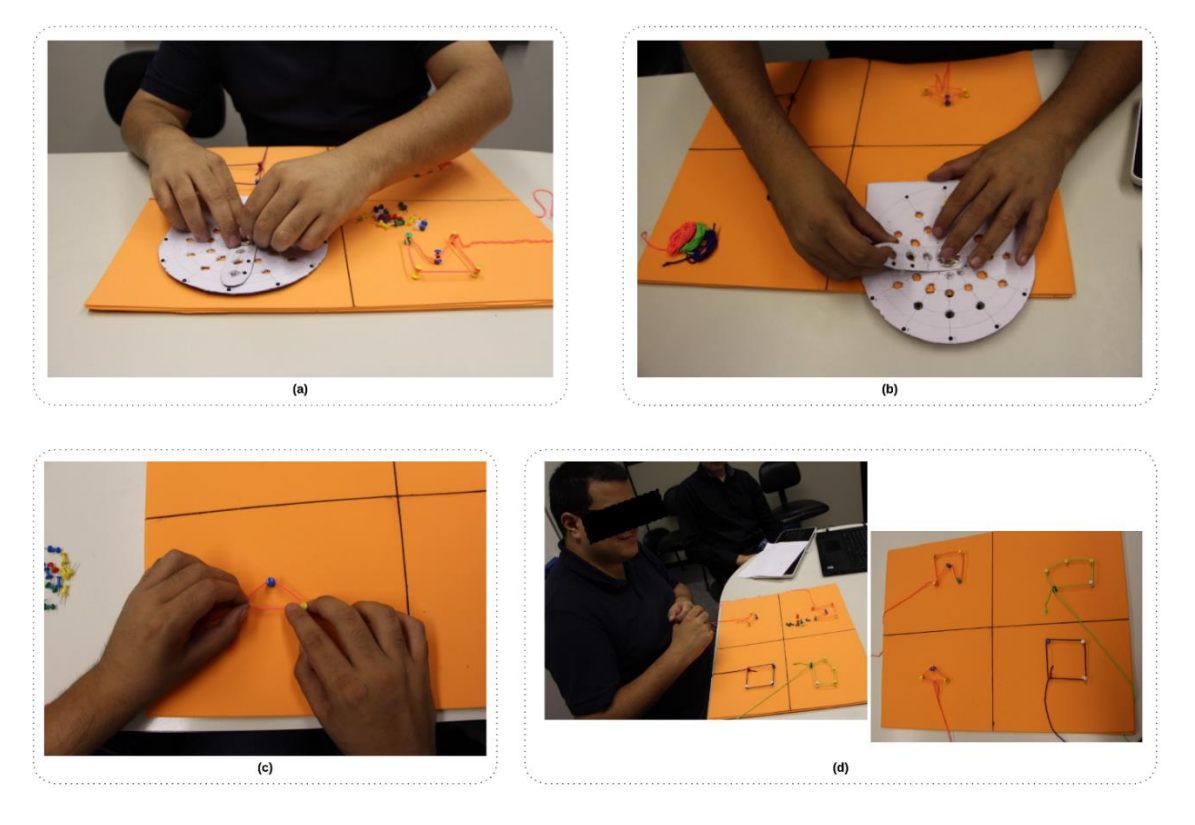

Figura 55 – Usuário que é cego realizando tutorial do WalkingMOL com o material concreto. (a) Uso do relógio para marcação dos pontos; (b) Movimentação do ponteiro do relógio pelo usuário que é cego; (c) Usuário manuseando os pontos para compreender o desenho tátil (triângulo); (d) Resultado da aplicação do tutorial.

<span id="page-147-0"></span>Após a realização do tutorial foi solicitado ao usuário a buscar a proteína 1ZDD e navegar em sua estrutura e construir um modelo 2D utilizando material concreto. [Figura 56](#page-148-0) mostra duas representações da proteína 1ZDD, a estrutura 2D construída pelo WalkingMOL e o modelo feito pelo usuário que é cego. O uso concomitante do WalkingMOL e do material concreto possibilitou que o usuário construísse facilmente o modelo da IZDD em um desenho tátil, bem como permitiu a formação de modelo mental da estrutura 2D da proteína pelo usuário.

Na realização da tarefa com a 1ZDD utilizando o WalkingMOL o usuário sugeriu:

- Destacar as horas do relógio com o Braille e colocar uma indicação das horas no ponto inicial (12 horas);
- Incluir um botão ou atalho para repetir a última instrução dada ao usuário, como informações sobre o próximo aminoácido;
- Incluir um histórico de navegação, incluindo o último ponto navegado;
- Numerar o aminoácido na cadeia: exemplo aminoácido 1, 2, 3;
- Permitir que o salto de um aminoácido para o outro também seja realizado pela tecla TAB;
- Incluir um atalho somente para repetição das horas.
- Informar ao usuário quando a estrutura terminar.
- Permitir que o controle de velocidade de navegação e fala, para usuários mais experientes.

• Avisar previamente quantos aminoácidos a estrutura contém. Por exemplo, a proteína 1ZDD contém 39 resíduos de aminoácidos.

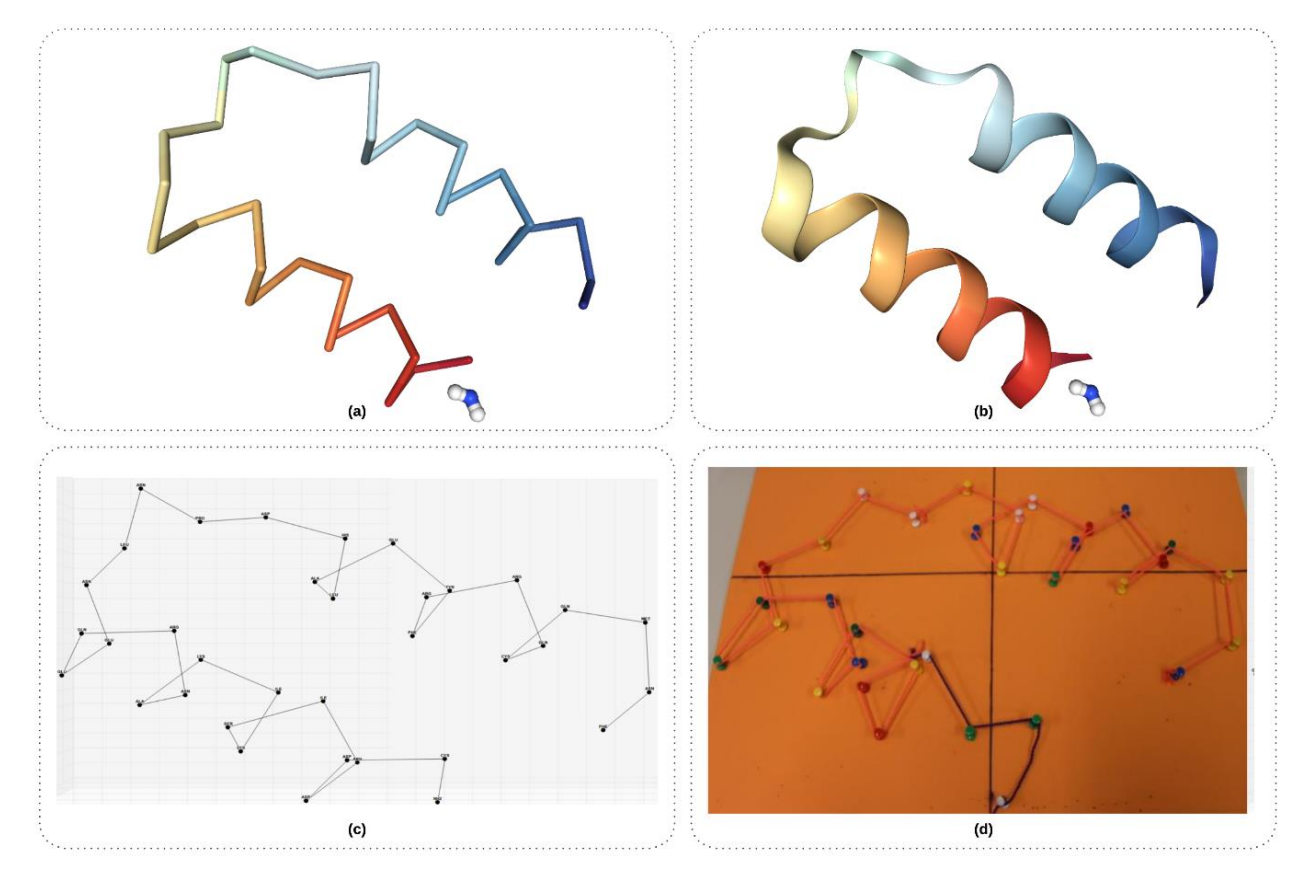

<span id="page-148-0"></span>Figura 56 – Diferentes representações da Proteína IZDD (Starovasnik, Braisted, & Wells, 1997). (a) visualização do esqueleto Cα da proteína no RCSB PDB; (b) visualização em Ribbons no RCSB PDB; (c) Estrutura 2D criada pelo WalkingMOL e utilizada como referência para navegação; (d) Desenho tátil da 1ZDD construído pelo usuário que é cego.

Devido ao resultado satisfatório, foi projetado e construído um protótipo [\(Figura 57\)](#page-149-0) em MDF para o relógio, que é um material mais preciso e durável do que o papel. Houve a necessidade de incluir mais um ponto de distância entre os aminoácidos a fim de aproximar ainda mais o desenho tátil, construído com o material concreto, com a estrutura de proteína em 2D, sendo adicionado ao relógio 3 pontos de tamanhos diferentes com a distância pequena, média e grande.

Por último foram adicionadas no WalkingMOL duas funcionalidades, conforme descrito em boas práticas: a capacidade de girar o modelo, semelhante ao que ocorre na visualização tradicional de estruturas 3D de proteínas; e a geração de modelos obtidos no RSCB PDB para impressão 3D. Para versões posteriores é previsto que a ferramenta tenha capacidade de criar gráficos em 3D, tendo em vista uma maior fidelização a estrutura 3D de proteína.

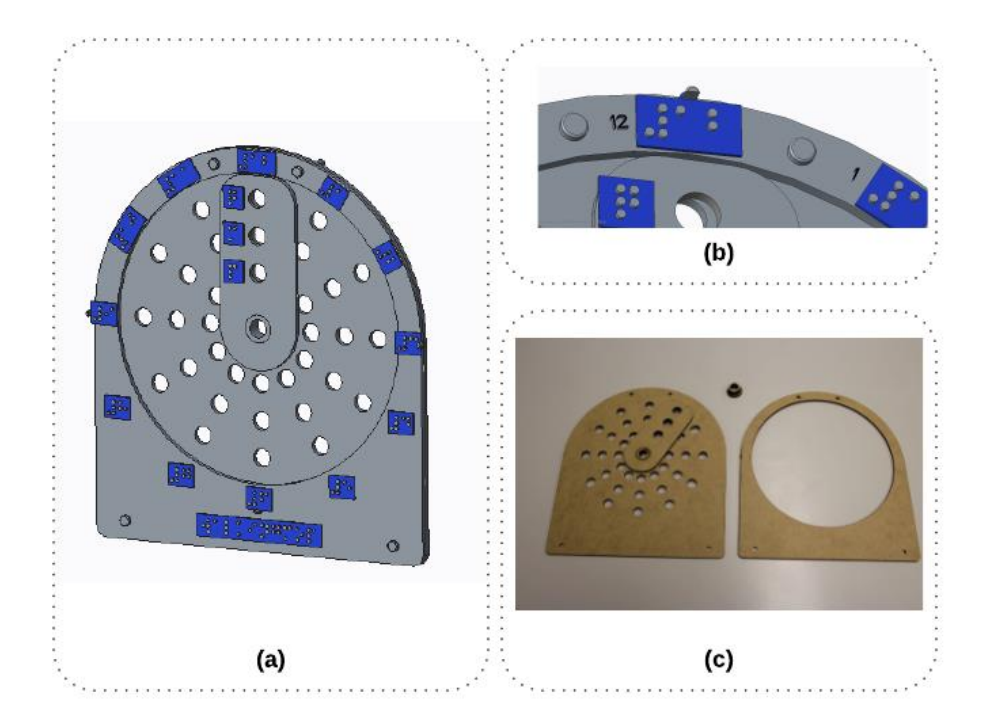

<span id="page-149-0"></span>Figura 57 –Protótipo do relógio. (a) Projeto CAD desenvolvido na ferramenta *SolidWorks<sup>120</sup>*; (b) Destaque dos números em Braille e da marcação inicial do ponteiro no número 12; (c) Projeto construído em MDF.

#### $7.2$ **Resumo do capítulo**

O capítulo 7 apresenta duas ferramentas desenvolvidas no escopo desta tese de Doutorado, que foram concebidas com base nas etapas anteriores do método de representação da informação em bioinformática estrutural. Ambas ferramentas foram concebidas com a participação de um usuário. O DeMOLidor é uma interface tangível para construção de modelos 3D de com material concreto e interação em tempo real, enquanto o WalkingMOL trata-se de uma ferramenta Web acessível para a navegação de estruturas 3D de proteínas oriundas do RSCB PDB. O WalkingMOL permite que o usuário cego percorra a estrutura 3D de proteína por meio de feedback sonoro e orientação baseada nas horas do relógio e compreenda melhor sua estrutura. Além disso, foi desenvolvido um conjunto de materiais concretos para auxiliar o usuário no seu entendimento.

# **RESULTADOS PARTE 4 - AVALIAÇÃO DA SOLUÇÃO SEGUNDO A PERSPECTIVA DOS USUÁRIOS E/OU ESPECIALISTAS**

Perspectiva que se desenvolve ao final e/ou em paralelo com as atividades de concepção e especificação, a qual deve envolver representantes de usuários cegos e/ou especialistas (Cybis et al., 2015). Testes de acessibilidade automatizados, realizados por ferramentas automáticas de inspeção, e avaliações de acessibilidade manuais, onde verifica-se se a ferramenta respeita estas as exigências, podem ser realizadas durante esse passo metodológico. Nesta tese, além das avaliações realizadas nas etapas anteriores do método, optou-se por realizar avaliações com os usuários finais. Os procedimentos, instrumentos e resultados são detalhados a seguir.

#### 8.1 **Realizar avaliações com os usuários finais**

Essa etapa do método se refere avaliação das soluções desenvolvidas durante aplicação do método, onde usuários finais podem verificar se as ferramentas e os respectivos materiais concretos, desenvolvidos no contexto desta tese, atendem as necessidades. Para tal, foi realizado um *workshop* de BE na Associação de Cegos do Rio Grande do Sul (ACERGS). O método de avaliação se deu por observação de uso e pela aplicação de questionários.

#### 8.1.1 Metodologia

#### *Amostra e teste piloto*

A amostra, não probabilística por conveniência, foi composta por 15 pessoas que são deficientes visuais, incluindo cegos e baixa visão<sup>121</sup>. Previamente à aplicação dos questionários com os usuários cegos houve a realização de um teste piloto, onde 2 especialistas em IHC validaram a avaliação. Foram avaliados os instrumentos de coleta de dados e os procedimentos de teste, apontando possíveis problemas e sugerindo melhorias para sua aplicação.

#### *Procedimentos*

A realização do workshop foi conduzido pela autora desta tese, com o auxílio de mais 4 voluntários, sendo 3 bolsistas de iniciação científica e uma aluna de Doutorado. Previamente, os voluntários foram capacitados sobre suas atribuições no workshop, como aplicar os instrumentos de coleta de dados (questionários), registrar a condução do workshop, por meio de fotos e gravação de áudios, e relatar os fatos observados durante sua execução (observação de uso). As etapas previstas

<sup>121</sup> Os participantes que se declararam como baixa visão enxergavam apenas vultos e/ou algum tipo de luminosidade, sendo que um usuário possuía baixa visão apenas na vista direita

para a realização do workshop foram registradas em um protocolo de condução, que foi entregue a todos os voluntários, para que todos executassem as mesmas ações. Seguindo essas orientações, as seguintes etapas foram efetuadas:

• Motivação inicial: explicação do objetivo da pesquisa e da realização do workshop [\(Figura](#page-152-0)  [58\)](#page-152-0).

• Tratamento das questões éticas: leitura do Termo de Consentimento Livre e Esclarecido (TCLE) [\(APÊNDICE B –](#page-197-0) para os usuários e a coleta da assinatura dos participantes que concordaram com os termos descritos.

• Aplicação de questionário pré-teste: identificação dos dados demográficos, como idade, gênero, escolaridade, nível da acuidade visual e a experiência dos usuários com o conteúdo de BE.

• Explicação dos conteúdos de BE: envolveu ensino de conceitos relacionados com a bioinformática, BE, proteínas e suas funções, aminoácidos, átomos e suas ligações químicas. A abordagem desse conteúdo foi realizada segundo as boas práticas, descritas nas Seções [5.4](#page-109-0) e em 6.1, e ocorreu de forma concomitante a manipulação do material concreto.

• Manipulação do material concreto e criação de estruturas moleculares pelos usuários que são deficientes visuais: o material concreto utilizado nesta etapa foi o descrito na subseção 5.3. Os usuários foram orientados a construir compostos menores até a obtenção do aminoácido Glicina.

• Construção de pequenas moléculas, com a explicação da posição das ligações químicas, conforme geometria molecular: linear (CH), angular (CH2), piramidal (CH3) e tetraedro (CH4).

• Construção do agrupamento amino (NH2), que possui ligações simples.

• Construção do grupo carboxila (COOH), que possui ligações simples e dupla.

• Construção da cadeia principal do aminoácido.

• Construção da cadeia lateral do aminoácido Glicina.

• Utilização e avaliação das ferramentas DeMOLidor e WalkingMOL: nesta etapa os participantes foram direcionados para realização de atividades nas ferramentas DeMOLidor e WalkingMOL, juntamente com os seus respectivos materiais concretos, sendo que cada tarefa só envolveu um usuário por vez em cada ferramenta. Também, para cada ferramenta, um questionário de avaliação foi aplicado.

• Avaliação do material concreto: os participantes foram convidados a responder um questionário sobre o material concreto que foi utilizado durante as explicações e nas atividades com o DeMOLidor, bem como o empregado no uso do WalkingMOL (descrito na subseção [7.1.2\)](#page-141-0).

• Finalização do workshop: abrangeu a coleta da opinião dos usuários que são deficientes visuais sobre a sua participação.

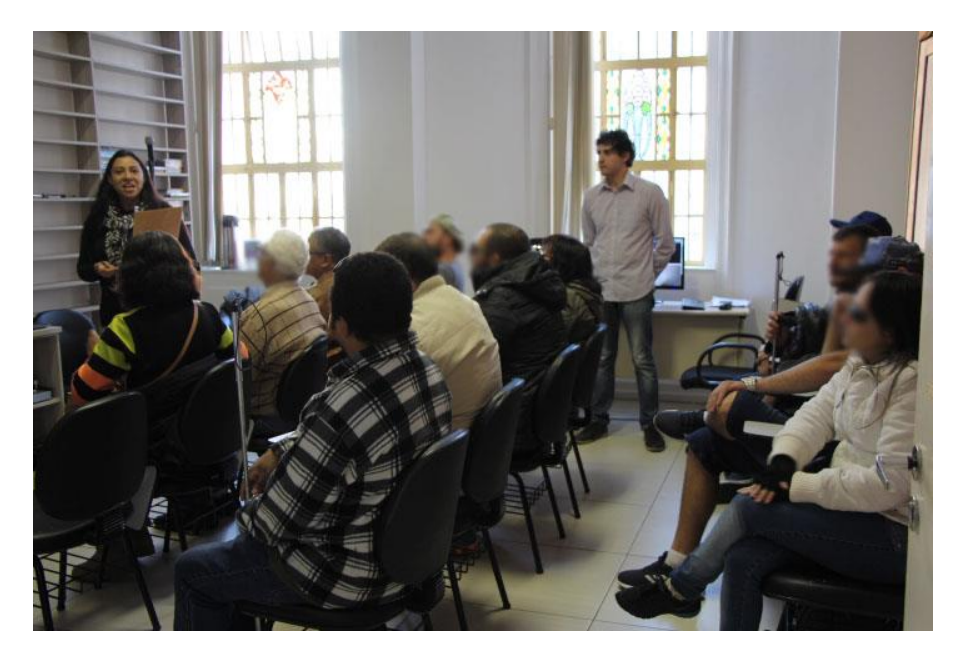

Figura 58 – Explicação da pesquisa e leitura do termo de consentimento pela autora.

#### <span id="page-152-0"></span>*Instrumento de coleta de dados*

Para o levantamento das informações foram criados 5 questionários, compostos de questões abertas e fechadas, onde foi incluído padrões de resposta conforme a Escala de Likert (Likert, 1972):

• **Questionário 1 - Perfil dos sujeitos de pesquisa:** abrangeu 17 questões, sendo 5 questões para o levantamento das características do participante e 12 sobre sua experiência prévia com o conteúdo de BE (APÊNDICE C).

• **Questionário 2 – Material concreto:** compreendeu 4 questões, sendo 3 questões fechadas (Escala de Likert) e 1 aberta sobre a satisfação de uso do usuário e possíveis identificações de problemas/melhorias (APÊNDICE D).

• **Questionário 3 – DeMOLidor:** envolveu 13 questões, sendo 9 questões fechadas (Escala de Likert) e 4 questões abertas sobre usabilidade, acessibilidade e satisfação de uso (APÊNDICE E).

**Questionário 4 – WalkingMOL:** envolveu 22 questões de preenchimento obrigatório, sendo 11 questões fechadas (Escala de Likert) e 4 questões abertas, sobre usabilidade, acessibilidade e satisfação de uso, e 5 questões fechadas e 2 abertas sobre o material concreto do WalkingMOL (APÊNDICE F).

• **Questionário final:** 4 questões fechadas sobre satisfação de uso e aprendizagem e uma aberta sobre a opinião do participante em relação a sua participação (APÊNDICE G).

#### *Organização do ambiente de teste*

A instituição ofereceu o espaço do auditório para realização da pesquisa. Previamente, o auditório foi organizado de forma a permitir um acesso facilitado ao ambiente, materiais e ferramentas, tornando o ambiente de realização do workshop confortável e acessível aos participantes. Assim, quatro cuidados foram tomados:

- Organização das cadeiras para circulação dos usuários.
- O WalkingMOL e o DeMOLidor foram disponibilizados em mesas de lados opostos da sala para que o feedback sonoro de um não atrapalhasse o do outro [\(Figura 59\)](#page-153-0).
- As mesas com o WalkingMOL e DeMOLidor foram organizadas com os respectivos materiais concretos, de forma que fossem facilmente acessados pelos usuários.

• Foi oferecido a todos os participantes um lanche na metade da duração da oficina, enquanto aguardavam a realização das tarefas seguintes.

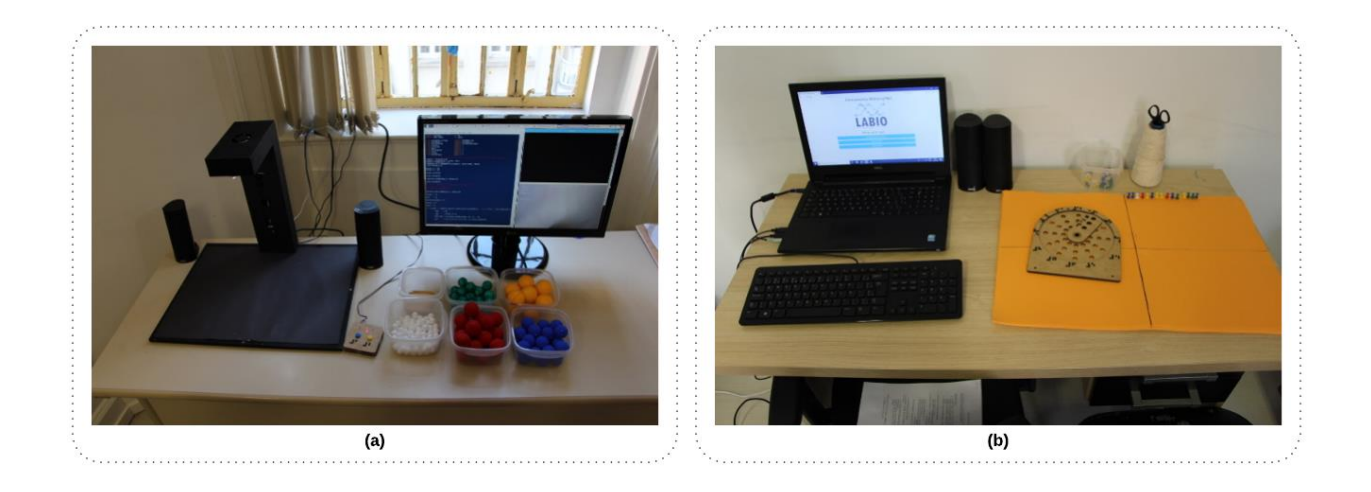

Figura 59 – Organização dos materiais utilizados durante a avaliação. As mesas com os materiais foram colocadas em lados opostos no ambiente. (a) DeMOLidor e seu material concreto de esferas e varetas; (b) WalkingMOL e seu material concreto de mesa, pinos e relógio.

### <span id="page-153-0"></span>8.1.2 Resultados

Foram convidados a participar do inicialmente workshop 10 pessoas que são deficientes visuais, as quais não haviam confirmado sua participação. No entanto, estiveram presentes para participar do encontro um total de 16 pessoas. Desses, 3 participantes não puderam concluir as atividades, por não terem disponibilidade de tempo, sendo então retirados da amostra. Além disso, 2 participantes informaram que não poderiam ir à data estabelecida pela ACERGS, mas que poderiam participar em outro momento. Assim, optou-se em incluí-los na amostra, seguindo o mesmo protocolo de condução e realizar a aplicação da avaliação na PUCRS (participantes P14 e P15). O tempo total de realização do workshop foi de 3 horas e 30 minutos.

O workshop contou com um total de 15 pessoas que são deficientes visuais [\(Tabela 23\)](#page-154-0). O participante P14 foi o mesmo usuário que realizou as etapas anteriores desse estudo (treinamento com material concreto e avaliação de acessibilidade manual). Entretanto, o usuário P14 não participou do teste piloto da avaliação do workshop, bem como não teve contato prévio com os procedimentos adotados, os instrumentos de coleta de dados (questionários), o relógio em MDF e as versões finais das ferramentas WalkingMOL e DeMOLidor, pois participou somente da definição de requisitos e melhorias nas suas versões iniciais. Cabe destacar ainda que a avaliação realizada no workshop ocorreu cerca de 8 meses após o contato final do participante P14 com as versões iniciais do WalkingMOL e DeMOLidor, sendo que estas ferramentas receberam novos requisitos que não foram avaliados por este usuário.

<span id="page-154-0"></span>

| Id             | Acuidade visual | Gênero    | Faixa-etária | Conhecimentos<br>prévios sobre<br>bioinformática? | Participou da avaliação das<br>ferramentas? |
|----------------|-----------------|-----------|--------------|---------------------------------------------------|---------------------------------------------|
| P <sub>1</sub> | Baixa visão     | Feminino  | $29 - 39$    | Sim                                               | Sim, do DeMOLidor                           |
| P <sub>2</sub> | Baixa visão     | Masculino | $18 - 28$    | Não                                               | Não                                         |
| P3             | Baixa visão     | Masculino | $29 - 39$    | Não                                               | Sim, do DeMOLidor                           |
| P4             | Cegueira        | Masculino | $29 - 39$    | Não                                               | Sim, do DeMOLidor                           |
| P <sub>5</sub> | Cegueira        | Masculino | $29 - 39$    | Talvez                                            | Sim, do DeMOLidor e<br>WalkingMOL           |
| P <sub>6</sub> | Baixa visão     | Masculino | $40 - 49$    | Não                                               | Sim, do DeMOLidor e<br>WalkingMOL           |
| ${\bf P}7$     | Cegueira        | Masculino | >60          | Talvez                                            | Sim, do WalkingMOL                          |
| P <sub>8</sub> | Baixa visão     | Feminino  | > 60         | Sim                                               | Não                                         |
| P <sub>9</sub> | Baixa visão     | Masculino | $29 - 39$    | Talvez                                            | Não                                         |
| P10            | Baixa visão     | Masculino | $50 - 59$    | Não                                               | Não                                         |
| P11            | Cegueira        | Masculino | >60          | Talvez                                            | Não                                         |
| P12            | Baixa visão     | Feminino  | $50 - 59$    | Não                                               | Não                                         |
| P13            | Baixa visão     | Feminino  | >60          | Não                                               | Não                                         |

Tabela 23 – Participantes do Workshop

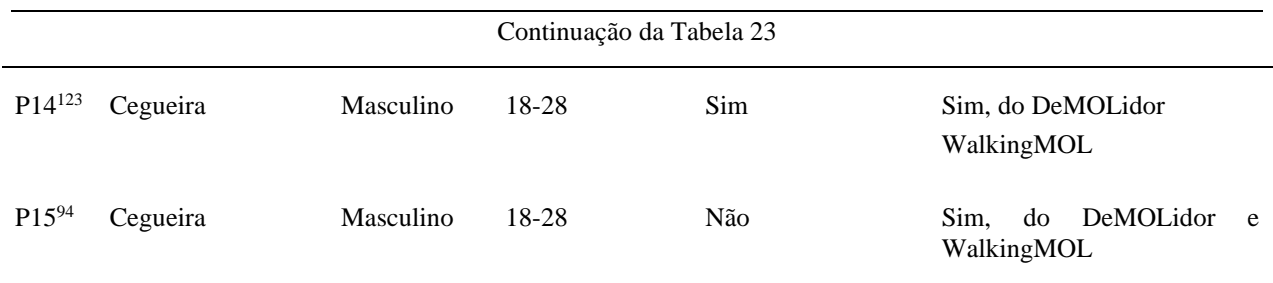

A [Figura 60](#page-155-0) sintetiza o perfil dos participantes. A maioria dos participantes era do gênero masculino (73,3%). A idade variava entre 18 e 60 anos, sendo a faixa etária de 29 a 39 anos a mais comum (33,33%). Quanto a acuidade visual, 60% dos participantes afirmaram possuir baixa visão e 40% cegueira, sendo 60% adquirida ao longo da vida. É importante destacar que a maioria dos participantes que se declararam como pessoas com baixa visão enxergavam apenas vultos e/ou algum tipo de luminosidade, sendo que somente o participante P9 possuía baixa visão em menor grau no olho direito. Quanto a escolaridade, 26,67% dos participantes afirmaram ter ensino médio completo ou superior incompleto, 20% ensino médio e fundamental incompleto e 6,67% superior incompleto.

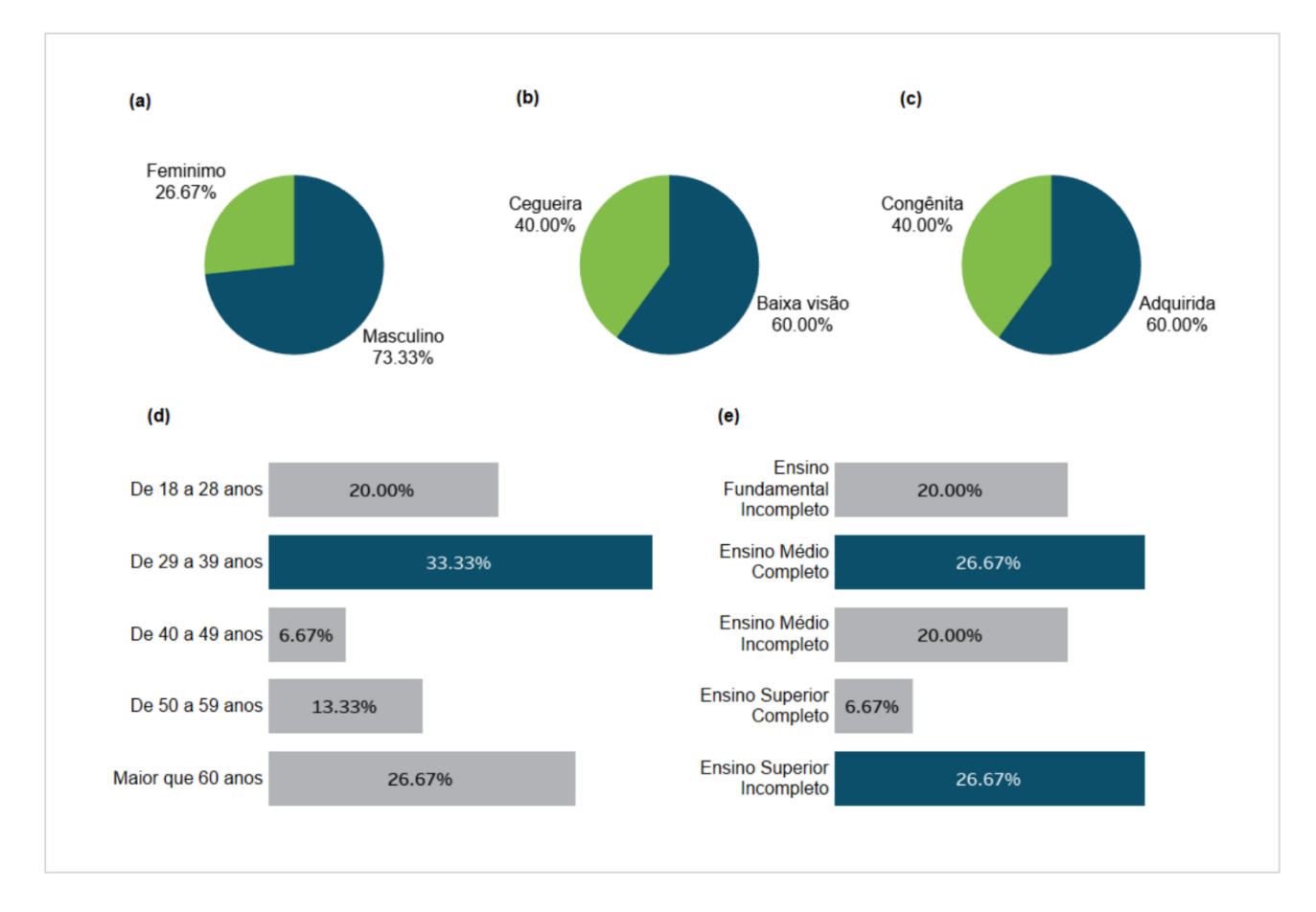

<span id="page-155-0"></span>Figura 60 – Perfil dos participantes do workshop. (a) gênero dos participantes; (b) tipo de acuidade visual; (c) acuidade visual de nascença e adquirida; (d) faixa etária; (e) escolaridade.

<sup>123</sup> Participante que realizou os testes seguindo o mesmo protocolo de condução na PUCRS

No questionário de perfil do usuário, foram levantados dados sobre os conhecimentos prévios dos alunos sobre conteúdos de bioinformática. Quanto ao conhecimento da área de bioinformática, 53,3% declararam não ter conhecimento, 20% asseguraram ter conhecimentos e 26,7% que talvez tenham algum conhecimento. A maioria (93,3%) dos participantes relataram ter interesse em compreender conteúdos de bioinformática relacionados a moléculas biológicas.

Os assuntos conhecidos e citados pelos participantes foram: DNA (86,7%), proteínas (66,7%), átomos (53,3%), aminoácidos (53,3%), RNA (46,7%) e células (13,4%). Desses assuntos, foi questionado se os participantes consideram que aprenderam corretamente. Nessa questão 33,4% dos participantes declararam não lembrar do conteúdo. O restante dos participantes informou que conseguiram aprender conteúdos sobre DNA (46,7%), proteínas (40%), átomos (26,7%), aminoácidos (13,3%), RNA (20%) e células (6,7%). Mais da metade dos participantes não consideram a aprendizagem desse conteúdo nem fácil nem difícil (53,3%), enquanto 33,3% acham difícil e 13,3% consideram que é fácil.

Entretanto, quando interrogados se eles consideram adequado os métodos/metodologias tradicionais de ensino para aprendizagem desses conteúdos, somente 33,33% participantes consideram adequados os métodos e 6,66% afirmaram não lembrar a forma que esses conteúdos foram abordados. Quanto a essa questão, os participantes realizaram comentários, a saber:

> "Conteúdo muito abstrato, aprendi somente ouvindo. Gostaria que tivesse materiais mais adaptados para pessoas cegas." (P1)

> "Sim, mas não para quem é deficiente visual. Porque não tem contato com material. E é muita decoreba o conteúdo. Mas é uma matéria que gosto." (P4)

> "Na época da escola enxergava. Se fosse cego na época com certeza não entenderia por que os professores não têm qualificação para ensinar pessoas cegas." (P10)

"Basicamente escrita, tinha muita dificuldade." (P12)

"No meu tempo de escola não havia material tátil, tudo era descrito parcialmente, sempre faltava algo para ser melhor." (P14)

Além disso, foi questionado aos participantes se havia algum material de apoio ao ensino de moléculas biológicas, onde 33,3% dos participantes relataram que não foram utilizados materiais de apoio e que utilizaram áudio e explicações (26,8%), Braille (20%), escrita (13,4%), informaram que foi usado material concreto tátil (6,7%), material ampliado (6,7%) e bonecos com as partes do corpo humano (6,7%). Percebe-se então que o ensino desses conteúdos na sua maioria não incluía recursos acessíveis ou eram baseados em aulas expositivas, textos, áudio e Braille.

Em relação a conhecimentos sobre proteínas, 73,3% dos participantes consideram ter aprendido conteúdo, entretanto desses 54,54% declararam não lembrar do assunto. Apenas P14, havia usado ferramentas computacionais de visualização de estruturas 3D de proteínas, como Cn3D, PyMOL, Swiss-PDB Viewer e NGL Viewer - RCSB PDB. O usuário informou que considera essas ferramentas

inacessíveis aos usuários que são cegos. Salienta-se que esse usuário participou das etapas anteriores dessa pesquisa (seções 5.4, 5.5 e 6) e, por este motivo, tinha esse conhecimento.

#### *8.1.2.1 Avaliação do Material Concreto*

O material concreto, utilizado também na execução das tarefas do DeMOLidor, foi avaliado por 15 participantes (apresentado anteriormente na [Tabela 23\)](#page-154-0), onde 8 desses utilizaram o material concreto sem o DeMOLidor (P2, P7, P8, P9, P10, P11, P12 e P13). Como resultado, 87,5% dos participantes afirmam que o material concreto é fácil de utilizar. A maioria (93,8%) concordam que o tamanho do material adequado para manipulação. Todos os participantes afirmaram que gostaram de usar o material para aprender o conteúdo de BE. A [Figura 61](#page-157-0) ilustra os usuários com o material concreto.

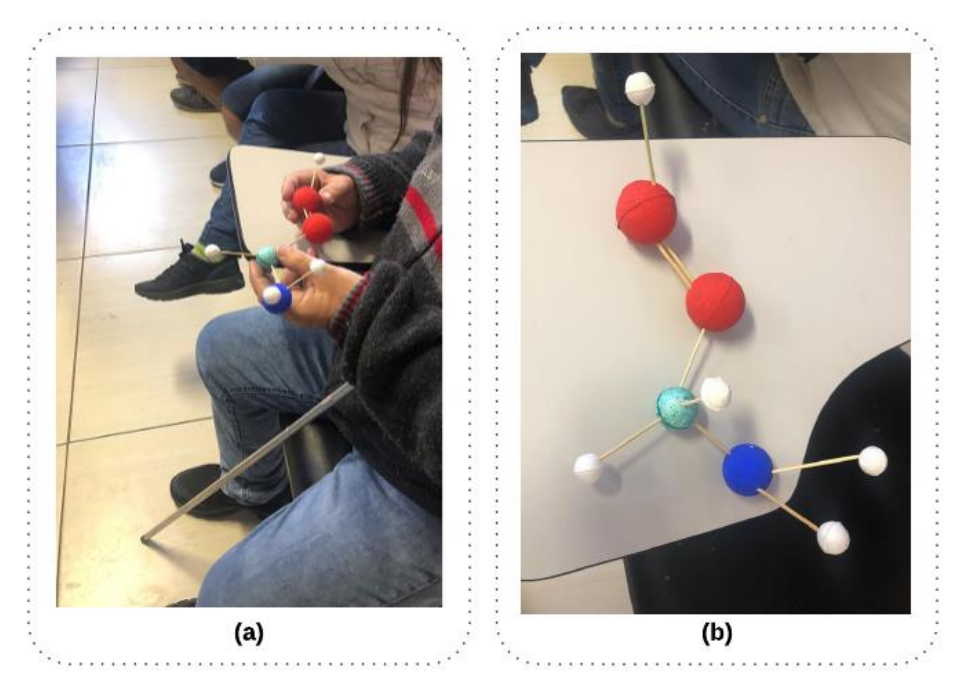

Figura 61 – Usuários utilizando material concreto. (a) Cadeia principal da proteína; (b) aminoácido glicina.

<span id="page-157-0"></span>Para melhoria dos materiais concretos sugestões foram propostas:

"Usar texturas e letras em Braille." (P1)

"Acho que o material poderia ter relevo e usar material plástico." (P4)

"O uso do material é bem mais fácil do que só ler. Acho que o nitrogênio e o oxigênio (que é vermelho) são muito parecidos, seria melhor diferenciar mais." (P9)

"Talvez usar outros materiais, como plástico. Mas não tem muito como fugir do isopor." (P10)

"Mais sugestões do teclado, mais interações com o mouse; não se preocupar com cores; não misturar as bolinhas; cada caixinha em Braille; DeMOLidor - áudio descritivas." (P14)

Quanto a aspectos positivos e negativos, os usuários mencionaram que:

"Da para simular bem e entender bem. Fico imaginando a fórmula, hidrogênio e oxigênio." (P2)

"Tamanho bom e fácil de trabalhar. E o material é sem gastos, barato e fácil de reproduzir." (P3)

"Nunca tinha tateado as estruturas, nem no ensino médio, foi a primeira oportunidade." (P7)

"Consegui aprender melhor do que na época da escola." (P11)

### *8.1.2.2 Avaliação do DeMOLidor*

O DeMOLidor foi avaliado por sete participantes (P1, P3, P4, P5, P6, P14 e P15), sendo quatro usuários que são cegos e três com baixa visão (Tabela 23). O procedimento no início do teste envolveu uma explicação aos usuários sobre o uso dos controles (atalhos de teclado e mouse adaptado) e uma solicitação ao usuário para escutar as instruções de uso, e se julgar necessário, realizar a repetição das instruções. Após os usuários foram orientados para executar as seguintes tarefas utilizando o DeMOLidor:

- Reconhecer os átomos individualmente  $(C, H, N, O, S)$  [\(Figura 63](#page-159-0) a e [Figura 63](#page-159-0) b)
- Construir e reconhecer o grupo amina (NH<sub>2</sub>) [\(Figura 63](#page-159-0) b);
- Construir e reconhecer o grupo carboxila (COOH);
- Unir os grupos construídos anteriormente com um átomo de carbono α e um hidrogênio, formando a cadeia principal.
- Inserir a cadeia lateral [\(Figura 63](#page-159-0) d).
- Responder o questionário sobre sua utilização.

#### *Resultados da avaliação*

Com relação à usabilidade e acessibilidade, todos os participantes consideraram que o DeMOLidor: é fácil de usar; de aprender a usar; que as informações de áudio, como feedbacks e instruções são úteis; que a posição da câmera é adequada; e que os controles (atalhos) do teclado são úteis. Na avaliação ficou evidenciado a satisfação de uso dos usuários, pois todos afirmaram que gostaram de usar a aplicação, assim como, expuseram que usariam novamente e indicariam o uso para outros usuários que são deficientes visuais. A mostra os resultados da avaliação.

Sobre os pontos positivos do DeMOLidor, os participantes destacaram:

"Reconhecimento de moléculas; Reconhecimento de átomos." (P1)

"A ferramenta falar os Átomos de forma individual. A ferramenta falar a porcentagem (Acurácia) de acerto." (P3)

"Identifica cada átomo pelas cores e tamanhos." (P4)

#### **DeMOLidor**

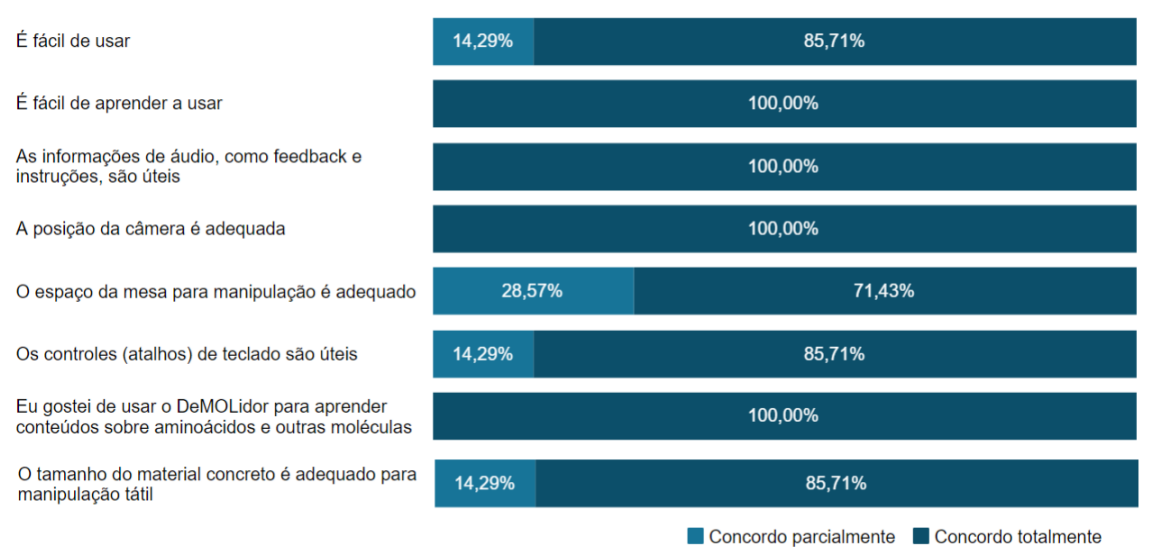

Figura 62 – Respostas dos participantes sobre o uso do DeMOLidor.

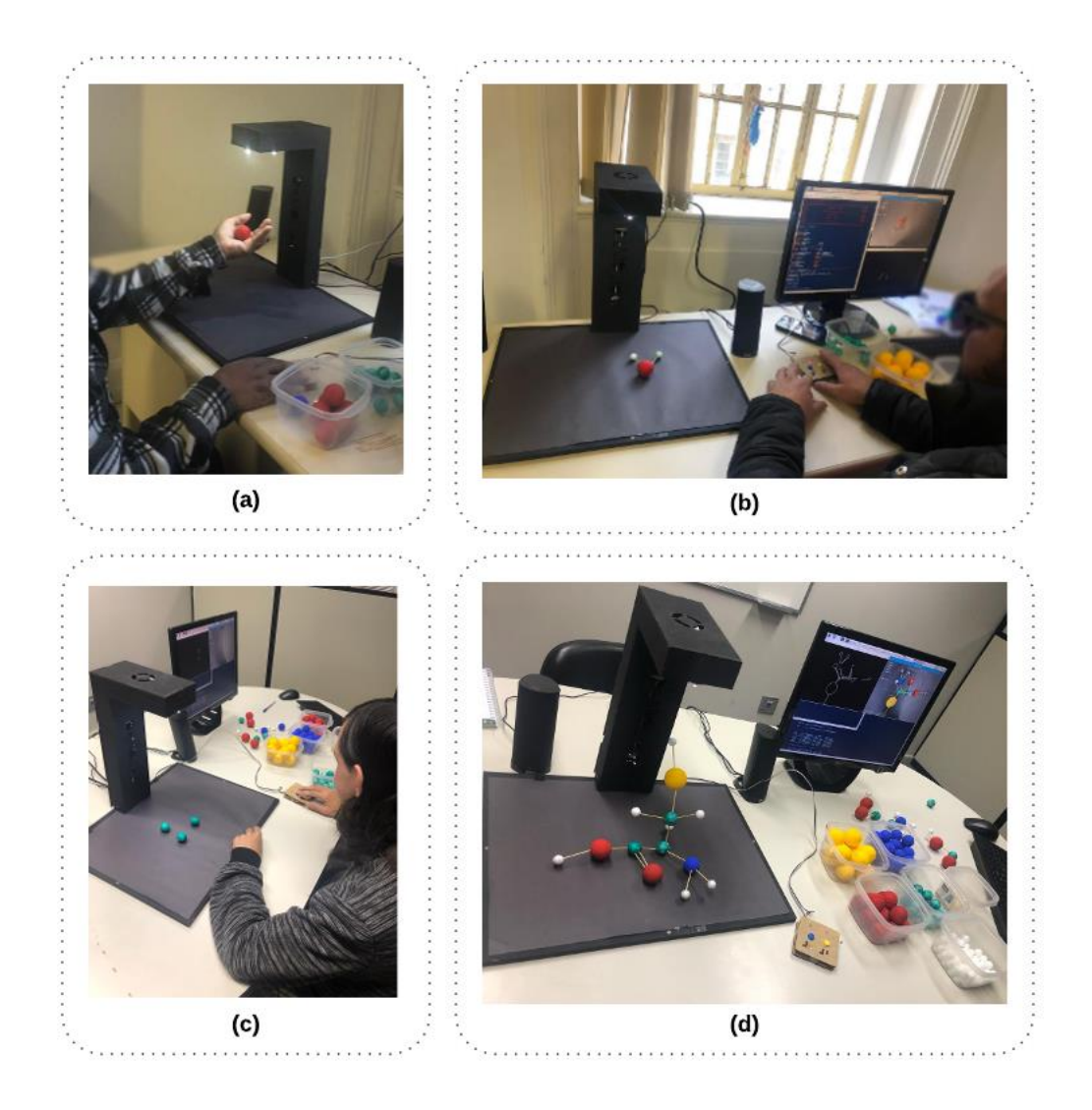

<span id="page-159-0"></span>Figura 63 – Usuários utilizando o DeMOLidor. (a) reconhecimento o átomo de oxigênio individualmente; (b) construção de um NH2; (c) reconhecimento dos átomos de carbono individualmente; (d) construção de uma cisteína;

"Precisão em identificar átomos; Posição dos átomos;" (P5)

"É bom porque ensina." (P6)

"Facilidade; fácil interação, riqueza de conhecimento e acessibilidade, não ocorrência de erros."  $(P14)$ 

"E a acessibilidade das peças, as bolinhas e palitos, a mesa para a estrutura, o computador e o software e a orientação dos professores." (P15)

Sobre os pontos negativos do DeMOLidor, foi destacado pelos participantes:

"Mais compacto; dobrável para levar para casa. "base dobrável"." (P1)

"Sem pontos negativos no momento, deveria testar mais um pouco para se habituar melhor." (P3)

"Nenhum comentário." (P4)

"Teria que testar mais a ferramenta para poder falar." (P5)

"Gostei de tudo." (P6)

"Explicar mais o que é a cisteína, o objetivo dela e para que ela serve." (P14)

"Não encontrei ponto negativo; No início só achei difícil porque não conhecia o material, depois que aprendi achei fácil. (P15)

Os usuários fizeram algumas sugestões para o DeMOLidor, conforme abaixo:

"Adicionar um botão 3 para informar o que cada estrutura representa de forma real, ou seja, uma glicina serve para." (P1)

"Deveria utilizar mais a ferramenta para poder comentar; utilizar fones facilitaria a concentração." (P3)

"Mesa maior; Melhorias na iluminação; cores dos átomos mais florescentes." (P4)

"Bipe "se a posição dos objetos estão corretos"; Aumentar a plataforma; Informações técnicas sobre as estruturas." (P5)

"Nenhuma." (P6)

"Explicar mais o que é a cisteína, o objetivo dela e para que ela serve; ensinar o passo a passo e uma introdução sem a necessidade do professor. Materiais de livros com explicações." (P14)

"Câmera de webcam com comando de voz, para não precisar do mouse, ao mostrar para câmera já falar em real time, como se tivesse um professor do outro lado auxiliando." (P15)

Foi solicitado aos participantes relatar sobre uso do DeMOLidor em comparação à outras ferramentas de BE. Cinco usuários relataram não ter usado outras ferramentas, por este motivo, não responderam à questão. O P14 era o único participante experiente na utilização de outras ferramentas da área e que havia participado do teste da primeira versão do DeMOLidor. O P14 relatou que "Essa funciona com as melhorias quando comparado a primeira versão (mesa, câmera, posição e funcionamento." O usuário P15 comparou o uso do DeMOLidor com o uso da ferramenta

WalkingMOL "Achei o DeMOLidor acessível não conhecia outras. Mas se tivesse comando por voz e real-time seria melhor". Comparando o WalkingMOL com o DeMOLidor afirmou – *"*um só seguia o que o computador e falava sem saber se estava certo, se pudesse agregar o reconhecimento do DeMOLidor no WalkingMOL seria muito interessante.*"*

Os participantes foram questionados se acreditam que o uso do DeMOLidor e do material concreto ajudou a compreender a estrutura dos aminoácidos. Todos os participantes concordam que o material e a ferramenta auxiliam na compreensão do conteúdo. Os comentários fornecidos nessa questão foram que era "Muito legal levar para as escolas municipais e estaduais para crianças que nunca enxergaram." (P4) e que auxiliava "Bastante porque antes só tinha a parte teórica. Agora por meio do material eu entendo." (P15)

#### *8.1.2.3 Avaliação do WalkingMOL*

Participaram da avaliação do WalkingMOL [\(Figura 64\)](#page-161-0) 5 participantes (P5, P6, P7, P14, P15). Desses, 4 são cegos e 1 possui baixa visão [\(Tabela 23\)](#page-154-0).

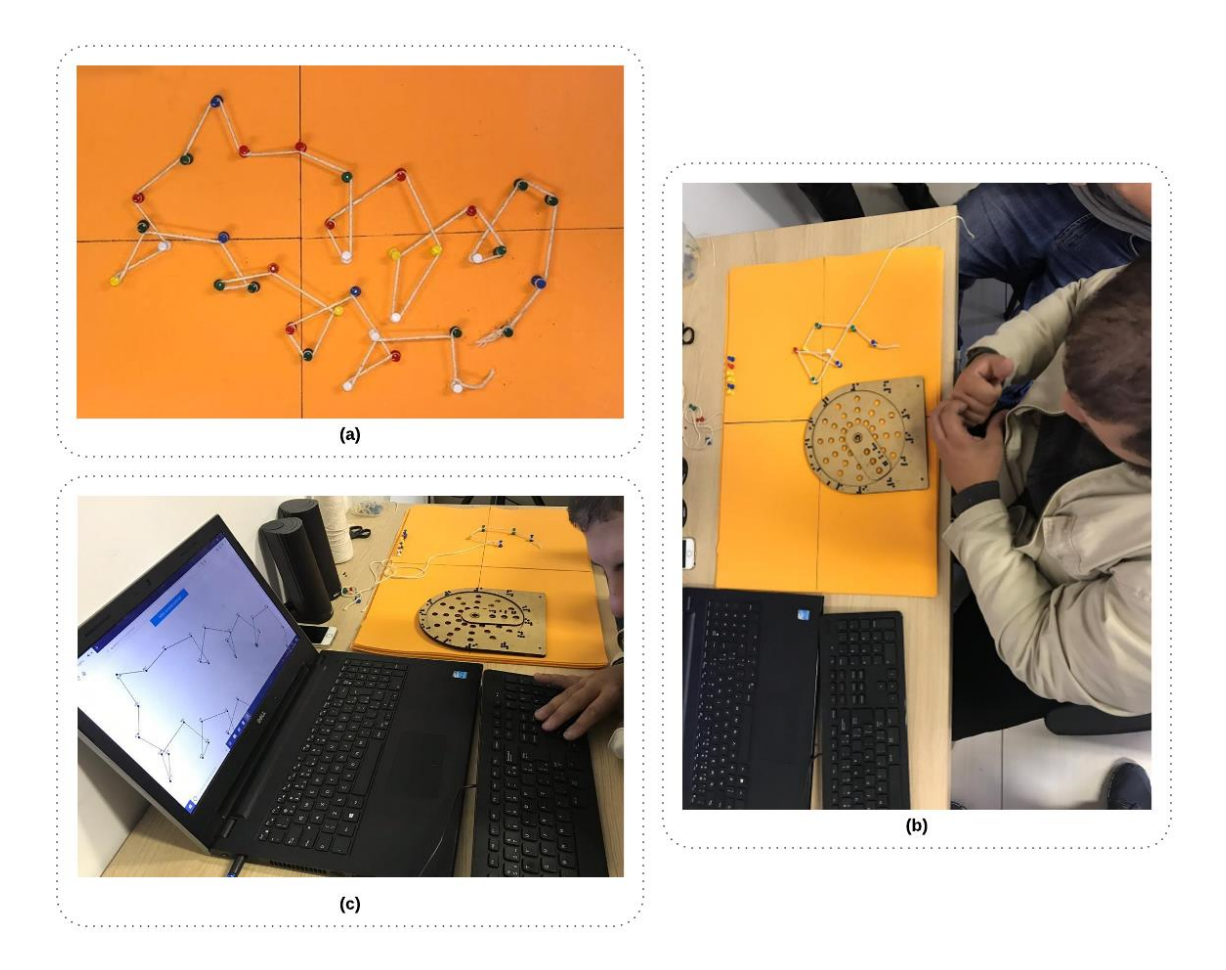

<span id="page-161-0"></span>Figura 64 – Usuários utilizando o WalkingMOL. (a) representação da estrutura da 1ZDD; (b) usuário que é cego utilizando o WalkingMOL; (c) usuário utilizando o material concreto.

Na avaliação com o WalkingMOL foi utilizado um teclado, um notebook com o sistema operacional Windows 10*,* dois autofalantes e o leitor de tela NVDA [\(Figura 64c](#page-161-0)). O navegador utilizado foi o Google Chrome<sup>125</sup>. Para realização das atividades o seguinte procedimento de avaliação foi adotado:

• Foi explicado aos usuários sobre o uso atalhos de teclado e que eles poderiam consultar a documentação.

- Foi solicitado aos usuários para escutar as instruções de uso e repeti-las caso necessário.
- Foi explicado a utilização do material concreto, onde os usuários poderiam tatear o material.

• Os usuários foram solicitados a procurar tutorial na interface e realizar a atividade de criar um quadrado e um triângulo.

Depois de realizar o tutorial, os usuários deveriam**:**

• Buscar a proteína 1ZDD [\(Figura 64a](#page-161-0)).

- Iniciar a navegação e a construção da molécula com o material concreto [\(Figura 64b](#page-161-0)).
- Preencher a questionário sobre a utilização do WalkingMOL e sobre o material concreto, após a realização das atividades. Esse questionário possuía questões de usabilidade, acessibilidade e satisfação de uso.

## *Resultados*

Todos os participantes acharam o WalkingMOL fácil de aprender a usar, que as informações de áudio, como feedback e instruções, são adequados e que os controles (atalhos) são úteis. Com exceção do participante P6, todos participantes declararam que consideram que o WalkingMOL é fácil de usar, que conseguem localizar e navegar facilmente em uma proteína e que as orientações dadas para navegação, segundo às horas do relógio, são adequadas. Em relação aos pontos positivos da ferramenta, os usuários relataram que:

"Os atalhos são fáceis. Compatível com o leitor." (P5)

"Nenhum." (P6)

"Feedback da máquina, atalhos, ela explica cada ponto e o que é. Se prestou atenção do início, sabe quantos fez e quantos faltam. Facilidade de aprender e interagir com a máquina." (P14)

"Gostou bastante. Orientação correta para formar moléculas com ajuda do computador e de 1 pessoa vidente. Com treinamento, a ferramenta é adequada." (P15)

Além da opinião positiva, alguns pontos negativos, foram descritos:

"Relógio fica mais lento para montar a estrutura. Plataforma (encaixe) embaixo do relógio." (P5)

"Nenhum." (P6)

<sup>125</sup> https://www.google.com/intl/pt-BR/chrome/

"Poucos atalhos, poderia ter resumo para avisar o que já fez e onde tá, quantos faltam. Começar com estruturas pequenas e depois ir para as grandes" (P14)

"Leitor pulou. A página da Web caiu durante o teste." (P15)

Os usuários forneceram as seguintes sugestões para o WalkingMOL:

"Poderia ter uma mesa para encaixe dos pontos." (P5)

"Nenhum." (P6)

"As mesmas anteriores. Ponto central para dizer um fechamento do que a pessoa fez. Dizer no final sobre o modelo construído, por exemplo, você construiu alanina, que tem função x. Testar melhor o software antes do teste para evitar erros. Se travar, voltar para o ponto que parou. prevenção de erros." (P14)

"Parte de Braille no treinamento (relógio)" (P15)

Percebe-se que a maioria dos participantes gostaram de usar o WalkingMOL e gostariam de usar novamente, assim como indicariam o uso para outros usuários, mostrando que atendeu a satisfação de uso. O participante P6 respondeu seis questões com discordo parcialmente (Figura 65). Durante a avaliação observou-se que suas dificuldades eram relativas ao uso de leitores de tela e sua experiência no uso do computador. O usuário relatou que não sabia utilizar esses recursos. Supõe-se que as dificuldades relatadas pelo usuário foram referentes a sua falta de experiência no uso desses recursos e não com relação a ferramenta avaliada. A [Figura 65](#page-164-0) apresenta todos esses resultados.

Foi questionado quanto ao uso WalkingMOL em comparação com outras ferramentas da área. Dois participantes responderam essa questão. O P14 era o único participante que utilizou outras ferramentas da área e relatou que "O WalkingMOL tem mais autonomia e interação com a máquina. Ao mesmo tempo que prática, aprende. Não é só ler manual. Tu vê na prática. Importância de saber sobre os aminoácidos, como se formam etc. Tenho interesse em continuar usando." O participante P6 comparou ao uso da ferramenta do WalkingMOL com o DeMOLidor, informando que "O Demolidor é melhor, mais fácil.".

Em relação ao material concreto, todos os participantes acharam o relógio fácil de utilizar para compreender as horas e realizar o desenho das proteínas. Além disso, o relógio foi considerado por todos participantes adequado para manipulação tátil. Todos participantes concordaram que é fácil a utilização da mesa, dos alfinetes e do cordão para fazer desenhos de proteínas e que possuem tamanhos adequados para manipulação tátil. A maioria dos participantes gostou de usar o material concreto para aprendizagem do conteúdo. Apenas o participante P6 informou não ter uma opinião a respeito. Foi questionado aos participantes quais sugestões de melhorias poderiam ser aplicadas ao material tátil. Somente os participantes P14 e P15 relataram algumas sugestões, que são descritas a seguir:

> "Melhoria no Braille do relógio e informação tátil quando colocar o ponteiro. Marcar no início e, de 3 em 3 horas, uma marcação adicional, além do Braille, nos pontos que coloca

o alfinete, para ser mais fácil de centralizar e colocar "pés" no relógio." (P14)

"Melhorar Braille. Placas. Tamanho perfeito. Rugosidade atrapalha. Mais perfeição na definição dos pontos." (P15)

Todos os participantes acreditam que o uso da aplicação e do material concreto ajudou a compreender a estrutura das proteínas, os seguintes comentários foram realizados:

"Sim, ajudou. É legal ter uma aplicação que passe algo digital para um plano mais palpável, algo gráfico que se torna mais palpável. A plataforma poderia ser adaptada para linha Braille, algo como uma mesa em que pudesse colocar os pinos." (P5)

"Sim, concordo totalmente. Compreensão das proteínas como funciona todo o sistema." (P14)

"Sim. Para os deficientes, com material tátil fica fácil, EVA e os pinos e o aplicativo pode auxiliar muito. Na escola, não tem aplicação, informação pela metade." (P15)

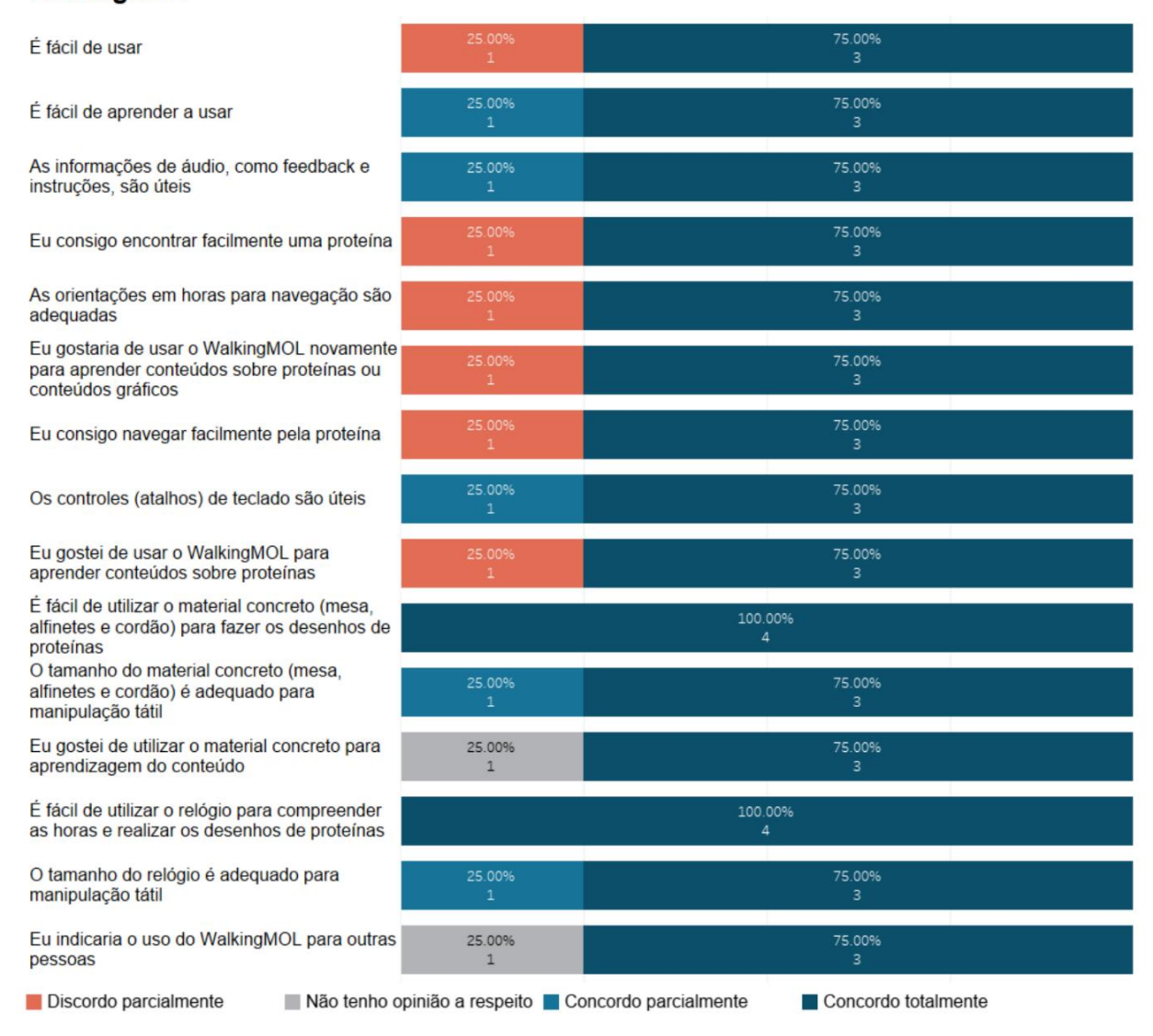

#### WalkingMOL

<span id="page-164-0"></span>Figura 65 – Respostas dos participantes sobre o uso do WalkingMOL.

O Workshop foi avaliado pelos 15 participantes. Todos os participantes relataram ter gostado de participar do workshop e que acreditam ter aprendido sobre bioinformática e sobre moléculas biológicas.

A maioria dos participantes (86,7%) informaram que tem interesse em continuar aprendendo sobre o estudo das moléculas, biologia e bioinformática. Todos os participantes concordam que os materiais concretos e ferramentas avaliadas fossem disponibilizadas em escolas, faculdades, associações e outros locais de ensino. Os participantes fizeram comentários sobre a oficina:

> "Muito boa, palpável no ensino, colocar ideias do concreto. Me deu motivação para fazer vestibular em nutrição. Sugestões: que cada aluno pudesse ter o seu material concreto; que a ferramenta tivesse botão para ligar e desligar; som para saber se está ligado/desligado; que fale a descrição/ função, por exemplo, falar a quantidade de átomos e de moléculas." (P1)

"Interessante. Legal aprender novos conteúdos." (P2)

"Muito legal e interessante. Sugestão para ter menos pessoas na oficina, para uma maior interação." (P3)

"Só parabenizar o grupo do estudo por ter voltado o estudo para pessoas que são deficientes visuais. Porque é difícil grupos que realizam trabalhos para pessoas com deficiência visual." (P4)

"Curiosidade para me aprofundar mais sobre o assunto. Quero começar essa profissão." (P5)

"Achei boa, estava ótimo." (P6)

"Foi produtivo porque comecei a ter o conhecimento sobre ferramentas e moléculas. Continuaria participando das oficinas. Gostaria que houvesse mais aulas pois foi pouco tempo."  $(P7)$ 

"Bom mesmo. Esclareceu bastante. Foi muito bom participar." (P8)

"Não tenho o que falar. Só sugiro que se for sempre usado o material na oficina, fica mais fácil." (P9)

"Foi um aprendizado válido." (P10)

"Seria muito bom se tivesse mais oficinas, estava muito boa. Parabéns para todos, vocês têm muita didática." (P11)

"Interessante, conteúdo bem demonstrado. A professora Vanessa sabe se expressar bem. Gostaria de aprender mais sobre o conteúdo." (P12)

"Gostei bastante." (P13)

"Continuar fazendo as oficinas, não ficar dentro de gaveta." (P14)

"Gostei bastante, material que ajuda e dá uma base aos alunos. Antes eu só tinha a parte visual, agora tem material para prática. Se já tivesse esses materiais e ferramentas, eu chegaria aqui já sabendo. Foi bastante produtivo." (P15)

#### 8.1.3 Discussão

A maioria dos participantes relatou ter interesse em compreender conteúdos de bioinformática relacionados a moléculas biológicas. Porém somente 3 dos participantes mencionaram conhecer a área de bioinformática, sendo que um deles foi o usuário que foi treinado nas etapas anteriores. Os participantes mencionaram ainda que seria interessante que a associações como a ACERGS, oferecessem uma formação voltada à aprendizagem de BE, semelhante ao que ocorre com o ensino de Braille, computação e tecnologias assistivas.

No contexto de ensino de BE, os participantes relataram que consideram os conteúdos de BE abstratos para aprendizagem. Isso pode ser corroborado, porque a metodologia de ensino priorizava a fala, a escrita em texto, a escrita em Braille e recursos de áudio. Apenas 3 participantes tiveram recursos adaptados para manipulação tátil. Um participante mencionou que os professores necessitam estar mais bem qualificados para ensiná-los, assim como, foi percebido na coleta de dados II, onde a maioria dos professores não tinham conhecimento de práticas educacionais, ferramentas e tecnologias assistivas para pessoas que são cegas. Não foram mencionados a utilização de ferramentas computacionais para o ensino desses conteúdos, apenas pelo participante que recebeu treinamento.

Apesar de a maioria dos participantes afirmarem no questionário pré-teste que aprenderam conteúdos sobre proteínas (73%,3), somente o participante P1, que não tinha treinamento prévio, lembrou a estrutura 3D da proteína seria dada pela "junção dos aminoácidos". Esperava-se que os participantes respondessem que a proteína é um polímero composto de monômeros chamados aminoácidos. Três participantes relacionaram o termo proteína com a alimentação. Mais da metade dos participantes declararam não lembrar do assunto. O participante P14, que tinha conhecimentos prévios, não respondeu corretamente a função da proteína, vindo a confundir os conceitos de proteína e aminoácido. Entretanto, ele lembrou dos conceitos ao construir os modelos com materiais concretos. Isso reforça que a manipulação tátil auxilia os usuários cegos na lembrança do conteúdo.

Nas falas dos participantes, sobre os materiais concretos de esferas e varetas, não houve indicações de pontos negativos, somente indicações de melhorias, como o uso de texturas/relevos, letras em Braille e material de maior durabilidade. A escala de tamanho dos átomos pode ser modificada de acordo com o público em questão, a fins de diferenciação. O usuário P14 sentiu-se incomodado pela questão de saber que as bolinhas eram coloridas. Porém, isso foi implementando a fins de diferenciação do software do DeMOLidor. Entretanto, isso pode auxiliar usuários com baixa visão a manipular o material.

Foi interessante perceber que um dos participantes acredita que se possa agregar as características das interfaces do DeMOLidor com as do WalkingMOL, ou seja, fornecer instruções como um passo a passo para a construção de uma estrutura em 3D de proteína (WalkingMOL) e reconhecer o modelo físico construído em tempo real e indicar se a estrutura está correta ou se necessita de alterações (DeMOLidor). Neste sentido que podem ser realizados estudos que incluam a integração de materiais concretos com recursos computacionais, como nas interfaces tangíveis.

Com relação à acessibilidade, usabilidade e satisfação de uso, todos os participantes concordaram que o DeMOLidor atende a esses critérios. Os participantes acreditam que o uso da aplicação juntamente com o material concreto ajuda a compreender a estrutura dos aminoácidos. Quanto a melhorias no DeMOLidor os participantes deram as seguintes contribuições:

• Oferecer mais interações com o mouse adaptado e novos atalhos de teclado.

• Como foi sugerido que as bolinhas ficassem em separado, pensou-se em adaptar o projeto mecânico do DeMOLidor um local (gaveta), que tenha descrições em Braille, para que o material fique organizado e de fácil acesso ao usuário.

• Criar versão com a mesa mais compacta e dobrável para levar para casa;

- Construir versão com a mesa de trabalho maior;
- Oferecer mais detalhes nas explicações;
- Utilizar sons tonais para posicionamento dos objetos;
- Incluir a possibilidade de consultar livros;

• Proporcionar melhorias na iluminação e nas cores dos átomos, mais florescentes, para baixa visão;

- Tornar o software mais independente o possível, sem necessidade de professor;
- Permitir o uso de comandos de voz;
- Incluir o uso de fones de ouvido. Esse critério é contemplado pelo sistema;
- Fornecer som de ligar e desligar;
- Fornecer um som para saber se está ligado/desligado;
- Permitir o relato da descrição juntamente com a função da molécula;

Nas avaliações do WalkingMOL e seus materiais foram realizadas às seguintes recomendações:

• Fornecer uma forma de prevenção de erros quando a página web cair por falta de conexão.

• Criação de novos atalhos de teclado, como para indicar quantos aminoácidos foram percorridos e que faltam percorrer. Onde o usuário se encontra (ponto atual) é fornecido pelo software.

- Fornecer treinamento para a leitura do material em Braille do relógio.
- Melhorar a diferenciação tátil do conteúdo feito em 3D e apresentado em Braille.
- Fornecer meios do relógio ficar mais alto que os pontos, como se ele estivesse uma base (ou
- "pés) como mencionado pelo usuário.
- Incluir pontos de indicação no relógio de 3 em 3 horas.
- Destacar o ponto central do relógio.
- Fazer uma base onde se pudesse encaixar os pinos.

Um dos participantes disse que utilizar o relógio juntamente com a ferramenta deixa a interação mais lenta. Sugere-se que o relógio seja utilizado por usuários iniciantes ou menos experientes ou por aqueles que sintam a necessidade de interação tátil ao lado da sonora para entendimento da estrutura da proteína em 3D e construção de seu modelo mental.

O usuário P14 sugeriu iniciar por estruturas pequenas e depois ir para as grandes. Isso faz parte da metodologia de ensino tratada na subseção 5.4 e descrita nas boas práticas (subseção 6.1). Da mesma forma, a aprendizagem do software por usuários é iniciada pelo tutorial que traz pequenas imagens gráficas, para posteriormente, a aprendizagem iniciar pela navegação de proteínas pequenas. O WalkingMOL permite o carregamento de estruturas 3D de proteínas de tamanhos variados.

O conteúdo apresentado em Braille no relógio, construído em MDF, era inicialmente realizado com os pontos em relevo. Nos testes realizados na PUCRS eles foram substituídos por impressão 3D com os números em Braille. Os dois participantes que testaram esse material concordaram que o material impresso em 3D deveria sofrer melhorias, pois apresentavam uma rugosidade que dificultava a diferenciação dos pontos. Assim, a inclusão de pontos individuais em relevo é mais adequado a manipulação.

Em meio educacional foi mencionado que fossem fornecidos kits individuais para que cada aluno pudesse ter seu material concreto para utilizar em apoio ao uso das ferramentas.

Em eventos de avaliações em formato de workshop os pesquisadores necessitam estar preparados para atender um maior/ou menor grupo de usuários. Foi importante que todo o material para o teste (material concreto, instrumentos, TCLE) fosse previamente preparado para um maior grupo de usuários. Assim, na presença de mais participantes, há recursos suficientes para atender a demanda e não frustrar os usuários que forem ao encontro, e que na falta de material, não poderiam participar.

Por fim as avaliações positivas, incluindo depoimentos de usuários que relataram que querem começar profissões que envolvem os conteúdos de BE, e o convite feito pela entidade e pelos participantes para que trabalhos futuros possam ser realizados na ACERGS, sugere que todas as etapas de entendimento do usuário final, da proposta de requisitos e de boas práticas de representação da informação, e o design centrado no usuário, durante o projeto e implementação das ferramentas, foi o que permitiu que o método atingisse positivamente o público alvo.

## **Resumo do capítulo**

Essa seção tratou da realização de um workshop realizado na ACERGS para validar a aplicabilidade do método. Foram avaliados os materiais concretos e as ferramentas WalkingMOL e DeMOLidor. No total participaram do estudo 15 usuários que são deficientes visuais. Os resultados contribuíram com as propostas de melhorias nos recursos desenvolvidos e mostraram que os recursos desenvolvidos são adequados para o uso por usuários que são cegos. O próximo capítulo traz uma discussão geral dos resultados obtidos.

## **DISCUSSÃO**

De acordo com Ross & Voos (2017), o ensino de ciências naturais é construído, em geral, com o sentido da visão como essencial. Usuários que são cegos podem estar em desvantagem quando aprendem tópicos na área da BE devido à natureza visual e 3D da informação biológica e preferência seguida pelos métodos de ensino (Arce & McMullen, 2017; Brown et al., 2004; Cordes et al., 2008; Kantor et al., 2011). Durante as coletas de dados realizadas neste estudo, com os professores e os usuários que são cegos, e com a realização da revisão sistemática de literatura percebe-se que há falta de práticas de ensino e de recursos computacionais acessíveis em apoio ao ensino de BE, bem como de um treinamento mais efetivo de professores para entender como ensinar alunos que são cegos de forma adequada, o que pode impossibilitar a formação de estudantes nessa área.

Devido à natureza visual da BE, o nível de abstração necessário para entender as informações e a falta de tecnologia assistiva adequada, os usuários cegostêm seus caminhos de carreira bloqueados e não podem avançar nesse campo (Basham & Marino, 2013; Cordes et al., 2008; Fartaria et al., 2013; Leddy, 2010; Maguvhe, 2015; Mariz, 2014; Sahin & Yorek, 2009). Por exemplo, no Brasil, um país de aproximadamente 200 milhões de pessoas, há aproximadamente 36 milhões (18%) de usuários que são deficientes visuais. Desses 36 milhões, a média de alunos concluindo o ensino fundamental e os cursos de graduação em 2016 foi de cerca de 16 mil estudantes (MEC, 2015).

Para mudar esse *status quo*, é necessário reinventar a forma como esse conteúdo visual é ensinado para incluir usuários que são cegos. Embora haja esforços para preencher essa lacuna, como demonstrado na revisão sistemática de literatura, com a criação de ferramentas computacionais e materiais acessíveis para área, poucos foram os estudos que incluíram os usuários finais, tanto no processo de design quanto na avaliação mais concreta das soluções desenvolvidas. Nos estudos realizados nessa tese, foi incluído um usuário cego para demonstrar que a participação dos usuários finais no desenvolvimento de sistemas interativos favorece a compreensão de suas necessidades.

No processo de design centrado no usuário, considerou-se que há um grupo relativamente pequeno de pessoas cegas disponíveis para avaliações, especialmente treinadas em áreas das ciências da vida (Brown et al., 2004), como a bioinformática, biologia, química e áreas afins, o que justifica o uso de poucos usuários que são deficientes durante as observações realizadas (Lazar et al., 2017). A presença de um usuário que é cego no processo de design dos recursos tecnológicos é justificada porque pesquisas exploratórias dessa natureza exigem que o usuário adquira a prática necessária para ajudar a desenvolver a solução (Brown et al., 2004). Neste caso, o participante contribuiu para identificar as características e necessidades de usuários que são cegos na manipulação do material concreto e na definição de requisitos de hardware e software para as ferramentas desenvolvidas. Néron et al. (2009) afirma que o processo de design centrado no usuário em bioinformática permite

obter uma compreensão mais profunda das necessidades dos usuários e fornece subsídios para a construção de interfaces simples e flexíveis, com as funcionalidades avançadas sem impor a curva de aprendizado que é geralmente associada aos sistemas complexos.

Esse estudo também incorporou cada um dos níveis de desenvolvimento de interfaces acessíveis (análise do contexto, especificação e concepção de soluções de interface e validação do método segundo a perspectiva de usuários que são cegos e especialistas), propostos por Cybis et. al. (2015), em um método para representar informações visuais e 3D de bioinformática estrutural para pessoas que são cegas. A utilização desses três níveis orientou o desenvolvimento das 9 etapas do método:

- 1. Entender o contexto de uso das ferramentas
- 2. Identificar problemas de acessibilidade
- 3. Construir materiais concretos acessíveis
- 4. Treinar usuário final na área de domínio
- 5. Realizar teste de acessibilidade manual
- 6. Descrever boas práticas para representação da informação: recomendações para material concreto acessível e descrição de imagens
- 7. Descrever recomendações para o design de ferramentas assistivas de bioinformática
- 8. Conceber ferramentas baseado nas boas práticas e recomendações de design
- 9. Realizar avaliações com os usuários finais

As etapas do método permitiram que fossem determinados requisitos de software e boas práticas da representação da informação focados para uma interação bem-sucedida de usuários cegos com materiais concretos e os protótipos desenvolvidos, para atingir os objetivos de aprendizado. Os benefícios do uso de material concreto junto com o uso de sistemas computacionais para o ensino de estruturas químicas para usuários cegos foram anteriormente identificados por Pereira et al. (2009). O autor menciona que é importante que haja pesquisas sobre o uso de experiências não visuais para facilitar a transmissão de conceitos que normalmente são ancorados em dados visuais, como no caso de estruturas químicas e biológicas.

Nesta tese possibilitou-se o uso da experiência tátil em aprender conceitos sobre estrutura 3D de proteína com o uso de interfaces web e tangível, possibilitando alunos cegos construírem e reterem um modelo mental da estrutura, o que não seria acessível através da visualização 3D em ferramentas como como Swiss-PdbViewer (Maria U. Johansson, Zoete, Michielin, & Guex, 2012), PyMOL (Schrödinger, 2015), Jmol (Willighagen & Howard, 2005) e VMD (Humphrey et al., 1996). Isso é importante, porque geralmente a introdução do estudo das proteínas é feita aos alunos através de desenhos bidimensionais ou visualizações interativas 3D, em que as proteínas são manipuladas em ferramentas em um espaço virtual (Herman et al., 2006). O uso do WalkingMOL e do DeMOLidor, juntamente com o material concreto, possibilitou aos usuários cegos ter acesso a esse conteúdo.

Silva (2010) aponta ainda que entendimento da estrutura 3D de proteínas é um processo complexo e abstrato, que exige a assimilação de como as estruturas se formam a partir de seus elementos mais básicos, os aminoácidos. A metodologia de ensino de BE desenvolvida nessa tese, aliada a recursos tecnológicos e didático/pedagógicos acessíveis, priorizou o ensino dos conteúdos de forma gradual, onde o conteúdo era visto do composto menor até o maior. Assim, de forma sequencial foram abordados conteúdos sobre átomos, agrupamentos de átomos, composição de cadeia principal e lateral de uma proteína, aminoácidos, até a abordagem de uma estrutura 3D de proteína completa.

O DeMOLidor permite a diferenciação do tamanho dos átomos, bem como conta o número desses elementos para indicar se o protótipo físico construído pelo aluno é semelhante à sua estrutura 3D disponibilizada no RCB PDB. Acredita-se que algoritmos de visão computacional utilizados para a tomada de decisões precisam garantir, além da diferenciação dos 20 aminoácidos, a diferenciação de outros tipos de protótipos físicos, como modelos de estruturas 3D de proteínas impressas em 3D. Para isso, houve testes com a implementação de algoritmos de árvores de decisão, que serão apresentados em trabalhos futuros.

O WalkingMOL permite que usuários acessem e naveguem em estruturas 3D de proteínas, obtidas no RSCB PDB e dá indicações para que os usuários construam modelos com os materiais concretos que facilitam a compreensão de sua estrutura. Acredita-se que a metodologia utilizada para navegar nas proteínas, que é baseada nas horas do relógio, juntamente com o uso de um material concreto, pode ser adaptada a outras áreas da computação, bem como a áreas como matemática, química, física, artes, biologia e geometria, que envolvem informações visuais e 3D.

As estratégias apresentadas pelo método podem servir como meios de potencializar o acesso de usuários que são cegos em áreas científicas que envolvem conteúdos de BE, promovendo a inclusão tanto em meio acadêmico quanto no mercado de trabalho. A forma de inclusão tratada nessa tese vem de acordo com a fala de Fraga (2016):

> *"Há nenhum ser humano deve ser negado o direito de provar o seu valor, de participar mesmo quando as condições de igualdade são impossíveis. Todos temos algo em comum, e este algo é a busca por quem somos, por significado. O direito de encontrar este significado, de encontrar a si mesmo, de encontrar o seu lugar, e a de errar quando em busca deste: é sobre isto que estamos tratando quando o assunto é inclusão. A escolha sobre se é possível ou não incluir não cabe a ninguém mais a não ser a própria pessoa a ser incluída.*

Acredita-se que o material concreto é uma solução de fácil desenvolvimento e baixo custo, que pode ser utilizada em escolas, universidades e laboratórios para facilitar a inclusão de pessoas cegas em áreas científicas envolvendo a BE. Da mesma forma, o projeto de hardware e software do DeMOLidor, bem como a disponibilização online do WalkingMOL e do projeto do material concreto com o relógio, fornecerão meios para que eles possam ser utilizados por uma comunidade científica e educacional mais ampla. Inclusive, há um interesse da ACERGS em que os protótipos e materiais concretos sejam utilizados em oficinas de bioinformática para que usuários cegos possam se beneficiar de sua utilização. Outro aspecto importante é que o desenvolvimento das soluções computacionais e dos materiais concretos são de baixo custo e podem ser facilmente adaptáveis para uso em laboratórios. Ainda, o conjunto de requisitos e de boas práticas tem o potencial de serem utilizadas por desenvolvedores da área para promover recursos computacionais mais disponíveis e adequados a esse grupo de usuários. Acredita-se que tais aspectos devam ser considerados para a adoção e/ou desenvolvimento de interfaces acessíveis direcionadas ao contexto educacional do ensino de BE para usuários cegos.

#### **Resumo do capítulo**  $9.1$

O capítulo 9 trata de uma visão geral do trabalho desenvolvido que incluiu as considerações trazidas da literatura e as principais contribuições obtidas pela aplicação das 9 etapas do método de representação da informação visual e 3D de BE para pessoas que são cegas.

## **CONSIDERAÇÕES FINAIS**

Esta pesquisa visou contribuir para o conhecimento sobre o uso de ferramentas para o ensino de BE para usuários que são cegos, a partir da análise de experiências de professores e alunos que são cegos, bem como contribuir com o design de sistemas computacionais interativos acessíveis. A pesquisa foi realizada porque ferramentas de BE ainda possuem limitações relacionadas ao não atendimento de padrões de acessibilidade, como os do WCAG 2.0, e porque ainda existem recursos para o ensino de BE que se concentram fortemente na visualização da informação, como de estruturas 3D de proteínas. A natureza visual inerente das estruturas 3D de proteínas, na forma tradicional, as torna parcialmente ou totalmente inacessíveis aos alunos que são cegos.

O objetivo principal desse estudo foi conceber um método para representar informação visual e 3D na área de BE, utilizando recursos hápticos e sonoros, para que possam ser acessados e manipulados por alunos que são cegos. Para tal, foi investigado o contexto de uso de sistemas de BE para usuários que são cegos, bem como foi verificado como este público pode trabalhar com as informações 3D ligadas a proteínas. Assim, a questão de pesquisa envolveu *como pessoas que são cegas podem acessar e manipular informações visuais de BE?*

Para resolver esta questão, foram delimitadas duas hipóteses de trabalho, que foram respondidas com os resultados apresentados nesta tese:

H1 – um método estruturado com recursos hápticos favorece o acesso e interação direta de usuários que são cegos com as informações visuais e 3D de BE: sim, usuários que são cegos conseguem acessar e interagir com as estruturas 3D de proteínas, se utilizando de recursos hápticos, como foi comprovado pelo uso do material concreto e criação de modelos moleculares pelos usuários, bem como pela utilização da interface tangível do DeMOLidor para compreensão dessas estruturas.

H2 – Um método estruturado com recursos sonoros favorece o acesso e interação de usuários que são cegos com as informações visuais e 3D de BE: sim, um usuário que é cego consegue acessar e interagir com as informações sobre a estrutura 3D de uma proteína por meio de recursos sonoros, como foi comprovado pelos usuários que são cegos utilizando-se do WalkingMOL. Porém, para uma maior compreensão das informações visuais e 3D se faz necessário utilizar recursos hápticos em apoio aos recursos sonoros, principalmente para usuários iniciantes.

Além de responder às hipóteses de pesquisa, acredita-se que objetivo geral desta tese foi atingido por meio da realização dos objetivos específicos, que são detalhados a seguir:

• Analisar o contexto de uso dos sistemas da área de bioinformática na disciplina de bioinformática, bem como o perfil dos professores e alunos que são cegos: a primeira parte do método, descrito no capítulo 5, constituiu-se do entendimento dos usuários e o contexto de uso dos sistemas de BE. Na coleta de dados I (estudo de caso) e II (aplicação de questionário com 29 professores) identificou-se que para o ensino dos conteúdos de bioinformática os professores utilizavam principalmente páginas Web específicas (como portais e bancos de dados) e AVA. As principais ferramentas utilizadas em BE no contexto brasileiro são: o portal do NCBI; o banco de dados de sequências biológicas GenBank; o banco de dados de estruturas 3D de proteínas RSCB PDB; a ferramenta para alinhamento de sequências de proteínas Protein BLAST (BLASTp); banco de dados de literatura científica PubMed e o visualizador de proteína Cn3D. Percebeu-se maioria das ferramentas utilizadas são voltadas para o uso na Web. Porém, os resultados das avaliações manual e automatizada demonstraram que as ferramentas web de BE ainda não atendem padrões de acessibilidade como WCAG 2.0 e eMAG, o que prejudica ou impede o acesso por usuários que são cegos, e podem inclusive, causar barreiras de acesso a outros tipos de usuários, como idosos ou usuários menos experientes. Isso se torna ainda mais importante quando se trata de ferramentas científicas em domínios complexos, como a bioinformática. A pesquisa mostrou que a maioria dos professores de bioinformática no Brasil desconhecem estratégias de ensino e de acesso aos conteúdos de BE por usuários que são cegos. Em outra parte do estudo, buscou-se identificar o perfil do usuário que é cego e perceber os desafios enfrentados por esses sujeitos na aprendizagem e no uso dos sistemas de BE.

• Investigar os métodos de representação da informação relacionados aos conteúdos visuais e 3D de bioinformática estrutural, voltados para usuários que são cegos: por meio da revisão sistemática de literatura realizada nesta tese, observou-se que há uma carência de trabalhos que abordem o ensino de bioinformática para usuários que são cegos. Do total de 1063 artigos obtidos na busca nas bases de dados, somente foram selecionados de acordo com os critérios de inclusão e exclusão, 11 estudos. Na etapa de análise, 3 trabalhos foram excluídos por não se tratar de recursos computacionais. Além disso, os estudos estão concentrados em grupos de pesquisa de Portugal, Holanda, Reino unido e Estados unidos, não sendo encontrados estudos oriundos do Brasil. Como resultado, além de responder as 4 questões de pesquisa, foram identificados 52 requisitos funcionais para o desenvolvimento de ferramentas de BE e representação da informação relacionados aos conteúdos visuais e 3D de BE, bem como 12 boas práticas para o ensino-aprendizagem de BE. Além disso, foi desenvolvido um material concreto composto de esferas de isopor e palitos de madeira para representação dos aminoácidos, os componentes básicos das proteínas. O modelo favorece a interação e a compreensão de usuários que são cegos com as estruturas em 3D de proteínas.

• Analisar princípios de usabilidade, acessibilidade, ergonomia e satisfação de uso para representação de informações visuais e 3D em ambiente computacional: realizadas com base nas recomendações da WCAG 2.0 e pesquisa na literatura científica que envolveu boas práticas de representação da informação, o estudo buscou verificar como esses conteúdos visuais podem ser ensinados a usuários que são cegos, e então treinar um usuário capaz de identificar barreiras de interação que ocorrem em ferramentas de bioinformática, relacionadas a esses conteúdos. Entendendo o contexto de uso dos sistemas, ele pode realizar testes de acessibilidade manual nas ferramentas, bem como identificar problemas de princípios de usabilidade, ergonomia e satisfação de uso. Previamente, foi realizado um teste de acessibilidade com o validador automatizado DaSilva nas ferramentas web mais citadas pelos professores NCBI, GenBank, BLASTp, e PubMed, que identificou 222 problemas na prioridade 1, na qual os pontos devem ser corrigidos integralmente para garantir o acesso do usuário. O teste de acessibilidade automatizado foi confirmado pela execução de um teste manual, realizado pelo usuário que é cego que recebeu treinamento. Embora ele tenha realizado a maioria das tarefas solicitadas, ele teve dificuldades na busca de dados (sequência no formato FASTA) e na execução e obtenção dos resultados, como do BLASTp. A língua inglesa não constituiu uma barreira, pois o usuário estava familiarizado com os termos técnicos de BE. Com base nos estudos realizados, foi descrito e exemplificado um conjunto de 25 recomendações para o design (projeto, implementação e avaliação) de ferramentas de bioinformática. Elas foram divididas segundo as diretrizes da WCAG em perceptível (10), operável (7), compreensível (5) e compatível (3). Para construção do material e descrição da informação, foram propostas 14 recomendações, que podem ser aliadas a recomendações de descrição de imagens e conteúdo visual, podem ser adotadas tanto para audiodescrição sistemas computacionais quanto para o ensino de BE para pessoas que são cegas. Para se demonstrar a aplicação prática dos conceitos teóricos estabelecidos no desenvolvimento do método, foram desenvolvidos dois protótipos de ferramentas: o DeMOLidor, uma interface tangível que reconhece o material concreto em tempo real, auxiliando na construção de modelos 3D dos aminoácidos; o WalkingMOL, uma ferramenta Web para navegação de estruturas 3D de proteínas que guia o usuário no espaço 3D por meio da orientação baseada nas horas do relógio.

• Definir o método para representar as informações visuais e 3D da bioinformática estrutural, com base nos objetivos 1,2,3: a fim de tentar mitigar os problemas de acessibilidade encontrados nas ferramentas de bioinformática, identificar contribuições para o design de ferramentas interativas de BE e auxiliar os usuários que são cegos no ensino aprendizagem dos conteúdos de BE, foi concebido um método para representar informações visuais e 3D de bioinformática estrutural, por meio de 3 etapas metodológicas: análise do contexto, especificação e concepção de soluções de interface e validação do método segundo a perspectiva de usuários que são cegos e especialistas. O método foi composto de 9 etapas:

entender o contexto de uso das ferramentas, identificar problemas de acessibilidade, construir materiais concretos acessíveis, treinar usuário final na área de domínio, realizar teste de acessibilidade manual, descrever boas práticas de representação da informação, descrever boas práticas para o design de ferramentas assistivas de BE, construir ferramentas baseadas nas boas práticas, integrando elementos hápticos e sonoros, e realizar avaliações com os usuários finais e/ou especialistas.

• Validar o método proposto com os usuários que são cegos ou especialistas, demonstrando sua aplicabilidade e realizando melhoramentos: as avaliações apresentadas no capítulo 14 mostrou que os participantes tem interesse na área de BE, mas que a forma de ensino dos conteúdos ainda carecem de soluções que sejam mais adaptadas aos usuários e que estejam de acordo com as suas necessidades. Houve o interesse de continuidade do estudo para trabalhos. Os resultados sugerem que a manipulação tátil com o material concreto favorece o entendimento e a lembrança do conteúdo, bem como é adequada ao uso concomitante de sistemas computacionais interativos. O design centrado no usuário cego possibilitou que as avaliações em sua maioria fossem positivas. Entretanto, para se utilizar o WalkingMOL faz-se necessário que o usuário tenha experiência com o uso do computador e de leitores de tela. Também, sugere que as interfaces tangíveis têm menor curva de aprendizado e são mais fáceis de utilizar. Surgiram algumas contribuições de melhorias para o material concreto, como o uso de texturas/relevos, letras em Braille, material de maior durabilidade, e escala de tamanho de acordo com as necessidades dos usuários. Os usuários ainda indicaram melhorias nas interfaces desenvolvidas, incluindo uma futura integração do DeMOLidor com o WalkingMOL. As opiniões dos sujeitos de pesquisa corroboram que a avaliação foi positiva e demonstra a aplicabilidade do método e indica continuidade do estudo.

Este estudo contribui para o conhecimento sobre o uso das ferramentas no ensino de BE para usuários que são cegos, combinado o uso de materiais concretos e ferramentas computacionais afim de facilitar o acesso aos conteúdos visuais e 3D da área por alunos que são cegos. Demonstra, ainda, a importância da formação/capacitação dos professores para trabalhar com público com deficiência visual, de forma que estejam cientes dos recursos didáticos adequados ao ensino-aprendizagem dos conteúdos visuais, sem estar vinculado apenas ao aspecto visual. Por isso, é importante desenvolver ações pedagógicas que valorizem os outros sentidos como vias de acesso a construção de conhecimentos, como o tato e a audição, que desempenham importante papel na comunicação, aquisição de conhecimento e participação social. Nesse sentido, o material concreto é apropriado, pois utiliza esses dois canais de comunicação e estimula o uso desses sentidos. Também, busca minimizar as barreiras impostas pela falta de visão, ainda mais, quando aliados a recursos computacionais interativos.

Este trabalho ajudou a identificar como a informação é utilizada e manipulada por usuários que são cegos e como estes podem ser utilizados para o ensino-aprendizagem dos conteúdos da bioinformática estrutural. Indubitavelmente, essa informação pode favorecer a tomada de decisão pelos professores, a fim de selecionar as ferramentas a serem utilizadas como instrumentos auxiliares à sua prática pedagógica e, consequentemente, apoiar a construção do conhecimento e a transformação do processo educativo. Além disso, buscou apoiar a inclusão desses alunos nas áreas de ciências da vida e áreas afins, que possuem conteúdos visuais e 3D da bioinformática estrutural. Por fim, contribuiu com um total de 103 requisitos e recomendações para o design de ferramentas de bioinformática, descrição de imagens e materiais concretos para o ensino nessa área. Como trabalho futuro, todas essas informações mais uma documentação para replicar a construção das ferramentas e dos materiais concretos serão fornecidas em um catálogo online a fim de facilitar o acesso por professores, desenvolvedores de software e pelos usuários finais.

#### **Limitações**

• As avaliações em sua maioria foram realizadas com os usuários que não tinham experiência em BE. Assim, fez-se necessário a explicação de conceitos básicos previamente para realização das avaliações de acessibilidade.

• O local da aplicação workshop era bastante pequeno, o que fez com que todas as avaliações fossem realizadas todas no mesmo espaço. Podem ter ocorrido influências devido a sons do ambiente e deslocamento dos participantes e avaliadores na sala.

• Devido ao número de participantes e o tempo dos sujeitos que concordaram a participar do estudo, que era de no máximo uma tarde, impossibilitou que a autora acompanhasse individualmente a aplicação dos instrumentos para cada sujeito de pesquisa. Além disso, o preenchimento dos instrumentos ocorreu na presença dos demais participantes, o que pode ter influenciado sua resposta.

• Houve restrição no número de participantes que são cegos durante a proposição dos materiais concretos e no design das ferramentas DeMOLidor e WalkingMOL.

• Houve restrição no número de participantes nas avaliações do DeMOLidor e WalkingMOL, devido ao tempo necessário para se concluir as tarefas e a disponibilidade dos usuários.

• Usuários que não tem experiência com o uso de computadores e leitores de tela podem se sentir desconfortáveis com o uso do WalkingMOL.

• Os testes com o WalkingMOL foram realizados somente utilizando o leitor de telas NVDA.

• Como parte do material concreto é feito de isopor, ele pode sofrer desgaste pelo seu uso.

• O escopo de avaliação por especialistas dos materiais e ferramentas desenvolvidas neste trabalho ficou concentrado na equipe de pesquisadores do LABIO.

• As avaliações poderiam ser replicadas em outras associações, escolas e universidades para o público de pessoas que são cegas para verificar a existência do mesmo padrão de resultados.

#### **Trabalhos futuros**

Ao longo do desenvolvimento deste estudo identificaram-se questões correlatas, oriundas da dos resultados e de suas limitações, que podem permitir o desenvolvimento de trabalhos futuros para ampliar o entendimento do estudo:

• Permitir que o DeMOLidor reconheça estruturas 3D de proteínas obtidas em impressora 3D.

• Adaptar o uso do WalkingMOL e do relógio para aprendizagem e compreensão de outros tipos de desenhos gráficos ou conteúdos visuais.

• Construir materiais concretos de esferas e varetas para os aminoácidos utilizando materiais de maior durabilidade;

• Construir material concreto que contenham ligações químicas fixas e que possam ser encaixados, semelhante ao proposto por Silva (2010), mas em escala maior, para facilitar a manipulação.

• Construir um catálogo on-line que apresente guias de boas práticas e requisitos, bem como a descrição de como construir os protótipos e utilizar os materiais.

• Incluir informações tonais nas ferramentas desenvolvidas.

• Realizar testes com os modelos impressos em 3D, de estruturas 3D de proteínas, com os usuários que são cegos.

• Traduzir as linguagens das ferramentas DeMOLidor e WalkingMOL, para torná-las de acesso universal.

• Realizar testes na ferramenta DeMOLidor e WalkingMOL com usuários que são cegos que sejam mais experientes na área de domínio, sem a necessidade de treinamento prévio do usuário.

• Realizar testes na ferramenta DeMOLidor e WalkingMOL com os professores e especialistas de domínio.

• Estender o trabalho a área de educação com o uso das ferramentas e materiais as quais tenham alunos que são cegos e analisar questões de ensino-aprendizagem.

• Estender o trabalho a aplicação de escolas, as quais tenham alunos videntes e que são cegos, e analisar o uso das ferramentas e materiais concretos por diferentes tipos de alunos, em um ambiente inclusivo.
• Validar os requisitos com outras equipes de desenvolvimento de software científico.

#### **Lições aprendidas**

• Toda a concepção das ferramentas foi centrada na participação do usuário final, com a participação de um usuário que é cego, o qual conhecia a área de domínio por ter participado da etapa de treinamento. Isso permitiu que as ferramentas desenvolvidas atendessem as expectativas dos usuários finais, como demonstrado pelos depoimentos da avaliação e que ocorressem poucos problemas na interação dos usuários com esses sistemas.

• A utilização das ferramentas e dos materiais concretos podem ser utilizadas por usuários cegos que viram o conteúdo anteriormente, mas não o compreenderam. Os usuários relataram ter tido aulas sobre conteúdos de BE na graduação e ou no ensino médio, mas afirmaram que não haviam compreendido o conteúdo. A manipulação dos materiais e a interação das ferramentas favoreceu o seu entendimento, pois os usuários cegos relataram que conseguiram imaginar como seriam as estruturas.

• No desenvolvimento de interfaces acessíveis para domínios complexos, como a bioinformática, e devido ao caráter interdisciplinar na área, foi importante a participação tanto de especialistas quanto de usuários finais, para realizar o levantamento de informações quanto para validar as soluções desenvolvidas. Isso facilitou o fluxo do trabalho desenvolvido, pois as dúvidas, quanto ao desenvolvimento de instrumentos de coleta de dados, de materiais concretos e de soluções computacionais, puderam ser rapidamente sanadas ou checadas por meio de validações realizadas com o usuário que é cego.

• Esta tese corrobora com estudos prévios que mencionaram que pode ser difícil conseguir amostras significativa de usuários que são cegos. No início do estudo houve dificuldade de obter uma quantidade maior de usuários cegos para participação do estudo. Por isso, optou-se que um usuário pudesse participar continuamente do trabalho, contribuindo nas etapas de treinamento, desenvolvimento e avaliação. Entretanto, ao final do processo, com a disponibilização de ferramentas acessíveis e materiais adaptados, uma quantidade maior de usuários demonstrou interesse em participar do estudo e sentiram-se motivados em conhecer melhor a área da BE.

## **REFERÊNCIAS**

ABNT (2012). NBR ISO 9241: Ergonomia da interação humano-sistema, Parte 110: Princípios de diálogo. Recuperado de: http://www.abnt.org.br/noticias/3642-ergonomia-da-interacao-humanosistema. Outubro 2019.

ABNT (2003). NBR ISO/IEC 9126-1: Engenharia de software—Qualidade de produto—Parte 1: Modelo de qualidade. Recuperado de: https://jkolb.com.br/wp-content/uploads/2014/02/NBR-ISO\_IEC-9126-1.pdf. Outubro 2019.

ABNT (2004). NBR 9050:2004-Acessibilidade a edificações, mobiliário, espaços e equipamentos urbanos. Recuperado de: http://www.aeap.org.br/doc/nbr\_9050\_2004\_acessibilidade.pdf. Outubro 2019.

Adam, D. L., & Macedo, C. M. S. de. (Fev, 2013). A imagem como veículo de acesso à informação em objetos de aprendizagem para deficientes visuais. *Revista Brasileira de Design da Informação*, vol. 10-2, pp. 176–192.

Adam, D. L., & Spinillo, C. G. (2015). Quadro analítico para auxiliar o desenvolvimento de imagens táteis para objetos de aprendizagem acessíveis. In: *Proceedings of the 7th Information Design International Conference*, pp. 257–270, São Paulo, Brasil. Blucher.

Al-Ageel, N., Al-Wabil, A., Badr, G., & AlOmar, N. (Out, 2015). Human Factors in the Design and Evaluation of Bioinformatics Tools. *Procedia Manufacturing*, vol. 3, pp. 2003–2010.

Alcantara, R., Onwubiko, J., Cao, H., Matos, P. d., Cham, J. A., Jacobsen, J., … Steinbeck, C. (Jan, 2013). The EBI enzyme portal. *Nucleic Acids Research*, vol. 41, pp. D773–D780.

Altman, R. B. (Ago, 1998). A curriculum for bioinformatics: The time is ripe. *Bioinformatics*, vol. 14-7, pp. 549–550.

Altschul, S. F., Gish, W., Miller, W., Myers, E. W., & Lipman, D. J. (Out, 1990). Basic local alignment search tool-BLAST. *Journal of Molecular Biology*, vol. 215-3, pp. 403–410.

Andrade, J. A. A. de. (2005). Bioinformática: Um estudo sobre sua importância e aplicação na aprendizagem em ciências no ensino médio. (Dissertação de Mestrado), Programa de Pós-Graduação em Educação em Ciências e Matemática, PUCRS, Porto Alegre, Brasil.

Andrei, R. M., Callieri, M., Zini, M. F., Loni, T., Maraziti, G., Pan, M. C., & Zoppè, M. (Mar, 2012). Intuitive representation of surface properties of biomolecules using BioBlender. *BMC Bioinformatics*, vol. 13-4, pp. S16.

Anfinsen, C. B. (Jul, 1973). Principles that govern the folding of protein chains. *Science,* vol. 181- 4096, pp. 223–230.

Anson, M. L., & Mirsky, A. E. (Nov, 1925). On some general properties of proteins. *The Journal of General Physiology*, vol. 9-2, pp. 169–179.

Araújo, N. D. de, Farias, R. P. de, Pereira, P. B., Figueirêdo, F. M. de, Morais, A. M. B. de, Saldanha, L. C., & Gabriel, J. E. (Jan/dez, 2008). A Era da Bioinformática: Seu potencial e suas implicações para as ciências da saúde. *Estudos de Biologia*, vol. 30, pp. 143–148.

Arce, T. R., & McMullen, K. A. (Jan, 2017). Hearing Biochemical Structures: Molecular Visualization with Spatial Audio. *ACM SIGACCESS Accessibility and Computing*, vol. 117, pp. 9– 13.

Artimo, P., Jonnalagedda, M., Arnold, K., Baratin, D., Csardi, G., de Castro, E., ... Stockinger, H. (Mai, 2012). ExPASy: SIB bioinformatics resource portal. *Nucleic Acids Research*, vol. 40, pp. W597-603.

Atwood, T. K., Bongcam-Rudloff, E., Brazas, M. E., Corpas, M., Gaudet, P., Lewitter, F., … Consortium, G. (Abr, 2015). GOBLET: The Global Organisation for Bioinformatics Learning, Education and Training. *PLOS Computational Biology*, vol. 11-4, pp. e1004143.

Bairoch, A, & Apweiler, R. (Jan, 1996). The SWISS-PROT protein sequence data bank and its new supplement TREMBL. *Nucleic Acids Research*, vol. 24-1, pp. 21–25.

Bairoch, Amos, Apweiler, R., Wu, C. H., Barker, W. C., Boeckmann, B., Ferro, S., … Yeh, L.-S. L. (Jan, 2005). The Universal Protein Resource (UniProt). *Nucleic Acids Research*, vol. D193-7, pp. D154–D159.

Banet, E., & Ayuso, G. E. (1995). Introducción a la genética en la enseñanza secundaria y bachillerato: I. Contenidos de enseñanza y conocimientos de los alumnos. *Enseñanza de Las Ciencias*, vol. 13, pp. 137–153.

Barbosa, S. D. J., & da Silva, B. S. (2010). *Interação humano-computador*. Elsevier, Rio de Janeiro, Brasil.

Barker, J., & Thornton, J. (2004). Software engineering challenges in bioinformatics. In: *Proceedings of the 26th International Conference on Software Engineering*, pp. 12–15, Edimburgo, Reino Unido. IEEE.

Basham, J. D., & Marino, M. T. (Mar, 2013). Understanding STEM Education and Supporting Students through Universal Design for Learning. *Teaching Exceptional Children*, vol. 45-4, pp. 8– 15.

Baxevanis, A. D., & Ouellette, B. F. F. (2004). *Bioinformatics: A Practical Guide to the Analysis of Genes and Proteins, Second Edition*. Wiley-Interscience, Nova York, EUA.

Benson, D. A., Cavanaugh, M., Clark, K., Karsch-Mizrachi, I., Lipman, D. J., Ostell, J., & Sayers, E. W. (Jan, 2017). GenBank. *Nucleic Acids Research*, vol. 45-D1, pp. D37–D42.

Benton, D. (Mar, 1996). Bioinformatics—Principles and potential of a new multidisciplinary tool. *Trends in Biotechnology*, vol. 14-8, pp. 261–272.

Bersch, R. (2013). Introdução a Tecnologia Asssistiva. Recuperado de: https://edisciplinas.usp.br/pluginfile.php/3472541/mod\_resource/content/1/Introducao\_Tecnologia\_ Assistiva.pdf. Outubro 2019.

Bertin, J., & Westphalen, C. M. (1986). *A neográfica e o tratamento gráfico da informação*. Editora da Universidade Federal do Paraná, Curitiba, Brasil.

Binev, Y., Peixoto, D., Pereira, F., Rodrigues, I., Cavaco, S., Lobo, A. M., & Aires-de-Sousa, J. (Jan, 2018). NavMol 3.0: Enabling the representation of metabolic reactions by blind users. *Bioinformatics*, vol. 34-1, pp. 120–121.

Bishop, Ö. T., Adebiyi, E. F., Alzohairy, A. M., Everett, D., Ghedira, K., Ghouila, A., … H3. (Mar, 2015). Bioinformatics Education—Perspectives and Challenges out of Africa. *Briefings in Bioinformatics*, vol. 16-2, pp. 355–364.

Bolchini, D., Finkelstein, A., Perrone, V., & Nagl, S. (Fev, 2008). Better bioinformatics through usability analysis. *Bioinformatics*, vol. 25-3, pp. 406–412.

Bolchini, D., Finkestein, A., & Paolini, P. (2009). Designing usable bio-information architectures. In: *Proceedings of the 13th International Conference in Human-Computer Interaction*, pp. 653–662, San Diego, EUA. Springer.

Bongiolo, E. (2006). Análise panorâmica da bioinformática no Brasil: Propostas da gestão de pessoas para os laboratórios de pesquisa. (Monografia), Diretoria de Pós-graduação da Universidade do Extremo Sul Catarinense, UNESC, Criciúma, Brasil.

Botega, L. (2011). *Interfaces Tangíveis: Conceitos, Arquiteturas, Ferramentas e Aplicações*, cap. 2, pp. 26–44. SBC, Rio Grande do Sul, Brasil.

Boyd-Kimball, D. (Jul, 2012). Adaptive Instructional Aids for Teaching a Blind Student in a Nonmajors College Chemistry Course. *Journal of Chemical Education*, vol. 89-11, pp. 1395–1399.

Brasil. (1962). Lei Nº 4.169, de 4 de dezembro 1962. Oficializa as convenções Braille para uso na escrita e leitura dos cegos e o Código de Contrações e Abreviaturas Braille*.* Recuperado de: http://www.planalto.gov.br/ccivil\_03/LEIS/1950-1969/L4169.htm. Outubro 2019.

Brasil. (2011). *Grafia Química Braille para uso no Brasil*. SECADI, Brasília, Brasil.

Brasil, G. E. (2015). Curso eMAG/Desenvolvedor/Tecnologia Assistiva. Recuperado de: http://emag.governoeletronico.gov.br/cursodesenvolvedor/introducao/tecnologia-assistivaintroducao.html. Outubro 2019.

Brock, A., & Jouffrais, C. (Nov, 2015). Interactive Audio-tactile Maps for Visually Impaired People. *ACM SIGACCESS Accessibility and Computing*, vol. 113, pp. 3–12.

Brown, A., Pettifer, S., & Stevens, R. (2004). Evaluation of a Non-visual Molecule Browser. In: *Proceedings of the 6th International ACM Conference on Computers and Accessibility*, pp. 40–47, Atlanta, EUA. ACM.

Bruhn, R., & Jennings, S. F. (2007). A multidisciplinary bioinformatics minor. In: *Proceedings of the 38th SIGCSE Technical Symposium on Computer Science Education*, pp. 348–352, Covington, EUA. ACM.

Bruno, Marilda Moraes Garcia. (2006). *Dificuldades de Comunicação e Sinalização: Deficiência Visual.* MEC, Brasília, Brasil.

Burley, S. K., Berman, H. M., Bhikadiya, C., Bi, C., Chen, L., Costanzo, L. D., … Ioannidis, Y. E. (Jan, 2019). Protein Data Bank: The single global archive for 3D macromolecular structure data. *Nucleic Acids Research*, vol. 47-D1, pp. D520–D528.

Burley, S. K., Berman, H. M., Bhikadiya, C., Bi, C., Chen, L., Di Costanzo, L., … Zardecki, C. (Jan, 2019). RCSB Protein Data Bank: Biological macromolecular structures enabling research and education in fundamental biology, biomedicine, biotechnology and energy. *Nucleic Acids Research*, vol. 47-D1, pp. D464–D474.

Buttigieg, P. L. (Nov, 2010). Perspectives on presentation and pedagogy in aid of bioinformatics education. *Briefings in Bioinformatics*, vol. 11-6, pp. 587–597.

Campos, Márcia de Borba. (2006). Promoção da acessibilidade na Web como recurso para inclusão e permanência de acadêmicos com necessidades educacionais especiais. In: *Anais do XVII Simpósio Brasileiro de Informática na Educação*, pp. 111–120, Brasília, Brasil. SBC.

Campos, Marcia de Borba, Sánchez, J., & de Souza, T. C. (2013). Acessibilidade na Web no Brasil: Percepções de usuários com deficiência visual e de desenvolvedores Web. In: *Anais do XVIII Congresso Internacional de Informática Educativa, pp. 325-333, Porto Alegre, Brasil.* Universidad de Chile.

Canny, J. (Jun, 1986). A Computational Approach to Edge Detection. *IEEE Transactions on Pattern Analysis and Machine Intelligence*, vol. 8-6, pp. 679–698.

Carrapós, J. A. (2003). Deficiência Visual: Aspectos Psicoevolutivos e Educativos. Editora Santos, Santos, Brasil.

Cattley, S., & Arthur, J. W. (Nov, 2007). BioManager: The use of a bioinformatics web application as a teaching tool in undergraduate bioinformatics training. *Briefings in Bioinformatics*, vol. 8-6, pp. 457–465.

Cerqueira, J. B., & Ferreira, E. de M. B. (Abr, 1996). Recursos Didáticos na Educação Especial. *Revista Benjamin Constant,* vol. *5*, pp. 24–29.

Chiti, F., & Dobson, C. M. (Jul, 2006). Protein Misfolding, Functional Amyloid, and Human Disease. *Annual Review of Biochemistry*, vol. 75-1, pp. 333–366.

Conforto, D., & Santarosa, L. M. C. (Nov, 2002). Acessibilidade à Web: Internet para todos. *Revista de Informática na Educação: Teoria, Prática*, vol. 5-2, pp. 87–102.

Cook, A. M., & Polgar, J. M. (2014). *Assistive technologies: Principles and practice*. Elsevier, Saint Louis, EUA.

Cordes, T. J., Carlson, C. B., & Forest, K. T. (Mai, 2008). Tonal interface to MacroMolecules (TIMMol). *Biochemistry and Molecular Biology Education*, vol. 36-3, pp. 203–208.

Corey, R. B., & Pauling, L. (Ago, 1953). Molecular Models of Amino Acids, Peptides, and Proteins. *Review of Scientific Instruments*, vol. 24-8, pp. 621–627.

Crossan, M. M., & Apaydin, M. (Set, 2010). A multi-dimensional framework of organizational innovation: A systematic review of the literature. *Journal of Management Studies*, vol. 47-6, pp. 1154–1191.

Cummings, M. P., & Temple, G. G. (Nov, 2010). Broader incorporation of bioinformatics in education: Opportunities and challenges. *Briefings in Bioinformatics*, vol. 11-6, pp. 537–543.

Cybis, W. de A., Betiol, A. H., & Faust, R. (2015). *Ergonomia e usabilidade: Conhecimentos, métodos e aplicações*. Novatec, São Paulo, Brasil.

da Silva, S. G. O. (1999). Previsão da estrutura secundária de proteínas utilizando redes neuronais*.*  (Dissertação de Mestrado), Faculdade de Ciências, ULisboa, Lisboa, Portugal.

Dessen, A., Quémard, A., Blanchard, J. S., Jacobs, W. R., Jr, & Sacchettini, J. C. (Mar, 1995). Crystal structure and function of the isoniazid target of Mycobacterium tuberculosis. *Science*, vol. 267-5204, pp. 1638–1641.

Diagramar Center, & Benetech initiative. (2013). Diagrammar: A Framework for Making Images and Graphics Accessible. Recuperado de: http://diagramcenter.org/standards-and-practices/contentmodel.html. Outubro 2019.

Dias, C. de O. (2010). *De olho na tela: Requisitos de acessibilidade em objetos de aprendizagem para alunos cegos e com limitação visual*. (Dissertação de Mestrado), Programa de Pós-graduação em Educação, UFRGS, Porto Alegre, Brasil

Dimitrov, R. A., & Gouliamova, D. E. (Nov, 2009). Bioinformatics Education: Perspectives and Challenges. *Biotechnology & Biotechnological Equipment*, vol. 23, pp. 40–42.

Douglas, C., Goulding, R., Farris, L., & Atkinson-Grosjean, J. (Mar, 2011). Socio-Cultural characteristics of usability of bioinformatics databases and tools. *Interdisciplinary Science Reviews*, vol. 36-1, pp. 55–71.

Drozdetskiy, A., Cole, C., Procter, J., & Barton, G. J. (Jul, 2015). JPred4: A protein secondary structure prediction server. *Nucleic Acids Research*, vol. 43, pp. W389–W394.

EMBL-EBI. (2016). Primary and secondary databases. Recuperado de: https://www.ebi.ac.uk/training/online/course/bioinformatics-terrified-2018/primary-and-secondarydatabases. Outubro 2019.

Faísca, P. F. N. (2005). O Mistério da Forma das Proteínas. Recuperado de: http://cftc.cii.fc.ul.pt/divulga/Misterio\_gazeta.pdf. Outubro 2019.

Falcão, T. P., & Gomes, A. S. (2007). Interfaces Tangíveis para a Educação. In: *Anais do Simpósio Brasileiro de Informática na Educação*, pp. 579–589, São Paulo, Brasil. SBC.

Farias, A. Q. P., Chacon, P. F. S., & Silva, N. R. R. (Out, 2012). A Bioinformática como ferramenta de formação de recursos humanos no IFRN. *Holos*, Vol. 6-0, pp. 113–123.

Fartaria, R. P. S., Pereira, F., Bonifácio, V. D. B., Mata, P., Aires-de-Sousa, J., & Lobo, A. M. (Fev, 2013). NavMol 2.0 – A Molecular Structure Navigator/Editor for Blind and Visually Impaired Users. *European Journal of Organic Chemistry*, vol. 18, pp. 1415–1419.

Fischer, E. (Dez, 1894). Einfluss der Configuration auf die Wirkung der Enzyme. *Berichte Der Deutschen Chemischen Gesellschaft*, vol. 27-3, pp. 2985–2993.

Fiser, A. (2009). Comparative Protein Structure Modelling. In: *Protein Structure to Function with Bioinformatics,* pp. 57–90. Springer.

Fiser, A., & Šali, A. (Fev, 2003). Modeller: Generation and refinement of homology-based protein structure models. *Methods in Enzymology*, vol. 374*,* pp. 461–491.

Fraga, V. F. (2016). Deficiência visual, redes de computadores e educação: Complexidades na inclusão escolar*.* (Dissertação de Mestrado), Programa de Pós-graduação em Diversidade Cultural e Inclusão Social, FEEVALE, Novo Hamburgo, Brasil.

Gautherot, K. A. do C. O., Júnior, L. M. R. G., Vasconcelos, A. T. R., Teixeira, S. M. R., Oliveira, P. S. L., Gadelha, L., … Bastos, B. F. (2016). Bioinfo-Portal: A Scientific Gateway for Integrating Bioinformatics Tools in the Brazilian National High-Performance Computing Network. In: *Proceedings of the 12th International Conference of the AB3C*, Belo Horizonte, Brasil. ABC meeting.

Gibas, C., & Jambeck, P. (2001). *Desenvolvendo Bioinformática: Ferramentas de software para aplicações em biologia*. Campus, Rio de Janeiro, Brasil.

Goldish, L. H., & Taylor, H. E. (Fev, 1974). The Optacon: A Valuable Device for Blind Persons. *New Outlook for the Blind*, vol. 68-2, pp. 49–56.

Griffiths, A. J. F., Wessler, S. R., Carroll, S. B., & Doebley, J. (2016). *Introdução à genética*. Guanabara Koogan, Rio de Janeiro, Brasil.

Guex, N. (Jun, 1996). Swiss-PdbViewer: A new fast and easy to use PDB viewer for the Macintosh. *Experientia*, vol. *52*, pp. A26.

Hanson, R. M., Prilusky, J., Renjian, Z., Nakane, T., & Sussman, J. L. (Abr, 2013). JSmol and the Next-Generation Web-Based Representation of 3D Molecular Structure as Applied to Proteopedia. *Israel Journal of Chemistry*, vol. 53, pp. 207–216.

Harris, M. A., Peck, R. F., Colton, S., Morris, J., Chaibub Neto, E., & Kallio, J. (Out, 2009). A Combination of Hand-held Models and Computer Imaging Programs Helps Students Answer Oral Questions about Molecular Structure and Function: A Controlled Investigation of Student Learning. *CBE Life Sciences Education*, vol. 8-1, pp. 29–43.

Hart, S. G., & Staveland, L. E. (Abr, 1988). Development of NASA-TLX (Task Load Index): Results of Empirical and Theoretical Research. *Advances in Psychology*, vol. 52, pp. 139–183.

Herman, T., Morris, J., Colton, S., Batiza, A., Patrick, M., Franzen, M., & Goodsell, D. S. (Jul, 2006). Tactile teaching: Exploring protein structure/function using physical models. *Biochemistry and Molecular Biology Education*, vol. 34-4, pp. 247–254.

Hewett, T. T., Baecker, R., Card, S., Carey, T., Gasen, J., Mantei, M., … Verplank, W. (1992). ACM SIGCHI curricula for human-computer interaction. (Relatório Técnico), ACM.

Hogeweg, P. (Mar, 2011). The Roots of Bioinformatics in Theoretical Biology. *PLOS Computational Biology*, vol. 7-3, pp. e1002021.

Hogue, C. W. (Ago, 1997). Cn3D: A new generation of three-dimensional molecular structure viewer. *Trends in Biochemical Sciences*, vol. 22-8, pp. 314–316.

Horn, R. E. (1998). *Visual Language: Global Communication for the 21st Century*. MacroVU Press, Bainbridge Island, EUA.

Humphrey, W., Dalke, A., & Schulten, K. (Fev, 1996). VMD: Visual molecular dynamics. *Journal of Molecular Graphics*, vol. 14-1, pp. 33–38.

IMS, G. L. C. (2002). IMS Guidelines for Developing Accessible Learning Applications. Recuperado de: https://www.imsglobal.org/accessibility/accessiblevers/index.html. Outubro 2019.

ISO. (2008). ISO 9241-171:2008—Ergonomics of human-system interaction—Part 171: Guidance on software accessibility. Recuperado de: https://www.iso.org/standard/39080.html. Outubro 2019.

Javahery, H., Seffah, A., & Radhakrishnan, T. (Nov, 2004). Beyond power: Making bioinformatics tools user-centered. *Communications of the ACM*, vol. 47-11, pp. 58–63.

Jayant, C., Ji, H., White, S., & Bigham, J. P. (2011). Supporting Blind Photography. In: *Proceedings of the 13th International ACM SIGACCESS Conference on Computers and Accessibility*, pp. 203– 210, Dundee, Escócia. ACM.

Johansson, M. U., de Château, M., Wikström, M., Forsén, S., Drakenberg, T., & Björck, L. (Mar, 1997). Solution structure of the albumin-binding GA module: A versatile bacterial protein domain. *Journal of Molecular Biology*, vol. 266-5, pp. 859–865.

Johansson, Maria U., Zoete, V., Michielin, O., & Guex, N. (Jul, 2012). Defining and searching for structural motifs using DeepView/Swiss-PdbViewer. *BMC Bioinformatics*, vol. 13, pp. 1-10.

Junior, H. L. R., Oliveira, R. T. G. de, & Ceccatto, V. M. (Jun, 2012). Bioinformática como recurso pedagógico para o curso de ciências biológicas na Universidade Estadual do Ceará. *Acta Scientiarum*, vol. 34, pp. 129-140.

Junqueira, L. C. U., & Carneiro, J. (2005). *Biologia celular e molecular*. Guanabara Koogan, Rio de Janeiro, Brasil.

Kantor, S., King, E., Hassell, B., Kim, H. N., & Smith-Jackson, T. (2011). Investigating a Haptic System for Teaching Students with Severe Visual Impairments. In: *Proceedings of the IIE Annual Conference,* pp. 1–4, Nevada, USA. Norcross.

Kendrew, J. C., Bodo, G., Dintzis, H. M., Parrish, R. G., Wyckoff, H., & Phillips, D. C. (Mar, 1958). A three-dimensional model of the myoglobin molecule obtained by x-ray analysis. *Nature*, vol. 181- 4610, pp. 662–666.

King, A., Blenkhorn, P., Crombie, D., Dijkstra, S., Evans, G., & Wood, J. (2004). Presenting UML Software Engineering Diagrams to Blind People. In: *Proceedings of the International Conference on Computers for Handicapped Persons*, pp. 522–529, Berlin, Germany. Springer.

Kinjo, A. R., Bekker, G.-J., Wako, H., Endo, S., Tsuchiya, Y., Sato, H., … Nakamura, H. (Jan, 2018). New tools and functions in data-out activities at Protein Data Bank Japan (PDBj). *Protein Science: A Publication of the Protein Society*, vol. 27-1, pp. 95–102.

Kinjo, A. R., Yamashita, R., & Nakamura, H. (Ago, 2010). PDBj Mine: Design and implementation of relational database interface for Protein Data Bank Japan. *Database*, vol. 2010, pp. 1-10.

Kitchenham, B., Pretorius, R., Budgen, D., Pearl Brereton, O., Turner, M., Niazi, M., & Linkman, S. (Ago, 2010). Systematic literature reviews in software engineering – A tertiary study. *Information and Software Technology*, vol. 52-8, pp. 792–805.

Koltun, W. L. (1965). *Space filling atomic units and connectors for molecular models*. Recuperado de: http://www.freepatentsonline.com/3170246.html. Outubro 2019.

Lander, E. S., Linton, L. M., Birren, B., Nusbaum, C., Zody, M. C., Baldwin, J., … Morgan, M. J. (Fev, 2001). Initial sequencing and analysis of the human genome. *Nature*, vol. 409-6822, pp. 860– 921.

Lapes, L. de P. em E. de S. (2017). StArt. Recuperado de: http://lapes.dc.ufscar.br/tools/start\_tool. Outubro 2019.

Larkin, M. A., Blackshields, G., Brown, N. P., Chenna, R., McGettigan, P. A., McWilliam, H., … Higgins, D. G. (Nov, 2007). Clustal W and Clustal X version 2.0. *Bioinformatics*, vol. 23-21, pp. 2947–2948.

Larson, B. J. (Jan, 2012). Rendering techniques for molecular visualization on mobile devices. *Nanotech*, vol. 2, pp. 681–684.

Laskowski, R. A., MacArthur, M. W., Moss, D. S., & Thornton, J. M. (Abr, 1993). PROCHECK: A program to check the stereochemical quality of protein structures. *Journal of Applied Crystallography*, vol. 26-2, pp. 283–291.

Laureano, J. P., Paixão-Cortes, V. S. M., & Norberto de Souza, O. (2019). Desenvolvimento de Ferramentas Web de Bioinformática Inclusiva para Usuários que são Cegos. In: *Anais do Seminário Interno de Avaliação da Iniciação Científica da PUCRS*, 1p, Porto Alegre, Brasil. PUCRS.

Lazar, J., Feng, J. H., & Hochheiser, H. (2017). *Research Methods in Human-Computer Interaction*. Morgan Kaufmann, EUA.

Leddy, M. H. (Set, 2010). Technology to Advance High School and Undergraduate Students with Disabilities in Science, Technology, Engineering, and Mathematics. *Journal of Special Education Technology*, vol. 25-3, pp. 3–8.

Lee, J., Wu, S., & Zhang, Y. (2009). *Ab Initio Protein Structure Prediction.* In: *Protein Structure to Function with Bioinformatics*, pp. 3–25. Springer.

Lehninger, A. L., Cox, M. M., & Nelson, D. L. (2002). *Princípios de Bioquímica*. Artmed, Porto Alegre, Brasil.

Lesk, A. M. (2008). *Introdução à Bioinformática*. Artmed, Porto Alegre, Brasil.

Likert, R. (1972). *Likert technique for attitude measurement*. Intext Educational Publishers*,* Scranton, EUA.

Lopes, N. R., Almeida, L. A., & Amado, M. V. (Jun, 2014). Produção e análise de recursos didáticos para ensinar alunos com Deficiência Visual o conteúdo de mitose: Uma prática pedagógica no ensino de Ciências Biológicas. *Revista Eletrônica Debates em Educação Científica e Tecnológica,* vol. 2, pp. 103-111.

Lounnas, V., Wedler, H. B., Newman, T., Black, J., & Vriend, G. (2015). Blind and Visually Impaired Students Can Perform Computer-Aided Molecular Design with an Assistive Molecular Fabricator. In: *Proceedings of the International Conference on Bioinformatics and Biomedical Engineering*, pp. 18–29, Granada, Espanha. Springer.

Luque, L., Brandão, L. de O., Tori, R., & Brandão, A. A. F. (Nov, 2015). On the Inclusion of Blind People in UML e-Learning Activities. *Brazilian Journal of Computers in Education*, vol. *23*-02, pp. 1-18.

Luscombe, N. M., Greenbaum, D., & Gerstein, M. (Nov, 2001). What is bioinformatics? An introduction and overview. *Yearbook of Medical Informatics*, vol. 1, pp. 83–99.

Macaulay, C., Sloan, D., Jiang, X., Forbes, P., Loynton, S., Swedlow, J. R., & Gregor, P. (Jan, 2009). Usability and user-centered design in scientific software development. *IEEE Software*, vol. *26*-1, pp. 96-102.

Macedo, C. M. S. de. (2010). Diretrizes para criação de objetos de aprendizagem acessíveis. (Tese de Doutorado), Programa de Pós-Graduação em Engenharia e Gestão do Conhecimento, UFSC, Florianópolis, Brasil.

Machado, L. S. (2007). Dispositivos Hápticos para Interfaces de Realidade Virtual e Aumentada. In: *Proceedings of the IX Symposium on Virtual and Augmented Reality,* pp. 152–167, Petrópolis, Brasil. SBC.

Machado, V. S. (2015). wCReF: Uma interface web para o método CReF de predição da estrutura 3D aproximada de proteínas*.* (Dissertação de Mestrado), Programa de Pós-graduação em Ciência da Computação, PUCRS, Porto Alegre, Brasil.

Magana, A. J., Taleyarkhan, M., Alvarado, D. R., Kane, M., Springer, J., & Clase, K. (Out, 2014). A Survey of Scholarly Literature Describing the Field of Bioinformatics Education and Bioinformatics Educational Research. *CBE Life Sciences Education*, vol. 13-4, pp. 607–623.

Maguvhe, M. (Nov, 2015). Teaching science and mathematics to students with visual impairments: Reflections of a visually impaired technician. *African Journal of Disability*, vol. 4-1, pp. 1–6.

Mariz, G. F. (2014). O uso de modelos tridimensionais como ferramenta pedagógica no ensino de biologia para estudantes com deficiência visual. (Dissertação de Mestrado), Programa de Pós-Graduação em Ensino de Ciências e Matemática, UFC, Fortaleza, Brasil.

Marzzoco, A., & Bayardo, B. T. (2007). *Bioquímica Básica*. Guanabara Koogan, Rio de Janeiro, Brasil

Mashima, J., Kodama, Y., Kosuge, T., Fujisawa, T., Katayama, T., Nagasaki, H., … Takagi, T. (Jan, 2016). DNA data bank of Japan (DDBJ) progress report. *Nucleic Acids Research*, vol. 44, pp. D51– D57.

Masini, E. S. (Jan, 1994). O perceber eo relacionar-se do deficiente visual: Orientando professores especializados. *Boletim Anped*, vol. 1, pp. 143-144.

Mathura, V., & Kangueane, P. (2008). *Bioinformatics: A Concept-Based Introduction*. Springer, Boston, EUA.

Matos, P., Cham, J. A., Cao, H., Alcántara, R., Rowland, F., Lopez, R., & Steinbeck, C. (Mar, 2013). The Enzyme Portal: A case study in applying user-centred design methods in bioinformatics. *BMC Bioinformatics*, vol. 14, pp. 1-15.

MEC, M. da E.-. (2012). Nota Técnica nº 21 / 2012 / MEC / SECADI / DPEE - orientações para descrição de imagem na geração de material digital acessível – Mecdaisy. Recuperado de: http://portal.mec.gov.br/index.php?option=com\_docman&view=download&alias=10538-notatecnica-21-mecdaisy-pdf&Itemid=30192. Outubro 2019.

MEC, M. da E. (2015). Sinopses Estatísticas da Educação Superior—INEP. Recuperado de: http://inep.gov.br/sinopses-estatisticas-da-educacao-superior. Outubro 2019.

Melo-Minardi, R., Digiampietri, L. A., Melo, P. O. S. V. de, & Oliveira, L. B. (2013). Caracterização dos Programas de Pós-graduação em Bioinformática no Brasil. In: *Anais do XXXIII Congresso da Sociedade Brasileira de Computação*, pp. 1620–1631, Maceió, Brasil. SBC.

Ministério da Saúde. (2008). Portaria Nº 3.128, de 24 de Dezembro de 2008. Recuperado de: http://bvsms.saude.gov.br/bvs/saudelegis/gm/2008/prt3128\_24\_12\_2008.html. Outubro 2019.

Mir, S., Alhroub, Y., Anyango, S., Armstrong, D. R., Berrisford, J. M., Clark, A. R., … Velankar, S. (Jan, 2018). PDBe: Towards reusable data delivery infrastructure at protein data bank in Europe. *Nucleic Acids Research*, vol. 46-D1, pp. D486–D492.

Mirel, B. (2007). Usability and usefulness in bioinformatics: Evaluating a tool for querying and analyzing protein interactions based on scientists' actual research questions. In: *Proceedings of the IEEE International Professional Communication Conference*, pp.1–8, Seattle, EUA. IEEE.

Mirel, B. (Dez, 2009). Supporting cognition in systems biology analysis: Findings on users' processes and design implications. *Journal of Biomedical Discovery and Collaboration*, vol.4-1, pp. 1-17.

Mirel, B., & Wright, Z. (2009). Heuristic Evaluations of Bioinformatics Tools: A Development Case. In: *Proceedings of the 13th International Conference on Human-Computer Interaction,* pp. 329–338, San Diego, EUA. Springer.

Motta, L. M., & Filho, P. R. (2010). *Audiodescrição–Transformando imagens em palavras*. Secretaria dos Direitos da Pessoa com Deficiência do Estado de São Paulo, São Paulo, Brasil.

Mount, D. W. (2004). *Bioinformatics: Sequence and Genome Analysis*. Cold Spring Harbor Laboratory Press, Harbor, EUA.

Mulder, G. J. (Jan, 1839). Ueber die Zusammensetzung einiger thierischen Substanzen. *Journal Für Praktische Chemie*, vol. 16-1, pp. 129–152.

NDA, N. D. A. (2006). Accessible Digital Media Guidelines/Guideline A: Images. Recuperado de: http://ncam.wgbh.org/invent\_build/web\_multimedia/accessible-digital-media-guide/guideline-aimages. Outubro 2017.

Nelson, A., & Goetze, J. (Abr, 2004). Modeling Protein Folding and Applying It to a Relevant Activity. *American Biology Teacher*, vol. 66-4, pp. 287-289.

Nelson, D. L., Lehninger, A. L., & Cox, M. M. (2014). *Princípios de bioquímica de Lehninger*. Artmed, Porto Alegre, RS.

Néron, B., Ménager, H., Maufrais, C., Joly, N., Maupetit, J., Letort, S., Letondal, C. (Nov, 2009). Mobyle: A new full web bioinformatics framework. *Bioinformatics*, vol. 25-22, pp. 3005–3011.

Neshich, G. (Nov, 2007). Computational Biology in Brazil. *PLOS Computational Biology*, vol. 3-10, pp. 1845-1848.

Nielsen, J. (1993). *Usability Engineering*. Morgan Kaufmann Publishers Inc., San Francisco, EUA.

Nielsen, J. (1994). Usability inspection methods. In: *Proceedings of the Conference Companion on Human Factors in Computing Systems*, pp. 413–414, Boston, USA. ACM.

Norman, D. A. (1988). *The Psychology of Everyday Things*. Basic Books, New York, EUA.

Ochaita, E., & Rosa, A. (Set, 1995). Percepção, ação e conhecimento nas crianças cegas. *Artes Médicas*, vol. 3, pp. 183–197.

Ojo, O. O., & Omabe, M. (Jun, 2011). Incorporating bioinformatics into biological science education in Nigeria: Prospects and challenges. *Infection, Genetics and Evolution*, vol. 11-4, pp. 784–787.

Oliveira, R. C. de. (2013). Homero: Um framework de apoio ao desenvolvimento de interfaces de aplicações web acessíveis. (Dissertação de Mestrado), Programa de Pós-graduação em Ciência da Computação, UFMS, Campo Grande, Brasil.

Oliveira, J. D., Teixeira Borges, O., Paixão-Cortes, V. S. M., de Borba Campos, M., & Damasceno, R. M. (2018). LêRótulos: A Mobile Application Based on Text Recognition in Images to Assist Visually Impaired People. In: *Proceedings of the 12th International Conference of Universal Access in Human-Computer Interaction. Methods, Technologies, and Users*, pp. 337–354, Las Vegas, USA. Springer.

Oliveira, L. M. B. (2012). Cartilha do Censo 2010 – Pessoas com Deficiência. Recuperado de: https://inclusao.enap.gov.br/wp-content/uploads/2018/05/cartilha-censo-2010-pessoas-comdeficienciareduzido-original-eleitoral.pdf. Outubro 2019.

ONU, O. das N. U. (2006). Convention on the Rights of Persons with Disabilities. Recuperado de: http://www.un.org/disabilities/default.asp?id=150. Outubro 2019.

Ouzounis, C. A., & Valencia, A. (Nov, 2003). Early bioinformatics: The birth of a discipline—A personal view. Bioinformatics, vol. 19-17, pp. 2176–2190.

Padilha, I. Q. de M., Durbano, J. P. D. M., Martins, A. B., Almeida, R. dos S., Macarajá-Coutinho, V. R. H., & Araújo, D. A. M. de. (Jan, 2008). A Bioinformática como instrumento de inserção digital e de difusão da Biotecnologia. *Revista Eletrônica Extensão Cidadã*, vol. 5-1, pp. 1–5.

Paixão-Cortes, V. S. M., Paixão-Cortes, W. R., Norberto de Souza, O., & Campos, M. de B. (2018). A panorama on selection and use of bioinformatics tools in the Brazilian university context. In: *Proceedings of the 12th International Conference of Universal Access in Human-Computer Interaction,* pp. 1–20, Las Vegas, EUA. Springer.

Paixão-Cortes, V. S. M., Tanus, M. dos S. da S., Paixão-Cortes, W. R., Souza, O. N. de, Campos, M. de B., & Silveira, M. S. (Jan, 2018). Usability as the Key Factor to the Design of a Web Server for the CReF Protein Structure Predictor: The wCReF. *Information*, vol. *9*-20, pp. 1–26.

Paixão-Côrtes, W. R., Stangherlin Machado Paixão-Côrtes, V., Ellwanger, C., & Norberto de Souza, O. (2019). Development and Usability Evaluation of a Prototype Conversational Interface for Biological Information Retrieval via Bioinformatics. In: *Proceedings of the International Conference in Human Interface and the Management of Information. Visual Information and Knowledge Management,* pp. 575–593, Orlando, EUA. Springer.

Passerino, L. M., & Montardo, S. P. (2007). Inclusão social via acessibilidade digital: Proposta de inclusão digital para Pessoas com Necessidades Especiais. Recuperado de: http://www.feevale.br/Comum/midias/1d1b1f90-b0d2-48c2-af26 d75c481863a7/Inclus%C3%A3o%20Digital.pdf. Outubro 2019.

Pauling, L., Corey, R. B., & Branson, H. R. (Abr, 1951). The Structure of Proteins. *Proceedings of the National Academy of Sciences of the United States of America*, vol. 37-4, pp. 205–211.

Pavelin, K., Cham, J. A., de Matos, P., Brooksbank, C., Cameron, G., & Steinbeck, C. (Jul, 2012). Bioinformatics Meets User-Centred Design: A Perspective. *PLOS Computational Biology*, vol. 8-7, pp. e1002554.

Pavlopoulos, G. A., Malliarakis, D., Papanikolaou, N., Theodosiou, T., Enright, A. J., & Iliopoulos, I. (Ago, 2015). Visualizing genome and systems biology: Technologies, tools, implementation techniques and trends, past, present and future. *GigaScience*, vol. 4-38, pp. 1-27.

Pazze, J. S., Paixão-Cortes, V. S. M., & Norberto de Souza, O. (2019). DeMOLidor—Interface multimodal para ensino de bioinformática estrutural a pessoas que são cegas. In: *Anais do Seminário Interno de Avaliação da Iniciação Científica da PUCRS*, 1p, Porto Alegre, Brasil. PUCRS.

PDB101, E. portal of P. (2017). PDB101: Learn What is a Protein? (Video). Recuperado de: https://pdb101.rcsb.org/learn/videos/what-is-a-protein-video. Outubro 2019.

Pereira, A. C., da Silva, M. A. D., Lima, J. C., & Paiva, P. B. (Out, 2013). A bioinformática na pesquisa odontológica brasileira. *Journal of Health Informatics*, vol. 5-4, pp. 105–109.

Pereira, F., Mata, M. P. E. N., Sousa, J. M. A. de, & Lobo, A. M. F. T. (Jan, 2009). Desenvolvimentos no ensino da Química a cegos e a grandes amblíopes. *Boletim da Sociedade Portuguesa de Química*, vol. 112, pp. 7–15.

Perutz, M. F., Rossmann, M. G., Cullis, A. F., Muirhead, H., Will, G., & North, A. C. T. (Fev, 1960). Structure of Hæmoglobin: A Three-Dimensional Fourier Synthesis at 5.5-Å. Resolution, Obtained by X-Ray Analysis. *Nature*, vol. 185, pp. 416–422.

Pettersen, E. F., Goddard, T. D., Huang, C. C., Couch, G. S., Greenblatt, D. M., Meng, E. C., & Ferrin, T. E. (Out, 2004). UCSF Chimera—A visualization system for exploratory research and analysis. *Journal of Computational Chemistry*, vol. 25-13, pp. 1605–1612.

Phillips, S. E. (Out, 1980). Structure and refinement of oxymyoglobin at 1.6 A resolution. *Journal of Molecular Biology*, vol. 142-4, pp. 531–554.

Piñero, D. M. C., Quero, F. O., & Díaz, F. R. (2003). *O sistema Braille*. Editora Santos, São Paulo, Brasil.

Porollo, A., & Meller, J. (Ago, 2007). Versatile annotation and publication quality visualization of protein complexes using POLYVIEW-3D. *BMC Bioinformatics*, vol. *8*, pp. 1-8.

Preece, J., Rogers, Y., & Sharp, H. (2013). *Design de Interação. Além da Interação Homem-Computador*. Bookman, Porto Alegre, Brasil.

Prisma (2010). O mistério da forma das proteínas (página 1). Recuperado de: http://cftc.cii.fc.ul.pt/PRISMA/capitulos/capitulo4/modulo4/topico1.php. Outubro 2019.

Ranganathan, S. (Nov, 2005). Bioinformatics Education—Perspectives and Challenges. *PLOS Computational Biology*, vol. 1-6, pp. e52.

Reichelt, J., Dieterich, G., Kvesic, M., Schomburg, D., & Heinz, D. W. (Abr, 2004). BRAGI: Linking and visualization of database information in a 3D viewer and modeling tool. *Bioinformatics*, vol. 21- 7, pp. 1291–1293.

Rezende, P. H., & Matheus Eloy Franco. (2013). Sistema Web para Apoio ao Ensino de Biologia Molecular e Bioinformática. In: *Proceedings of the International Conference on Interactive Computer Aided Blended Learning*, pp. 365–368, Florianópolis, Brasil. Kassel University Press.

Ribeiro, K. D. K. F. (2017). Ligações peptídicas. Recuperado de: http://brasilescola.uol.com.br/biologia/ligacoes-peptidicas.htm. Outubro 2019.

Rigden, Daniel J, & Fernández, X. M. (Jan, 2019). The 26th annual Nucleic Acids Research database issue and Molecular Biology Database Collection. *Nucleic Acids Research*, vol. 47, pp. D1–D7.

Rigden, Daniel J., Fernández-Suárez, X. M., & Galperin, M. Y. (Jan, 2016). The 2016 database issue of Nucleic Acids Research and an updated molecular biology database collection. *Nucleic Acids Research*, vol. 44, pp. D1–D6.

Rocha, L. C., Andrade, R. M., & Sampaio, A. L. (2014). Heurísticas para avaliar a usabilidade de aplicações móveis: Estudo de caso para aulas de campo em Geologia. In: *Anais da Conferência Internacional Sobre Informática na Educação,* Fortaleza, Brasil. TISE.

Rodrigues, A. D. S., Souza Filho, G. L., & Borges, J. A. (Jan, 2001). Acessibilidade na internet para deficientes visuais. *Revista do Núcleo de Computação Eletrônica,* vol. 1, pp. 1-8.

Rose, A. S., & Hildebrand, P. W. (Jul, 2015). NGL Viewer: A web application for molecular visualization. *Nucleic Acids Research*, vol. 43, pp. W576–W579.

Ross, J. D. T., & Voos, I. C. (2017). O ensino de ciências da natureza para estudantes cegos: Uma análise nos anos iniciais do ensino fundamental. In: *Anais do XI Encontro Nacional de Pesquisa em Educação em Ciências,* pp. 1–8, Florianópolis, Brasil. Abrapec.

Rozwarski, D. A., Grant, G. A., Barton, D. H., Jacobs, W. R., & Sacchettini, J. C. (Jan, 1998). Modification of the NADH of the isoniazid target (InhA) from Mycobacterium tuberculosis. *Science*, vol. 279-5347, pp. 98–102.

Rutherford, P., Abell, W., Churcher, C., McKinnon, A., & McCallum, J. (2010). Usability of navigation tools for browsing genetic sequences. In: *Proceedings of the 11th Australasian Conference on User Interface*, *pp.* 33–41, Brisbane, Australia. ACM.

Sahin, M., & Yorek, N. (Abr, 2009). Teaching Science to Visually Impaired Students: A Small-Scale Qualitative Study. *US-China Education Review*, vol. 6-4, pp. 19–26.

Sánchez, J., & Aguayo, F. (2008). AudioGene: Mobile Learning Genetics through Audio by Blind Learners. In: *Proceedings of the 20th International Federation for Information Processing*. *Learning to Live in the Knowledge Society,* pp. 79–86, Milano, Italia. Springer.

Sánchez, J., & Elías, M. (2007). Guidelines for designing mobility and orientation software for blind children. In: *Proceedings of the 11th Human-Computer Interaction,* pp. 375–388, Rio de Janeiro, Brasil. Springer.

Sant'Anna, N. F., Araújo, G. de S. M., da Rocha, L. O., Garcez, S. F., & Barboza, C. B. (Jul, 2014). Técnicas para produção e reprodução de material educacional de baixo custo na área de ciências morfológicas para deficientes visuais. *InterSciencePlace*, vol. 1-30, pp. 32–51.

Santos, C. P., Ellwanger, C., Stangherlin, V. M., & Kilian, Y. (Mai, 2012). Projeto InfoAcesso-Informática para portadores de deficiência visual. *Revista Vivências*, vol. *8*-14, pp. 200–209.

Santos, L. G. dos, Bandeira, A. L. M., Pansanato, L. T. E., & Paiva, D. M. B. (2012). Recursos de Acessibilidade para Auxiliar a Navegação de Estudantes Cegos em um Editor de Diagramas. In: *Anais do Simpósio Brasileiro de Informática na Educação*, 10p, Rio de Janeiro, Brasil. SBC.

Santos, M. J. dos. (2007). A escolarização do aluno com deficiência visual e sua experiência educacional*.* (Dissertação de Mestrado), Programa de Pós-graduação em Educação, UFBA, Salvador, Brasil.

Santos Filho, O. A., & Alencastro, R. B. de. (Mar, 2003). Modelagem de proteínas por homologia. *Química Nova*, vol. 26-2, pp. 253–259.

Sayers, E. W., Agarwala, R., Bolton, E. E., Brister, J. R., Canese, K., Clark, K., … Ostell, J. (Jan, 2019). Database resources of the National Center for Biotechnology Information. *Nucleic Acids Research*, vol. 47, pp. D23–D28.

Sayle, R. A., & Milner-White, E. J. (Set, 1995). RASMOL: Biomolecular graphics for all. *Trends in Biochemical Sciences*, vol. 20-9, pp.374-376.

SBC, S. B. de C. (Jun, 2006). Workshop Report Grand Challenges in Computer Science Research in Brazil – 2006 – 2016. *Computer*, vol. 6, pp. 59–65.

Scapin, D. L., & Bastien, J. C. (Jul, 1997). Ergonomic criteria for evaluating the ergonomic quality of interactive systems. *Behaviour & Information Technology*, vol. 16, pp. 220–231.

Schrödinger, L. (2015). The PyMOL Molecular Graphics System. Recuperado de: http://pymol.sourceforge.net/overview/index.htm. Outubro 2019.

Seemann, T. (Nov, 2013). Ten recommendations for creating usable bioinformatics command line software. *GigaScience*, vol. *2*-1, pp. 1-3.

Seringhaus, M., & Gerstein, M. (Jan, 2007). Chemistry Nobel rich in structure. *Science*, vol. 315- 5808, pp. 40–41.

Shaer, O., Kol, G., Strait, M., Fan, C., Grevet, C., & Elfenbein, S. (2010). G-nome surfer: A tabletop interface for collaborative exploration of genomic data. In: *Proceedings of the 10th SIGCHI Conference on Human Factors in Computing Systems*, pp. 1427–1436, Atlanta, EUA. ACM.

Shilkrot, R., Huber, J., Meng Ee, W., Maes, P., & Nanayakkara, S. C. (2015). FingerReader: A Wearable Device to Explore Printed Text on the Go. In: *Proceedings of the 33rd Annual ACM Conference on Human Factors in Computing Systems*, pp. 2363–2372, Seoul, Republic of Korea. ACM.

Shneiderman, B. (2004). *Designing the User Interface: Strategies for Effective Human-Computer Interaction*. Pearson Addison-Wesley, Boston, USA.

Shyr, C., Kushniruk, A., & Wasserman, W. W. (Out, 2014). Usability study of clinical exome analysis software: Top lessons learned and recommendations. *Journal of Biomedical Informatics*, vol. 51, pp. 129–136.

Silva, C., & Pilar, M. del. (2009). Imagen táctil: Una representación del mundo. (Tese de Doutorado), Facultat del Belles Arts, Universitat de Barcelona, Barcelona, Espanha.

Silva, A. R. da. (2010). Desenvolvimento e avaliação de modelos representativos para construção de aminoácidos e de estruturas de proteínas. (Tese de Doutorado), Programa de Pós-graduação em Física do Instituto de Física de São Carlos, USP, São Paulo, Brasil.

Silva, A. R. da, Camargo, R. P. E., Bossolan, N. R., & Beltramini, L. M. (2012). Development of models pieces to represent amino acid and to building protein structures: Evaluation by graduation students and teachers from public schools of São Paulo State. In: *Proceedings of the 2nd International Symposium on Integrating Research, Education, and Problem Solving*, pp. 1–6, Orlando, EUA. IIIS.

Silva, C. A. V. da. (2013). *Introdução Bioquímica Geral*. Faculdade Integrada AMV, Fortaleza, Brasil.

Silva, M. F. da. (2012). Compreensão da estrutura de proteínas por estudantes de nível superior, na perspectiva da teoria dos modelos mentais de Johnson-Laird. (Dissertação de Mestrado), Programa de Pós-graduação em Física do Instituto de Física de São Carlos, USP, São Paulo, Brasil.

Silveira, D. S., & Schneider, H. N. (Jul, 2015). Utilização do framework uef-web no desenvolvimento de uma aplicação web ergonômica. *Revista Renote*, vol. 13-1, pp. 1–10.

Sloan, D., Macaulay, C., Forbes, P., & Loynton, S. (2009). User research in a scientific software development project. In: *Proceedings of the 23rd British HCI Group Annual Conference on People and Computers: Celebrating People and Technology*, pp. 423–429, Cambridge, United Kingdom. ACM.

Smothers, S. M., & Goldston, M. J. (Out, 2010). Atoms, elements, molecules, and matter: An investigation into the congenitally blind adolescents' conceptual frameworks on the nature of matter. *Science Education*, vol. 94-3, pp. 448–477.

Sonza, A. P., Santarosa, L., & Conforto, D. (2008). Ambientes Virtuais Acessíveis sob a perspectiva de usuários deficientes visuais. In: *Anais do Simpósio Brasileiro de Informática Na Educação*, pp*.*  74–83, Fortaleza, Brasil. SBC.

Stangherlin, V. M., Paixão-Cortes, W. R., Norberto de Souza, O., & Campos, M. de B. (2017). Decision-Making for Interactive Systems: A Case Study for Teaching and Learning in Bioinformatics. In: *Proceedings of the 4th International Conference in Learning and Collaboration Technologies,* pp. 90–109, Vancouver, Canada. Springer.

Stangherlin, V. M., Tanus, M. dos S. da S., Paixão-Cortes, W. R., Norberto de Souza, O., Campos, M. de B., & Silveira, M. S. (2017). WCReF – A Web Server for the CReF Protein Structure Predictor. In: *Proceedings of the 14th International Conference on Information Technology New Generations,*  pp. 831–838, Las Vegas, EUA. Springer.

Starovasnik, M. A., Braisted, A. C. D., & Wells, J. A. (Set, 1997). Structural mimicry of a native protein by a minimized binding domain. *Proceedings of the National Academy of Sciences of the United States of America*, vol. 94-19, pp. 10080–10085.

Tao, Y., Liu, Y., Friedman, C., & Lussier, Y. A. (Nov, 2004). Information Visualization Techniques in Bioinformatics during the Postgenomic Era. *Biosilico*, vol. 2-6, pp. 237–245.

Teixeira, E. S. (2005). Estudo de processos para modelagem, avaliação, alteração e seleção de estruturas de proteínas. (Dissertação de Mestrado), Programa de Pós-graduação em Ciência da Computação, UFPE, Recife, Brasil.

Templin, M. A., & Fetters, M. K. (Nov, 2002). A Working Model of Protein Synthesis Using LegoTM Building Blocks. *The American Biology Teacher*, vol. 64-9, pp. 673–678.

Teufel, A., Krupp, M., Weinmann, A., & Galle, P. R. (Jun, 2006). Current bioinformatics tools in genomic biomedical research (Review). *International Journal of Molecular Medicine*, vol. 17-6, pp. 967-973.

Tognazzini, B. (2014, March 6). First Principles of Interaction Design (Revised & Expanded). Recuperado de: http://asktog.com/atc/principles-of-interaction-design/. Outubro 2019.

Torrieri, R. (2010). Identificação e caracterização computacional de proteínas do tipo IUP no proteoma predito de Schistosoma mansoni. (Dissertação de Mestrado), Programa de Pós-Graduação em Ciências da Saúde, CPqRR, Belo Horizonte, Brasil.

Vaz, J. M. C., de Souza Paulino, A. L., Bazon, F. V. M., Kiill, K. B., Orlando, T. C., dos Reis, M. X., & Mello, C. (Abr, 2013). Material didático para ensino de biologia: Possibilidades de inclusão. *Revista Brasileira de Pesquisa em Educação em Ciências*, vol. 12-3, pp. 81–104.

Velankar, S., Best, C., Beuth, B., Boutselakis, C. H., Cobley, N., Sousa Da Silva, A. W., … Kleywegt, G. J. (Jan, 2010). PDBe: Protein Data Bank in Europe. *Nucleic Acids Research*, vol. 38, pp. D308– D317.

Venter, J. C., Adams, M. D., Myers, E. W., Li, P. W., Mural, R. J., Sutton, G. G., … Zhu, X. (Fev, 2001). The Sequence of the Human Genome. *Science*, vol. 291-5507, pp. 1304–1351.

Veretnik, S., Fink, J. L., & Bourne, P. E. (Jul, 2008). Computational biology resources lack persistence and usability. *PLOS Computational Biology*, vol. 4-7, pp. e1000136.

Verli, H. (2014). *Bioinformática da Biologia à flexibilidade molecular*. Sociedade Brasileira de Bioquímica e Biologia Molecular, São Paulo, Brasil.

W3C. (2013). About World Wide Web Consortium. Recuperado de: http://www.w3.org/Consortium. Outubro 2019.

W3C, W. W. W. C. (2008). Web Content Accessibility Guidelines (WCAG) 2.0. Recuperado de: https://www.w3.org/TR/WCAG20/. Outubro 2019.

W3C-WAI, W. W. W. C. (2014). Accessible Rich Internet Applications (WAI-ARIA) 1.0. Recuperado de: https://www.w3.org/TR/wai-aria/. Outubro 2019.

Wazlawick, R. (2015). *Metodologia de Pesquisa para Ciência da Computação*. Elsevier, Rio de Janeiro, Brasil.

Wedler, H. B., Boyes, L., Davis, R. L., Flynn, D., Franz, A., Hamann, C. S., … Wang, S. C. (Dez, 2014). Nobody Can See Atoms: Science Camps Highlighting Approaches for Making Chemistry Accessible to Blind and Visually Impaired Students. *Journal of Chemical Education*, vol. 91-2, pp.188–194.

Wedler, H. B., Cohen, S. R., Davis, R. L., Harrison, J. G., Siebert, M. R., Willenbring, D., … Tantillo, D. J. (Set, 2012). Applied Computational Chemistry for the Blind and Visually Impaired. *Journal of Chemical Education*, vol. 89-11, pp.1400–1404.

Welch, L., Lewitter, F., Schwartz, R., Brooksbank, C., Radivojac, P., Gaeta, B., & Schneider, M. V. (Mar, 2014). Bioinformatics Curriculum Guidelines: Toward a Definition of Core Competencies. *PLOS Computational Biology*, vol. 10-3, pp. e1003496.

Welch, L. R., Schwartz, R., & Lewitter, F. (2011). Report from the ISCB Education Committee: A draft curriculum for bioinformatics [abstract]. In: *Proceedings of the 3rd Annual RECOMB Conference on Bioinformatics Education*, 1p, Vienna, Austria. Bioinformatics.

Welch, L. R., Schwartz, R., & Lewitter, F. (Jun, 2012). A Report of the Curriculum Task Force of the ISCB Education Committee. *PLOS Computational Biology*, vol. *8*-6, pp. e1002570.

Wiley Encyclopedia of Computer Science and Engineering. (2008). Wiley Encyclopedia of Computer Science and Engineering. Recuperado de: https://onlinelibrary.wiley.com/doi/book/10.1002/9780470050118. Outubro 2019.

Willighagen, E., & Howard, M. (Jan, 2005). Jmol as 3D Viewer for CDK. *CDK News*, vol. 1-2, pp. 18–20.

Wright, P. C., & Monk, A. F. (Dez, 1991). A cost-effective evaluation method for use by designers. *International Journal of Man-Machine Studies*, vol. 35-6, pp. 891–912.

Wu, H.-K., Krajcik, J. S., & Soloway, E. (Ago, 2001). Promoting understanding of chemical representations: Students' use of a visualization tool in the classroom. *Journal of Research in Science Teaching*, vol. *38*-7, pp. 821–842.

Zamboni, A., Di Thommazo, A., Hernandes, E., & Fabbri, S. (2010). StArt uma ferramenta computacional de apoio à revisão sistemática. In: *Anais do Congresso Brasileiro de Software*. pp. 91- 96, Salvador, Brasil. SBC.

Zardecki, C., Dutta, S., Goodsell, D. S., Voigt, M., & Burley, S. K. (Jan, 2016). RCSB Protein Data Bank: A Resource for Chemical, Biochemical, and Structural Explorations of Large and Small Biomolecules. *Journal of Chemical Education*, vol. 93-3, pp. 569–575.

Zoppè, M., Porozov, Y., Andrei, R., Cianchetta, S., Zini, M. F., Loni, T., … Callieri, M. (2008). Using Blender for molecular animation and scientific representation. In: *Proceedings of the Blender Conference*, pp.1–6, Amsterdam, Holanda. BioBlender.

# **APÊNDICE A – CARTA CONVITE PARA PARTICIPAÇÃO DA COLETA DE DADOS**

Prezado(a) Professor(a) <xxxxx> [omitido por questões de privacidade]

Sou doutoranda do curso de Pós-Graduação em Ciência da Computação da Faculdade de Informática da PUCRS. Sob orientação da Profa. Dr. Marcia de Borba Campos e do Prof. Dr. Osmar Norberto de Souza, estou realizando uma pesquisa sobre o ensino de Bioinformática para alunos que são cegos.

Cientes de que a senhor(a) ministrou disciplinas na área de Bioinformática, solicitamos sua colaboração no sentido de responder um questionário, que faz parte da pesquisa intitulada *"Interfaces acessíveis para usuários que são cegos: um método de representação tátil e sonora da informação em bioinformática estrutural.*

Este questionário possui 5 questões relacionadas ao seu perfil como docente na área de Bioinformática, 16 questões relacionadas a atuação em cursos de graduação, 16 relacionadas a cursos de pós-graduação, uma relacionada ao uso de tecnologias no ensino de Bioinformática e 7 relacionadas ao uso de tecnologia assistiva.

As questões são simples de serem respondidas e estima-se uma duração média de preenchimento de 20 minutos.

Caso a senhor(a) se sinta desconfortável diante das perguntas, estarei disponível para prestar o apoio necessário ou esclarecer dúvidas sobre os procedimentos por meio do e-mail vanessa.stangherlin@acad.pucrs.br.

O questionário está disponível no link <https://goo.gl/forms/CsuCIG7u3SzdkgXn1>e agradecemos se a senhor(a) puder participar.

Atenciosamente,

Vanessa Stangherlin Machado [vanessa.stangherlin@acad.pucrs.br](mailto:vanessa.stangherlin@acad.pucrs.br) <http://lattes.cnpq.br/4397999443520095>

Marcia de Borba Campos [marcia.campos@pucrs.br](mailto:marcia.campos@pucrs.br) <http://lattes.cnpq.br/3266082770151361>

Osmar Norberto de Souza [osmar.norberto@pucrs.br](mailto:osmar.norberto@pucrs.br) <http://lattes.cnpq.br/0608337674042057>

# **APÊNDICE B – TERMO DE CONSENTIMENTO LIVRE E ESCLARECIDO (TCLE)**

#### **TERMO DE CONSENTIMENTO LIVRE E ESCLARECIDO (TCLE)**

Eu, VANESSA STANGHERLIN MACHADO PAIXÃO CORTES, com orientação DO PROF. DR. OSMAR NORBERTO DE SOUZA, responsável pela pesquisa INTERFACES ACESSÍVEIS PARA USUÁRIOS COM DEFICIÊNCIA VISUAL: UMA PROPOSTA DE REPRESENTAÇÃO TÁTIL E SONORA DA INFORMAÇÃO EM BIOINFORMÁTICA E BIOLOGIA MOLECULAR, estamos fazendo um convite para você participar como voluntário nesse estudo.

Esta pesquisa tem por objetivo é propor e validar um método de ensino e analisar de que forma podemos representar informações específicas da área da Bioinformática, tendo como alvo alunos com deficiência visual, e observar quais características devem ser contempladas no desenvolvimento de interfaces acessíveis para o ensino nessa área. Acreditamos que ela seja importante porque irá contribuir com o conhecimento sobre o uso das TICs (Tecnologias da Informação e Comunicação) no ensino de Bioinformática e facilitar o acesso e manipulação de estruturas tridimensionais de proteínas por pessoas que são cegas, por meio de ferramentas e materiais concretos acessíveis. Para sua realização será feito o seguinte: os participantes terão uma breve explicação sobre conceitos sobre bioinformática e estruturas tridimensionais de proteínas. Depois irão manipular o material concreto e testar duas ferramentas. Uma ferramenta de hardware chamada DeMOLidor e outra ferramenta Web chamada WalkingMOL. Sua participação constará da realização dessas atividades e o preenchimento de 4 questionários.

É possível que aconteçam os seguintes desconfortos ou riscos: cansaço ou aborrecimento ao responder o questionário e ao utilizar as ferramentas/material concreto; Desconforto, constrangimento ou alterações de comportamento durante gravações de áudio, fotos dos materiais produzidos e vídeo; Você tem o direito de pedir uma indenização por qualquer dano que resulte da sua participação no estudo.

Os benefícios que esperamos como estudo são uma metodologia de ensino e um conjunto de ferramentas e materiais concretos para o ensino da bioinformática.

Durante todo o período da pesquisa você tem o direito de esclarecer qualquer dúvida ou pedir qualquer outro esclarecimento, bastando para isso entrar em contato, com VANESSA STANGHERLIN MACHADO PAIXÃO CORTES no telefone (omitido) a qualquer hora.

Você tem garantido o seu direito de não aceitar participar ou de retirar sua permissão, a qualquer momento, sem nenhum tipo de prejuízo ou retaliação, pela sua decisão.

Se por algum motivo você tiver despesas decorrentes da sua participação neste estudo com transporte e/ou alimentação, você será reembolsado adequadamente pelos pesquisadores.

As informações desta pesquisa serão confidenciais, e serão divulgadas apenas em eventos ou publicações científicas, não havendo identificação dos participantes, a não ser entre os responsáveis pelo estudo, sendo assegurado o sigilo sobre sua participação.

Ao assinar este termo de consentimento, você não abre mão de nenhum direito legal que teria de outra forma.

Não assine este termo de consentimento a menos que tenha tido a oportunidade de fazer perguntas e tenha recebido respostas satisfatórias para todas as suas dúvidas.

Se você concordar em participar deste estudo, você rubricará todas as páginas e assinará e datará duas vias originais deste termo de consentimento. Você receberá uma das vias para seus registros e a outra será arquivada pelo responsável pelo estudo.

Será utilizada imagens que serão tiradas durante o andamento da pesquisa.

Eu, \_\_\_\_\_\_\_\_\_\_\_\_\_\_\_\_\_\_\_\_\_\_\_\_\_\_\_\_\_\_\_\_\_\_\_\_\_\_\_\_\_\_\_\_\_\_\_\_\_\_\_\_\_\_\_\_\_\_\_\_\_\_\_\_\_\_\_\_\_\_\_\_\_\_\_\_\_\_\_\_, após a leitura (ou a escuta da leitura) deste documento e de ter tido a oportunidade de conversar com o pesquisador responsável, para esclarecer todas as minhas dúvidas, acredito estar suficientemente informado, ficando claro para mim que minha participação é voluntária e que posso retirar este consentimento a qualquer momento sem penalidades ou perda de qualquer benefício. Estou ciente também dos objetivos da pesquisa, dos procedimentos aos quais serei submetido, dos possíveis danos ou riscos deles provenientes e da garantia de confidencialidade e esclarecimentos sempre que desejar.

Diante do exposto expresso minha concordância de espontânea vontade em participar deste estudo.

\_\_\_\_\_\_\_\_\_\_\_\_\_\_\_\_\_\_\_\_\_\_\_\_\_\_\_\_\_\_\_\_\_\_\_\_\_\_\_\_\_\_\_\_\_\_\_\_ Assinatura do participante da pesquisa ou de seu representante legal

\_\_\_\_\_\_\_\_\_\_\_\_\_\_\_\_\_\_\_\_\_\_\_\_\_\_\_\_\_\_\_\_\_\_\_\_\_\_\_\_\_\_\_\_\_\_\_\_ Assinatura de uma testemunha

#### **DECLARAÇÃO DO PROFISSIONAL QUE OBTEVE O CONSENTIMENTO**

Expliquei integralmente este estudo ao participante. Na minha opinião e na opinião do participante, houve acesso suficiente às informações, incluindo riscos e benefícios, para que uma decisão consciente seja tomada.

Data:

 Assinatura do Investigador OSMAR NORBERTO DE SOUZA

\_\_\_\_\_\_\_\_\_\_\_\_\_\_\_\_\_\_\_\_\_\_\_\_\_\_\_\_\_

Assinatura do Investigador VANESSA STANGHERLIN MACHADO PAIXÃO CORTES

\_\_\_\_\_\_\_\_\_\_\_\_\_\_\_\_\_\_\_\_\_\_\_\_\_\_\_\_\_

# **APÊNDICE C – QUESTIONÁRIO 1: PERFIL DOS SUJEITOS DE PESQUISA**

As questões a seguir se referem ao seu perfil. São 17 questões de preenchimento obrigatório.

Identificação do participante \*

Sua identificação será utilizada somente para tabulação das informações coletadas. Não haverá divulgação de sua identidade.

\_\_\_\_\_\_\_\_\_\_\_\_\_\_\_\_\_\_\_\_\_\_\_\_\_\_\_\_\_\_\_\_\_\_\_\_\_\_\_\_\_\_\_\_\_\_\_\_\_\_\_\_\_\_\_\_\_\_\_\_\_\_\_\_\_\_\_\_\_\_\_\_\_\_\_\_\_\_\_\_

#### **1. Idade \***

 $\Box$  De 18 a 28 anos  $\Box$  De 29 a 39 anos  $\Box$  De 40 a 49 anos  $\Box$  De 50 a 59 anos  $\Box$  Maior que 60 anos

### **2. Gênero \***

- $\square$  Feminino
- $\square$  Masculino
- $\Box$  Outro
- $\square$  Prefiro não informar

#### **3. Escolaridade: \***

- Não tenho escolaridade
- Ensino Fundamental Incompleto
- Ensino Fundamental Completo
- Ensino Médio Completo
- Ensino Médio Incompleto
- Ensino Superior Incompleto
- Ensino Superior Completo
- Pós-Graduação Incompleta
- Pós-Graduação Completa

#### **4. Nível de acuidade visual: \***

- Baixa visão
- $\Box$  Cegueira
- $\Box$  Outro:

#### **5. Sua acuidade visual é: \***

 Adquirida - ao longo da vida Congênita - de nascença

#### **Experiência:**

#### **6. Você conhece a área da bioinformática? \***

- $\Box$  Sim
- $\Box$  Talvez
- Não
- $\Box$  Outro:

**7. Você tem interesse em compreender conteúdos de bioinformática ou de biologia relacionados** 

#### **a moléculas biológicas? \***

- $\Box$  Sim
- $\square$  Não
- $\Box$  Talvez
- $\Box$  Outro:

#### **8. Quais conteúdos sobre moléculas biológicas você conhece? \***

- Não conheço/não lembro desse conteúdo
- Átomos
- Aminoácidos
- $\square$  DNA
- $\Box$ RNA
- $\square$  Proteínas
- $\Box$  Outro:

#### **9. Quais conteúdos sobre moléculas biológicas você considera que compreendeu adequadamente?**

- Não conheço/não lembro desse conteúdo
- $\Box$  Átomos
- Aminoácidos
- $\Box$  DNA
- $\Box$  RNA
- $\square$  Proteínas
- $\Box$  Outro:

#### **10. Você considera a aprendizagem desses conteúdos:**

Não conheço/não lembro desse conteúdo

- $\Box$  Muito fácil
- $\Pi$  Fácil
- Nem fácil nem difícil
- □ Difícil
- $\Box$  Muito difícil

#### **11. Você considera que os métodos/metodologias tradicionais de ensino auxiliam a aprendizagem desses conteúdos?**

#### **12. Foram utilizados materiais de apoio no ensino de moléculas biológicas?**

- $\square$  Não foram utilizados materiais
- $\Box$  Braille

□ Material concreto tátil

 $\square$  Programa de computador

 $\Box$  Outro:

#### **13. Você aprendeu conteúdos sobre proteínas?**

 $\Box$  Sim

 $\Pi$  Talvez

 $\Box$  Não

**14. Caso você tenha respondido que sim, saberia dizer qual é a função de uma estrutura tridimensional de proteína?**

#### **15. Você utilizou alguma ferramenta computacional para acessar/manipular estruturas**

#### **tridimensionais de proteínas? \***

 $\Box$  Sim

 $\Box$  Talvez

 $\Box$  Não

Outro:\_\_\_\_\_\_\_\_\_\_\_\_\_\_\_\_\_\_\_

#### **16. Se sim, qual dessas ferramentas você utilizou?**

 $\square$  Cn3D - Macromolecular structure viewer (offline)

 $\square$  Jmol: an open-source Java viewer for chemical structures in 3D (offline)

PyMOL - Molecular Graphics System (offline)

RasMol - Molecular Graphics Visualisation Tool (offline)

 $\square$  Swiss-PDB Viewer (offline)

 $\Box$  UCSF Chimera (offline)

VMD - Visual Molecular Dynamics (offline)

JSmol - RCSB PDB (on-line)

 $\square$  NavMol

NGL Viewer - RCSB PDB (online)

 $\Box$  TiMMol

 $\Box$  Outro:

**17. Se respondeu à questão anterior, informe sua opinião sobre a utilização dessas ferramentas?**

■ Muito fácil

□ Fácil

 $\Box$  Nem fácil nem difícil

□ Difícil

 $\Box$  Muito difícil

 $\square$  Inacessível

## **APÊNDICE D – QUESTIONÁRIO 2: MATERIAL CONCRETO**

#### **1. É fácil de utilizar o material concreto? \***

- Concordo totalmente
- □ Concordo parcialmente
- Não tenho opinião a respeito
- $\hfill\Box$ <br> <br> Discordo parcialmente
- $\square$  Discordo totalmente

#### **2. O tamanho do material concreto é adequado para manipulação tátil? \***

□ Concordo totalmente

- Concordo parcialmente
- Não tenho opinião a respeito
- $\square$  Discordo parcialmente
- □ Discordo totalmente

#### **3. Você gostou de utilizar o material concreto para aprendizagem do conteúdo? \***

- □ Concordo totalmente
- □ Concordo parcialmente
- Não tenho opinião a respeito
- $\square$  Discordo parcialmente
- $\square$  Discordo totalmente

#### **4. Você tem alguma sugestão de melhoria para o Material concreto? Descreva. \***

## **APÊNDICE E – QUESTIONÁRIO 3: DEMOLIDOR**

São 13 questões de preenchimento obrigatório.

### **Identificação do participante \***

Sua identificação será utilizada somente para tabulação das informações coletadas. Não haverá divulgação de sua identidade.

### **Sobre o DeMOLidor**

## **1. É fácil de usar? \***

- □ Concordo totalmente
- $\square$  Concordo parcialmente
- Não tenho opinião a respeito
- $\square$  Discordo parcialmente
- $\square$  Discordo totalmente

## **2. É fácil de aprender a usar? \***

- □ Concordo totalmente
- $\square$  Concordo parcialmente
- Não tenho opinião a respeito
- $\square$  Discordo parcialmente
- $\square$  Discordo totalmente

## **3. As informações de áudio, como feedback e instruções, são úteis? \***

- □ Concordo totalmente
- $\square$  Concordo parcialmente
- Não tenho opinião a respeito
- $\square$  Discordo parcialmente
- $\square$  Discordo totalmente

## **4. A posição da câmera é adequada? \***

- □ Concordo totalmente
- □ Concordo parcialmente
- Não tenho opinião a respeito
- $\square$  Discordo parcialmente
- $\square$  Discordo totalmente

## **5. O espaço da mesa para manipulação é adequado? \***

- □ Concordo totalmente
- $\square$  Concordo parcialmente
- Não tenho opinião a respeito
- $\square$  Discordo parcialmente
- Discordo totalmente

#### **6. Os controles (atalhos) de teclado são úteis? \***

- □ Concordo totalmente
- Concordo parcialmente
- Não tenho opinião a respeito
- $\square$  Discordo parcialmente
- $\square$  Discordo totalmente

#### **7. Eu gostei de usar o DeMOLidor para aprender conteúdos sobre aminoácidos e outras**

#### **moléculas? \***

- □ Concordo totalmente
- □ Concordo parcialmente
- Não tenho opinião a respeito
- $\square$  Discordo parcialmente
- $\square$  Discordo totalmente

### **8. Eu gostaria de usar o DeMOLidor novamente para aprender conteúdos sobre aminoácidos**

#### **ou outras moléculas? \***

- □ Concordo totalmente
- Concordo parcialmente
- Não tenho opinião a respeito
- $\square$  Discordo parcialmente
- $\square$  Discordo totalmente

#### **9. Eu indicaria o uso do DeMOLidor para outras pessoas? \***

- □ Concordo totalmente
- □ Concordo parcialmente
- Não tenho opinião a respeito
- $\square$  Discordo parcialmente
- $\square$  Discordo totalmente

#### **10. Quais os pontos positivos do DeMOLidor? \***

#### **11. Quais os pontos negativos do DeMOLidor? \***

#### **12. Você tem alguma sugestão de melhoria para o DeMOLidor? Descreva. \***

#### **13. Qual sua opinião sobre o DeMOLidor em comparação a outras ferramentas da área? \***

## **APÊNDICE F – QUESTIONÁRIO 4: WALKINGMOL**

### **1. É fácil de usar? \***

- □ Concordo totalmente
- □ Concordo parcialmente
- Não tenho opinião a respeito
- $\square$  Discordo parcialmente
- $\square$  Discordo totalmente

#### **2. É fácil de aprender a usar? \***

- □ Concordo totalmente
- $\square$  Concordo parcialmente
- Não tenho opinião a respeito
- $\square$  Discordo parcialmente
- $\square$  Discordo totalmente

#### **3. As informações de áudio, como feedback e instruções, são úteis? \***

- □ Concordo totalmente
- $\square$  Concordo parcialmente
- Não tenho opinião a respeito
- $\square$  Discordo parcialmente
- $\square$  Discordo totalmente

#### **4. Você consegue encontrar facilmente uma proteína? \***

- □ Concordo totalmente
- $\square$  Concordo parcialmente
- Não tenho opinião a respeito
- $\square$  Discordo parcialmente
- $\square$  Discordo totalmente

#### **5. As orientações em horas para navegação são adequadas? \***

- □ Concordo totalmente
- $\square$  Concordo parcialmente
- Não tenho opinião a respeito
- $\square$  Discordo parcialmente
- $\square$  Discordo totalmente

#### **6. Você consegue navegar facilmente pela proteína? \***

- □ Concordo totalmente
- $\square$  Concordo parcialmente
- Não tenho opinião a respeito
- $\square$  Discordo parcialmente
- $\square$  Discordo totalmente

#### **8. Os controles (atalhos) de teclado são úteis? \***

- □ Concordo totalmente
- $\square$  Concordo parcialmente
- Não tenho opinião a respeito

 $\square$  Discordo parcialmente

Discordo totalmente

#### **9. Você gostou de usar o WalkingMOL para aprender conteúdos sobre proteínas? \***

- Concordo totalmente
- □ Concordo parcialmente
- Não tenho opinião a respeito
- Discordo parcialmente
- $\square$  Discordo totalmente

#### **10. Você gostaria de usar o WalkingMOL novamente para aprender conteúdos sobre proteínas**

#### **ou conteúdos gráficos? \***

- Concordo totalmente
- Concordo parcialmente
- Não tenho opinião a respeito
- $\square$  Discordo parcialmente
- $\square$  Discordo totalmente

#### **11. Você indicaria o uso do WalkingMOL para outras pessoas? \***

- □ Concordo totalmente
- $\square$  Concordo parcialmente
- Não tenho opinião a respeito
- $\square$  Discordo parcialmente
- $\square$  Discordo totalmente

## **12. Quais os pontos positivos do WalkingMOL? \***

## **13. Quais os pontos negativos do WalkingMOL? \***

#### **14. Você tem alguma sugestão de melhoria para o WalkingMOL? Descreva. \***

#### **15. Qual sua opinião sobre o WalkingMOL em comparação a outras ferramentas da área? \***

### **Material concreto:**

## **16. É fácil de utilizar o relógio para compreender as horas e realizar os desenhos de proteínas?\***

- □ Concordo totalmente
- $\square$  Concordo parcialmente
- Não tenho opinião a respeito
- $\square$  Discordo parcialmente
- $\n **Discordo** totalmente\n$

## **17. É fácil de utilizar o material concreto (mesa, alfinetes e cordão) para fazer os desenhos de**

### **proteínas? \***

- □ Concordo totalmente
- $\square$  Concordo parcialmente
- Não tenho opinião a respeito
- $\square$  Discordo parcialmente
- □ Discordo totalmente

## **18. O tamanho do relógio é adequado para manipulação tátil? \***

- □ Concordo totalmente
- □ Concordo parcialmente
- Não tenho opinião a respeito
- Discordo parcialmente
- Discordo totalmente

## **19. O tamanho do material concreto (mesa, alfinetes e cordão) é adequado para manipulação**

## **tátil? \***

- □ Concordo totalmente
- $\square$  Concordo parcialmente
- Não tenho opinião a respeito
- $\square$  Discordo parcialmente
- $\square$  Discordo totalmente

## **20. Você gostou de utilizar o material concreto para aprendizagem do conteúdo? \***

- □ Concordo totalmente
- $\square$  Concordo parcialmente
- Não tenho opinião a respeito
- $\square$  Discordo parcialmente
- Discordo totalmente

## **21. Você tem alguma sugestão de melhoria para o Material concreto? Descreva. \***

## **22. Você acredita que o uso da aplicação e do material concreto te ajudou a compreender a estrutura das proteínas? \***

## **APÊNDICE G – QUESTIONÁRIO 5: FINAL**

#### **1. Você gostou de participar da oficina? \***

 $\Box$  Sim

 $\Box$  Talvez

Não tenho opinião sobre isso

□ Não

#### **2. Você se interessaria em continuar aprendendo sobre o estudo das moléculas, biologia e**

#### **bioinformática? \***

 $\Box$  Sim

 $\Box$  Talvez

Não tenho opinião sobre isso

 $\square$  Não

#### **3. Você acha adequado que os materiais e ferramentas utilizados fossem disponibilizados em**

**escolas, faculdades, associações e outros locais de ensino? \***

 $\Box$  Sim

- $\Box$  Talvez
- Não tenho opinião sobre isso

 $\square$  Não

#### **4. Você acredita que conseguiu aprender conceitos sobre bioinformática e sobre moléculas**

#### **biológicas? \***

 $\Box$  Sim

- $\Box$  Talvez
- Não tenho opinião sobre isso

□ Não

#### **5. Qual sua opinião final sobre a realização da oficina? \***

# **ANEXO 1 – MATERIAIS DISPONIBILIZADOS PELO ESPAÇO INTERATIVO DE CIÊNCIAS (EIC/USP) PARA ESTUDO NESTA TESE**

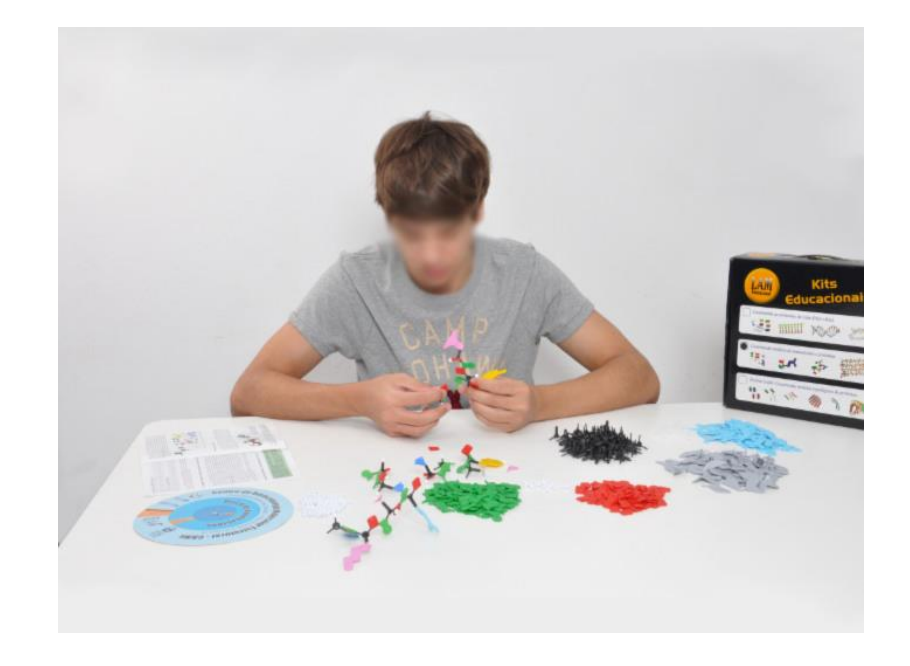

1. Kit Construindo Estruturas de Aminoácidos e Proteínas (utilizado no contexto desta tese):

Fonte: Espaço Interativo de Ciências (Silva, 2010).

2. Kit Construindo Modelos Topológicos de Proteínas:

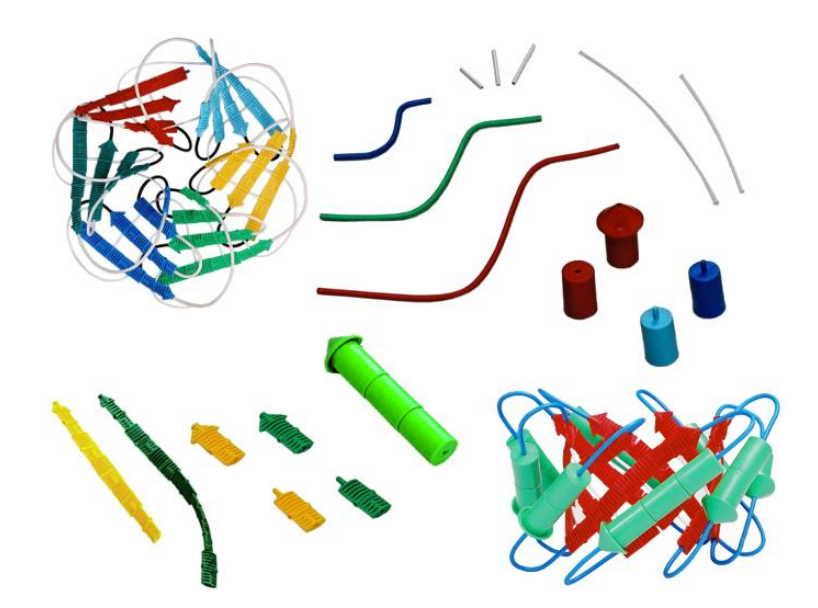

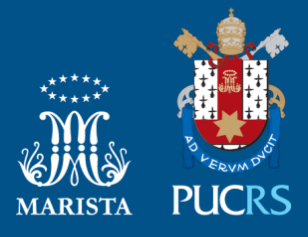

Pontifícia Universidade Católica do Rio Grande do Sul Pró-Reitoria de Graduação Av. Ipiranga, 6681 - Prédio 1 - 3<sup>º</sup>. andar Porto Alegre - RS - Brasil Fone: (51) 3320-3500 - Fax: (51) 3339-1564 E-mail: prograd@pucrs.br Site: www.pucrs.br